**IBM PowerHA SystemMirror for AIX Enterprise Edition** バージョン **7.2.2**

# ストレージ・ベースの高可用性 および災害復旧

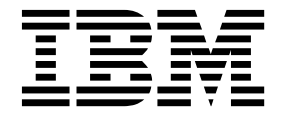

**IBM PowerHA SystemMirror for AIX Enterprise Edition** バージョン **7.2.2**

# ストレージ・ベースの高可用性 および災害復旧

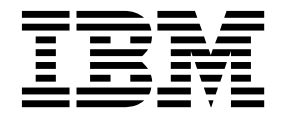

お願い -

本書および本書で紹介する製品をご使用になる前に、 187 [ページの『特記事項』に](#page-194-0)記載されている情報をお読みください。

本書は、IBM PowerHA SystemMirror 7.2.2 Enterprise Edition for AIX および新しい版で明記されていない限り、 以降のすべてのリリースおよびモディフィケーションに適用されます。

お客様の環境によっては、資料中の円記号がバックスラッシュと表示されたり、バックスラッシュが円記号と表示さ れたりする場合があります。

原典: IBM PowerHA SystemMirror for AIX Enterprise Edition Version 7.2.2 Storage-based high availability and disaster recovery

**© Copyright IBM Corporation 2017.**

## 目次

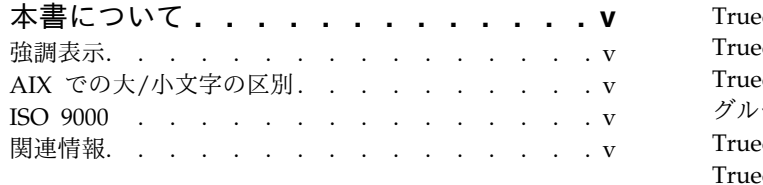

## **PowerHA [SystemMirror](#page-8-0) Enterprise**

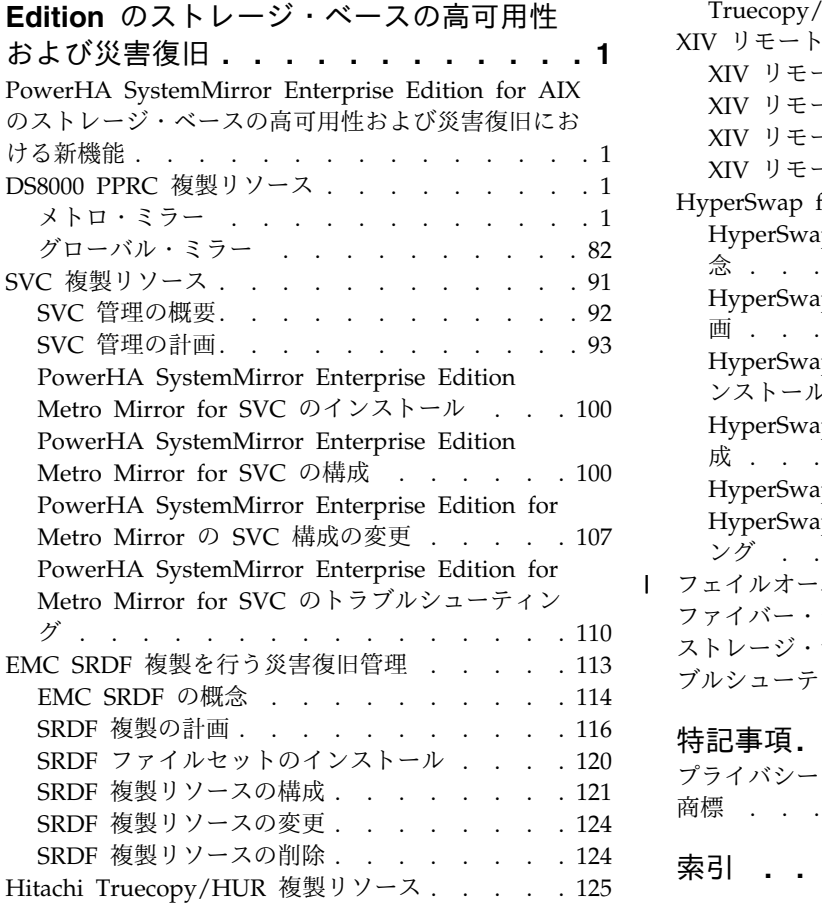

|

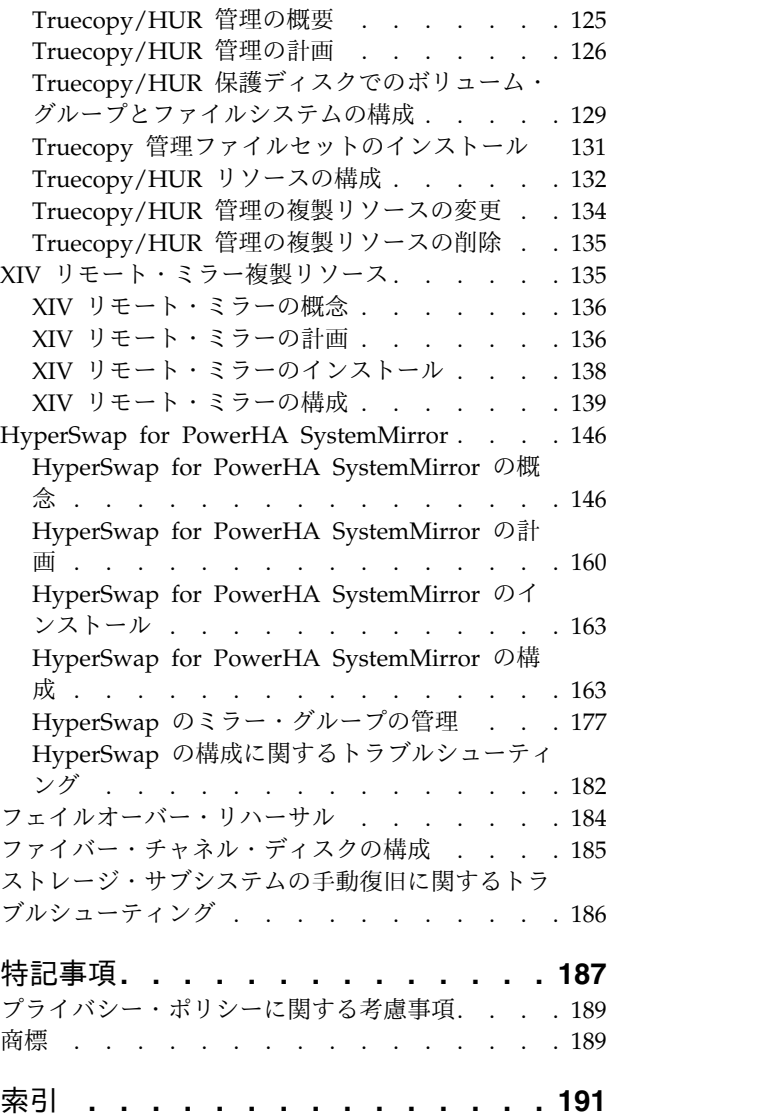

## <span id="page-6-0"></span>本書について

本書は、PowerHA® SystemMirror® Enterprise Edition for AIX® を使用するユーザー環境でさまざまなタ イプの複製リソースを機能させるために行う、計画、インストール、および構成に必要な手順について説明 しています。

### 強調表示

本書では、以下の強調表示規則を使用します。

- 太字 システムによって名前が事前に定義されているコマンド、サブルーチン、キーワード、ファイル、構造、デ ィレクトリー、およびその他の項目を示します。また、ユーザーが選択するボタン、ラベル、アイコンなど のグラフィカル・オブジェクトも示します。
- イタリック 実際の名前または値をユーザーが指定する必要があるパラメーターを示します。
- モノスペース 特定のデータ値の例、画面に表示されるものと同様のテキスト例、プログラマーが作成するものと同様のプ ログラム・コード部分の例、システムからのメッセージ、実際に入力する必要がある情報などを示します。

#### **AIX** での大**/**小文字の区別

AIX オペレーティング・システムは、すべてケース・センシティブとなっています。これは、英大文字と 小文字が区別されるということです。例えば、**ls** コマンドを使用するとファイルをリスト表示できます。 LS と入力した場合、そのようなコマンドはないという応答がシステムから返ってきます。同様に、 **FILEA**、**FiLea**、および **filea** は、同じディレクトリーにある場合でも、3 つの異なるファイル名です。予 期しない処理が実行されないように、常に正しい大/小文字を使用するようにしてください。

#### **ISO 9000**

当製品の開発および製造には、ISO 9000 登録品質システムが使用されました。

## 関連情報

- v PowerHA SystemMirror バージョン 7.2.2 for AIX PDF 資料は、『PowerHA [SystemMirror](http://www.ibm.com/support/knowledgecenter/SSPHQG_7.2.2/com.ibm.powerha.navigation/powerha_pdf.htm) 7.2.2 の [PDF](http://www.ibm.com/support/knowledgecenter/SSPHQG_7.2.2/com.ibm.powerha.navigation/powerha_pdf.htm)』のトピックで入手可能です。
- v PowerHA SystemMirror バージョン 7.2.2 for AIX リリース・ノートは、『PowerHA [SystemMirror](http://www.ibm.com/support/knowledgecenter/SSPHQG_7.2.2/com.ibm.powerha.navigation/releasenotes.htm) 7.2.2 [リリース・ノート』の](http://www.ibm.com/support/knowledgecenter/SSPHQG_7.2.2/com.ibm.powerha.navigation/releasenotes.htm)トピックで入手可能です。

## <span id="page-8-0"></span>**PowerHA SystemMirror Enterprise Edition** のストレージ・ベ ースの高可用性および災害復旧

本書には、メトロ・ミラー、グローバル・ミラー、SRDF 管理複製リソース、HyperSwap®、および Hitachi Truecopy/HUR 管理の計画、インストール、構成、および保守に必要な手順が記載されていま す。

## **PowerHA SystemMirror Enterprise Edition for AIX** のストレージ・ベー スの高可用性および災害復旧における新機能

ストレージ・ベースの高可用性災害復旧のための新機能と、大幅に変更された機能についての情報を示すト ピック集です。

#### 新規情報または変更情報の参照方法

この PDF ファイルでは、左マージンに新規情報と変更情報を識別するリビジョン・バー (|) が表示され る場合があります。

#### **2017** 年 **12** 月

マルチサイト・クラスター内の各種ストレージ・デバイスのミラーリング状況を提供する 184 [ページの](#page-191-0) [『フェイルオーバー・リハーサル』ト](#page-191-0)ピックが追加されました。

#### **2016** 年 **12** 月

/opt/ibm/dscli/profile/dscli.profile ファイルに DSCLI パスワードを入れてはならないという情報 を、『PowerHA SystemMirror [の実装の計画』ト](#page-91-0)ピックに追加しました。

#### **DS8000 PPRC** 複製リソース

DS8000® シリーズの製品は、IBM® System Storage® (DS) ファミリーのストレージ・ソリューションで す。 System Storage ファミリーの製品は、堅固で、非常にスケーラブルなストレージ・ソリューション を提供します。 これらの製品は、豊富なストレージ管理機能のセットを提供し、さらに、比較的短距離 (100 から 200 Km) および長距離 (数千 Km) の両方のデータ・ミラーリングをサポートします。

短距離のミラーリングは、一般に同期で実行され、メトロ・ミラーリングと呼ばれます。 長距離のミラー リングは、非同期で実行され、グローバル・ミラーと呼ばれます。 DS8000 ストレージ・ファミリーで は、PowerHA SystemMirror Enterprise Edition でミラーリングを使用して、複数サイトにまたがる高可 用性および災害復旧ソリューションを提供することができます。

#### メトロ・ミラー

PowerHA SystemMirror Enterprise Edition for Metro Mirror (以前は「同期 PPRC」と呼ばれていまし た) の計画、インストール、構成、および保守を行うには、以下の情報を参考にしてください。

#### **PowerHA SystemMirror Enterprise Edition for Metro Mirror** の概要

同期型のピアツーピア・リモート・コピー (PPRC。Metro Mirror として知られ、本書でもそのように記 載) のための PowerHA SystemMirror Enterprise Edition は、災害復旧を目的としたリモート・サイトへ のデータのコピーに使用される IBM TotalStorage ボリュームのデータ可用性を向上します。

PowerHA SystemMirror Enterprise Edition for Metro Mirror は、次のコンポーネントの利点を活かし、 災害復旧時のダウン時間と復旧時間を短縮します。

- PowerHA SystemMirror クラスター管理
- PPRC フォールオーバーおよびフォールバック機能
- v オプショナル・コンポーネント
	- DSCLI PPRC サポート
	- SAN ボリューム・コントローラー (SVC) PPRC サポート

#### 前提条件

PowerHA SystemMirror Enterprise Edition for Metro Mirror の資料をご使用になる前に、以下の知識が 必要になります。

- PowerHA SystemMirror のインストールと管理
- v 構成しようとしている次の項目の実装タイプに関する一般的なバックグラウンドと Metro Mirror サポ ート
	- ダイレクト管理 PPRC (ESS システム)
	- DSCLI PPRC (ESS または DS システム)
	- San ボリューム・コントローラー (SVC) PPRC

#### **PowerHA SystemMirror Enterprise Edition for Metro Mirror** の機能**:**

PowerHA SystemMirror Enterprise Edition for Metro Mirror は、アプリケーションとサーバーの可用性 を高める PowerHA SystemMirror クラスター管理を拡張し、PPRC が提供する災害復旧メカニズムをサ ポートします。

PPRC とは、IBM TotalStorage Enterprise Storage Server® がデータを複製するために使用するハードウ ェア・ミラーリング手法です。 データの整合性には影響を与えずに、ミラーリングを中断したり、再開し たりすることができます。

すべてのタイプの Metro Mirror サポートで、PowerHA SystemMirror は PPRC インスタンスの管理を 支援します。 ダイレクト管理 PPRC は、PowerHA SystemMirror Enterprise Edition による最も長期間 のタイプのサポートで、ESS システムの基本 PPRC 管理を実現することを目的にしています。 また、よ り簡単な管理インターフェースの必要性に対応するため、PowerHA SystemMirror では、以下の構成によ り、自動化をさらに進めた PPRC 管理 (特にパスおよびインスタンス (ペア) 作成の領域) を提供します。

- PowerHA SystemMirror Enterprise Edition Metro Mirror の DSCLI 管理は、同じインターフェース で ESS および DS の両方のストレージ・サブシステムをサポートすることで、さらに柔軟になってい ます。
- PowerHA SystemMirror Enterprise Edition Metro Mirror の SAN ボリューム・コントローラー (SVC) 管理は、SVC クラスターおよびハードウェア構成によって、ストレージの仮想化と、災害復旧の ための別レイヤーを実現します。

まとめると、上記で説明した Metro Mirror サポートのスタイル (DSCLI および SVC) は、Metro Mirror 管理のインストールと管理をより簡単にすることを意図しています。 ダイレクト管理 PPRC には、保守

が必要な「中間で管理する」ソフトウェアとハードウェアがない という利点がありますが、その代わり に、管理者が実行する構成と保守のタスクが比較的多くなります。

高可用性および災害復旧をサポートする機能

PowerHA SystemMirror Enterprise Edition for Metro Mirror は、以下によって高可用性と災害復旧を実 現します。

- v サイト内のノード間の PPRC 保護ボリューム・ペアの自動フォールオーバー
- v サイト間の PPRC 保護ボリューム・ペアの自動フォールオーバー
- v サイト間の PPRC 保護ボリューム・ペアの自動復旧/再統合
- ユーザー定義のポリシー・ベースのリソース・グループのサポート
- リソース・グループの次のサイト間管理ポリシーのサポート
	- 1 次サイトを優先
	- 一方のサイトでオンライン
- v Subsystem Device Driver Path Control Module (SDDPCM) のサポート
- クラスターの検証と同期化のサポート
- クラスター管理用の C-SPOC のサポート

**PPRC** ミラーリング**:**

PPRC は、別々のロケーションにある 2 つの ESS システム間でデータの整合コピーを維持するために使 われるミラーリング手法です。ミラーリングはディスク・サブシステム・レベルで行われ、ホストからも透 過的です。 PPRC は、「リモート・コピーとミラーリング」とも呼ばれます。

リモート・コピーとミラーリングには、次の 3 つのタイプがあります。

v メトロ・ミラー

同期ミラーリング

- v グローバル・ミラー
- 非同期ミラーリング
- v グローバル・コピー

拡張距離のミラーリング

これらのトピックでは、PPRC という用語は同期ミラーリングと同じ意味で使用されます。

ディスク・サブシステム*:*

IBM TotalStorage ディスク・サブシステム (Enterprise Storage System - ESS または DS) は、通常 RAID-5 および RAID-10 のボリュームを提供するように構成された大容量ディスク・サブシステムです。 このシステム・バックプレーンには、システムの管理およびモニターを行うために、2 台の System p サ ーバーが接続されます。

ディスク・ドライブは、パーティションに区切られた論理ディスクのグループを提供するように構成されて います。 ディスク・グループ内のデータ・パーティションは、ボリュームと呼ばれます。 各ボリューム は、ストレージ・システムの物理ディスクのサブディビジョンである論理装置番号 (logical unit number (LUN)) と関連付けられます。

ディスク・サブシステムは、以下に接続されます。

- v SCSI またはファイバー・チャネル・リンクを経由した System p (またはその他の) ホスト・サーバ ー。
- v ESCON またはファイバー・チャネル・リンクを経由した他のディスク・サブシステム。 (PPRC は、 この物理リンクを使用してデータをミラーリングします。)
- v ESS 用のローカル管理イーサネット・ネットワークである ESSNet。

このネットワークを経由してコマンドを送信し、ESS コピー・サービスを介して PPRC の構成および 管理を行います。

v 保管データにアクセスするノード。

注**:** PowerHA SystemMirror Enterprise Edition for Metro Mirror には、双方向のデータ送信を同時に実 行することが可能なストレージ間リンクが必要です。 ESCON リンクを使用する場合は、それぞれのリン クで一度に送信できるデータが一方向のみであるため、最小 2 本の ESCON リンクが必要です。 ESCON のケーブルおよびアダプターの冗長性を確保し、スループットを向上させるには、少なくとも 4 本のリン クが必要です。

*PPRC* の概要*:*

PPRC を起動すると、2 つのストレージ・システム上の指定したボリューム間でミラーリングを確立しま す。 PPRC ミラーリングされたボリュームは、*PPRC* ペア、インスタンス または *PPRC* 保護ボリューム とも呼ばれます。

PPRC は、次の 2 つの方法のいずれかでデータをミラーリングします。

v 同期ミラーリングは、ESCON リンクを通じて並行コピーの機能を提供します。 この機能は、 PowerHA SystemMirror Enterprise Edition によりサポートされます。

ESCON リンクによるデータの送信は一方向で、距離の制限があることに注意してください。

v 非同期ミラーリング (グローバル・ミラー・ミラーリングとも呼ばれる) は、長距離でのコピー機能を提 供します。 拡張距離ミラーリングは、ポイント・イン・タイムで各ボリューム間の整合性が確保されま す。 PowerHA SystemMirror Enterprise Edition では、この方式はサポートされません。

注**:** FlashCopy® は ESS 上でのオプション機能です。 即時 (ポイント・イン・タイム) のデータのコピー を行います。

**PPRC** ミラーリングのためのハードウェア構成

下の図は、PPRC ミラーリングをサポートするハードウェア構成の例です。 この図には、ESS との接続に ついても記載されています。

- v SCSI またはファイバー・チャネル接続を介したノードとの接続
- データのミラーリングのために 2 つの ESS システムを接続するファイバー・チャネルまたは ESCON リンク
- v ESSNet を通じた ESS Specialist および ESS Copy Services Specialist との接続、および、2 つの ESSNet を結合するワイド・エリア・ネットワーク (WAN)。

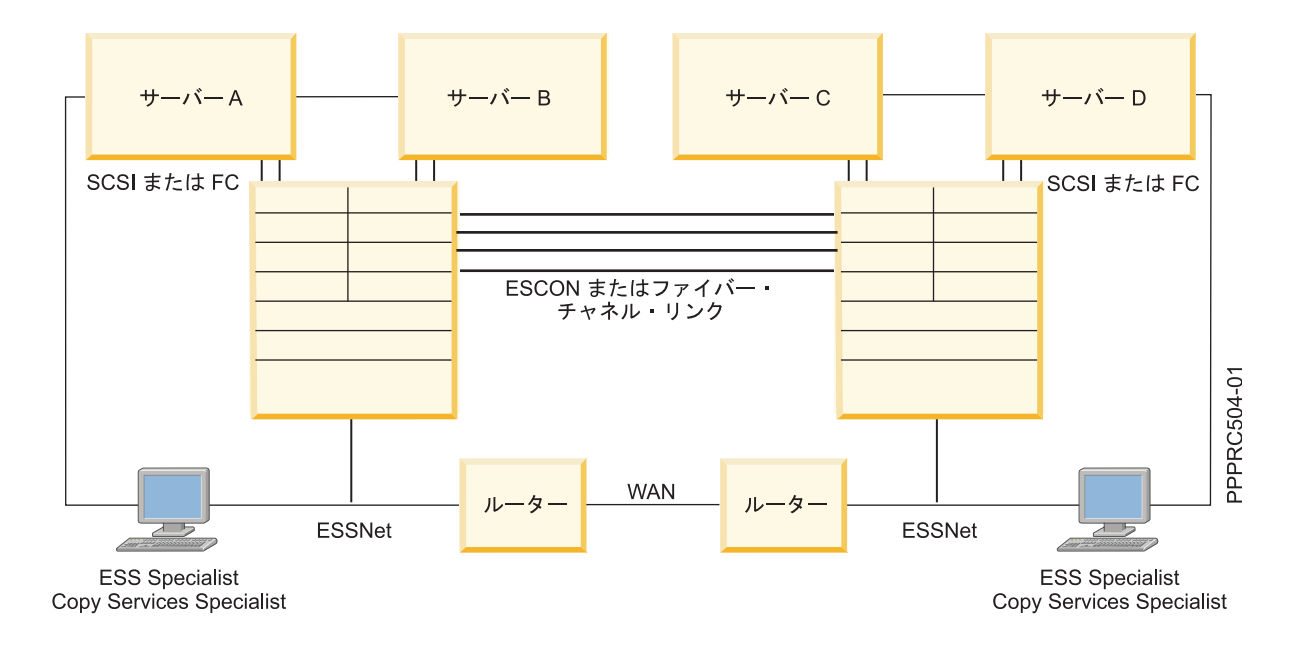

#### オプションの **Metro Mirror** 構成**:**

これらのトピックは、オプションとして使用可能な PowerHA SystemMirror Enterprise Edition for Metro Mirror 構成についての簡単な概要です。

#### *DSCLI* 管理*:*

DSCLI 管理は、PowerHA SystemMirror Enterprise Edition for Metro Mirror のオプション構成の 1 タ イプです。 ESS および DS の各ストレージ・ハードウェアの簡易 PPRC インターフェースを提供しま す。

DSCLI インターフェースは、次の方法で PPRC パスおよびインスタンスの簡易管理を実現します。

- v ESS ストレージ・システムまたは DS ストレージ・システム上の IBM TotalStorage PPRC サービスへ の簡易インターフェースを提供し、PPRC パスおよびインスタンスの管理とレポート作成を可能にしま す。
- v ミラーリングされたボリューム間の PPRC 関係および整合性グループの状況をモニターします。 すべ ての状況変化 (ボリュームのオフライン状態への移行など) をレポートします。

DSCLI クライアント・ソフトウェアは、DSCLI クライアントが接続されているストレージに接続された HMC、SMC、またはコントローラーの ESSNI サーバーとのインターフェースとして機能します。

次のリストでは、DS コマンド行インターフェースを使って実行できる、具体的な機能のいくつかを中心に 説明しています。

- v ストレージ・ユニットの構成の確認と検査。
- v ストレージ・ユニットが使用する現行のコピー・サービス構成の確認。
- v 論理ストレージとコピー・サービス構成の設定の新規作成。
- v 論理ストレージとコピー・サービス構成の設定の変更または削除。

DSCLI の構成に関する詳細については、現行の DSCLI オンラインまたは公開資料を参照してください。

(http://publib.boulder.ibm.com/infocenter/dsichelp/ds8000ic/index.jsp?topic=/ com.ibm.storage.ssic.help.doc/f2c\_cliesscli\_1kx2so.html) 関連概念:

44 ページの『DSCLI 管理による PowerHA [SystemMirror](#page-51-0) Enterprise Edition for Metro Mirror』 本トピックでは、DSCLI 管理による PowerHA SystemMirror Enterprise Edition for Metro Mirror (以 後 DSCLI 管理といいます) の計画、インストール、および構成の各タスクについて説明します。 DSCLI 管理を使用すれば、IBM TotalStorage システムの PPRC 複製リソースの管理方法と、PPRC 複製リソー スを PowerHA SystemMirror 構成に統合する方法を単純化できます。

#### 関連情報:

dscli コマンド

*SVC* 管理*:*

SVC 管理も、PowerHA SystemMirror Enterprise Edition for Metro Mirror のオプション構成の 1 つで す。

SVC を使用すれば、ストレージ仮想化と PPRC 管理サービスを以下のように実現できます。

- v TotalStorage PPRC サービスに対するインターフェースとしての機能を果たす仮想化ストレージによっ て、PPRC 関係 (インスタンス) および整合性グループのための管理サービスやレポート作成機能を用 意できます。
- v ミラーリングされたボリューム間の PPRC 関係および整合性グループの状況をモニターします。 すべ ての状況変化 (ボリュームのオフライン状態への移行など) をレポートします。
- v すべてのミラーリング処理を中断し、必要に応じてホスト・アクセス用にバックアップ・サイトのミラ ー・コピーをアクティブ化することによって、サイトの障害 (またはサイトの障害と思われる状況) に対 応します。 さらに、ミラーの同期化が再び可能になるまで、すべてのデータ変更を追跡管理します。

v 各ボリュームを同期化できます。

関連概念:

91 ページの『SVC [複製リソース』](#page-98-0)

以下の各トピックでは、SAN Volume Controller (SVC) クラスターに対応した PowerHA SystemMirror Enterprise Edition Metro Mirror の計画、インストール、構成について説明します。

#### **PowerHA SystemMirror** クラスター内の **PowerHA SystemMirror Enterprise Edition for Metro Mirror:**

PowerHA SystemMirror Enterprise Edition for Metro Mirror を使用すれば、PowerHA SystemMirror クラスター内に PPRC ミラーリングされたボリュームを組み込むことができます。

これには、2 つの PowerHA SystemMirror サイト (各ノードを割り当てる 1 つの PowerHA SystemMirror コンポーネント) が必要になります。 各クラスター・ノードは、同じ共用ボリューム・グル ープにアクセスしますが、それぞれのサイトにある各ノードは別の物理ボリューム (1 つの PPRC ペアの 2 つのボリューム) からそれらにアクセスします。 これは、ボリューム・グループを共用するすべてのク ラスター・ノードが、同じ一組のディスクに対する物理接続を持っている、単一サイトの PowerHA SystemMirror 環境とは異なっています。

*PPRC* 複製リソース*:*

PPRC 複製リソースは、PPRC ペアを管理する (サイトから別のサイトにコピーされる 1 次および 2 次 のインスタンスを持つ) PowerHA SystemMirror リソースです。 管理側のリソース・グループの定義に は、ボリューム・グループと、PPRC 複製リソースに定義されたボリューム・グループ上に構築されたフ ァイルシステムが含まれます。

PowerHA SystemMirror Enterprise Edition for Metro Mirror は、次の 3 つのタイプの複製リソースを サポートしています。

- v ダイレクト管理 *PPRC* 複製リソース。 PPRC 複製リソースは、PowerHA SystemMirror クラスター に含まれる、PowerHA SystemMirror サイトに関連付けられた PPRC ペアです。 PPRC 複製リソー スの定義には、ボリューム ID と、関連づけられた ESS の名前が含まれます。 PowerHA SystemMirror は、それぞれの PPRC 複製リソースに関して、互いにどのボリュームがどれのミラーで あるかについての情報を持っています。 同期ミラーリングがサポートされます。
- v *DSCLI* 管理 *PPRC* 複製リソース。 DSCLI により管理された PPRC 複製リソースは、ボリューム・ペ アのセットと、その間の通信に必要なパスの定義を持ちます。 リソース・グループの定義には、PPRC 複製ボリューム上に構築されたボリューム・グループが含まれます。 同期ミラーリングがサポートされ ます。
- v *SVC* 管理 *PPRC* 複製リソース。 SVC により管理された PPRC 複製リソースには、PPRC 関係および 整合性グループにバンドルされた SVC クラスターの名前と結合された SVC 仮想ディスク (vDisk) ボ リューム・ペアの情報を持っています。 同期ミラーリングがサポートされます。

*PPRC* 複製リソースを持つリソース・グループ*:*

PowerHA SystemMirror リソース・グループは、アプリケーションの稼働環境を構成するリソースの集合 です。 リソース・グループ中のリソースとしてのアプリケーションは、可用性が高くなります。

リソース・グループの管理ポリシーにより、通常稼働時やホスト・ノードに障害が発生したり、オフライン になった時に、どのノードがリソース・グループのホストになるかが決められます。 PowerHA SystemMirror Enterprise Edition for Metro Mirror を使うと、リソース・グループ構成が他のリソース・ グループと同じになります。 また、リソース・グループには次の項目が含まれます。

- v 共用ボリューム・グループと、ボリューム・グループに含まれる個別のボリュームに関連づけられた PPRC 複製リソース
- v サイトの復旧時にリソース・グループを処理するための、サイト間の管理ポリシー。

**PPRC** 複製リソースを持つリソース・グループの制限と制約事項

これ以外の制約事項のリストについては実装中の PowerHA SystemMirror Enterprise Edition Metro Mirror 構成のセクションを参照してください。 一般に、PPRC 複製リソースを管理する PowerHA SystemMirror リソース・グループには次の制限が適用されます。これは、PPRC インスタンスの管理方法 (つまり、ソース・サイトのノードは入出力アクセスできるが、ターゲット・サイトのノードはできない) によるものです。 この結果として、リソース・グループに複数のサイト上で同時にオンラインになること を許可する PowerHA SystemMirror ポリシーはサポートされません。

- v サイト間の管理ポリシーの「**Online Both Sides (**両側でオンライン**)**」はサポートされません。
- v 始動ポリシーの「**Online Using Distribution Policy (**配布ポリシーを使用してオンライン**)**」および 「**Online on All Available Nodes (**使用可能なすべてのノードでオンライン**)**」はサポートされませ ん。

v フォールオーバー・ポリシーの「**Fallover Using Dynamic Node Priority (**動的ノード優先順位を使用 してフォールオーバー**)**」はサポートされません。

関連情報:

計画ガイド

#### *PowerHA SystemMirror* サイト*:*

PowerHA SystemMirror Enterprise Edition for Metro Mirror のサポートでは、サイトを使用する必要が あります。 PowerHA SystemMirror では、2 つのサイトがサポートされます。 1 次サイトはアクティ ブ・サイト、2 次サイトはスタンバイ・サイトです。

リソース・グループのサイト間管理ポリシーには、リソース・グループとグループに属するリソースが障害 発生時にどのようにフォールオーバーするか、フォールバックが設定されていたときにはどのように動作す るかが示されています。 各リソース・グループに対して、1 つのサイトがアクティブな実動サイトとな り、他方のサイトがバックアップ・サイトとなります。 アクティブな実動サイトにあるノードが利用でき なくなった場合は、バックアップ・サイトがアクティブな実動サイトになります。

ダイレクト管理されていないタイプの PowerHA SystemMirror Enterprise Edition for Metro Mirror サ ポート (DSCLI、SVC PPRC)では、各サイトに少なくとも 1 つのストレージ・システムがあり、ノード がそれに接続されています。 PowerHA SystemMirror Enterprise Edition のダイレクト管理環境では、各 サイトには 1 つの ESS があるのみです。

リソース・グループの管理ポリシーには、次の 2 つのタイプがあります。

- v リソース・グループの管理ポリシーが、いずれかのノードが利用不可になった場合のフォールオーバー 動作を決める。
- v サイト管理ポリシーによって、サイトにあるすべてのノードが利用不可 になった場合のフォールオーバ ー動作を決める。

関連タスク:

55 ページの『DSCLI 管理による PowerHA [SystemMirror](#page-62-0) Enterprise Edition for Metro Mirror の構 [成』](#page-62-0)

本トピックでは、PowerHA SystemMirror を使った DSCLI 管理の構成方法について説明します。

フォールオーバーとフォールバック*:*

PowerHA SystemMirror Enterprise Edition for Metro Mirror は、実動サイトに障害があったときに、実 動サイトから別のサイトへのフォールオーバーを自動的に処理することで、できるだけ早く復旧できるよう にします。 サイトに障害があると、2 次サイトからソース・ボリュームにアクセスできるかどうかをリソ ース・グループ構成が判定します。

PowerHA SystemMirror は、PowerHA SystemMirror リソース・グループに定義されている複製リソー スを管理することで、アプリケーションの復旧を次の方法で自動化します。

- v ノードの優先順位 (リソース・グループのノード・リストで識別) に基づく、サイト内のノードのフォー ルオーバー
- v サイト間のフォールオーバー (リソース・グループのサイト管理ポリシーで指定)
- v 構成に応じたリソース・グループまたはサイトのフォールバック

アプリケーションがアクティブな実動サイトで実行されている場合

- v アプリケーション・データに対する更新は、アクティブな実動サイトに関連付けられているディスクに 対して実行されます。
- **8** ストレージ・ベースの高可用性および災害復旧

<span id="page-16-0"></span>v PPRC を使ってバックアップ・ディスクにデータがミラーリングされます。

実動サイトのノードまたはディスクが使用できなくなると、次のように動作します。

- v アプリケーションはバックアップ・サイトのサーバーに移動します。
- v アプリケーションは、ミラーリングされたデータのコピーを使って処理を継続します。

元の実動サイトが再びアクティブになると、リソース・グループ・ポリシーおよびサイト管理ポリシーによ り、アプリケーションを元のサイトに戻すかどうかが決まります。

- v ミラーリングの方向が逆になります。
- v アプリケーションが停止され、元のノードで再始動されます。
- v 標準の機能状態にアプリケーションを戻すために、手操作による介入が必要となる場合があります。 関連情報:

計画ガイド

#### **PowerHA SystemMirror Enterprise Edition for Metro Mirror** の基本計画

以下のトピックは、すべてのタイプの PowerHA SystemMirror Enterprise Edition Metro Mirror のサポ ートで必要となる計画タスクです。

**PowerHA SystemMirror Enterprise Edition for Metro Mirror** の管理タイプ**:**

PowerHA SystemMirror Enterprise Edition for Metro Mirror では、同期と拡張された距離の PPRC の ミラーリングされたボリュームを両方サポートしています。 PPRC の管理方式は、使用可能なハードウェ ア構成によって異なります。

以下の表を参考にしながら、クラスターを管理するためにどのタイプの PPRC 構成が必要かを判断してく ださい。

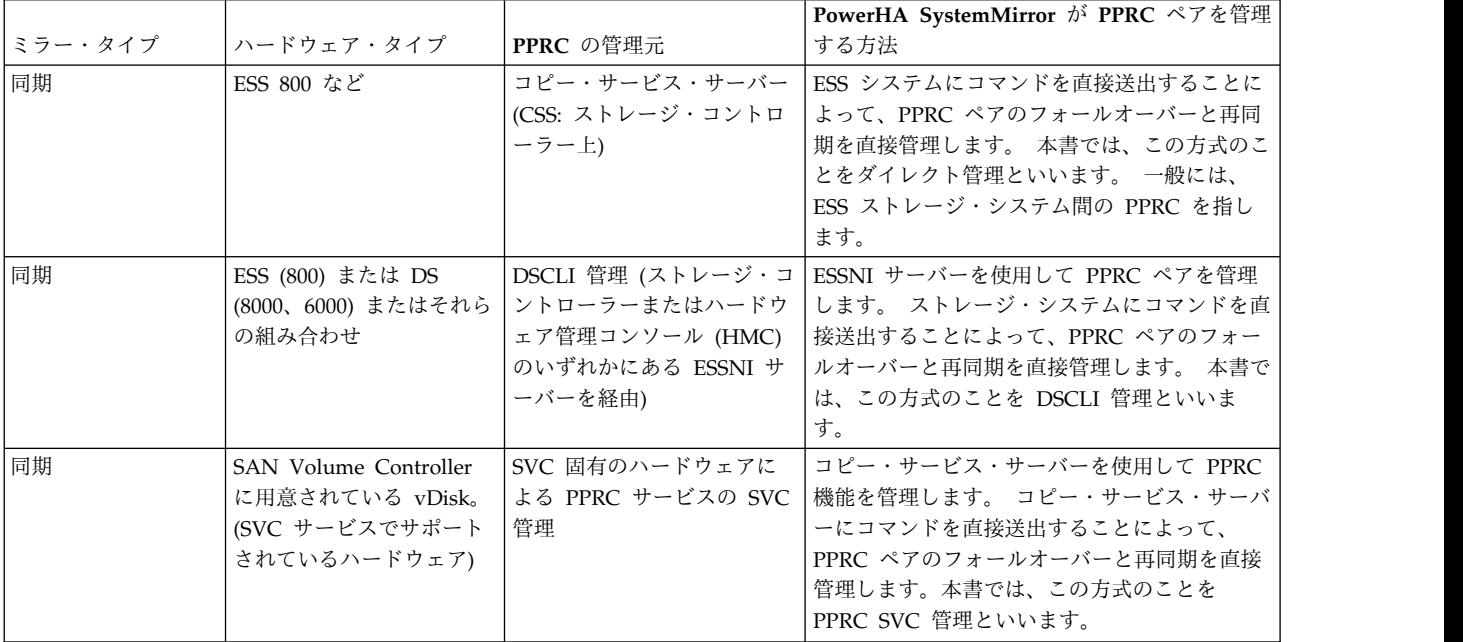

**2** つのソリューションの共存

PowerHA SystemMirror Enterprise Edition for Metro Mirror のソリューションが同じ PowerHA SystemMirror クラスターで共存できるのは、一度に 1 つの PPRC ソリューションだけで PPRC ペアを 管理する場合に限られます。 1 つの PowerHA SystemMirror クラスターでどの PPRC ソリューション が正常に共存できるかについては、最新のサポート情報を参照してください。

計画の概要**:**

どのタイプの PowerHA SystemMirror Enterprise Edition for Metro Mirror 実装をセットアップするか を決めたら、構成の計画を開始できます。

この段階では、基本 PowerHA SystemMirror の計画タスクについてよく理解している必要があります。

PowerHA SystemMirror Enterprise Edition for Metro Mirror のすべての実装では、次のような計画が必 要です。

- PowerHA SystemMirror Enterprise Edition for Metro Mirror のサイトを識別します。
- v PPRC 複製リソースの管理に必要なリソース・グループを識別する (この時点ではオプション のため、 後ほど実行することもできます)。
- v 構成で使用するストレージ・システムを識別します。
- v ストレージ・ユニットへの接続の計画を立てる。
- PowerHA SystemMirror Enterprise Edition for Metro Mirror の構成を計画します。

使用する PowerHA SystemMirror Enterprise Edition for Metro Mirror サポートのタイプを識別しま す。

関連情報:

計画ガイド

#### **PowerHA SystemMirror** サイトの計画**:**

リソース・グループの中では、あるサイトのノードが PPRC 複製リソースを扱う方法が、他方のサイトの ノードとは異なる場合があります。特に、ボリュームの状態 (中断状態または全二重) が 2 つのサイトで 異なる場合です。

PowerHA SystemMirror Enterprise Edition for Metro Mirror では、リソース・グループの中で使用する 2 つの PowerHA SystemMirror サイトが、PPRC ペアの中でノードがアクセス可能なボリュームはどれ かを制御することを求めています。 両方のサイトにあるノードがボリューム・グループにアクセス可能で すが、PPRC ペアの中で一度にアクセスできるのは 1 つのボリューム (ソース・ボリューム) に限られま す。 これにより、異なるサイトのノードが同時に同じボリューム・グループにアクセスできないようにし ているのです。 一般に、多数のボリュームが PPRC によりサイトからサイトへミラーリングされていま す。

**PowerHA SystemMirror Enterprise Edition for Metro Mirror** リソース・グループの計画**:**

基本となるリソース・グループ計画に加え、サイトや PPRC 複製リソースなどのリソース・グループ属性 の計画も必要です。

注**:** PowerHA SystemMirror リソース・グループには、複数のボリューム・グループ、ファイルシステ ム、PPRC 複製リソース、アプリケーションなどを含めることができます。

<span id="page-18-0"></span>PPRC 複製リソースを使用するリソース・グループを構成する際、リソース・グループは両方のクラスタ ー・サイトにノードを持っています。リソース・グループが各サイト間でノードやリソースを管理できるよ うにするには、次のようなサイト間の管理ポリシーのいずれかを割り当てます。

- v **Prefer Primary Site (1** 次サイトを優先**)**。 2 つのサイトからなる構成では、起動時の複製リソース は、最高の優先順位を持つサイトに置かれていて、他方のサイトにフォールオーバーし、最高の優先順 位を持つサイトにフォールバックします。
- v **Online on Either Site (**一方のサイトでオンライン**)**。 複製リソースは、起動時にどちらかのサイトに 置かれていて、もう一方のサイトにフォールオーバーし、フォールオーバー後のサイトに留まります。 この項目を選択すると、リソース・グループのテークオーバー・ルールが簡略化され、多数のリソー ス・グループがあるときに役立ちます。

注**:** 各 PPRC ペアは、ホーム・ノードがその PPRC ペアの 1 次サイトにあるリソース・グループに組み 込まれます。

ESS ボリュームに対して相互復旧構成をセットアップする場合は、一方のサイトがアクティブ・サイトで あるリソース・グループと、もう一方のサイトがアクティブ・サイトである別のリソース・グループを構成 します。 相互復旧構成の例は、「ダイレクト管理の構成例」を参照してください。

リソース・グループの制約

PowerHA SystemMirror Enterprise Edition for Metro Mirror の構成では、1 つのリソース・グループに 属するすべてのボリューム・グループには、PPRC 保護されたディスクしか含めることができません。

PowerHA SystemMirror Enterprise Edition for Metro Mirror が使用されていない場合は、1 つのリソー ス・グループに属するすべてのボリューム・グループは、PPRC 保護されていないディスクしか含めるこ とができません。

各 PPRC ペアは、ホーム・ノードがその PPRC ペアの 1 次サイトにあるリソース・グループに組み込ま れます。

関連資料:

22 [ページの『ダイレクト管理のサンプル構成』](#page-29-0) 実動サイトとして機能するサイトとそれに関連するバックアップ・サイトとして機能するサイトを組み合わ せた相互復旧構成をセットアップできます。

関連情報:

リソース・グループの計画

#### **PowerHA SystemMirror Enterprise Edition for Metro Mirror** のインストール

以下のトピックでは、基本 PowerHA SystemMirror Enterprise Edition ファイルセットのインストール方 法について説明します。ファイルセットのインストールおよび特定のタイプの PPRC サポートの前提条件 に関する詳細は、後のセクションで説明します。

注**:** 実行時に **/tmp** ディレクトリーに少なくとも 9 MB の空き領域があることを確認してください。 PPRC コマンドがこのディレクトリーを使用します。

PowerHA SystemMirror の基本ファイルセットに加え、PowerHA SystemMirror Enterprise Edition for Metro Mirror がインストールされます。

<span id="page-19-0"></span>PowerHA SystemMirror Enterprise Edition for Metro Mirror をインストールするには、基本 PowerHA SystemMirror **cluster.license** ファイルセットに加え、**cluster.xd.license** ファイルセットをインストールす る必要があります。

関連情報:

インストール・ガイド

#### **PowerHA SystemMirror Enterprise Edition Metro Mirror** のインストールの前提条件**:**

PowerHA SystemMirror Enterprise Edition Metro Mirror をインストールする前に、必要な基本 PowerHA SystemMirror ファイルセットがインストールされていることを確認します。

PowerHA SystemMirror Enterprise Edition は基本 PowerHA SystemMirror を必要とします。 基本 PowerHA SystemMirror は、PowerHA SystemMirror Enterprise Edition と同時にインストールするこ とができます。インストールの必要条件を満たすと、PowerHA SystemMirror Enterprise Edition のイン ストール前に、基本 PowerHA SystemMirror ファイルセットの正しいバージョンがインストールされる ことになります。

少なくとも、次に挙げる基本 PowerHA SystemMirror ファイルセットがすべてのクラスター・ノードに インストールされている必要があります。

注**:** ファイルセットのバージョンは、インストールする PowerHA SystemMirror のバージョンと対応して いる必要があります。

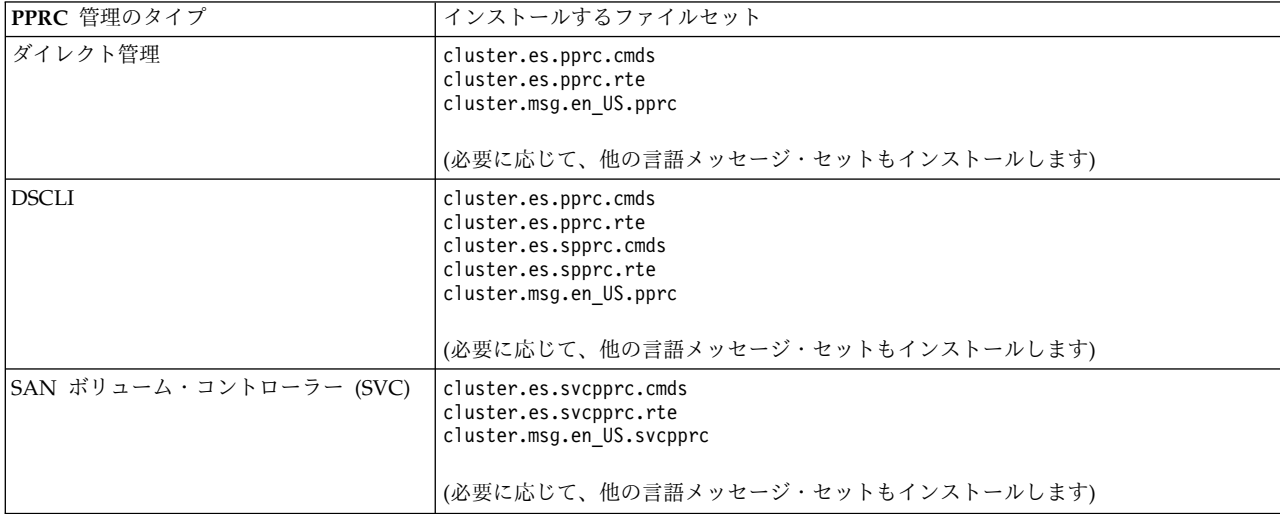

また、次の表を参照して、PPRC 管理サポートのタイプ別にインストールする必要のあるファイルセット を確認してください。

PPRC 管理の各タイプの前提条件は同じではないため、特定のサポート・タイプの特定のファイルセット (例えば、cluster.es.pprc ファイルセット) のインストールに関する情報については、PPRC 管理タイプに 関して説明したセクションに記載します。

注**:** PowerHA SystemMirror Enterprise Edition ソフトウェアに関する最新情報について は、/usr/es/sbin/cluster/release\_notes\_xd ファイルのリリース・ノートを参照してください。 関連概念:

<span id="page-20-0"></span>20 [ページの『ダイレクト管理を使用した](#page-27-0) PowerHA SystemMirror Enterprise Edition for Metro **[Mirror](#page-27-0)』** 

以下のトピックでは、ダイレクト管理を使用した PowerHA SystemMirror Enterprise Edition for Metro Mirror の計画、インストール、および構成のタスクについて説明します。 このメソッドを使用すると、 PowerHA SystemMirror は、ESS コピー・サービス・サーバーとの通信によって、PPRC ペアを直接管理 します。

44 ページの『DSCLI 管理による PowerHA [SystemMirror](#page-51-0) Enterprise Edition for Metro Mirror』 本トピックでは、DSCLI 管理による PowerHA SystemMirror Enterprise Edition forMetro Mirror (以 後 DSCLI 管理といいます) の計画、インストール、および構成の各タスクについて説明します。 DSCLI 管理を使用すれば、IBM TotalStorage システムの PPRC 複製リソースの管理方法と、PPRC 複製リソー スを PowerHA SystemMirror 構成に統合する方法を単純化できます。

91 ページの『SVC [複製リソース』](#page-98-0)

以下の各トピックでは、SAN Volume Controller (SVC) クラスターに対応した PowerHA SystemMirror Enterprise Edition Metro Mirror の計画、インストール、構成について説明します。

インストール・メディアの内容**:**

PowerHA SystemMirror Enterprise Edition for Metro Mirror のインストール・メディアには、PPRC ミ ラーリングされたボリューム・グループをテークオーバーできる、クラスターの各ノードにインストールす るイメージが収められています。

これらのイメージには以下が含まれます。

基本インストール用のファイルセット

- v **cluster.es.pprc**
- v **cluster.es.spprc**
- v **cluster.es.svcpprc**

ダイレクト管理と **DSCLI** メッセージのセット

- v **cluster.msg.ja\_JP.pprc**
- v **cluster.msg.en\_US.pprc**
- v **cluster.msg.Ja\_JP.pprc**
- v **cluster.msg.En\_US.pprc**

**SVC PPRC** メッセージ・セット

- v **cluster.msg.ja\_JP.svcpprc**
- v **cluster.msg.en\_US.svcpprc**
- cluster.msg.Ja\_JP.svcpprc
- cluster.msg.En US.svcpprc

すべての管理タイプで使用するユーザー文書

v **cluster.doc.en\_US.pprc**

**PowerHA SystemMirror Enterprise Edition for Metro Mirror** のインストール時の選択項目**:**

PowerHA SystemMirror Enterprise Edition for Metro Mirror ソフトウェアを各クラスター・ノード (サ ーバー) にインストールします。

インストール・サーバーからのインストール*:*

クラスター環境で PowerHA SystemMirror Enterprise Edition for Metro Mirror ソフトウェアをインス トールする場合は、PowerHA SystemMirror Enterprise Edition for Metro Mirror のインストール・サー バー (インストールする PowerHA SystemMirror Enterprise Edition for Metro Mirror ソフトウェア・ イメージを持つサーバー) を 1 つのノードに作成し、そこから他のクラスター・ノードにイメージをロー ドすることができます。 これが、PowerHA SystemMirror Enterprise Edition for Metro Mirror を最も 早くインストールする方法です。

PowerHA SystemMirror Enterprise Edition for Metro Mirror は、ネットワーク・インストール管理プロ グラムと代替ディスク・マイグレーションをサポートしています。

```
関連情報:
```
AIX インストールおよび移行 ネットワーク・インストール管理

ハード・ディスクからのインストール*:*

ハード・ディスクから PowerHA SystemMirror Enterprise Edition for Metro Mirror ソフトウェアをイ ンストールするには、インストールする前にインストール・メディアからハード・ディスクにソフトウェア をコピーします。

PowerHA SystemMirror Enterprise Edition for Metro Mirror ソフトウェアをハード・ディスクにコピー する手順は次のとおりです。

- 1. PowerHA SystemMirror Enterprise Edition for Metro Mirror CD を CD-ROM ドライブに挿入しま す。
- 2. smit bffcreate と入力します。

「**Copy Software to Hard Disk for Future Installation (**今後のインストールのためにソフトウェア をハード・ディスクにコピー**)**」パネルが表示されます。

3. CD-ROM ドライブの名前を「**INPUT device / directory for software (**ソフトウェア用の入力デバイ ス**/**ディレクトリー**)**」フィールドに入力し、Enter を押します。

入力デバイス名が分からない場合は、F4 を押すと使用可能なデバイスのリストが表示されます。 正し いドライブを選択し、Enter を押します。 このドライブの名前が、有効な入力デバイスとして 「**INPUT device / directory (**入力デバイス**/**ディレクトリー**)**」フィールドに表示されます。

- 4. Enter を押して、「**Copy Software to Hard Disk for Future Installation (**今後のインストールのた めにソフトウェアをハード・ディスクにコピー**)**」パネルを表示します。
- 5. 以下のフィールド値を入力します。

表 *1.* 「*Copy Software to Hard Disk for Future Installation (*今後のインストールのためにソフトウェアをハード・デ ィスクにコピー*)*」のフィールド

| フィールド                                                    |                                                                                                    |
|----------------------------------------------------------|----------------------------------------------------------------------------------------------------|
| SOFTWARE name (ソフトウェア名)                                  | F4 を押して、ソフトウェアのリストを表示します。 PowerHA SystemMirror<br>Enterprise Edition for Metro Mirror のイメージをインストールします。<br>PowerHA SystemMirror Enterprise Edition for Metro Mirror のイメージのリ<br>ストは、『インストール・メディアの内容』のセクションを参照してください。 |
| DIRECTORY for storing software (ソフトウェ<br> アを保存するディレクトリー) | PowerHA SystemMirror Enterprise Edition for Metro Mirror を使用している<br>すべてのノードがアクセスできるストレージ・ディレクトリーに、値を変更しま<br>す。                                                                                                    |

- <span id="page-22-0"></span>6. 使用するサイトの条件に合わせ、その他のフィールドにも値を入力します。
- 7. 入力した項目を確認したら、Enter を押します。

SMIT は「**Are you sure? (**よろしいですか**?)**」と表示します。

8. もう一度 Enter を押して、ソフトウェアのコピーを開始します。

**PowerHA SystemMirror Enterprise Edition for Metro Mirror** のハード・ディスクからのインストール

PowerHA SystemMirror Enterprise Edition for Metro Mirror ソフトウェアがシステム上にコピーされた ら、『インストール・メディアからのソフトウェアのインストール』のセクションに示した手順に従い、ソ フトウェアをインストールします。

#### 関連タスク:

『インストール・メディアからのソフトウェアのインストール』

PowerHA SystemMirror Enterprise Edition for Metro Mirror ソフトウェアを CD-ROM からインスト ールする場合は、各クラスター・ノードに直接ソフトウェアをインストールします。 関連資料:

13 [ページの『インストール・メディアの内容』](#page-20-0)

PowerHA SystemMirror Enterprise Edition for Metro Mirror のインストール・メディアには、PPRC ミ ラーリングされたボリューム・グループをテークオーバーできる、クラスターの各ノードにインストールす るイメージが収められています。

インストール・メディアからのソフトウェアのインストール*:*

PowerHA SystemMirror Enterprise Edition for Metro Mirror ソフトウェアを CD-ROM からインスト ールする場合は、各クラスター・ノードに直接ソフトウェアをインストールします。

PowerHA SystemMirror Enterprise Edition for Metro Mirror ソフトウェアをサーバー・ノードにインス トールする手順は次のとおりです。

- 1. インストール・メディアから直接インストールする場合は、CD を CD-ROM ドライブに挿入します。
- 2. smit install\_all と入力します。

SMIT に最初の「**Install and Update from ALLAvailable Software (**すべての使用可能なソフトウ ェアのインストールおよび更新**)**」パネルが表示されます。

3. 「**INPUT device / directory for software (**ソフトウェアの入力デバイス**/**ディレクトリー**)**」フィール ドにインストール・メディアのデバイス名またはインストール・ディレクトリーを入力し、Enter を押 します。

入力デバイス名やインストール・ディレクトリーが分からない場合は、F4 キーを押すと使用可能なデ バイスがリスト表示されます。 ここで、正しいデバイスまたはディレクトリーを選択し、Enter を押 します。「**INPUT device / directory (**入力デバイス**/**ディレクトリー**)**」フィールドに、有効な入力デ バイスとして正しい値が入力されます。

4. 以下のフィールド値を入力します。 どのフィールドでも、F1 を押すとヘルプが表示されます。

注**:** インストール作業を進める前に、F4 キーを押してソフトウェアをリスト表示しなければなりませ ん。 このようにすると、英語または日本語のメッセージ・カタログのいずれかをインストールできま す。

表 *2.* 「*INPUT device /directory (*入力デバイス*/*ディレクトリー*)*」のフィールド

| フィールド                                                                      | 值                                                                                                    |
|----------------------------------------------------------------------------|----------------------------------------------------------------------------------------------------|
| 「INPUT device / directory for software (ソフ<br>トウェア用の入力デバイス/ディレクトリー)」       | このフィールドには、以前指定したデバイスまたはディレクトリーが表示され<br>ます。                                                                                                    |
| 「SOFTWARE to install (インストールするソフ<br>トウェア)」                                 | F4 を押して、ソフトウェアのリストを表示します。                                                                                                    |
|                                                                            | ソフトウェア・リストでは、矢印キーを使うとイメージに関連づけられたソフ<br>トウェア・ファイルセットをすべて見つけることができます。                                                                                                    |
|                                                                            | 次に、F7 を押して、イメージまたはファイルセットを選択します。そして、選<br>択が完了したら Enter を押します。 選択した項目がこのフィールドに表示され<br>ます。                                                                                                    |
| 「PREVIEW only? (プレビューだけ行う)」                                                | 「yes (はい)」を設定すると、プレビュー・オプションはインストールの前提条<br>件が満たされているかどうかを確認し、検証します。例えば、必要なソフトウ<br>ェアがインストールされているか、十分なディスク・スペースがあるか、など<br>を確認します。 F1 を押すと、詳細が表示されます。                                                                                                    |
|                                                                            | 実際のインストールを実行する準備が完了したら、このフィールドを「No (い<br>いえ)」にします。                                                                                                    |
| 「COMMIT software updates? (ソフトウェアの<br>更新をコミットする)」                          | このフィールドは、ソフトウェアの更新 (PTF) をインストールしたときにのみ<br>適用されます。詳細については、F1 を押して表示されるヘルプを参照してくだ<br>さい。                                                                                                    |
| 「SAVE replaced files? (置き換えられたファイル<br>を保存する)」                              | このフィールドは、ソフトウェアの更新 (PTF) をインストールしたときにのみ<br>適用されます。「commit software updates? (ソフトウェアの更新をコミット<br>する)」に対して「no (いいえ)」を選択した場合は、 このフィールドには「yes<br>(はい)」を選択してください。 詳細については、F1 を押して表示されるヘルプ<br>を参照してください。                                                           |
| 「AUTOMATICALLY install requisite software<br>(自動的に必要なソフトウェアをインストールす<br>る)」 | 最新バージョンの前提ソフトウェアがインストール済みである場合、または<br>「OVERWRITE same or newer versions? (同一または新規バージョンを上書<br>きする)」フィールドが「yes (はい)」に設定されている場合は、このフィール<br>ドに「no (いいえ)」を設定します。これに該当しない場合は、このフィールド<br>に「yes (はい)」を設定し、必要なソフトウェアをインストールします。詳細<br>については、F1 を押して表示されるヘルプを参照してください。 |
| 「EXTEND filesystems if space needed? (スペー<br>スが必要な場合にファイルシステムを拡張する)」       | 十分なハード・ディスク・スペースがある場合は「yes (はい)」を選択し、スペ<br>ースが限られている場合は「no (いいえ)」を選択します。 詳細については、F1<br>を押して表示されるヘルプを参照してください。                                                                                                    |
| 「OVERWRITE same or newer versions? (同一<br>または新規バージョンを上書きする)」               | 新規のインストールの場合は、このフィールドは「no (いいえ)」のままにして<br>おきます。                                                                                                    |
|                                                                            | ソフトウェアの再インストールの場合は、「yes (はい)」を設定します。 この<br>フィールドに「yes (はい)」を設定した場合、「AUTOMATICALLY install<br>requisite software (自動的に必要なソフトウェアをインストールする)」フィー<br>ルドには「no (いいえ)」を設定します。                                                                                       |
|                                                                            | 詳細については、F1 を押して表示されるヘルプを参照してください。                                                                                                    |
| [VERIFY install and check file sizes? $(1/2)$<br>トールを検証してファイル・サイズを確認する)」   | インストールしたソフトウェアに関してシステムが検査を行うようにしたい場<br>合は、「yes (はい)」を選択します。 詳細については、F1 を押して表示される<br>ヘルプを参照してください。                                                                                                    |
| 「DETAILED output? (詳細出力する)」                                                | すべてのインストール・メッセージの詳細なログを出力したい場合は、「ves<br>(はい)」を選択します。                                                                                                    |
| 「Process multiple volumes? (複数ボリュームを<br>処理する)」                             | 複数ボリュームの CD の処理を可能にしたい場合は、このオプションを選択し<br>ます。 詳細情報を表示する場合は、F1 を押してください。                                                                                                    |
| 「ACCEPT new license agreements? (新規ご使<br>用条件に同意する)」                        | インストールを続行するにはこの項目に「yes (はい)」を選択します。「no (い<br>いえ)」を選択した場合は、1 つ以上のファイルセットでソフトウェアのご使用<br>条件に同意が必要であるという警告が表示され、インストールが停止する場合<br>があります。 各ノードに対して 1回だけご使用条件の同意を行います。                                                                                             |

表 *2.* 「*INPUT device /directory (*入力デバイス*/*ディレクトリー*)*」のフィールド *(*続き*)*

| <b> フィールド</b> |                                                                                   |
|---------------|-----------------------------------------------------------------------------------|
|               | │「Preview new license agreements? (新規ご使用│ご使用条件のテキストを表示するには「yes (はい)」を選択します。現行ウィン│ |
| 条件をプレビューする)」  | ドウには、システム上で定義した言語でテキストが表示されます。                                                    |

5. 入力した項目を確認したら、Enter を押します。

SMIT は「**Are you sure? (**よろしいですか**?)**」と表示します。

- 6. Enter を押して、ソフトウェアをインストールします。
- 7. ノードにソフトウェアをインストールしたら、そのノードをリブートします。

製品資料には記述のない情報については、/usr/es/sbin/cluster/release\_notes\_xd ファイルにある PowerHA SystemMirror Enterprise Edition for Metro Mirror のリリース・ノートを読んでください。

各クラスター・ノード上にソフトウェアを正しくインストールしたら、次に示す管理タイプのいずれかの PowerHA SystemMirror Enterprise Edition for Metro Mirror を構成する準備が完了です。

- v ダイレクト管理
- DSCLI
- SVC PPRC

関連概念:

20 [ページの『ダイレクト管理を使用した](#page-27-0) PowerHA SystemMirror Enterprise Edition for Metro **[Mirror](#page-27-0)』** 

以下のトピックでは、ダイレクト管理を使用した PowerHA SystemMirror Enterprise Edition for Metro Mirror の計画、インストール、および構成のタスクについて説明します。 このメソッドを使用すると、 PowerHA SystemMirror は、ESS コピー・サービス・サーバーとの通信によって、PPRC ペアを直接管理 します。

44 ページの『DSCLI 管理による PowerHA [SystemMirror](#page-51-0) Enterprise Edition for Metro Mirror』 本トピックでは、DSCLI 管理による PowerHA SystemMirror Enterprise Edition forMetro Mirror (以 後 DSCLI 管理といいます) の計画、インストール、および構成の各タスクについて説明します。 DSCLI 管理を使用すれば、IBM TotalStorage システムの PPRC 複製リソースの管理方法と、PPRC 複製リソー スを PowerHA SystemMirror 構成に統合する方法を単純化できます。

91 ページの『SVC [複製リソース』](#page-98-0)

以下の各トピックでは、SAN Volume Controller (SVC) クラスターに対応した PowerHA SystemMirror Enterprise Edition Metro Mirror の計画、インストール、構成について説明します。 関連資料:

13 [ページの『インストール・メディアの内容』](#page-20-0)

PowerHA SystemMirror Enterprise Edition for Metro Mirror のインストール・メディアには、PPRC ミ ラーリングされたボリューム・グループをテークオーバーできる、クラスターの各ノードにインストールす るイメージが収められています。

*PowerHA SystemMirror Enterprise Edition* の最新リリースへのアップグレード*:*

以下の各トピックでは、PowerHA SystemMirror Enterprise Edition for Metro Mirror ソフトウェアの最 新リリースにアップグレードする方法を取り上げます。

#### *PowerHA SystemMirror Enterprise Edition* ソフトウェアのアップグレード*:*

新しいリリースの PowerHA SystemMirror Enterprise Edition for Metro Mirror にアップグレードする には、PowerHA SystemMirror Enterprise Edition のインストールと構成のプロセスを熟知している必要 があります。

『インストール・メディアからのソフトウェアのインストール』という項を参照してください。

- v システムがインストールの前提条件を満たしていることを確認します。 『PowerHA SystemMirror Enterprise Edition Metro Mirror のインストールの前提条件』という項を参照してください。
- 各クラスター・ノードに専用の PowerHA SystemMirror Enterprise Edition ライセンスがあることを 確認します。
- PowerHA SystemMirror Enterprise Edition ソフトウェアは、1 MB のディスク・スペースを使用しま す。
- root ユーザーとしてインストール・プロセスを実行します。

クラスターをアップグレードする前に、以下の手順を実行します。

- 1. ローカライズしたスクリプトと構成ファイルを、アップグレード時に失わないようにするためにアーカ イブに保管します。
- 2. インストールをコミットします (適用されているものの、まだコミットされていない 場合)。そうすれ ば、既存のバージョンを上書きする形で PowerHA SystemMirror ソフトウェアをインストールできま す。 構成がコミットされているかどうかを確認するには、lslpp -h cluster.\* と入力します。
- 3. 「Action (アクション)」ヘッダーに COMMIT という語が表示された場合は、次の手順に進みます。

そうでない場合は、最新バージョンのソフトウェアをインストールする前に、**smit install\_commit** ユ ーティリティーを実行します。 SMIT により、「**Commit Applied Software Updates (Remove Saved Files) (**適用されたソフトウェア更新をコミット **(**保管ファイルを除去**))**」パネルが表示されま す。

4. 以下のフィールド値を入力します。

表 *3.* 「*CommitApplied Software Updates (Remove Saved Files) (*適用されたソフトウェア更新をコミット *(*保管ファ イルを除去*))*」のフィールド

| <b>フィールド</b>                                                                                                    |                                                      |
|----------------------------------------------------------------------------------------------------|------------------------------------------------------|
| SOFTWARE name (ソフトウェア名)                                                                                                    | F4 を押してソフトウェアをリスト表示し、cluster.* ファイルセ<br>ットをすべて選択します。 |
| COMMIT old version if above version used it? (上記のバージ このフィールドを「yes (はい)」に設定します。<br> ョンが旧バージョンを使用していた場合は、旧バージョンをコミ<br> ットする) |                                                      |
| EXTEND filesystem if space needed? (スペースが必要な場合<br> は、ファイルシステムを拡張する)                                                        | このフィールドを「yes (はい)」に設定します。                            |

5. 各ノードの構成の **mksysb** バックアップを作成します。

**mksysb** バックアップをシステムでリストアした場合は、システムで SCSI ID をリセットする必要が あります。

6. カスタマイズしたイベント情報を保存します。

注**:** アップグレード時には、長期間にわたってクラスターを混合バージョンの状態のままにしない ように してください。 クラスター内でソフトウェアのバージョンが混合していると、クラスター内の可用性が悪 影響を受ける可能性があります。

最新のソフトウェアのインストールについては、『インストール・メディアからのソフトウェアのインスト ール』という項を参照してください。 PPRC ファイルセットは、他のクラスター・ファイルセットと同時 にアップグレードする必要があります。

関連タスク:

15 [ページの『インストール・メディアからのソフトウェアのインストール』](#page-22-0)

PowerHA SystemMirror Enterprise Edition for Metro Mirror ソフトウェアを CD-ROM からインスト ールする場合は、各クラスター・ノードに直接ソフトウェアをインストールします。 関連資料:

12 ページの『PowerHA SystemMirror Enterprise Edition Metro Mirror [のインストールの前提条件』](#page-19-0) PowerHA SystemMirror Enterprise Edition Metro Mirror をインストールする前に、必要な基本 PowerHA SystemMirror ファイルセットがインストールされていることを確認します。

アップグレード後のクラスター定義の検証*:*

すべてのノードに PowerHA SystemMirror Enterprise Edition for Metro Mirror ソフトウェアをインス トールし、すべてのノードをリブートしたら、構成を検証する必要があります。 検証では、クラスター定 義がすべてのノードで同一になっていることを確認するためのエラーや警告が生成されます。

クラスターを検証するには、以下のようにします。

- 1. コマンド行で smit sysmirror と入力します。
- 2. SMIT インターフェースから、「**Cluster applications and resources (**クラスター・アプリケーション およびリソース**)**」 > 「**Verify and synchornize cluster configurations (**クラスター構成の検証と同 期化**)**」を選択し、Enter を押します。

検証では、PowerHA SystemMirror と PowerHA SystemMirror Enterprise Edition for Metro Mirror の両方の構成が確認されます。

注**:** 混合バージョンのクラスターを同期化することはできません。 新しい機能を使用できるのは、すべて のノードをアップグレードし、クラスターを同期化した場合に限られます。 混合クラスターで **clfindres** などのコマンドを実行して正しい情報を取得できるとは期待しないでください。

インストールの失敗からの復旧**:**

PowerHA SystemMirror Enterprise Edition をインストールすると、**cl\_convert** コマンドが自動的に実行 され、PowerHA SystemMirror 構成データベースが前リリースから現在のリリースに変換されます。 イ ンストールに失敗した場合は、コマンド行で **cl\_convert** を実行してデータベースを変換します。

変換に失敗した場合、**-F** フラグを付けて **cl\_convert** を実行します。

変換ユーティリティーを実行するには、以下が必要です。

- root ユーザー権限
- v PowerHA SystemMirror Enterprise Edition の変換元のバージョン

**cl\_convert** ユーティリティーは変換の進行状況を **/tmp/clconvert.log** ファイルにログとして記録するた め、変換の正常な実行をゲージできます。 このログ・ファイルは、**cl\_convert** または **clconvert\_snapshot** を実行するたびに再生成されます。

関連情報:

PowerHA SystemMirror のコマンド

<span id="page-27-0"></span>前のクラスター・スナップショットの変更**:**

ご使用の PowerHA SystemMirror Enterprise Edition ソフトウェアを最新バージョンにアップグレードす ると、クラスター・スナップショット・ユーティリティーを使用して作成した前のバージョンの 1 つ以上 のクラスター・スナップショットを復元することができます。

スナップショットの保管および取り出し用のデフォルトのディレクトリー・パスは、**/usr/es/sbin/cluster/ snapshots** です。ただし、SNAPSHOTPATH 環境変数を使用して代替パスを指定している場合がありま す。 これらのロケーションで確認してから、**/usr/es/sbin/cluster/conversion/clconvert\_snapshot** ユーティ リティーを使用してスナップショットを変換してください。

スナップショットは、ご使用の完全な PowerHA SystemMirror 構成 (PPRC 複製リソースをクラスター に組み込むための構成を含む) に基づいています。 **clconvert\_snapshot** ユーティリティーにより、 PowerHA SystemMirror 構成データが最新バージョン用の新しい情報で更新されます。

クラスター・スナップショットを変換して適用するには、次のように入力します。

clconvert\_snapshot -v *version#* -s *snapshot\_file\_name*

ここで、**-s** フラグは、更新または適用するスナップショットのファイル名に使用し、**-v** フラグは、保存さ れているスナップショットのバージョンに使用します。

#### 関連情報:

クラスター構成の保管および復元

インストール中の問題への対応**:**

インストール中に問題が発生した場合は、通常、インストール・プログラムは自動的にクリーンアップ・プ ロセスを実行します。

インストールが正しく行われなかったにもかかわらず、何らかの理由でクリーンアップ処理が実行されなか った 場合は、次の手順に従ってください。

- 1. smit install と入力し、「Installation and Maintenance (インストールおよび保守)」メニューを表示 します。
- 2. 「**Install and Update Software (**ソフトウェアのインストールと更新**)**」を選択します。
- 3. 「**Clean Up After a Interrupted Installation (**インストールの割り込み後のクリーンアップ**)**」を選択 します。
- 4. SMIT の出力 (または **/smit.log** ファイル) を参照して、割り込みの原因を調査します。
- 5. 問題を修正し、インストール・プロセスを再度実行します。

#### ダイレクト管理を使用した **PowerHA SystemMirror Enterprise Edition for Metro Mirror**

以下のトピックでは、ダイレクト管理を使用した PowerHA SystemMirror Enterprise Edition for Metro Mirror の計画、インストール、および構成のタスクについて説明します。 このメソッドを使用すると、 PowerHA SystemMirror は、ESS コピー・サービス・サーバーとの通信によって、PPRC ペアを直接管理 します。

ダイレクト管理を使用した PowerHA SystemMirror Enterprise Edition for Metro Mirror は、PowerHA SystemMirror が提供する最も古いタイプの PPRC サポートです。 最も単純なハードウェア構成ですが、 セットアップする管理者側では、比較的多くの作業が必要です。

<span id="page-28-0"></span>概要を述べると、PowerHA SystemMirror は、ESS ストレージ・システムのコピー・サービス・サーバー (CSS) にユーザーが定義した特定のペアおよびパス・タスクを管理することによって、ESS PPRC のダイ レクト管理をサポートします。 PowerHA SystemMirror は、ESS CLI インターフェースを介して CSS に直接コマンドを発行することによって、PPRC のモニタリング、フォールオーバー、およびフォールバ ックをサポートします。

ダイレクト管理は、ESS 800 ストレージ・システム間の PPRC をサポートするために使用できます。

ダイレクト管理の計画**:**

PowerHA SystemMirror の計画タスクをよく理解している必要があります。

少なくとも、PowerHA SystemMirror サイトにおける Metro Mirror の基本計画の計画ステップが完了し ていなければなりません。

ダイレクト管理の環境で PowerHA SystemMirror Enterprise Edition for Metro Mirror の計画を継続す るには、次の作業が必要です。

- ESS への接続の計画
- ESS コピー・サービスの計画
- v PowerHA SystemMirror Enterprise Edition for Metro Mirror の構成の計画
	- 含まれる ESS システムの識別
	- どのリソース・グループが PPRC 複製リソースを持つかの識別
- PPRC 複製リソースの識別と、共用するボリュームに関する情報の提供
- v (オプション) ユーザー固有の PPRC タスクに関する計画。

#### 関連概念:

9 ページの『PowerHA [SystemMirror](#page-16-0) Enterprise Edition for Metro Mirror の基本計画』 以下のトピックは、すべてのタイプの PowerHA SystemMirror Enterprise Edition Metro Mirror のサポ ートで必要となる計画タスクです。

#### 関連情報:

計画ガイド

ダイレクト管理の計画の前提条件*:*

ダイレクト管理を使用した PowerHA SystemMirror Enterprise Edition PPRC は、ESS CLI を通じて ESS システム上のコピー・サービス・サーバー (CSS) と通信することにより、PPRC リソースを管理しま す。

したがって、ダイレクト管理の構成に先立ち、次の点を確認する必要があります。

- v ストレージ・システム用のマイクロコードと一緒に出荷された ESS CLI のバージョンが、すべての PowerHA SystemMirror クラスター・ノードにインストールされている。
- v 構成に含まれるストレージ・システム用の ESS コピー・サービス Web インターフェースへのアクセ スが可能である。

PPRC では、拡張コンカレント・ボリューム・グループしか使用できません。

ESS コピー・サービスの Web インターフェースでは、ダイレクト管理 PPRC をセットアップするための 構成インターフェースが提供されます。 関連資料:

<span id="page-29-0"></span>28 [ページの『ダイレクト管理のインストールの前提条件』](#page-35-0) ダイレクト管理には、以下のようなインストール前提条件があります。 関連情報:

7. IBM [TotalStorage](http://publibfp.boulder.ibm.com/epubs/pdf/f2bui04.pdf) Enterprise Storage Server: Web Interface User's Guide

ダイレクト管理のサンプル構成*:*

実動サイトとして機能するサイトとそれに関連するバックアップ・サイトとして機能するサイトを組み合わ せた相互復旧構成をセットアップできます。

相互復旧構成をインプリメントするには以下が必要です。

- v 2 つの PowerHA SystemMirror サイト (単一復旧構成の場合と同様)
- 2 つのリソース・グループ

次の図は、2 つのリソース・グループがある相互復旧構成を表しています。リソース・グループ 2 に関し て、Site\_2 が実動サイト、Site\_1 が復旧サイトになっています。また、リソース・グループ 1 に関して は、Site 1 が実動サイト、Site 2 が復旧サイトです。リソース・グループ 1 では、ノード n1 と n2 の優 先順位が高く、リソース・グループ 2 では、ノード n3 と n4 の優先順位が高く設定されています。両方 のリソース・グループのボリューム・グループは、PPRC 複製リソースに含まれています。

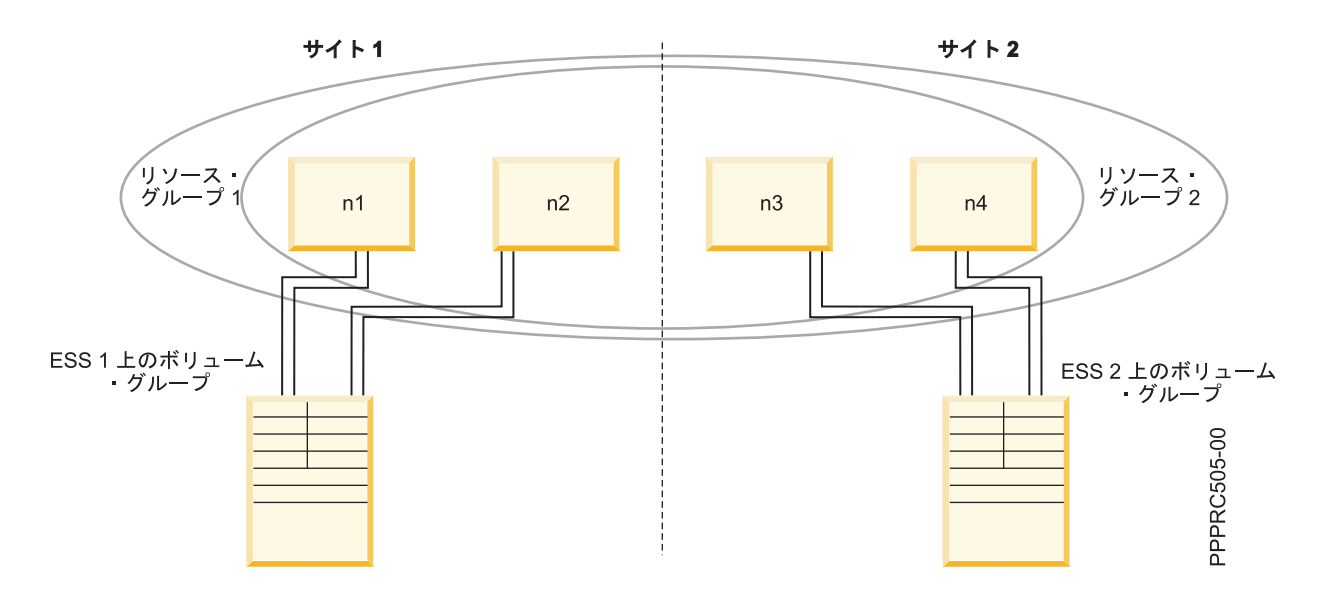

各リソース・グループのノード・リスト内のノードの順序は、そのリソース・グループに関して、どのサイ トが実動サイトで、どのサイトがバックアップ・サイトとみなされるかを示しています。最高の優先順位が 設定されたノードを持つサイトが、そのリソース・グループの実動サイトとみなされます。

前述の例では、リソース・グループ 1 の構成は、次のとおりです。

表 *4.* リソース・グループ *1* のサンプル構成

| <b> フィールド</b> | 値                                        |
|---------------|------------------------------------------|
| サイト・リストの順序    | Site 1、Site 2                            |
| 1 次ボリューム      | volume100@ESS_1 (ESS_1 上のミラーリングされたボリューム) |
| 2 次ボリューム      | volume200@ESS_2 (ESS_2 上のミラーリングされたボリューム) |
| ノード・リストの順序    | n1, n2, n3, n4                           |

前述の例では、リソース・グループ 2 の構成は、次のとおりです。

表 *5.* リソース・グループ *2* のサンプル構成

| <b> フィールド</b> | 値                                        |
|---------------|------------------------------------------|
| サイト・リストの順序    | Site 2, Site 1                           |
| 1 次ボリューム      | volume210@ESS_2 (ESS_2 上のミラーリングされたボリューム) |
| 2 次ボリューム      | volume110@ESS_1 (ESS_1 上のミラーリングされたボリューム) |
| ノード・リストの順序    | n3、n4、n1、n2                              |

*PPRC* を使った統合の計画*:*

PowerHA SystemMirror Enterprise Edition for Metro Mirror の構成を行う前に、ESS 上で PPRC を構 成します。

PPRC を構成するには、次のセットアップを行います。

- v *PPRC* パス は、ある ESS から別の ESS にミラーリングされたデータを転送する ESCON リンクで す。
- v *PPRC* ペア は、ある ESS から別の ESS にミラーリングされたボリュームです。

PPRC パスが PPRC ペアを接続します。 関連情報:

24 IBM [TotalStorage](http://publibfp.boulder.ibm.com/epubs/pdf/f2bui04.pdf) Enterprise Storage Server: Web Interface User's Guide

*ESS* への接続の計画*:*

PowerHA SystemMirror Enterprise Edition for Metro Mirror が ESS と通信を行うには、ESSNet 管理 ネットワークを通じて ESS サブシステムのそれぞれと接続することが必要です。 このアクセスでは、 PowerHA SystemMirror Enterprise Edition for Metro Mirror は ESS のコマンド行インターフェース (CLI) を使ってイベント処理中の ESS サブシステムを制御します。

コマンドが、この環境にある ESS サブシステム上で実行されている ESS コピー・サービス・サーバー・ ソフトウェアに送られます。

PowerHA SystemMirror クラスター・ノードとは、ESSNet に直接接続するか、ルーターまたはブリッジ を経由して接続されます。 ESSNet との通信を行うインターフェースを PowerHA SystemMirror に定義 できますが、IP アドレス・テークオーバー (IPAT) はこれらのインターフェース上で使用しないで くださ い。 インターフェースが PowerHA SystemMirror に対して定義されている場合は、いつでもノードが *ESSNet* へアクセス可能 であるようにします。

注**:** ノードと ESSNet の間の接続の信頼性は、PowerHA SystemMirror Enterprise Edition for Metro Mirror のパフォーマンスに直接的な影響を及ぼします。 ESSNet へのネットワーク接続が低速または信頼 性が低い場合は、そのコマンドで開始されるフォールオーバーは低速または信頼性が低くなります。

*ESS* 上でのコピー・サービス・サーバーの計画*:*

コピー・サービス・サーバーの使用に関する留意点は、PPRC のバージョンによって異なります。

**PPRC** バージョンが **2.2** より前の場合

ESS コピー・サービスをセットアップするときには、ESS クラスター・プロセッサー複合体をアクティブ なコピー・サービス・サーバーとして定義し、他の ESS 上の 1 つの ESS クラスター・プロセッサー複合 体をバックアップ用のコピー・サービス・サーバーとして定義します。

アクティブなコピー・サービス・サーバーに障害が生じた場合は、通知メッセージが送信されます。 2.2 より前のバージョンの PPRC ではデュアル・アクティブ・コピー・サービス・サーバーをサポートしてい ないため、コピー・サービス・サーバーを手動でリセットして、バックアップ用のサーバーをアクティブな ロールに変更する必要があります。 *PowerHA SystemMirror* は、コピー・サービス・サーバーを再始動で きません。

アクティブなコピー・サービス・サーバーを復旧サイトでセットアップします。

**PPRC** バージョンが **2.2** 以降の場合

ESS コピー・サービスをセットアップするときは、各 ESS の 1 つの ESS クラスター・プロセッサー複合 体をコピー・サービス・サーバーとして定義します。 両方のコピー・サービス・サーバーは常にアクティ ブな状態にあるため、一方に障害が生じても、コピー・サービス・サーバーを手動で再始動する必要はあり ません。

*PPRC* パスの構成*:*

PPRC 複製リソースに組み込む PPRC ペアを接続する PPRC パスを構成する際は、各 ESCON リンクが 同時に最大 64 のパスを保持可能であることを念頭においてください。 また、データは一度に一方向にの み搬送されます。

PowerHA SystemMirror Enterprise Edition for Metro Mirror では、データを双方向に同時に送信するた めに、複数の ESCON リンクが使用可能である必要があります。このため、最小で 2 つの物理リンクが必 要になります。 スループットを向上させ、ESCON のケーブルとアダプターで冗長性を確保するために は、少なくとも 4 つのリンクが必要です。 ESS によって、パスが管理されることに留意してください。

*PPRC* 複製リソースの計画*:*

PPRC ペアは、ペアの一方のボリュームが一方のサイトの ESS 上にあり、ペアの他方のボリュームが他方 のサイトの ESS 上にあるように定義されます。 PPRC ペアでは、データが書き込まれているボリューム がソース・ボリューム、ミラーリングされたデータのコピーがあるボリュームが「ターゲット」ボリューム です。

PPRC 複製リソースの定義には、ソース・ボリュームとターゲット・ボリュームのボリューム ID と ESS の名前が含まれます。 PowerHA SystemMirror は、それぞれの PPRC 複製リソースに関して、互いにど のボリュームがどれのミラーであるかについての情報を持っています。

PowerHA SystemMirror Enterprise Edition for Metro Mirror で PPRC 複製リソースを計画するには、 ボリューム・グループと含まれるボリュームについてよく理解している必要があります。

1 次および 2 次という用語は、PPRC ミラーリングされたボリュームの各ペアに対して固有に使用され、 ペアの定義で決まります。1 つのサイトを実動サイト、他方のサイトをバックアップ・サイトに指定してい る構成では、実動サイトに PPRC ペアの 1 次ボリュームを置き、 バックアップ・サイトに 2 次ボリュ ームを置きます。 各 PPRC ペアは、ホーム・ノードがその PPRC ペアの 1 次サイトにあるリソース・ グループに組み込まれます。

相互復旧構成では、両方のサイトのノードがアクティブであり、それぞれのサイトには一方の PPRC ペア の 1 次ボリュームや、他のペアの 2 次ボリュームがあります。

注**:** PPRC は、PPRC の一方のボリュームから他方のボリュームへ、PVID を含むボリューム情報をコピー します。 両方のサイトのボリュームには、同一の論理ボリュームがあるので、同じボリューム・グループ 名でインポートする必要があります。 また、これにより、リソース・グループ定義で単一名のエントリー が可能となっています。

ESS コピー・サービスを使って、確立された ESS 構成と PPRC ペアに関する情報を取得します。 関連情報:

24 IBM [TotalStorage](http://publibfp.boulder.ibm.com/epubs/pdf/f2bui04.pdf) Enterprise Storage Server: Web Interface User's Guide

ボリューム・グループの指定*:*

ESS コピー・サービスに PPRC タスクを構成する際、および PowerHA SystemMirror ノードにボリュー ム・グループを指定する際には、ボリューム・グループ名を使用します。

ボリューム・グループおよび論理ボリュームの名前は、ボリューム・グループをオンラインにできる各サイ トのすべてのノードで、同じでなければなりません。

ESS のボリューム・グループ情報を特定するには、以下の手順を実行します。

- 1. **lspv** コマンドを実行し、ボリューム・グループと hdisk の関連を確認します。
- 2. **rsList2105.sh** コマンドを実行し、hdisk とシリアル番号の関連を確認します。 または、(SDD ドライ バーによって提供される) vpath を使用している場合は、**lsvpcfg** コマンドの実行によって、この情報 を確認できます。

関連タスク:

35 [ページの『ミラーリングされたボリューム・グループの](#page-42-0) 2 次サイトでのインポート』 既にボリューム・グループを作成済みで、そのボリュームが正しくミラーリングされていることが確かな場 合は、このセクションはスキップしてください。 ボリューム・グループが未作成の場合は、このセクショ ンに示す手順を完了してください。

*ESS* の計画タスク*:*

タスクとは、ESS 上で実行すべき一連のアクションです。 タスクを使うと、ESS コピー・サービス Web インターフェースから実行していた一連の手順を自動化できます。

ダイレクト管理の環境では、PowerHA SystemMirror Enterprise Edition for Metro Mirror は、PPRC ボ リューム・ペアとそれに関連する PPRC パスの管理のために、PPRC タスクを利用しています。 これら のタスクは、ボリュームのフォールオーバーとフォールバック中に、PPRC ペアの確立と終了で使用され ます。 これらのタスクにアクセスするには、PowerHA SystemMirror Enterprise Edition for Metro Mirror をサポートする PowerHA SystemMirror クラスターのノードが ESSNet にアクセスしてコマンド を実行できる必要があります。

ユーザー固有のタスク名の使用*:*

ユーザー固有のタスク名には、最長 16 文字を使用できます。可能であれば、『タスク名について』で説明 する命名規則に基づいたタスク名を使用してください。

いずれかの推奨タスク名を設定したタスクがすでに存在する場合などのように、構成に矛盾がなければ、セ クション『PPRC タスクの構成』で取り上げている名前をタスクに設定するようにしてください。

注**:** いずれかのタスクにユーザー固有の名前を指定する場合は、各ボリューム・グループに含まれているす べてのタスクについてタスク名を指定する必要があります (それが推奨されている名前かどうかに関わら ず)。

それらのタスクは ESS コピー・サービスで構成し、PowerHA SystemMirror Enterprise Edition for Metro Mirror に定義することになります。 ユーザー固有のタスク名のグループを PowerHA SystemMirror に定義する方法については、セクション『ダイレクト管理を使用した PowerHA SystemMirror Enterprise Edition for Metro Mirror に対する PPRC タスクの定義』を参照してくださ い。

注**:** 特別な理由がない限り、推奨されているタスク名を使用するようにしてください。名前を実際に変更し た場合は、その名前が ESS コピー・サービスおよび PowerHA SystemMirror Enterprise Edition に正確 に入力されていることを確認してください。

関連タスク:

31 ページの『PPRC [タスクの構成』](#page-38-0)

クラスター内の各 PPRC 保護ボリューム・グループに対して、PPRC タスクを 24 個作成できます。 こ のセクションでは、これらのタスクをリストし、各タスクのセットアップに使用する ESS リモート・コピ ー・サービスのオプションと一緒に示します。

関連資料:

『タスク名について』

PPRC タスクの推奨名では、ボリューム・グループと、そのボリューム・グループに含まれているボリュ ーム・ペアを操作する PPRC タスクを指定します。

38 [ページの『ダイレクト管理を使用した](#page-45-0) PowerHA SystemMirror Enterprise Edition for Metro Mirror に対する PPRC [タスクの定義』](#page-45-0)

*PPRC* タスクに、推奨されているもの以外の名前を付けた場合にのみ、PowerHA SystemMirror Enterprise Edition for Metro Mirror に対して PPRC タスクを定義します。 推奨されている命名規則を 使用した場合は、このセクションはスキップできます。

タスク名について*:*

PPRC タスクの推奨名では、ボリューム・グループと、そのボリューム・グループに含まれているボリュ ーム・ペアを操作する PPRC タスクを指定します。

推奨タスク名の命名規則は、以下のとおりです。

*volume\_ group\_action\_object\_direction\_modifier\_system*

タスク名には、上記の構文行に含まれているコンポーネントの一部または全部を組み込むことができます。

タスク名の各部分の値を以下の表にまとめます。

#### 表 *6.* タスク名

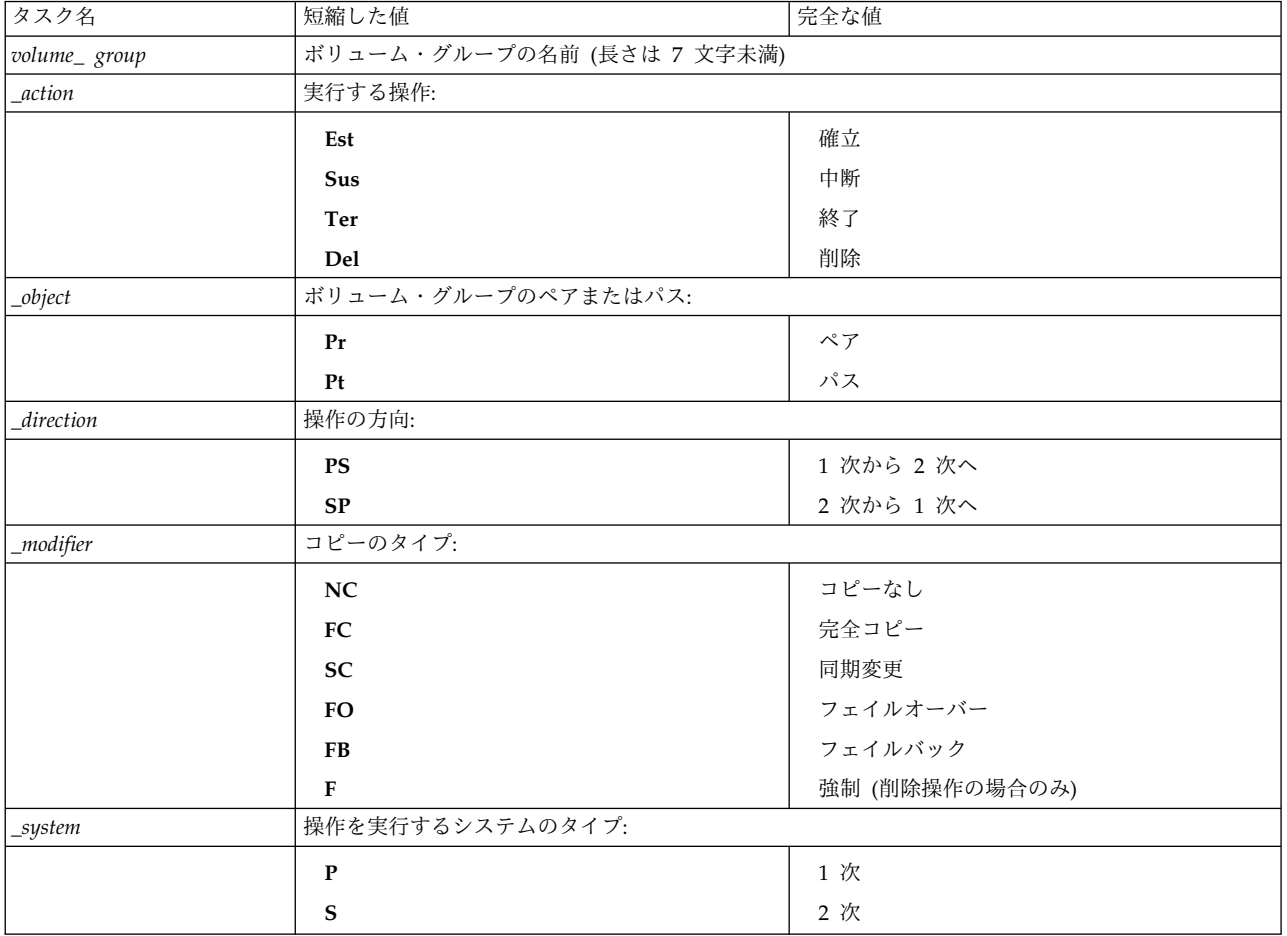

*PPRC* リソース・グループの計画*:*

まだ実行していない場合は、リソース・グループの計画を行います。

関連概念:

9 ページの『PowerHA [SystemMirror](#page-16-0) Enterprise Edition for Metro Mirror の基本計画』

以下のトピックは、すべてのタイプの PowerHA SystemMirror Enterprise Edition Metro Mirror のサポ ートで必要となる計画タスクです。

#### 関連情報:

リソース・グループの計画

ダイレクト管理を使用した **PowerHA SystemMirror Enterprise Edition for Metro Mirror** のインスト ール**:**

以下のトピックでは、ダイレクト管理用に PowerHA SystemMirror Enterprise Edition for Metro Mirror をインストールする方法について説明します。

ベースとなる PowerHA SystemMirror Enterprise Edition をインストール・メディアからインストールす る方法についての詳細は、『PowerHA SystemMirror Enterprise Edition for Metro Mirror のインストー ル』を参照してください。

<span id="page-35-0"></span>注**:** 実行時に PowerHA SystemMirror のログ・ディレクトリーに少なくとも 9 MB の空き領域があるこ とを確認してください。 PPRC コマンドがこのディレクトリーを使用します。 関連資料:

11 ページの『PowerHA SystemMirror Enterprise Edition for Metro Mirror [のインストール』](#page-18-0) 以下のトピックでは、基本 PowerHA SystemMirror Enterprise Edition ファイルセットのインストール方 法について説明します。ファイルセットのインストールおよび特定のタイプの PPRC サポートの前提条件 に関する詳細は、後のセクションで説明します。

ダイレクト管理のインストールの前提条件*:*

ダイレクト管理には、以下のようなインストール前提条件があります。

ダイレクト管理を使用した PowerHA SystemMirror Enterprise Edition Metro Mirror をインストールす る前に、各クラスター・ノードで次の条件が満たされていることを確認してください。

- v PowerHA SystemMirror Enterprise Edition ソフトウェアが **/usr** ファイルシステムで 1 MB のディ スク・スペースを使用している。
- v 各ノードに対して root アクセス権限を持っている。

#### 関連資料:

21 [ページの『ダイレクト管理の計画の前提条件』](#page-28-0)

ダイレクト管理を使用した PowerHA SystemMirror Enterprise Edition PPRC は、ESS CLI を通じて ESS システム上のコピー・サービス・サーバー (CSS) と通信することにより、PPRC リソースを管理しま す。

ダイレクト管理のソフトウェア要件*:*

PowerHA SystemMirror Enterprise Edition Metro Mirror には複数のソフトウェア要件があります。

以下のソフトウェアが必要です。

- v サポート・フラッシュに記載されているレベルの AIX
- v 最小バージョンの PowerHA SystemMirror および現在使用可能なすべての APAR
- インストール済みの ESS CLI バージョンに対応するバージョンの Java™ ランタイム環境 (これは、 ESS システムのマイクロコード・レベルと関係しており、マイクロコード・レベルに対応している必要 があります。)
- v ご使用のストレージのマイクロコード (LIC) のレベルに対応する ESS CLI

ESS コピー・サービスの CLI ソフトウェアは、ESS マイクロコード・レベルと密接に関係していま す。 CLI コードは、カスタマー・ソフトウェア・パケットに付属の MegaCDR に収録されています。

– IBM 2105 コマンド行インターフェース (**ibm2105cli.rte**)

#### または

– IBM 2105 コマンド行インターフェース (**ibm2105esscli.rte)** (同じく MegaCDR に収録)

ご使用の ESS マイクロコード・レベルの **ibm2105esscli** ファイルセットのバージョンによって、ファ イルは以下の 3 つの場所のいずれかにインストールされます。

- 1. **/usr/opt/ibm2105cli**
- 2. **/usr/opt/ibm/ibm2105cli**
- 3. **/opt/ibm/ESScli**
PowerHA SystemMirror Enterprise Edition は、ESS CLI 実行可能ファイルがデフォルト・ディレク トリーにあると想定しています。 このため、CLI 実行可能ファイルを上記リスト中のいずれかのディレ クトリーにインストールした後に、以下のリンクを作成する必要があります。

**/usr/opt/ibm2105cli** -> < *ESS CLI* のインストール場所 >

これによって、PowerHA SystemMirror Enterprise Edition が実行可能ファイルを検出できるようにな ります。

v (オプションですが推奨されている) ESS マイクロコード・レベルは vrmf 2.4.x.x です。このバージョ ンは、デュアル・アクティブ・コピー・サービス・サーバーをサポートしています。

注**:** デュアル・アクティブ・コピー・サービス・サーバーのサポートを使用可能にするには、ESS システム にマイクロコード vrmf 2.4.x.x をインストールしてください。 インストールしないと、1 次コピー・サー ビス・サーバーが使用不可になった場合に、バックアップ・コピー・サービス・サーバー側で、コピー・サ ービス・サーバーを手動で始動する必要があります。

関連情報:

コピー・サービス CLI ([コマンド・ライン・インターフェース](http://www.ibm.com/support/entry/portal/product/system_storage/storage_software/other_software_products/copy_services_cli_%28command_line_interface%29?productContext=1456963681)) のサポート

ダイレクト管理用のファイルセットのインストール*:*

ダイレクト管理に必要なファイルセットをインストールする必要があります。

まだインストールしていない場合は、『インストール・メディアの内容』にリストされている、ダイレクト 管理用のファイルセットをインストールしてください。 関連資料:

13 [ページの『インストール・メディアの内容』](#page-20-0)

PowerHA SystemMirror Enterprise Edition for Metro Mirror のインストール・メディアには、PPRC ミ ラーリングされたボリューム・グループをテークオーバーできる、クラスターの各ノードにインストールす るイメージが収められています。

インストール中の問題への対応*:*

インストール中に問題が発生した場合は、通常、インストール・プログラムは自動的にクリーンアップ・プ ロセスを実行します。何らかの理由により、インストールの失敗後にクリーンアップが実行されなかった 場合は、ユーザーがこの処理を実行します。

手順は、以下のとおりです。

- 1. smit install と入力し、「Installation and Maintenance (インストールおよび保守)」メニューを表示 します。
- 2. 「**Install and Update Software (**ソフトウェアのインストールと更新**)**」を選択します。
- 3. 「**Clean Up After an Interrupted Installation (**インストールの障害または割り込み後のクリーンア ップ**)**」を選択します。
- 4. SMIT の出力 (または **/smit.log** ファイル) を参照して、割り込みの原因を調査します。
- 5. 問題を修正し、インストール・プロセスを再度実行します。

ダイレクト管理環境での構成**:**

以下の各トピックでは、PowerHA SystemMirror Enterprise Edition for Metro Mirror をサポートする ESS システムの構成方法、および PowerHA SystemMirror Enterprise Edition ダイレクト管理 (ESS CLI) 環境の構成方法について説明しています。

ダイレクト管理の構成の前提条件*:*

ダイレクト管理を構成する前に実行する必要がある、いくつかの前提条件の手順があります。

PowerHA SystemMirror Enterprise Edition for Metro Mirror を構成する前に、以下の点を確認してくだ さい。

v PPRC が構成され、ESS システム上で稼働している。

PowerHA SystemMirror Enterprise Edition for Metro Mirror では、ESS システムをサポート可能な System p サーバーがサポートされます。

- v PPRC 複製リソース用の PowerHA SystemMirror サイトについて十分に理解している。 サイトにつ いての詳細は、『PowerHA SystemMirror サイト』のセクションを参照してください。
- PowerHA SystemMirror Enterprise Edition for Metro Mirror ソフトウェアが、PowerHA SystemMirror Enterprise Edition for Metro Mirror をサポート予定の各クラスター・ノードにインス トールされている。

PowerHA SystemMirror Enterprise Edition for Metro Mirror のインストールについては、 『PowerHA SystemMirror Enterprise Edition for Metro Mirror のインストール』を参照してくださ い。

- PowerHA SystemMirror クラスターが、以下のものに対して構成されている。
	- ノード
	- ネットワークおよびネットワーク・インターフェース
	- サービス・ラベル
	- 最初のリソース・グループ

リソース・グループの属性は、PPRC 複製リソースを受け入れるために後で変更できます。

関連資料:

8 ページの『PowerHA [SystemMirror](#page-15-0) サイト』

PowerHA SystemMirror Enterprise Edition for Metro Mirror のサポートでは、サイトを使用する必要が あります。 PowerHA SystemMirror では、2 つのサイトがサポートされます。 1 次サイトはアクティ ブ・サイト、2 次サイトはスタンバイ・サイトです。

11 ページの『PowerHA SystemMirror Enterprise Edition for Metro Mirror [のインストール』](#page-18-0) 以下のトピックでは、基本 PowerHA SystemMirror Enterprise Edition ファイルセットのインストール方 法について説明します。ファイルセットのインストールおよび特定のタイプの PPRC サポートの前提条件 に関する詳細は、後のセクションで説明します。

構成の概要*:*

PowerHA SystemMirror Enterprise Edition for Metro Mirror をインストールしたら、構成のセットアッ プが必要です。

PowerHA SystemMirror Enterprise Edition for Metro Mirror の構成をセットアップするには、以下の手 順を実行します。

- <span id="page-38-0"></span>1. ESS で、PowerHA SystemMirror Enterprise Edition for Metro Mirror 用の PPRC をサポートする ように構成します。
	- a. ESS コピー・サービスに PPRC タスクを構成します。
	- b. ボリューム・グループを 2 次サイトのノードにインポートします。
- 2. クラスター・ノードで、PowerHA SystemMirror Enterprise Edition for Metro Mirror をサポートす るように構成します。
	- a. PowerHA SystemMirror Enterprise Edition for Metro Mirror 用に PowerHA SystemMirror サ イトを定義します。
	- b. 含むべき ESS システムを定義します。
	- c. PPRC 複製リソースを定義します。
	- d. PPRC 複製リソースを含むリソース・グループを構成します。
	- e. (オプション) ユーザー固有のタスク名を使用する場合は、その名前を PowerHA SystemMirror に 対して定義します。
	- f. (オプション) クラスター内に多数のボリューム・グループがある場合は、『ボリューム・グループ のパフォーマンスの向上』の説明に従って、LUN ID マッピング・ファイルを起動前に作成してお きます。

関連資料:

41 [ページの『ボリューム・グループのパフォーマンス改善』](#page-48-0)

リソースの取得中、PPRC は自動的に LUN ID マッピングを作成します。 クラスターに多数のボリュー ム・グループがある場合は、クラスターを稼働させる前に手動でマッピング・ファイルを作成すると時間を 節約することができます。

ダイレクト管理サポート用の *PowerHA SystemMirror Enterprise Edition for Metro Mirror* の構成*:*

ダイレクト管理の構成は、ESS コピー・サービスによって構成され、ESS システム上で活動化されている タスク に依存します。

タスクについては、『ESS 用のタスクの計画』のセクションを参照してください。

PowerHA SystemMirror Enterprise Edition for Metro Mirror に備えて ESS システムを構成してから、 PowerHA SystemMirror Enterprise Edition for Metro Mirror 内で構成変更を行ってください。 関連資料:

25 ページの『ESS [の計画タスク』](#page-32-0)

タスクとは、ESS 上で実行すべき一連のアクションです。 タスクを使うと、ESS コピー・サービス Web インターフェースから実行していた一連の手順を自動化できます。

*PPRC* タスクの構成*:*

クラスター内の各 PPRC 保護ボリューム・グループに対して、PPRC タスクを 24 個作成できます。 こ のセクションでは、これらのタスクをリストし、各タスクのセットアップに使用する ESS リモート・コピ ー・サービスのオプションと一緒に示します。

タスクの作成には、ESS コピー・サービスの Web インターフェースを使用します。このインターフェー スでは、シリアル番号によってボリュームを識別します。 シリアル番号によってディスクを選択したら、 ボリューム・グループ名で始まる名前のタスクを作成します。

注**:** 特別な理由がない限り、推奨されているタスク名を使用してください。 名前を変更する場合は、その 名前が ESS コピー・サービスおよび PowerHA SystemMirror Enterprise Edition for Metro Mirror に 正確に入力されていることを確認してください。

推奨されている名前ではないタスク名を使用する場合は、 『PPRC Tasks to PowerHA SystemMirror Enterprise Edition for Metro Mirror for Direct management』セクションを参照してください。

注**:** タスク名を正確に入力します。 正しくないタスク名があると、ダイレクト管理は機能しません。

PowerHA SystemMirror Enterprise Edition for Metro Mirror を使用するために、ボリューム・グループ にタスクを構成するには、以下の手順を実行します。

- 1. ESS コピー・サービスに管理特権を持つユーザーとしてログインします。
- 2. ESS コピー・サービスの Web インターフェースを使用して、ボリューム・グループ用に PPRC が使 用するパス (ESCON リンク) を管理するために必要な ESS タスクを定義します。

以下のリストに示すタスクを作成します。 このリストにあるタスク名を使用してください。 *\$vgname* は、実際のボリューム・グループ名に置き換えてください。 ボリューム・グループ名 (例: vg1) は、 最長 7 文字です。

注: タスク名は大文字小文字が区別されます。

ボリューム・グループ名については、『ボリューム・グループの指定』を参照してください。

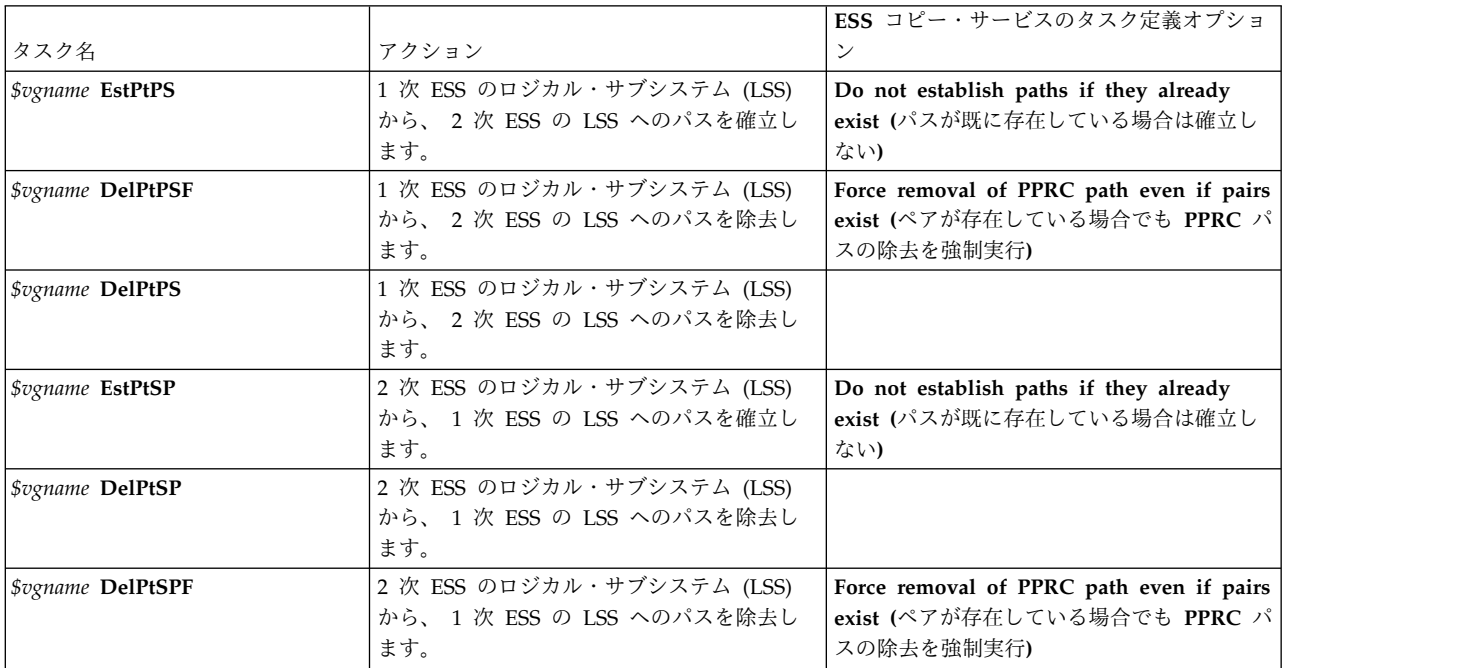

3. ESS コピー・サービスの Web インターフェースを使用して、PPRC 保護ボリュームのペアを管理す るために必要なタスクを定義します。

ボリューム・グループ内に複数のボリュームを定義する場合は、ESS コピー・サービスの Web インタ ーフェースにある「**Multiple Selection (**複数選択**)**」オプションを使用して、ボリューム・グループ全 体を管理するためのタスクを単一セットにして定義します。

以下のリストに示すタスクを作成します。 このリストにあるタスク名を使用してください。 *\$vgname* は、実際のボリューム・グループ名に置き換えてください。 ボリューム・グループ名については、

『ボリューム・グループの指定』を参照してください。

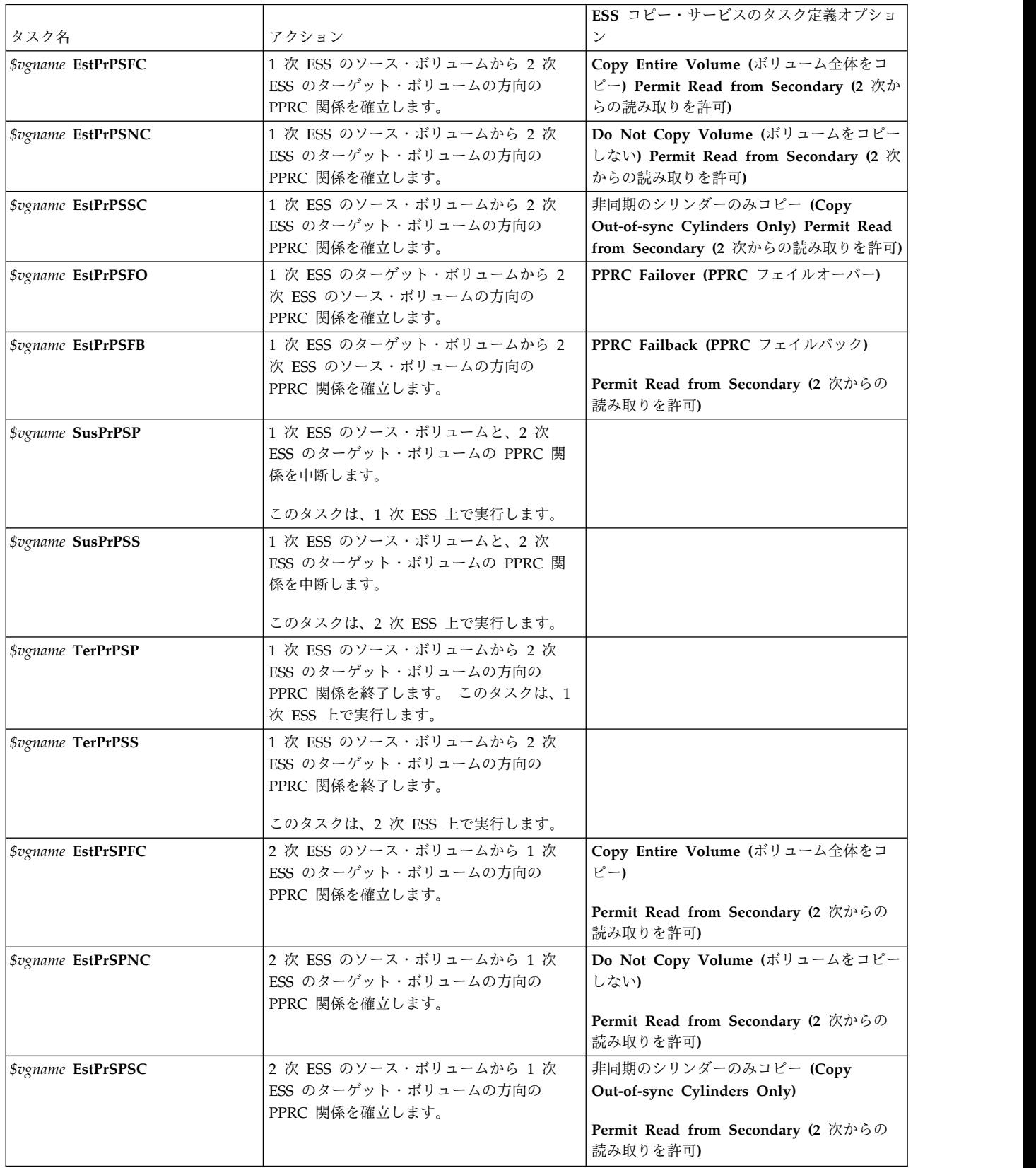

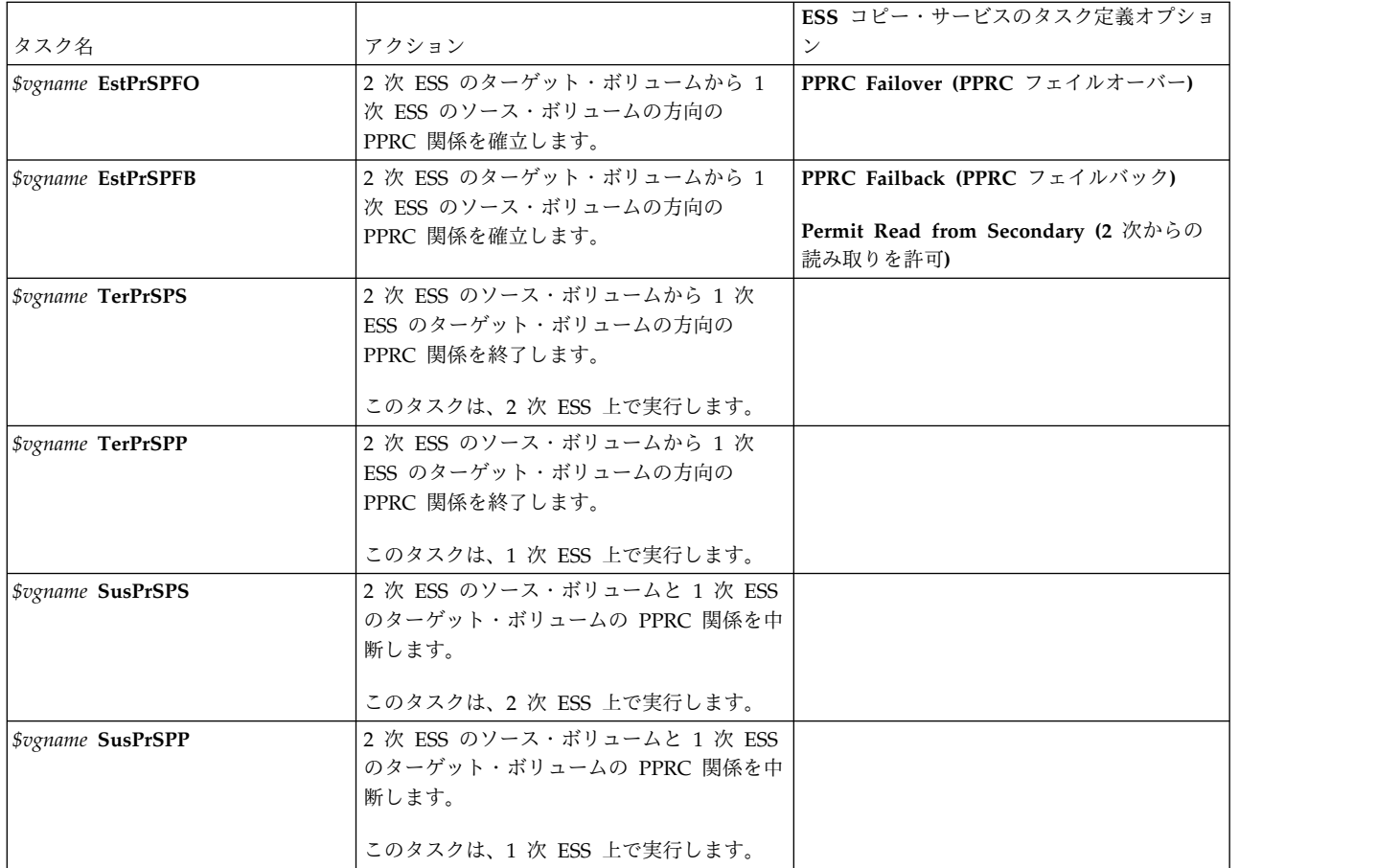

4. ESS の **rsExecuteTask.sh** コマンドを実行し、上記の手順で作成したタスクが実行可能であることを検 証します。 コマンド名は大/小文字が区別されることに注意してください。

**rsExecuteTask.sh** コマンドが正常終了すると、コマンド・プロンプトに戻ります。 戻らない 場合、 PowerHA SystemMirror Enterprise Edition for Metro Mirror は機能していません。

コマンドの実行後、コマンド・プロンプトに戻らない 場合は、以下の手順を実行してください。

- v タスクの構成を確認し、必要に応じて修正します。
- v **rsExecuteTask.sh** コマンドを再実行します。

注**:** ESS にホスト・サーバーの IP アドレスを定義していない と、ESS の既知の構成上の問題の原因 となります。 この問題が発生すると、**rsExecuteTask.sh** コマンドによって ESS タスクは実行されま すが、プログラムはコマンド・プロンプトに戻りません。

5. PowerHA SystemMirror Enterprise Edition for Metro Mirror を使用する各ボリューム・グループに ついて、1 から 4 までの手順を繰り返します。

関連タスク:

25 [ページの『ボリューム・グループの指定』](#page-32-0)

ESS コピー・サービスに PPRC タスクを構成する際、および PowerHA SystemMirror ノードにボリュー ム・グループを指定する際には、ボリューム・グループ名を使用します。 関連資料:

<span id="page-42-0"></span>38 [ページの『ダイレクト管理を使用した](#page-45-0) PowerHA SystemMirror Enterprise Edition for Metro Mirror に対する PPRC [タスクの定義』](#page-45-0)

*PPRC* タスクに、推奨されているもの以外の名前を付けた場合にのみ、PowerHA SystemMirror Enterprise Edition for Metro Mirror に対して PPRC タスクを定義します。 推奨されている命名規則を 使用した場合は、このセクションはスキップできます。

ミラーリングされたボリューム・グループの *2* 次サイトでのインポート*:*

既にボリューム・グループを作成済みで、そのボリュームが正しくミラーリングされていることが確かな場 合は、このセクションはスキップしてください。 ボリューム・グループが未作成の場合は、このセクショ ンに示す手順を完了してください。

PPRC ペアの 2 次ボリュームは、PPRC 関係がアクティブなときには、2 次サイトのノードには表示され ません。このため、PowerHA SystemMirror のディスクとボリューム・グループを定義するときは、次の 手順で行います。

PowerHA SystemMirror に対応するディスクとボリューム・グループを定義する手順:

- 1. ESS コピー・サービスに管理特権を持つユーザーとしてログインします。
- 2. *\$vgname* **EstPtPS** タスクを実行します。ここで、*\$vgname* はボリューム・グループの名前です。

これにより、1 次ボリュームから 2 次ボリュームへのパスが設定されます。

3. *\$vgname* **EstPrPSFC** タスクを実行します。ここで、*\$vgname* はボリューム・グループの名前です。

これにより、1 次ボリュームから 2 次ボリュームへの PPRC ペアが設定され、2 つのコピーが同期化 されます。 この処理には時間がかかる場合があります。

- 4. AIX 論理ボリューム・マネージャー (LVM) を使用して、アクティブ・サイト上のノードにボリュー ム・グループを作成します。
- 5. *\$vgname* **TerPrPSP** タスクを実行します。ここで、*\$vgname* はボリューム・グループの名前です。

これにより、PPRC ペアは強制終了されます。

- 6. *\$vgname* **DelPtPS** タスクを実行します。ここで、*\$vgname* はボリューム・グループの名前です。 これにより、パスは強制終了されます。
- 7. 構成マネージャー (**cfgmgr**) をバックアップ・ホスト・サーバー上で実行し、ESS hdisks を使用可能 状態にします。
- 8. ボリューム・グループを 2 次サイトのすべてのノードにインポートします。

これで、ボリューム・グループを PowerHA SystemMirror Enterprise Edition for Metro Mirror に定義 する準備が完了しました。

ダイレクト管理を使用した *PowerHA SystemMirror Enterprise Edition for Metro Mirror* クラスターの 構成*:*

ESS システムに PPRC 用のタスクを構成し、 PowerHA SystemMirror に PPRC 複製リソースをサポー トするサイトを定義した後に、PowerHA SystemMirror Enterprise Edition for Metro Mirror を構成しま す。

<span id="page-43-0"></span>*PPRC* 複製リソースの定義*:*

PowerHA SystemMirror Enterprise Edition for Metro Mirror の構成オプションのほとんどは、 「**Define PPRC Replicated Resources (PPRC** 複製リソースの定義**)**」パネルから使用可能です。

PPRC 複製リソースを定義するには、以下の手順を実行します。

- 1. コマンド行で smit sysmirror と入力します。
- 2. SMIT で、「**Cluster Applications and Resources (**クラスター・アプリケーションおよびリソース**)**」 > 「**Resources (**リソース**)**」 > 「**PPRC-Managed Replicated Resources Configuration (PPRC** 管 理複製リソース構成**)**」 > 「**ESSCLI-Managed PPRC Replicated Resource Configuration (ESSCLI** 管理 **PPRC** 複製リソース構成**)**」を選択し、Enter を押します。

このパネルでは以下を実行できます。

- v ESS ディスク・サブシステムの定義
- 単一 PPRC 複製リソースの定義
- v PPRC タスクの定義
- v PPRC 構成の同期化
- v PPRC 構成の検証

*PowerHA SystemMirror* に対する *ESS* ディスク・サブシステムの定義*:*

PowerHA SystemMirror Enterprise Edition for Metro Mirror をサポートするサイトに含まれている ESS サブシステムを定義して、PowerHA SystemMirror が、PPRC 複製リソースのフォールオーバーを処 理できるようにします。

ESS システムを PowerHA SystemMirror に対して定義するには、以下の手順を実行します。

- 1. コマンド行で smit sysmirror と入力します。
- 2. SMIT で、「**Cluster Applications and Resources (**クラスター・アプリケーションおよびリソース**)**」 > 「**Resources (**リソース**)**」 > 「**PPRC-Managed Replicated Resources Configuration (PPRC** 管 理複製リソース構成**)**」 > 「**ESSCLI-Managed PPRC Replicated Resource Configuration (ESSCLI** 管理 **PPRC** 複製リソース構成**)**」 > 「**ESS Disk Subsystem Configuration (ESS** ディスク・サブシ ステム構成**)**」 > 「**Add an ESS Disk Subsystem (ESS** ディスク・サブシステムの追加**)**」を選択 し、Enter を押します。
- 3. 「**Add an ESS Disk Subsystem (ESS** ディスク・サブシステムの追加**)**」パネルで、以下のフィール ド値を入力します。

| <b> フィールド</b>                            |                                                                                                    |
|------------------------------------------|----------------------------------------------------------------------------------------------------|
| ESS Subsystem Name (ESS $\#$<br> ブシステム名) | PowerHA SystemMirror が、ESS サブシステムを識別するための名前。 この名前には、32 文<br>字以内で英数字および下線を使用できます。                                                   |
| ESS サイト名                                 | ESS があるサイト名。 サイトは、既に PowerHA SystemMirror に定義されているため、ピッ<br>ク・リストからサイト名を選択可能です。                                                     |
| ス)                                       | ESS IP Address (ESS IP アドレ   ESS 用のコピー・サービス・サーバーが使用する小数点付き 10 進表記の IP アドレス。<br> 注: ここで指定した IP アドレスが、このサイトの ESS の ESSNet アドレスになります。 |
| $FSS = +\ddot{r} - \text{ID}$            | ESS へのログイン認証に使用するユーザー ID。                                                                                                    |
| IESS パスワード                               | 指定した ESS ユーザー IDに関連付けるパスワード。                                                                                                    |

表 *7.* 「*Addan ESS Disk Subsystem (ESS* ディスク・サブシステムの追加*)*」のフィールド

- 4. Enter を押します。
- 5. ESS サブシステムの設定を確認します。
- **36** ストレージ・ベースの高可用性および災害復旧

<span id="page-44-0"></span>「**Define ESS Disk Subsystem (ESS** ディスク・サブシステムの定義**)**」パネルで、「**Change/Show an ESS Disk Subsystem (ESS** ディスク・サブシステムの変更**/**表示**)**」を選択し、ESS システムを選 択します。

6. 必要に応じて構成設定を変更します。

*PowerHA SystemMirror* に対する *PPRC* ペアの定義*:*

1 次ボリュームと 2 次ボリュームのマッピングである PPRC ペアを定義し、PowerHA SystemMirror Enterprise Edition for Metro Mirror で管理できるようにします。

ボリューム・グループ内にあるミラーリングされたボリュームのそれぞれに対して、1 つの PPRC ペアを 定義する必要があります。

PowerHA SystemMirror Enterprise Edition for Metro Mirror に対して PPRC ペアを定義するには、以 下の手順を実行します。

- 1. コマンド行で smit sysmirror と入力します。
- 2. SMIT で、「**Cluster Applications and Resources (**クラスター・アプリケーションおよびリソース**)**」 > 「**Resources (**リソース**)**」 > 「**PPRC-Managed Replicated Resources Configurations (PPRC** 管 理複製リソース構成**)**」を選択し、Enter を押します。
- 3. 「**Add aPPRC Resource (PPRC** リソースの追加**)**」パネルで、以下のフィールド値を入力します。

表 *8.* 「*Adda PPRC Resource (PPRC* リソースの追加*)*」のフィールド

| フィールド                                       | 值                                                                                                    |  |
|---------------------------------------------|----------------------------------------------------------------------------------------------------|--|
| PPRC リソース名                                  | PPRC ボリューム・ペアの名前。 この名前には、32 文字以内で英数字および下線を使用で<br>きます。                                                     |  |
|                                             | 例えば、PPRC 複製リソースの名前を pprc4.1 にします。 pprc は、複製リソースのタイプ                                                       |  |
|                                             | を表し、4 は、PPRC 保護ボリュームが属するボリューム・グループの識別番号、1 は、そ                                                             |  |
|                                             | のボリューム・グループ内にある PPRC 保護ボリュームに振られた番号を示します。 同じ<br>ボリューム・グループ内にある別のボリュームを含む PPRC 複製リソースは、pprc4.2 とい          |  |
|                                             | う名前になります。                                                                                                 |  |
| PowerHA SystemMirror サイト                    | 2 つの PowerHA SystemMirror サイト。 PPRC ペアの 1 次サイトを最初にリストしま<br>す。 これらのサイトは、既に PowerHA SystemMirror に定義されています。 |  |
| Primary Site ESS Info (1 次サイト<br>ESS 情報)    | 以下の形式で指定する 1 次 ESS のボリューム識別子。                                                                             |  |
|                                             | volume id @ ESS name                                                                                      |  |
|                                             | volume_id は、ディスクの ESS ボリューム ID です。ess_name は、このボリュームを含む<br>ESS サブシステムの名前です。                               |  |
|                                             | 1 次 ESS とは、PPRC 複製リソースの 1 次サイトとして選択したサイトにある ESS のこ<br>とです。                                                |  |
| Secondary Site ESS Info (2 次サイ<br>ト ESS 情報) | 以下の形式で指定する 2 次 ESS のボリューム識別子。                                                                             |  |
|                                             | volume_id @ ESS_name                                                                                      |  |
|                                             | volume_id は、ディスクの ESS ボリューム ID です。ess_name は、このボリュームを含む<br>ESS サブシステムの名前です。                               |  |
|                                             | 2 次 ESS とは、PPRC 複製リソースの 2 次サイトとして選択したサイトにある ESS のこ<br>とです。                                                |  |

<sup>4.</sup> Enter を押します。

- <span id="page-45-0"></span>5. PPRC ペアの設定を確認します。 「**Define a PPRC Replicated Resource (**単一 **PPRC** 複製リソー スの定義**)**」パネルから、「**Change/Show a PPRC Resource (PPRC** リソースの変更**/**表示**)**」を選択 し、PPRC ペアを選択します。
- 6. 必要に応じて構成設定を変更します。

関連タスク:

31 ページの『PPRC [タスクの構成』](#page-38-0)

クラスター内の各 PPRC 保護ボリューム・グループに対して、PPRC タスクを 24 個作成できます。 こ のセクションでは、これらのタスクをリストし、各タスクのセットアップに使用する ESS リモート・コピ ー・サービスのオプションと一緒に示します。

ダイレクト管理を使用した *PowerHA SystemMirror Enterprise Edition for Metro Mirror* に対する *PPRC* タスクの定義*:*

*PPRC* タスクに、推奨されているもの以外の名前を付けた場合にのみ、PowerHA SystemMirror Enterprise Edition for Metro Mirror に対して PPRC タスクを定義します。 推奨されている命名規則を 使用した場合は、このセクションはスキップできます。

『PPRC タスクの構成』を参照してください。

関連タスク:

31 ページの『PPRC [タスクの構成』](#page-38-0)

クラスター内の各 PPRC 保護ボリューム・グループに対して、PPRC タスクを 24 個作成できます。 こ のセクションでは、これらのタスクをリストし、各タスクのセットアップに使用する ESS リモート・コピ ー・サービスのオプションと一緒に示します。

*PPRC* パス・タスクの定義*:*

ESS リモート・コピー・サービスの PPRC パス・タスクに別の名前を指定した場合は、そのタスクを PowerHA SystemMirror Enterprise Edition for Metro Mirror に指定します。

ユーザー固有の PPRC パス・タスク名を、PowerHA SystemMirror Enterprise Edition for Metro Mirror に対して定義するには、以下の手順を実行します。

- 1. コマンド行で smit sysmirror と入力します。
- 2. SMIT で、「**Cluster Applications and Resources (**クラスター・アプリケーションおよびリソース**)**」 > 「**Resources (**リソース**)**」 > 「**PPRC-Managed Replicated Resources Configuration (PPRC** 管 理複製リソース構成**)**」 > 「**ESSCLI-Managed PPRC Replicated Resource Configuration (ESSCLI** 管理 **PPRC** 複製リソース構成**)**」 > 「**Define PPRC Tasks (PPRC** タスクの定義**)**」 > 「**Define PPRC Path Tasks (PPRC** パス・タスクの定義**)**」 > 「**Add aGroup of PPRC Path Tasks (PPRC** パス・タスクのグループの追加**)**」を選択し、Enter を押します。
- 3. 「**Add aGroup of PPRC Path Tasks (PPRC** パス・タスク・グループの追加**)**」パネルで、以下のフ ィールド値を入力します。

表 *9.* 「*Adda Group of PPRC Path Tasks (PPRC* パス・タスクのグループの追加*)*」のフィールド

| フィールド                                 | 值                                                                                                    |
|---------------------------------------|----------------------------------------------------------------------------------------------------|
| ボリューム・グループ名                           | PPRC パス・タスクに関連付けるボリューム・グループの名前。                                                                                                    |
| Establish Path Pri - Sec (1 次から 2 次の  | ESS コピー・サービスに定義されている、1 次 ESS から 2 次 ESS の方向の PPRC                                                                                    |
| 方向のパスを確立)                             | パスを確立するタスクの名前。                                                                                                    |
| Delete Path Pri - Sec (1 次から 2 次の方    | ESS コピー・サービスに定義されている、1次 ESS から 2次 ESS の方向の PPRC                                                                                      |
| 向のパスを削除)                              | パスを削除するタスクの名前。                                                                                                    |
| - 2 次の削除 (FORCED))                    | Delete Path Pri - Sec FORCED (パス 1 次   ESS コピー・サービスに定義されている、1 次 ESS から 2 次 ESS の方向の PPRC<br>パスを、「Forced (強制実行)」オプションを指定して削除するタスクの名前。 |
| 'Establish Path Sec - Pri (2 次から 1 次の | ESS コピー・サービスに定義されている、2 次 ESS から 1 次 ESS の方向の PPRC                                                                                    |
| 方向のパスを確立)                             | パスを確立するタスクの名前。                                                                                                    |
| Delete Path Sec - Pri (2 次から 1 次の方    | ESS コピー・サービスに定義されている、2次 ESS から 1次 ESS の方向の PPRC                                                                                      |
| 向のパスを削除)                              | パスを削除するタスクの名前。                                                                                                    |
| Delete Path Sec - Pri FORCED (2 次から   | ESS コピー・サービスに定義されている、2 次 ESS から 1 次 ESS の方向の PPRC                                                                                    |
| 1 次の方向のパスを強制削除)                       | パスを、「Forced (強制実行)」オプションを指定して削除するタスクの名前。                                                                                             |

- 4. Enter を押します。
- 5. 「**Define PPRC Path Tasks (PPRC** パス・タスクの定義**)**」パネルで、「**Change/Show a Group of PPRC Path Tasks (PPRC** パス・タスク・グループの変更**/**表示**)**」を選択し、PPRC パス・タスクの設 定を確認します。
- 6. 必要に応じて構成設定を変更します。

*PPRC* ペア・タスクの定義*:*

ESS リモート・コピー・サービスの PPRC ペア・タスクに、別の名前を指定した場合は、そのタスクを PowerHA SystemMirror Enterprise Edition for Metro Mirror に指定します。

注**:** ユーザー固有のタスク名を指定する際は、各ボリューム・グループごとに、18 個のタスクすべてにつ いてタスク名を (推奨されている名前かどうかに関わらず) 指定します。

ユーザー固有の PPRC ペア・タスク名のグループを、PowerHA SystemMirror Enterprise Edition for Metro Mirror に対して定義するには、以下の手順を実行します。

- 1. コマンド行で smit sysmirror と入力します。
- 2. SMIT で、「**Cluster Applications and Resources (**クラスター・アプリケーションおよびリソース**)**」 > 「**Resources (**リソース**)**」 > 「**PPRC-Managed Replicated Resources Configuration (PPRC** 管 理複製リソース構成**)**」 > 「**ESSCLI-Managed PPRC Replicated Resource Configuration (ESSCLI** 管理 **PPRC** 複製リソース構成**)**」 > 「**Define PPRC Tasks (PPRC** タスクの定義**)**」 > 「**Define PPRC Pair Tasks (PPRC** ペア・タスクの定義**)**」 > 「**Add aGroup of PPRC Pair Tasks (PPRC** ペア・タスクのグループの追加**)**」を選択し、Enter を押します。
- 3. 「**Add aGroup of PPRC Pair Tasks (PPRC** ペア・タスク・グループの追加**)**」パネルで、以下のフ ィールド値を入力します。

表 *10.* 「*Add a Group of PPRC Pair Tasks (PPRC* ペア・タスクのグループの追加*)*」のフィールド

| フィールド                                                               | 值                                                                                                    |
|---------------------------------------------------------------------|----------------------------------------------------------------------------------------------------|
| ボリューム・グループ名                                                         | PPRC ペア・タスクに関連付けるボリューム・グループの名前。                                                                                                    |
| 操作の方向: 1 次から 2 次 (Direction of the operation: Primary to Secondary) |                                                                                                    |
| Establish Pair Pri - Sec NO COPY (1 次か<br>ら 2 次の方向のペアを確立 - コピーなし)   | ESS コピー・サービスに定義されている、1次 ESS から 2次 ESS の方向の<br>PPRC ペアを、「No Copy (コピーなし)」オプションを指定して確立するタスクの<br>名前。                                  |
| Establish Pair Pri - Sec FULL COPY (1 次<br>から 2 次の方向のペアを確立 - 完全コピー) | ESS コピー・サービスに定義されている、1次 ESS から 2次 ESS の方向の<br>PPRC ペアを、「FULL COPY (完全コピー)」オプションを指定して確立するタス<br>クの名前。                                |
| Establish Pair Pri - Sec RESYNC (1 次から<br>2次の方向のペアを確立 - 再同期)        | ESS コピー・サービスに定義されている、1次 ESS から 2次 ESS の方向の<br>PPRC ペアを、「Copy Out-of-sync Cylinders Only (非同期のシリンダーのみコ<br>ピー)」オプションを指定して確立するタスクの名前。 |
| Establish Pair Pri - Sec FAILOVER (1 次か                             | ESS コピー・サービスに定義されている、1次 ESS から 2次 ESS の方向の                                                                                         |
| ら 2 次の方向のペアを確立 - フェイルオーバ                                            | PPRC ペアを、「Failover (フェイルオーバー)」オプションを指定して確立するタ                                                                                      |
| ー)                                                                  | スクの名前。                                                                                                    |
| Establish Pair Pri - Sec FAILBACK (1 次か                             | ESS コピー・サービスに定義されている、1次 ESS から 2次 ESS の方向の                                                                                         |
| ら 2 次の方向のペアを確立 - フェイルバッ                                             | PPRC ペアを、「Failback (フェイルバック)」オプションを指定して確立するタス                                                                                      |
| ク)                                                                  | クの名前。                                                                                                    |
| Suspend Pair Pri - Sec on Pri (1 次から 2                              | ESS コピー・サービスに定義されている、1次 ESS から 2次 ESS の方向の                                                                                         |
| 次の方向のペアを中断 - 1 次側で実行)                                               | PPRC ミラーリングを、1 次 ESS 側から中断させるタスクの名前。                                                                                               |
| Suspend Pair Pri - Sec on Sec (1 次から 2                              | ESS コピー・サービスに定義されている、1次 ESS から 2次 ESS の方向の                                                                                         |
| 次の方向のペアを中断 - 2 次側で実行)                                               | PPRC ミラーリングを、2 次 ESS 側から中断させるタスクの名前。                                                                                               |
| Terminate Pair Pri - Sec on Pri (1 次から 2                            | ESS コピー・サービスに定義されている、1次 ESS から 2次 ESS の方向の                                                                                         |
| 次の方向のペアを終了 - 1 次側で実行)                                               | PPRC ミラーリングを、1 次 ESS 側から終了させるタスクの名前。                                                                                               |
| 次の方向のペアを終了 - 2 次側で実行)                                               | Terminate Pair Pri - Sec on Sec (1 次から 2 ESS コピー・サービスに定義されている、1 次 ESS から 2 次 ESS の方向の<br>PPRC ミラーリングを、2 次 ESS 側から終了させるタスクの名前。      |
| Direction of the operation: Secondary to Primary (操作の方向: 2 次から 1 次) |                                                                                                    |
| Establish Pair Sec - Pri NO COPY (2 次か<br>ら 1 次の方向のペアを確立 - コピーなし)   | ESS コピー・サービスに定義されている、2次 ESS から 1次 ESS の方向の<br>PPRC ペアを、「No Copy (コピーなし)」オプションを指定して確立するタスクの<br>名前。                                  |
| Establish Pair Sec - Pri FULL COPY (2 次<br>から 1 次の方向のペアを確立 - 完全コピー) | ESS コピー・サービスに定義されている、2次 ESS から 1次 ESS の方向の<br>PPRC ペアを、「FULL COPY (完全コピー)」オプションを指定して確立するタス<br>クの名前。                                |
| Establish Pair Sec - Pri RESYNC (2 次から<br>1 次の方向のペアを確立 - 再同期)       | ESS コピー・サービスに定義されている、2次 ESS から 1次 ESS の方向の<br>PPRC ペアを、「Copy Out-of-sync Cylinders Only (非同期のシリンダーのみコ<br>ピー)」オプションを指定して確立するタスクの名前。 |
| Establish Pair Sec - Pri FAILOVER (2 次か                             | ESS コピー・サービスに定義されている、2次 ESS から 1次 ESS の方向の                                                                                         |
| ら 1 次の方向のペアを確立 - フェイルオーバ                                            | PPRC ペアを、「Failover (フェイルオーバー)」オプションを指定して確立するタ                                                                                      |
| ー)                                                                  | スクの名前。                                                                                                    |
| Establish Pair Sec - Pri FAILBACK (2 次か                             | ESS コピー・サービスに定義されている、2次 ESS から 1次 ESS の方向の                                                                                         |
| ら 1 次の方向のペアを確立 - フェイルバッ                                             | PPRC ペアを、「Failback (フェイルバック)」オプションを指定して確立するタス                                                                                      |
| ク)                                                                  | クの名前。                                                                                                    |
| Suspend Pair Sec - Pri on Sec (2 次から 1                              | ESS コピー・サービスに定義されている、2次 ESS から 1次 ESS の方向の                                                                                         |
| 次の方向のペアを中断 - 2 次側で実行)                                               | PPRC ミラーリングを、2 次 ESS 側から中断させるタスクの名前。                                                                                               |
| Suspend Pair Sec - Pri on Pri (2 次から 1                              | ESS コピー・サービスに定義されている、2次 ESS から 1次 ESS の方向の                                                                                         |
| 次の方向のペアを中断 - 1 次側で実行)                                               | PPRC ミラーリングを、1次 ESS 側から中断させるタスクの名前。                                                                                                |
| Terminate Pair Sec - Pri on Sec (2 次から 1                            | ESS コピー・サービスに定義されている、2 次 ESS から 1 次 ESS の方向の                                                                                       |
| 次の方向のペアを終了 - 2 次側で実行)                                               | PPRC ミラーリングを、2 次 ESS 側から終了させるタスクの名前。                                                                                               |
| Terminate Pair Sec - Pri on Pri (2 次から 1                            | ESS コピー・サービスに定義されている、2 次 ESS から 1 次 ESS の方向の                                                                                       |
| 次の方向のペアを終了 - 1 次側で実行)                                               | PPRC ミラーリングを、1 次 ESS 側から終了させるタスクの名前。                                                                                               |

4. Enter を押します。

- <span id="page-48-0"></span>5. 「**Define PPRC Pair Tasks (PPRC** ペア・タスクの定義**)**」パネルで、「**Change/Show a Group of PPRC Pair Tasks (PPRC** ペア・タスク・グループの変更**/**表示**)**」を選択し、PPRC ペア・タスクの設 定を確認します。
- 6. 必要に応じて構成設定を変更します。

ボリューム・グループのパフォーマンス改善*:*

リソースの取得中、PPRC は自動的に LUN ID マッピングを作成します。 クラスターに多数のボリュー ム・グループがある場合は、クラスターを稼働させる前に手動でマッピング・ファイルを作成すると時間を 節約することができます。

これらのマッピング・ファイルを作成するには、**/usr/es/sbin/cluster/pprc/utils/cl\_store\_LUNPairs** コマン ドを各クラスター・ノード上で実行し、次の例にならって、ボリューム・グループの名前をパラメーターと して渡します。

cl store LUNPairs MyVg1 MyVg2 MyVg3

このコマンドを実行すると、**/tmp** ディレクトリーに **VolumePairs.VolumeGroupName** という名前のフ ァイルが作成されます。ここで、*VolumeGroupName* は、パラメーターとして指定したボリューム・グルー プの名前 (例えば、MyVg1 や MyVg2 など) に対応します。各ファイルには、次の例のように、LUN ID のペアが記述されています。

表 *11. LUN ID*

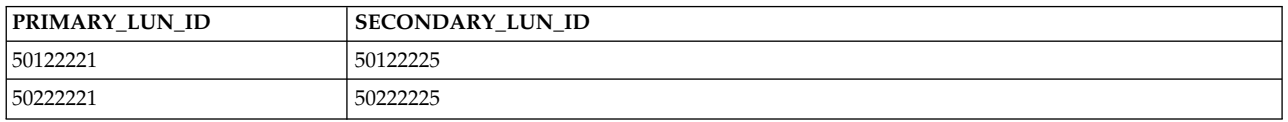

*PPRC* 構成の検証と同期化*:*

この時点までに完了した構成変更を他のクラスター・ノードに同期化する必要があります。

PPRC 複製リソースの構成の検証では、以下の問題について構成が確認され、レポートが生成されます。

- v PowerHA SystemMirror 構成データベースに含まれている PowerHA SystemMirror Enterprise Edition for Metro Mirror のクラスがすべてのノードで同一になっていること。
- v PPRC コマンド行インターフェースが、各ノードに正しくインストールされていること。
- v PPRC ボリューム・グループが、サイト全体のノードにまたがる「コンカレント・ボリューム・グルー プ」フィールドに定義されていないこと。
- v PowerHA SystemMirror ディスク・サブシステムで定義されているサイトが PowerHA SystemMirror サイトに存在すること。
- v ESS システムの IP アドレスが存在し、アクセス可能な状態になっていること。
- v PPRC 複製リソースの ESS システムが、PowerHA SystemMirror に ESS ディスク・サブシステムと して定義されている。
- v PPRC ペアの 2 つのボリュームが別々の ESS システムと別々の PowerHA SystemMirror サイトに存 在すること。
- ボリューム ID が、PowerHA SystemMirror クラスター・ノードで定義されている物理ボリュームに 対応していること。
- v ペアのそれぞれの側にあるボリューム・グループのディスクの PVID が同一であること。

通常は、PowerHA SystemMirror Enterprise Edition for Metro Mirror の構成と PowerHA SystemMirror クラスターの構成を同期化します。

PowerHA SystemMirror Enterprise Edition for Metro Mirror の構成だけを検証して同期化することも可 能です。

PowerHA SystemMirror Enterprise Edition for Metro Mirror の構成を検証して同期化するには、以下の ようにします。

- 1. コマンド行で smit sysmirror と入力します。
- 2. SMIT で、「**Cluster Applications and Resources (**クラスター・アプリケーションおよびリソース**)**」 > 「**Resources (**リソース**)**」 > 「**PPRC-Managed Replicated Resources Configuration (PPRC** 管 理複製リソース構成**)**」を選択し、Enter を押します。
- 3. PPRC リソースのタイプを選択します。
- 4. 「**Verify PPRC Configuration (PPRC** 構成の検査**)**」を選択し、Enter を押します。

コマンド行インターフェースから PowerHA SystemMirror Enterprise Edition for Metro Mirror の変更 内容を同期化する場合は、**cl\_sync\_pprc\_config** コマンドを使用できます。

コマンド行インターフェースから PowerHA SystemMirror Enterprise Edition for Metro Mirror の変更 内容を検証する場合は、**cl\_verify\_pprc\_config** コマンドを使用できます。 関連情報:

PowerHA SystemMirror クラスターの検査および同期化

リソース・グループの構成*:*

PPRC 複製リソースを定義した後、それらをリソース・グループに追加します。

リソース・グループを構成する際には、以下の点を確認してください。

- v サイト・ポリシーが「**Prefer Primary Site (1** 次サイトを優先**)**」または「**Online on Either Site (**一方 のサイトでオンライン**)**」に設定されている。
- v 始動ポリシーが「**Online on All Available Nodes (**使用可能なすべてのノードでオンライン**)**」以外に 指定されている。
- v 「**Resource Group Processing Ordering (**リソース・グループの処理順序**)**」が「serial (順次)」に設定 されている。

PPRC 複製リソースをリソース・グループに追加するには、以下の手順を実行します。

- 1. コマンド行で smit sysmirror と入力します。
- 2. SMIT で、「**Cluster applications and resources (**クラスター・アプリケーションおよびリソース**)**」 > 「**Resource groups (**リソース・グループ**)**」 > 「**Change/Show resources and attributes for a resource group (**リソース・グループのリソースおよび属性の変更**/**表示**)**」を選択し、Enter を押しま す。
- 3. 「**Change/Show Resources and Attributes for a Resource Group (**リソース・グループのリソース および属性の変更**/**表示**)**」パネルで、以下のものを指定します。
	- v 「**PPRC Replicated Resources (PPRC** 複製リソース**)**」フィールドに PPRC 複製リソースの名 前。
	- v 個々の PPRC 複製リソースに関連付けられたボリューム・グループ。
- 4. クラスターを検証し、同期化します。

関連情報:

PowerHA SystemMirror リソース・グループの構成 (拡張) PowerHA SystemMirror クラスターの検査および同期化 リソース・グループの計画

クラスターの始動*:*

PowerHA SystemMirror Enterprise Edition for Metro Mirror の構成変更の検証と同期化が終了したら、 PowerHA SystemMirror クラスターを始動します。

すべての PPRC ペアは、クラスターの初期始動時に **simplex-none-simplex-none** 状態になっている必要 があります。 つまり、クラスターの始動時には、ディスク・ボリューム間の関係は存在しません。 PPRC ペアの状態を表示して変更するには、ESS コピー・サービスを使用します。 関連情報:

24 IBM [TotalStorage](http://publibfp.boulder.ibm.com/epubs/pdf/f2bui04.pdf) Enterprise Storage Server: Web Interface User's Guide

*PPRC* 複製リソースの構成の変更*:*

SMIT を使用して、PPRC 複製リソースの構成を変更します。

注**:** リソースの構成を変更する際は、クラスターの両方のサイトのすべてのノードで PowerHA SystemMirror サービスを停止する必要があります。

以下のコンポーネントに対して加える構成変更はすべて、リストされた他のコンポーネントに影響を与えま す。

- · サイト
- PPRC 複製リソース
- v ボリューム
- v リソース・グループ

構成変更を行った後、その構成の検証および同期化を行います。

サイトの構成の変更*:*

サイトの構成は変更できます。

PowerHA SystemMirror 内のサイト構成を変更するには、以下の手順を実行します。

- 1. コマンド行で smit sysmirror と入力します。
- 2. SMIT インターフェースから、「**Cluster Nodes and Networks (**クラスター・ノードおよびネットワ ーク**)**」 > 「**Manage Sites (**サイトの管理**)**」 > 「**Change/Show a Site in Stretched Cluster (**拡張 クラスターのサイトの変更**/**表示**)**」を選択し、Enter を押します。

# 関連資料:

35 [ページの『ダイレクト管理を使用した](#page-42-0) PowerHA SystemMirror Enterprise Edition for Metro Mirror [クラスターの構成』](#page-42-0)

ESS システムに PPRC 用のタスクを構成し、 PowerHA SystemMirror に PPRC 複製リソースをサポー トするサイトを定義した後に、PowerHA SystemMirror Enterprise Edition for Metro Mirror を構成しま す。

*PPRC* 複製リソースの構成の変更*:*

PPRC 複製リソースの構成は変更できます。

PPRC 複製リソースの構成を変更するには、以下の手順を実行します。

- 1. コマンド行で smit sysmirror と入力します。
- 2. SMIT で、「**Cluster Applications and Resources (**クラスター・アプリケーションおよびリソース**)**」 > 「**Resources (**リソース**)**」 > 「**PPRC-Managed Replicated Resources Configuration (PPRC** 管 理複製リソース構成**)**」を選択し、Enter を押します。

このパネルから、以下を選択します。

v **Define ESS Disk Subsystem (ESS** ディスク・サブシステムの定義**)**

フィールド値については、『PowerHA SystemMirror に対する ESS ディスク・サブシステムの定 義』のセクションを参照してください。

v 単一 **PPRC** 複製リソースの定義

フィールド値については、『PowerHA SystemMirror に対する PPRC ペアの定義』のセクション を参照してください。

v **PPRC** タスクの定義

フィールド値については、『ダイレクト管理を使用した PowerHA SystemMirror Enterprise Edition for Metro Mirror に対する PPRC タスクの定義』のセクションを参照してください。

- v **PPRC** 構成の同期化
- v **PPRC** 構成の検証
- 3. 構成オプションを選択したら、変更する値について「**Change/Show (**変更**/**表示**)**」のオプションを選択 します。

関連タスク:

37 ページの『PowerHA [SystemMirror](#page-44-0) に対する PPRC ペアの定義』

1 次ボリュームと 2 次ボリュームのマッピングである PPRC ペアを定義し、PowerHA SystemMirror Enterprise Edition for Metro Mirror で管理できるようにします。

36 ページの『PowerHA SystemMirror に対する ESS [ディスク・サブシステムの定義』](#page-43-0) PowerHA SystemMirror Enterprise Edition for Metro Mirror をサポートするサイトに含まれている ESS サブシステムを定義して、PowerHA SystemMirror が、PPRC 複製リソースのフォールオーバーを処 理できるようにします。

#### 関連資料:

38 [ページの『ダイレクト管理を使用した](#page-45-0) PowerHA SystemMirror Enterprise Edition for Metro Mirror に対する PPRC [タスクの定義』](#page-45-0)

*PPRC* タスクに、推奨されているもの以外の名前を付けた場合にのみ、PowerHA SystemMirror Enterprise Edition for Metro Mirror に対して PPRC タスクを定義します。 推奨されている命名規則を 使用した場合は、このセクションはスキップできます。

# **DSCLI** 管理による **PowerHA SystemMirror Enterprise Edition for Metro Mirror**

本トピックでは、DSCLI 管理による PowerHA SystemMirror Enterprise Edition forMetro Mirror (以 後 DSCLI 管理といいます) の計画、インストール、および構成の各タスクについて説明します。 DSCLI 管理を使用すれば、IBM TotalStorage システムの PPRC 複製リソースの管理方法と、PPRC 複製リソー スを PowerHA SystemMirror 構成に統合する方法を単純化できます。

この管理システムを使用するときは、タスクを ESS Web インターフェースで定義する必要はありませ ん。

どのリソース・グループに DSCLI 管理の PPRC 複製リソースを含めるかを計画します。

**DSCLI** 管理システムの概要**:**

DSCLI 管理を使用すれば、以前に保存した GUI タスクは使用せずに、コピー・サービス操作を直接実行 できます。このソフトウェアを使用すると、DSCLI PPRC が制御するディスクを動的に管理することで、 完全に自動化された、可用性の高い災害復旧管理ソリューションを実現できます。

PowerHA SystemMirror インターフェースは DSCLI と通信するように設計されており、基本 PPRC 環 境を構成すると PPRC 関係が自動的に作成され、DSCLI に手動でアクセスする必要はありません。

DSCLI と PowerHA SystemMirror を統合すると以下のことが可能になります。

- v サイト間管理ポリシーで「**Prefer Primary Site (1** 次サイトを優先**)**」または「**Online on Either Site (**一方のサイトでオンライン**)**」のいずれかをサポート。
- v ユーザーがカスタマイズ可能な柔軟なリソース・グループ・ポリシー。
- v クラスターの検証と同期化のサポート。
- v PowerHA SystemMirror Cluster Single Point Of Control (C-SPOC) の制限付きサポート。 『PPRC ファイルセット用の DSCLI 管理のインストール』を参照してください。
- v サイト内およびサイト間の PPRC 保護されたディスク・サブシステムのペアに接続された、サーバー・ ノードの自動フォールオーバー/再統合。 『PPRC ファイルセット用の DSCLI 管理のインストール』 を参照してください。
- v PPRC の管理
	- PPRC 保護されたディスクが PowerHA SystemMirror サイト間を自動移動する場合の、PPRC パ スおよびインスタンスのフォールオーバー/フェイルバック。
	- サイト内のノード間の PPRC 保護ボリューム・グループの自動フォールオーバー。 『PPRC ファ イルセット用の DSCLI 管理のインストール』を参照してください。

DSCLI を使用すると PowerHA SystemMirror で次のことが可能になります。

- v PowerHA SystemMirror が管理する PPRC パスおよびインスタンスの自動セットアップ。
- v サイトに障害が発生したときの、PPRC 関係の方向の切り替えの管理。PowerHA SystemMirror が管 理するリソース・グループの制御をバックアップ・サイトが 1 次サイトから引き継ぐことができるよう にします。

## 関連資料:

53 ページの『PPRC ファイルセット用の DSCLI [管理のインストール』](#page-60-0)

以下のトピックでは、PPRC ファイルセット用の DSCLI 管理のインストール方法について説明します。 インストール・タスクを実行するには、root としてログインする必要があります。

#### **DSCLI** 管理の計画**:**

PowerHA SystemMirror の計画タスクをよく理解している必要があります。

ご使用の環境は以下の要件を満たしている必要があります。

- PowerHA SystemMirror サイトが計画済みである。
- v 基本 DSCLI (および、ESS ストレージに必要であれば ESS CLI) サポートの構成が完了している。 そ れぞれのインストールと構成の方法については、該当する資料を参照してください。

PowerHA SystemMirror クラスターにおける DSCLI 管理の計画では、以下のタスクを実行します。

- v 使用するコピー・サービス・サーバー (CSS) の特定。
- v クラスターで使用するディスク・サブシステムの特定。
- v 構成で使用する vpath の特定 (ストレージ・ユニットおよび LUN に対応する各 vpath のボリューム ID を含む)。
- 使用する PPRC 複製リソースの特定。
- v PPRC パスに使用するポート・ペアの特定。
- v ボリューム・ペア (LUN) の特定。
- v PPRC 複製リソースが管理するボリューム・グループの特定。
- どのリソース・グループに DSCLI 管理の PPRC 複製リソースを含めるかを計画します (基本計画のセ クションで実行していない場合)。

関連情報:

計画ガイド

*DSCLI* 管理の制限と制約事項*:*

PowerHA SystemMirror Enterprise Edition for Metro Mirror の現行リリースを DSCLI 管理で使用する 場合、いくつかの制限と制約事項があります。

TotalStorage モデルおよび PowerHA SystemMirror のサポートに関する最新情報については、IBM の Web サイトを確認してください。

http://www.ibm.com/servers/storage/disk/index.html

最新の制限と制約事項については、DSCLI 管理のファイルセットに添付されている README ファイルを 参照してください。

ボリューム・グループの制限

- v 1 つのボリューム・グループは、すべてのクラスター・ノードにわたって同じボリューム・メジャー番 号を持っていなければなりません (クラスターの機能時間中に問題を引き起こすことが分かっており、 クラスターの検証中に修正される保証はありません)。
- v PowerHA SystemMirror によって管理されるリソース・グループには、PPRC 保護されているディス クと PPRC 保護されていないディスクの両方を持つボリューム・グループを含めることはできません。 次に例を示します。
	- 有効: RG1 に VG1 と VG2 が含まれていて、その両方が PPRC 保護のディスクである。
	- 無効: RG2 に VG3 と VG4 が含まれている。VG3 は PPRC 保護されていて、VG4 は保護されて いない。
	- 無効: PPRC 保護されているディスクと PPRC 保護されていないディスクの両方を同じボリュー ム・グループ内に持つ VG5 が RG3 に含まれる。

管理対象リソースの制限

リソース・グループでは、DSCLI 管理とダイレクト管理 (ESS CLI) の両方の管理対象 PPRC リソースを 同時に管理することはできません。

注**:** ESS ストレージ・リソース (LSS および LUN) は、ESS CLI ではなく DSCLI インターフェースで管 理されるため、このタイプの構成では DSCLI PPRC リソースとみなされます。

# <span id="page-54-0"></span>**IBM TotalStorage** コピー・サービス機能の制限

サポートされているのは、IBM TotalStorage コピー・サービス機能の同期 PPRC (Metro Mirror) のみで す (グローバル・コピーおよびグローバル・ミラーなし)。

#### **C-SPOC** の制限

ソース・ボリュームと同じサイトのノード上の C-SPOC 操作では、PowerHA SystemMirror でサポート されているすべてのタスクを正常に実行します。

リモート・サイトの (ターゲット・ボリュームがある) ノード上の C-SPOC 操作では、次の LVM 操作を 正常には実行しません。

- v ボリューム・グループの作成または拡張。
- v ターゲット・ボリュームに書き込むためにターゲット・サイトのノードを必要とする操作 (例えば、フ ァイルシステムのサイズの変更、マウント・ポイントの変更、LVM ミラーの追加) では、CSPOC にエ ラー・メッセージが表示されます。 ただし、ソース・ボリュームと同じサイトにあるノードでは、それ らのタスクを正常に実行できます。 それらの変更は、遅延更新によって他のサイトに伝搬されます。
- v その他のすべての LVM 操作を対象とする C-SPOC 操作の場合、C-SPOC 操作はすべて、すべての PowerHA SystemMirror ノード上でクラスターがアクティブで、基礎になる SVC 整合性グループが consistent synchronized 状態になっているときに実行してください。

関連情報:

₿ IBM [ディスク・ストレージ・システム](http://www.ibm.com/servers/storage/disk/index.html)

*DSCLI* 管理のサンプル構成*:*

実動サイトとして機能するサイトとそれに関連するバックアップ・サイトとして機能するサイトを組み合わ せた相互復旧構成をセットアップできます。

相互復旧構成をインプリメントするには以下が必要です。

- 2 つの PowerHA SystemMirror サイト (単一復旧構成と同じ)
- 2 つのリソース・グループ

2 つの PowerHA SystemMirror サイトで構成するのが標準で、各サイトは、両方のサイトに分散する、 ESS の 2 つの PPRC 管理グループに接続されたノードで構成します。

CLI クライアント (ESSNI クライアント) は、PowerHA SystemMirror ホストにインストールする必要が あります。 ESSNI クライアントは、PPRC コマンドおよび ESSNI または HMC を呼び出すことを意図 しているアプリケーション間のインターフェースで、すべての ESSNI サーバー・ノードにインストールす る必要があります。 PPRC サービスは、ESSNI クライアント内の DSCLI を使って呼び出します。 ESSNI クライアントは ESSNI サーバーと通信を行います。

ESSNI サーバーは、ESS 2107 では HMC で、ESS 1750 では管理サーバーで稼働します。 2105 では、 ESS クラスター上で直接稼働します。 一方、ESS サーバーは、ESS ディスク・コントローラーに CLI コ マンドを伝えます。

PPRC 複製リソースには、ESS ディスク・ボリューム・ペアの情報が含まれます。 PowerHA SystemMirror リソース・グループの定義には、PPRC 複製ボリュームのほかに構築されたボリューム・グ ループが含まれます。 PowerHA SystemMirror は、DSCLI コマンドを動的に実行することで PPRC 処 理を管理します。 タスクを ESS Web インターフェースで定義する必要はありません。

2 つの ESS モデル 2107 と PPRC を、4 ノードの PowerHA SystemMirror 地理クラスターにインプリ メントする典型的な例を示します。 クラスターは 4 つの System p ノードで構成されています。 各 ESS は、SCSI またはファイバー・チャネル接続で各ノード (サーバー) に接続されています。 ESS 間の 2 つ の PPRC リンク (ESCON または FC) によって、基本的なレベルの冗長度が確保されています。

片方のリンクが、1 次サイトのソース・ロジカル・サブシステム (LSS) から 2 次サイトのターゲット LSS にデータを運び、もう一方のリンクが、逆方向 (ソースが 2 次サイトで、ターゲットが 1 次サイト) にデ ータを運びます。

この構成には、クラスター・ノードを接続するためのハートビート用の Point-to-Point ネットワークも含 まれています。

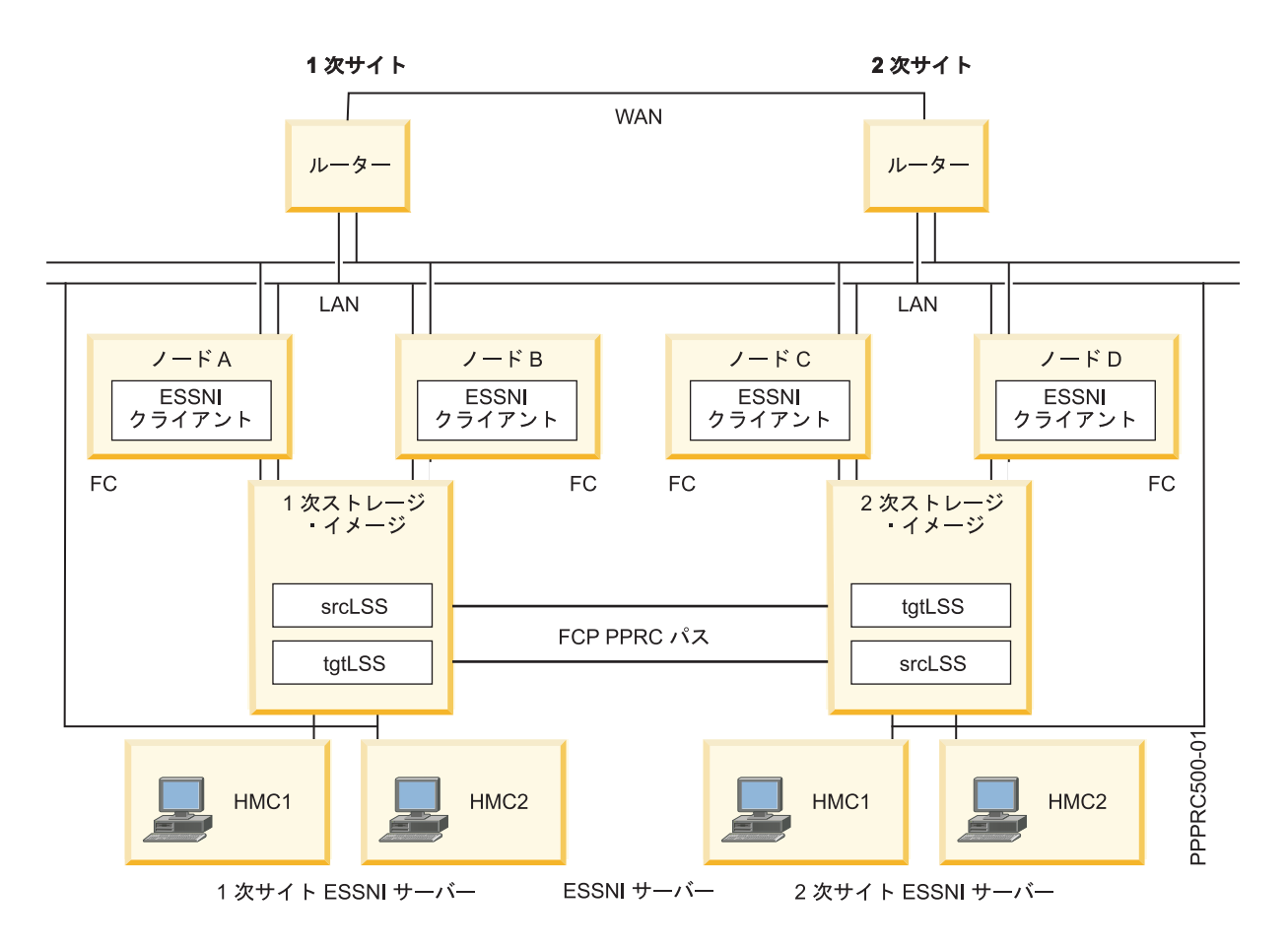

相互テークオーバーの *DSCLI* 管理構成を示す例*:*

相互テークオーバーの DSCLI 管理構成の構成情報の例を示します。

DS Subsystems ------------ m222: Cluster1 IP: 9.22.22.22 Cluster2 IP: 9.44.44.44 ESS Storage ID: IBM.2107-2222222 Associated CS Server: m222h m555: Cluster1 IP: 9.55.55.55 Cluster2 IP: 9.77.77.77 ESS Storage ID: IBM.2107-5555555

```
Associated CS Server: m555h
Copy Services Servers
---------------------
m222h: IP address 9.112.112.2
m555h: IP address 9.115.115.2
Available IO ports
------------------
m222: I0002, I0012
m555: I0005, I0015
Volumes (LUNs) to be used
-------------------------
m222: 1200, 1201
m555: 1200, 1201
LSS to be used
--------------
m222: 12 m555: 12
DSCLI-managed PPRC Replicated Resource for
Resource Group RG1
---------------------------------------
PPRC Resource Name: sample res1
PowerHA SysteMirror Sites: SiteA SiteB
Volume Pairs: 1200->1200
ESS Pair: m222 m555
LSS Pair: 12 12
PPRC Type: mmir
PRI-SEC PortPairIDs 0002->I0005
SEC-PRI PortPairIDs I0015->I0012
PPRC Link Type: fcp
Volume Group sample_VG1
DSCLI-managed PPRC Replicated Resource for
Resource Group RG2
---------------------------------------
PPRC Resource Name: sample_res2<br>PowerHA SystemMirror Sites: SiteB SiteA
PowerHA SystemMirror Sites:
Volume Pairs: 1201->1201
ESS Pair: m555 m222
LSS Pair:
PPRC Type: mmir
PRI-SEC PortPairIDs I0005->I0002
SEC-PRI PortPairIDs I0012->I0015
PPRC Link Type: fcp
Volume Group sample_VG2
```
ボリューム・ペア、ESS ペア、LSS ペア、および PortPairID の RG2 に対する各定義は、リソースが使 用する PPRC インスタンスのソースを参照してリストされます。RG2 は「ソース」として PowerHA SystemMirror 2 次サイトでオンラインになっていることを意図しています。 RG1 は「ソース」として PowerHA SystemMirror 1 次サイトでオンラインであることを意図しています。

このことから、リソース・グループ RG1 および RG2 は、DSCLI 管理の PPRC 複製リソース sample\_res1 および sample\_res2 をそれぞれ含むように構成されます。

*DSCLI* 保護されたディスクへのボリューム・グループとファイルシステムのセットアップ*:*

必須ではありません が、計画前にこの手順を完了するようにしてください。 検証エラーが発生しないよう にするには、PowerHA SystemMirror の初期検証前にこの手順を完了する必要があります。

- 1. ノードで使用可能になっている hdisk および対応する vpath が、ノードで表示されることを確認しま す。 表示されない 場合、ノードがケーブルで接続されており、vpath が使用可能なように正しく構成 されていることを確認できる場合は、ノードをリブートし、**cfgmgr** を実行してディスクを表示可能に します。
- 2. 指定した PPRC 関係に対して選択した LUN を基に、どの vpath と hdisk を対応させるかを決めま す。 1 次およびバックアップの各 PowerHA SystemMirror サイトのノードで、次のユーティリティ ーを実行します。

/usr/sbin/lsvpcfg

注**:** 各サイトの LUN は異なっていると思われます (異なっている必要があるわけではありません)。ま た、各サイトの各ノードの vpath も異なっていると思われます (異なっている必要があるわけではあ りません)。

出力は次のようになります (この出力は、構成例の siteA の PowerHA SystemMirror ノードのもの です。 複数のタイプのストレージ・ユニットがこのノードに接続されています)。

```
smithers) /usr/sbin/lsvpcfg
vpath12 (Avail ) 13AABKK1602 = hdisk14 (Avail ) hdisk44 (Avail )
hdisk74 (Avail ) hdisk104 (Avail )
vpath13 (Avail ) 13AABKK1603 = hdisk15 (Avail ) hdisk45 (Avail )
hdisk75 (Avail ) hdisk105 (Avail )
vpath14 (Avail ) 13AABKK1604 = hdisk16 (Avail ) hdisk46 (Avail )
hdisk76 (Avail ) hdisk106 (Avail )
vpath15 (Avail ) 22222221100 = hdisk17 (Avail ) hdisk47 (Avail )
hdisk77 (Avail ) hdisk107 (Avail )
vpath16 (Avail pv sample_VG1) 22222221200 = hdisk18 (Avail )
hdisk48 (Avail ) hdisk78 (Avail ) hdisk108 (Avail )
vpath17 (Avail pv sample_VG2) 22222221201 = hdisk19 (Avail )
hdisk49 (Avail ) hdisk79 (Avail ) hdisk109 (Avail )pilot> lshostvol.sh
```
この出力の 3 列目は、1 列目の vpath に関連付けられたストレージ・システム ID と LUN です。

例

上の例の vpath12 (ボリューム・グループはまだ作成されていない) は、ストレージ・システム IBM.XXXX-13AABKK、LSS 16、LUN 002 上にあります。

vpath17 (ボリューム・グループ sample\_VG2 が作成されている) は同じシステム上にあり、異なった LSS/LUN を持っています (IBM.XXXX-2222222、LSS 12、LUN 001)。

上記のシステム ID の「XXXX」を設定するには、ユーザーが作成した文書から設定するか、次のコマ ンドを使用します。

lsdev -Ccdisk | grep <hdisk associated with the vpath in question>

基礎となるディスク・タイプ (IBM FC 1750 または IBM FC 2107) を表示するには、次のように入力 します。

例: smithers) /usr/sbin/lsdev -Ccdisk | grep hdisk14 hdisk14 Available 2A-08-02 IBM FC 1750

vpath12 は、IBM.1750-13AABKK、LSS 16、LUN 002 上にあることが分かります。

3. 1 次 PowerHA SystemMirror サイトで、ボリューム・グループとファイルシステムを作成します。

a. 1 次 PowerHA SystemMirror サイトのいずれかのノード上で、特定の PPRC 関係のボリュー ム・ペアに対応する Vpath に、PowerHA SystemMirror によって管理されるボリューム・グルー プおよびファイルシステムをセットアップします。 ボリューム・グループのボリューム・メジャー 番号がすべての PowerHA SystemMirror クラスター・ノードで使用可能になっていることと、フ ァイルシステムの物理ボリューム名も、すべての PowerHA SystemMirror クラスター・ノードで 使用可能になっていることを確認します。

注**:** クラスターの各ノードで **/usr/sbin/lvlstmajor** コマンドを実行し、選択可能なボリューム・メ ジャー番号をリストして、すべてのノードで使われていない番号を選択します。

- b. 最初のノードで必要なボリューム・グループとファイルシステムをすべて正常に作成したら、同じ サイトの他のノードすべてにそのデータをインポートします。
- 4. PPRC を使ってディスクをバックアップ PowerHA SystemMirror サイトにミラーリングします。
- 5. ボリューム・グループとファイルセットの情報をリモート・ディスクにコピーするために、一時的な PPRC 関係を作成します。

以下のコマンドを実行して、PPRC パスとインスタンスをセットアップし、ローカル・ディスク情報を コピーします (詳細については、DSCLI の資料を参照するか、dscli help <コマンド> を実行してく ださい)。

### a. **mkpprcpath**

/opt/ibm/dscli/dscli -user <userid> -passwd <password> -hmc1 <local hmc name> mkpprcpath -dev <local storage device ID> -remotedev <remote storage device ID> -srclss -tgtlss -remotewwnn <WWNN> <local port>:<remote port>

例です。IBM.2107-2222222 は 1 次 PowerHA SystemMirror サイトに、IBM.2107-5555555 はバ ックアップ PowerHA SystemMirror サイトにあります。

/opt/ibm/dscli/dscli -user sluggo -passwd batterup -hmc1 m222h mkpprcpath -dev IBM.2107-2222222 -remotedev IBM.2107-5555555 -srclss 12 -tgtlss 13 -remotewwnn 6005076303FFC354 I0002:I0005

#### b. **mkpprc**

/opt/ibm/dscli/dscli -user <userid> -passwd <password> -hmc1 <local hmc name> mkpprc -dev <local storage device ID> -remotedev <remote storage device ID> -type <mmir| -mode full <local LUN>:<remote LUN>

例:

/opt/ibm/dscli/dscli -user sluggo -passwd batterup -hmc1 m222h mkpprc -dev IBM.2107-2222222 -remotedev IBM.2107-5555555 -type mmir -mode full 1002:1002

この時点で、PPRC インスタンスが使用可能でコピー状態になっているはずです。

/opt/ibm/dscli/dscli -user <userid> -passwd <password> -hmc1 <local hmc name> lspprc -dev <local storage device ID> -remotedev <remote storage device ID> <local LUN>:<remote LUN>

#### c. **rmpprc**

PPRC 関係がコピーを完了したら、関係を削除します。削除しない と、バックアップ PowerHA SystemMirror サイトのノードに LUN への書き込み権限が与えられない ため、新しいボリュー ム・グループをインポートすることができません。

/opt/ibm/dscli/dscli -user <userid> -passwd <password> -hmc1 <local hmc name> rmpprc -quiet -dev <local storage device ID> -remotedev <remote storage device ID> <local LUN>:<remote LUN> この手順は、次の LVM 操作を正常に完了させるために必要です。

d. バックアップ PowerHA SystemMirror サイト (リモート・ディスク・サブシステムに接続されて いるサイト) で SMIT またはコマンド行を使用して、手順 b で作成したボリューム・グループを インポートします。

この時点で、PowerHA SystemMirror の構成に必要なボリューム・グループとファイルシステムが作成さ れています。

関連タスク:

166 ページの『従来のメトロ・ミラー PPRC [用のインバンド通信を使用するための](#page-173-0) PowerHA SystemMirror [ノードの構成』](#page-173-0)

インバンド通信を使用するためのストレージ・システムを構成したら、クラスターのノードごとに、従来の メトロ・ミラー・ピアツーピア・リモート・コピー (PPRC) 用のインバンド通信を使用するように構成す る必要があります。

リソース・グループの *1* 次サイトおよび *2* 次サイトのレイアウトの計画*:*

クラスター起動時にリソース・グループが正しくオンラインになるようにするには、1 次サイトの定義を、 PPRC 複製リソースおよびそのリソースを含むリソース・グループと同じにする必要があります。

**DSCLI** 管理の **PPRC** 複製リソースの **1** 次サイトの定義

PPRC 複製リソースを定義するときに、SMIT パネルのフィールドにデータを入力する順番によって、ど のサイトが 1 次サイトになるかが決まります。 入力順序が区別されるのは次のエントリーです。すべての 場合 (特に指定されている場合を除く) で、最初のエントリーが 1 次サイトの情報に対応します。

- v PowerHA SystemMirror サイト
- v PPRC Volume Pairs (PPRC ボリューム・ペア)

複数のボリューム・ペアを持つリソースの例を示します。

```
[1200->1300 1201->1301]
```
1 次サイト LUNS は 1200 および 1201 です。 2 次サイト LUNS は 1300 および 1301 です。

- ESS pair (ESS ペア)
- LSS pair (LSS ペア)
- Pri-Sec Port Pair IDs (1 次 2 次のポート・ペア ID)

1 次 - 2 次 (Pri-Sec) および 2 次 - 1 次 (Sec-Pri) のどちらの場合も、SMIT パネルにデータを入力する ときの正しい形式は次のとおりです。

[I0022->I0052 I0023->I0053]

I0022 および I0023 は、PPRC 複製リソースの 1 次サイトとなるサイトに直接接続されたストレージ・シ ステムのポートで、I0052 および I0053 は、2 次サイトに直接接続されたストレージ・システムのポート です。

• Sec-Pri Port Pair IDs (2 次 - 1 次のポート・ペア ID)

2 次 - 1 次のリストは、上の例と同じポート・ペアを使用すると、次のようになります。

[I0052->I0022 I0053->I0023]

ポートは、上の説明と同じシステム上にあります。

<span id="page-60-0"></span>**PowerHA SystemMirror** リソース・グループの **1** 次サイトの定義

PowerHA SystemMirror リソース・グループの作成時に 1 次および 2 次のサイト・ノードを定義すると き、クラスター始動中にリソース・グループをオンラインにするサイトのノードを 1 次サイト・ノードと して選択します。

「**Online on Either Site (**一方のサイトでオンライン**)**」サイト間管理ポリシーと、「**Online on First Available Node (**最初に使用可能なノードでオンライン**)**」始動ポリシーを組み合わせると、定義した 1 次サイトに属すると定義したノード以外のノードでリソース・グループをオンラインにできます。

例:

PowerHA SystemMirror Site 1: node11, node12

PowerHA SystemMirror Site 2: node21, node22

To define an PowerHA SystemMirror Resource Group that will come up on Site 1:

Participating Nodes from Primary Site [node11, node12]

Participating Nodes from Secondary Site[node21,node22]

To define an PowerHA SystemMirror Resource Group that will come up on Site 2:

Participating Nodes from Primary Site [node21, node22]

Participating Nodes from Secondary Site[node11,node12] 関連資料:

47 ページの『DSCLI [管理のサンプル構成』](#page-54-0) 実動サイトとして機能するサイトとそれに関連するバックアップ・サイトとして機能するサイトを組み合わ せた相互復旧構成をセットアップできます。

**PPRC** ファイルセット用の **DSCLI** 管理のインストール**:**

以下のトピックでは、PPRC ファイルセット用の DSCLI 管理のインストール方法について説明します。 インストール・タスクを実行するには、root としてログインする必要があります。 関連資料:

11 ページの『PowerHA SystemMirror Enterprise Edition for Metro Mirror [のインストール』](#page-18-0) 以下のトピックでは、基本 PowerHA SystemMirror Enterprise Edition ファイルセットのインストール方 法について説明します。ファイルセットのインストールおよび特定のタイプの PPRC サポートの前提条件 に関する詳細は、後のセクションで説明します。

前提ソフトウェアのインストール*:*

PPRC 用の PowerHA SystemMirror Enterprise Edition DSCLI 管理 (spprc ファイルセット) をインス トールする前に、前提ソフトウェアをクラスター・ノード上にインストールしておく必要があります。

注**:** README を読んで、このソフトウェアの最初のリリース後にサポートされた、バージョンの更新がな いかどうかを確認してください。

1. PowerHA SystemMirror Enterprise Edition の最新バージョン。 (詳細については『PowerHA SystemMirror Enterprise Edition for Metro Mirror のインストール』を参照してください)

- 2. 使用するストレージ・システムは、IBM サブシステム・デバイス・ドライバー (SDD)。 資料または Web サイトで、指定されたマイクロコード・バージョンで使用する SDD のバージョンの中で、現在 承認されているものを確認してください。次のファイルセットがインストール済みであることを確認し てください。
	- a. devices.fcp.disk.ibm.rte (1.0.0.0)

注**:** この最初のファイルセットが必要かどうかは、SDD ファイルセットのインストール中には明確 でない ことがありますが、正しいフォールオーバー動作には極めて重要です。

- b. devices.sdd.\*\*.rte (最新バージョン)
- c. devices.ibm2105.rte (最新バージョン)

注**:** このファイルセットではすべての ESS および DS ディスク・タイプ (ESS 800、DS 8000、お よび DS 6000 を含む) に対して接続スクリプトが提供されます。

- 3. DSCLI クライアント・ソフトウェアおよび構成固有のその他の前提条件は、このクラスターで使用さ れるストレージ・システム用のマイクロコードと共に出荷時のままです。 このソフトウェアのインス トールと構成について詳しくは、DSCLI のドキュメンテーションを参照してください。
- 4. (オプション) ESS ストレージ・システムをクラスターに含める場合は、 ESS CLI ソフトウェアがスト レージ・ハードウェア用のマイクロコードと一緒に出荷されます。 DSCLI 管理コードは、ESS CLI が次の (非標準の) ディレクトリーにインストールされていることを前提としています。 /opt/ibm/ibm2105cli

このため、実際のインストール・ロケーションからこのロケーションへのリンクを作成する必要がある 場合があります。 クラスターの検証時と実行時の両方で問題が生じてしまいますので、この点に注意 してください。

関連資料:

11 ページの『PowerHA SystemMirror Enterprise Edition for Metro Mirror [のインストール』](#page-18-0) 以下のトピックでは、基本 PowerHA SystemMirror Enterprise Edition ファイルセットのインストール方 法について説明します。ファイルセットのインストールおよび特定のタイプの PPRC サポートの前提条件 に関する詳細は、後のセクションで説明します。

*DSCLI* 管理ファイルセットのインストール*:*

DSCLI 管理に必要なファイルセットをインストールする必要があります。

インストールが済んでいない場合は、DSCLI 管理用インストール・メディアのコンテンツ・リストに示さ れたファイルセットをインストールしてください。

関連資料:

13 [ページの『インストール・メディアの内容』](#page-20-0)

PowerHA SystemMirror Enterprise Edition for Metro Mirror のインストール・メディアには、PPRC ミ ラーリングされたボリューム・グループをテークオーバーできる、クラスターの各ノードにインストールす るイメージが収められています。

インストール・ディレクトリー*:*

PowerHA SystemMirror-PPRC プログラムおよびスクリプトはすべて、特定のディレクトリーおよびサブ ディレクトリーにあります。

これらには以下が含まれます。

/usr/es/sbin/cluster/pprc /usr/es/sbin/cluster/pprc/spprc

DSCLI プログラムおよびスクリプトはすべて、次のディレクトリーおよびサブディレクトリーにありま す。

/opt/ibm/dscli

ESSCLI プログラムおよびスクリプトはすべて、通常は次のディレクトリーにあります。

/opt/ibm/ibm2105cli

*PowerHA SystemMirror Enterprise Edition for Metro Mirror* の最新バージョンへのアップグレード*:*

PowerHA SystemMirror Enterprise Edition for Metro Mirror を前バージョンからアップグレードすると き、基本の **pprc** ファイルセットのみのアップグレードを選択することもでき、**cluster.es.spprc** ファイル セットを追加 (して DSCLI 管理を追加) することもできます。

注**:** 現在のところ、eRCMF 管理または SVC 管理から DSCLI 管理へのマイグレーション・パスは用意さ れていません。 ここでの説明は、ダイレクト管理のみが対象です。

現行の基本 (ダイレクト管理) PPRC 環境に **cluster.es.spprc** ファイルセットをインストールし、引き続き 現行の環境を運用することができます。 これが可能なのは、基本 **pprc** および **spprc** の構成情報が、別 の構成データベース (ODM) に保管されているためです。

システムに前バージョンがインストールされている場合は、smitty update\_all でインストールすると **spprc** ファイルセットが自動的にインストールされます。

#### **DSCLI** 管理による **PowerHA SystemMirror Enterprise Edition for Metro Mirror** の構成**:**

本トピックでは、PowerHA SystemMirror を使った DSCLI 管理の構成方法について説明します。

構成要件

DSCLI 管理インターフェースを使用して PowerHA SystemMirror Enterprise Edition forMetro Mirror を構成する前に、以下のことを確認してください。

- v PPRC が構成されており、ストレージ・システム上で稼働している。
- v ESSNI クライアントおよびサーバーの各ソフトウェアがインストールされている (例えば、DSCLI ソフ トウェアがすべての PowerHA SystemMirror クラスター・ノードにインストールされている)。
- v PPRC 複製リソース用の PowerHA SystemMirror サイトについて十分に理解している。 サイトにつ いての詳細は、『PowerHA SystemMirror サイト』のセクションを参照してください。
- ベースの PowerHA SystemMirror Enterprise Edition for Metro Mirror および DSCLI 管理のファイ ルセットの両方が、各クラスター・ノードにインストールされている。
- PowerHA SystemMirror クラスターが、以下のものに対して構成されている。
	- ノード
	- サイト
	- ネットワークおよびネットワーク・インターフェース
	- サービス・ラベル、アプリケーション・モニター、など。
	- 最初のリソース・グループ

リソース・グループの属性は、PPRC 複製リソースを受け入れるために後で変更できます。

<span id="page-63-0"></span>DSCLI 管理インターフェースをセットアップする手順は次のとおりです。

- 1. 次の手順で PPRC 管理複製リソースを構成します (メインの「PowerHA SystemMirror PPRC-Managed Replicated Resources (PowerHA SystemMirror PPRC 管理複製リソース)」メニュー の一番下にある SMIT パネルを使用します)。
	- a. コピー・サービス・サーバーの構成
	- b. ディスク・システムを組み込むように構成
	- c. DSCLI 管理の PPRC 複製リソースの構成
- 2. PPRC 管理の複製リソースを組み込むように PowerHA SystemMirror リソース・グループを構成しま す。

*DSCLI* 管理の *PPRC* 複製リソースの構成*:*

SMIT パネルを使って DSCLI 管理の PPRC 複製リソースを構成してください。

DSCLI 管理の PPRC 複製リソースを定義するには、以下の手順を実行します。

- 1. コマンド行で smit sysmirror と入力します。
- 2. SMIT で、「**Cluster Applications and Resources (**クラスター・アプリケーションおよびリソース**)**」 > 「**Resources (**リソース**)**」 > 「**PPRC-Managed Replication Resources Configuration (PPRC** 管 理複製リソース構成**)**」 > 「**DSCLI-managed PPRC Replicated Resource Configuration (DSCLI** 管理 **PPRC** 複製リソース構成**)**」を選択し、Enter を押します。

このパネルでは以下を実行できます。

- コピー・サービス・サーバーの構成
- DS ESS ディスク・サブシステムの構成
- DSCLI 管理の PPRC 複製リソースの構成

コピー・サービス・サーバーの構成*:*

SMIT パネルを使ってコピー・サービス・サーバーを構成します。

コピー・サービス・サーバーを構成するには、以下の手順を実行します。

- 1. コマンド行で smit sysmirror と入力します。
- 2. SMIT で、「**Cluster Applications and Resources (**クラスター・アプリケーションおよびリソース**)**」 > 「**Resources (**リソース**)**」 > 「**PPRC-Managed Replication Resources Configuration (PPRC** 管 理複製リソース構成**)**」 > 「**DSCLI-managed PPRC Replicated Resource Configuration (DSCLI** 管理 **PPRC** 複製リソース構成**)**」 > 「**Copy Services Server Configuration (**コピー・サービス・サ ーバー構成**)**」 > 「**Add aCopy Services Server (**コピー・サービス・サーバーの追加**)**」を選択し、 Enter を押します。
- 3. 「**Add aCopy Services Server (**コピー・サービス・サーバーの追加**)**」パネルで、以下のフィールド 値を入力します。

<span id="page-64-0"></span>表 *12.* 「*Add a Copy Services Server (*コピー・サービス・サーバーの追加*)*」のフィールド

| <b> フィールド</b>             | 値                                                                                                    |  |
|---------------------------|----------------------------------------------------------------------------------------------------|--|
| CSS サブシステム名               | コピー・サービス・サーバーを識別する名前。 名前に使用できるのは 64 文字までの英数字で、                                                             |  |
|                           | 下線も使用できます。                                                                                                 |  |
| ICSS site name (CSS サイト名) | CSS がある PowerHA SystemMirror サイトの名前。 サイトが PowerHA SystemMirror で定<br>義済みで、ピック・リストからサイト名が選択可能になっている必要があります。 |  |
| $ CIJ \times I \times$    | ESS 2107 を使用している場合は「DSCLI」を選択します。 ESS 2105 を使用している場合は<br>「ESSCLI」を選択します。                                   |  |
| ICSS IP アドレス              | コピー・サービス・サーバーが使用する IP アドレス (小数点付き 10 進表記) (ESS の IP アド                                                     |  |
|                           | レスとは異なります)。                                                                                                |  |
| $\textsf{CCSS}$ ユーザー ID   | CSS へのログインの認証に使用するユーザー ID。                                                                                 |  |
| ICSS パスワード                | 指定した CSS User ID (CSS ユーザー ID) に関連付けるパスワード。                                                                |  |
|                           |                                                                                                    |  |

4. Enter を押します。

5. 他のサイトの CSS についても以上の手順を繰り返します。

*PowerHA SystemMirror* に対する *DS ESS* ディスク・サブシステムの定義*:*

PowerHA SystemMirror Enterprise Edition for Metro Mirror をサポートするサイトに含まれる DS ESS サブシステムを定義し、PowerHA SystemMirror が PPRC 複製リソースのフォールオーバーを処理でき るようにします。

DS ESS システムを PowerHA SystemMirror に対して定義するには、以下の手順を実行します。

- 1. コマンド行で smit sysmirror と入力します。
- 2. SMIT で、「**Cluster Applications and Resources (**クラスター・アプリケーションおよびリソース**)**」 > 「**Resources (**リソース**)**」 > 「**PPRC-Managed Replication Resources Configuration (PPRC** 管 理複製リソース構成**)**」 > 「**DSCLI-managed PPRC Replicated Resource Configuration (DSCLI** 管理 **PPRC** 複製リソース構成**)**」 > 「**DS ESS Disk Subsystem Configuration (DS ESS** ディス ク・サブシステム構成**)**」 > 「**Add an ESS Disk Subsystem (ESS** ディスク・サブシステムの追 加**)**」を選択し、Enter を押します。
- 3. 「**Add an ESS Disk Subsystem (ESS** ディスク・サブシステムの追加**)**」パネルで、以下のフィール ド値を入力します。

| フィールド                                | 値                                                                                                    |  |
|--------------------------------------|----------------------------------------------------------------------------------------------------|--|
| ESS Subsystem Name (ESS サブシ<br>ステム名) | PowerHA SystemMirror が、ESS サブシステムを識別する名前。 名前に使用できるのは 64<br>文字までの英数字で、下線も使用できます。                                                             |  |
| ESS サイト名                             | ESS があるサイトの名前。 サイトは、既に PowerHA SystemMirror に定義されているた<br>め、ピック・リストからサイト名を選択可能です。                                                            |  |
| ESS クラスター 1 の IP アドレス                | クラスター 1 の ESS ディスク・サブシステムまたは DS ディスク・サブシステムの IP ア<br>ドレス (小数点付き 10 進表記)。<br>注: ここで指定した IP アドレスが、このサイトの DS/ESS の IP アドレスになります。               |  |
| ESS クラスター 2 の IP アドレス                | クラスター 2 の ESS ディスク・サブシステムまたは DS ディスク・サブシステムの IP ア<br>ドレス (小数点付き 10 進表記)。<br>注: ここで指定した IP アドレスが、このサイトの DS/ESS の IP アドレスになります。               |  |
| $ESS$ ユーザー ID                        | ESS へのログインの認証に使用するユーザー ID (使用可能な場合)。                                                                                                    |  |
| ESS パスワード                            | 指定した ESS ユーザー ID に関連付けるパスワード (使用可能な場合)。                                                                                                    |  |
| ESS ストレージの完全な ID                     | ESS ストレージの完全修飾イメージ ID を入力します。 これに、製造メーカー、デバイス·<br>タイプ、モデル、シリアル番号 (MTMS) を含めます。 形式は、「製造メーカー.タイプ-モデ<br>ル-シリアル番号」です。 (例: IBM.2107-921-75FA120) |  |
|                                      |                                                                                                    |  |

表 *13.* 「*Add an ESS Disk Subsystem (ESS* ディスク・サブシステムの追加*)*」のフィールド

<span id="page-65-0"></span>表 *13.* 「*Add an ESS Disk Subsystem (ESS* ディスク・サブシステムの追加*)*」のフィールド *(*続き*)*

| <b> フィールド</b> |                                               |
|---------------|-----------------------------------------------|
| CS サーバーのリスト   | このリストから、このディスク・サブシステムの PPRC を管理する CSS を選択します。 |

- 4. Enter を押します。
- 5. ESS サブシステムの設定を確認します。

「**Configure an ESS Disk Subsystem (ESS** ディスク・サブシステムの構成**)**」パネルで 「**Change/Show an ESS Disk Subsystem (ESS** ディスク・サブシステムの変更**/**表示**)**」を選択し、 表示する ESS システムを選択します。 必要に応じて変更し、Enter を押します。

6. 以上の手順を繰り返し、2 番目のサイトの DS ESS 情報を入力します。

*DSCLI* 管理の *PPRC* 複製リソースの追加*:*

ご使用の構成に、DSCLI 管理の PPRC 複製リソースを追加できます。

PPRC 複製リソースを追加するには、以下の手順を実行します。

- 1. コマンド行で smit sysmirror と入力します。
- 2. SMIT で、「**Cluster Applications and Resources (**クラスター・アプリケーションおよびリソース**)**」 > 「**Resources (**リソース**)**」 > 「**PPRC-Managed Replication Resources Configuration (PPRC** 管 理複製リソース構成**)**」 > 「**DSCLI-managed PPRC Replicated Resource Configuration (DSCLI** 管理 **PPRC** 複製リソース構成**)**」 > 「**DSCLI-managed PPRC Replicated Resource Configuration (DSCLI** 管理 **PPRC** 複製リソース構成**)**」 > 「**Add aPPRC Replicated Resource (PPRC** 複製リソ ースの追加**)**」を選択し、Enter を押します。
- 3. 「**Add aReplicated Resource (**複製リソースの追加**)**」パネルで、以下のフィールド値を入力します。

表 *14.* 「*Add a Replicated Resource (*複製リソースの追加*)*」のフィールド

| フィールド                           | 值                                                                                                    |  |
|---------------------------------|----------------------------------------------------------------------------------------------------|--|
| PPRC リソース名                      | PPRC 複製リソースを構成する PPRC ボリューム・ペアのセット名を入力します。 64 文字以内<br>の英数字と下線を使用してください。                                                                                                  |  |
| PowerHA SystemMirror サイ         | (PowerHA SystemMirror に定義済みの) PowerHA SystemMirror サイト名を入力します。サイ<br>ト名は、1 次サイト、2 次サイトの順に入力します。                                                                           |  |
| PPRC ボリューム・ペア                   | - PPRC 複製リソースに含まれる PPRC ボリューム・ペアのリスト。 フォーマットは以下のとお<br>りです。<br>Primary Volume ID: Secondary Volume ID<br> • PPRC 複製リソース内の PPRC ボリューム・ペアはすべて、同じ LSS ペアのボリュームで構<br>成されています。 |  |
|                                 |                                                                                                    |  |
|                                 |                                                                                                    |  |
|                                 | - PPRC 複製リソース内のボリュームは、同一のボリューム・グループに属する必要がありま<br>す。                                                                                                    |  |
|                                 | • ボリューム・グループは、複数の LSS にまたがる場合があります。                                                                                                    |  |
|                                 | • ボリューム・グループは、複数の ESS ディスク・サブシステムにまたがることができます。                                                                                                    |  |
| ESS $\mathcal{R}$ $\mathcal{T}$ | - PPRC リソースに関連付ける ESS のセット。 リストの最初の名前が 1 次 ESS で、 2 番目の<br>名前が 2 次 ESS です。                                                                                               |  |
| LSS $\mathcal{R}$ $\mathcal{T}$ | - PPRC リソースに関連付ける LSS のセット。 リストの最初の名前が 1 次 LSS で、2 番目の名<br>前が 2 次 LSS です。                                                                                                |  |

表 *14.* 「*Add a Replicated Resource (*複製リソースの追加*)*」のフィールド *(*続き*)*

| フィールド           | 値                                                                                                    |
|-----------------|----------------------------------------------------------------------------------------------------|
| PPRC タイプ        | PPRC ボリュームの関係がメトロ・ミラー mmir 関係であるか、グローバル・コピー gep 関係<br>であるのかを示します。                                                                                                    |
|                 | • メトロ・ミラーは、PPRC 関係の整合性を維持します。ターゲット ESS への更新がコミット<br>されると、入出力書き込み完了状況がアプリケーションに返されます。                                                                                                    |
|                 | • グローバル・コピーの場合、PPRC 関係は非同期方式で維持されます。 ソース ESS への更新<br>がコミットされると、入出力書き込み完了状況がアプリケーションに返されます。 ターゲッ<br>ト・ボリュームの更新は後で実行されます。 元の更新順序は厳格に維持されるわけではあり<br>ません。                                                                                                  |
| 次のポート・ペア ID)    | Pri-Sec Port Pair ID (1 次 - 2  1 次 LSS と 2 次 LSS の間の PPRC リンクの PPRC パス・ポート・ペア ID をリストしま<br>す。 ソースおよびターゲットのポートは、Point-to-Point またはスイッチ・ファブリック・トポ<br>ロジー構成の、ファイバー・チャネルもしくは ESCON 入出力ポートである必要があります。                                                       |
|                 | 1 つの PPRC パス・ポート・ペア ID は、2 つのポート ID から構成されます。1 つは PPRC<br>パスのソース・ポートとして指定され、もう片方はターゲット・ポートとして指定されます。リ<br>ストの最初のポート ID が、ソース・ポートとして指定するものです。 2 番目にリストした LSS<br>ID が、ターゲット・ポートとして指定するものです。 PPRC パス・ポート・ペア ID の 2 つの<br>ポート ID は、ホワイト・スペースを入れずにコロンで区切ります。 |
|                 | LSS の各ペアに対して、最大 8 つの PPRC パス・ポート・ペア ID を定義できます。 複数の<br>PPRC パス・ポート・ペア ID は、ホワイト・スペースを使用して区切ります。                                                                                                    |
|                 | 3 つのポート・ペアの例                                                                                                    |
|                 | I1A10:I2A20<スペース>I1A11:I2A21<スペース>I1A12:I2A22                                                                                                    |
| 次のポート・ペア ID)    | Sec-Pri Port Pair IDs (2 次 - 1   上記と同様です。 以下の例は、上記の 1 次 - 2 次のポート・ペア ID の、ソースおよびターゲ<br>ットの順序を逆にしたものを示しています (11 > 12 ではなく 12 > 11 となります)。                                                                                                    |
|                 | I2A10:I1A20<スペース>I2A11:I1A21<スペース>I2A12:I1A22                                                                                                    |
| PPRC リンク・タイプ    | PPRC パスとして使用している接続に応じて、ESCON または FCP を選択します。                                                                                                    |
| PPRC クリティカル・モード | このオプションはソース・ボリュームをライト・プロテクトするために使用します。 最後のパス<br>がペア間で障害を生じ、ターゲットに情報を送信できなくなった場合、ソースがライト・プロテ<br>クトされます。 現行の更新や、以降のソース更新の試行は、S/390®の装置チェックまたは SCSI<br>の検査条件で失敗します。 値は、ON (クリティカル・モードを設定) または OFF (クリティカ<br>ル・モードを設定しない)です。                               |
|                 | デフォルトは OFF です。                                                                                                    |
| ボリューム・グループ      | PPRC 複製リソースに含まれる PPRC ボリューム・ペアが属するボリューム・グループ。 この<br>ボリューム・グループには、異なる ESS のボリューム・ペアだけではなく、異なる LSS のボリ<br>ューム・ペアを含めることができます。                                                                                                    |

4. Enter を押します。

5. 上記の手順を必要な回数繰り返して、DSCLI 管理の PPRC 複製リソースをすべて定義します。

リソース・グループの構成*:*

PPRC 複製リソースを定義した後、それらをリソース・グループに追加します。

リソース・グループを構成する際には、以下の点を確認してください。

- v サイト・ポリシーが「**Prefer Primary Site (1** 次サイトを優先**)**」または「**Online on Either Site (**一方 のサイトでオンライン**)**」に設定されている。
- v 始動ポリシーが「**Online on All Available Nodes (**使用可能なすべてのノードでオンライン**)**」以外に 指定されている。

PPRC 複製リソースをリソース・グループに追加するには、以下の手順を実行します。

- 1. コマンド行で smit sysmirror と入力します。
- 2. SMIT で、「**Cluster Applications and Resources (**クラスター・アプリケーションおよびリソース**)**」 > 「**Resource Groups (**リソース・グループ**)**」 > 「**Change/Show Resources and Attributes for a Resource Group (**リソース・グループのリソースおよび属性の変更**/**表示**)**」を選択し、Enter を押しま す。
- 3. 「**Change/Show Resources and Attributes for a Resource Group (**リソース・グループのリソース および属性の変更**/**表示**)**」パネルで、以下のものを指定します。
	- v 「**PPRC Replicated Resources (PPRC** 複製リソース**)**」フィールドに PPRC 複製リソースの名 前。
	- v 個々の PPRC 複製リソースに関連付けられたボリューム・グループ。

PPRC 複製リソースのエントリーは、前の手順で作成したリソース名を表示するピック・リストで す。 「Resource Group (リソース・グループ)」構成画面で選択したボリューム・グループと、 PPRC 複製リソースで使用されるボリューム・グループが一致していることを確認します。

4. クラスターを同期する前に、検証してください。

関連タスク:

『DSCLI 管理 PPRC の構成の検証』

DSCLI 管理の PPRC 複製リソースの構成の検証で、構成を確認します。

関連情報:

PowerHA SystemMirror リソース・グループの構成 (拡張)

リソース・グループの計画

**DSCLI** 管理 **PPRC** の構成の検証**:**

DSCLI 管理の PPRC 複製リソースの構成の検証で、構成を確認します。

次の点についてもレポートします。

- v PowerHA SystemMirror 構成データベース (ODM) の SPPRC 情報が、すべてのノードで同一であ る。
- v 各ノードに DSCLI コマンド行インターフェースが正しくインストールされている。
- v PPRC ボリューム・グループが、サイト全体のノードにまたがる「コンカレント・ボリューム・グルー プ」フィールドに定義されていないこと。
- PowerHA SystemMirror 構成および PPRC 構成でサイトが正しく定義されている。
- v ESS システムの IP アドレスが存在し、アクセス可能な状態になっていること。
- v PPRC 複製リソースの ESS システムが、PowerHA SystemMirror に ESS ディスク・サブシステムと して定義されている。
- v PPRC ペアの 2 つのボリュームが別々の ESS システムと別々の PowerHA SystemMirror サイトに存 在すること。
- v ボリューム ID が、PowerHA SystemMirror クラスター・ノードで定義されている物理ボリュームに 対応していること。
- v ペアのそれぞれの側にあるボリューム・グループのディスクの PVID が同一であること。
- v PPRC 複製リソースのすべての PPRC ボリューム・ペアが、同じ LSS ペアのボリュームのみで構成で きる。
- v PPRC 複製リソース内のボリュームは、同一のボリューム・グループに属する必要があります。
- **60** ストレージ・ベースの高可用性および災害復旧
- v PPRC リンクおよびそのポート ID が正しく定義されている。
- v 定義した CLI パスおよび ESSNI クライアント JAR ファイルが、すべての PowerHA SystemMirror サーバー上に存在する。
- v ボリュームのペアが、PowerHA SystemMirror に定義されている ESS 上に存在するボリュームで構成 されている。

PowerHA SystemMirror Enterprise Edition DSCLI 管理 PPRC 構成を検証するには、以下の手順を実行 します。

- 1. コマンド行で smit sysmirror と入力します。
- 2. SMIT で、「**Cluster Applications and Resources (**クラスター・アプリケーションおよびリソース**)**」 > 「**Resources (**リソース**)**」 > 「**Verify and Synchronize Cluster Configuration (**クラスター構成 の検証と同期化**)**」を選択し、Enter を押します。

クラスターがアクティブでないため、次のオプションが表示されます。 最初のフィールドは必ず 「**Verify (**検証**)**」を選択してください (構成をまだ同期化しないので、「**both (**両方**)**」は選択しないで ください)。

| フィールド                                                                                  | 値                                                                                                    |
|----------------------------------------------------------------------------------------|----------------------------------------------------------------------------------------------------|
| Verify Synchronize or Both (検証、同期化または<br>両方)                                           | 「Verify (検証)」のみを選択します。                                                                                 |
| Automatically correct errors found during<br>verification? (検証中に検出されたエラーを自動的に<br>訂正する) | デフォルトは「No (いいえ)」です。 PowerHA SystemMirror が修正アクシ<br>ョンを実行します (アクションを実行するためのプロンプトをユーザーに出し<br>ません)。       |
|                                                                                        | 「対話式」を選択すると、PowerHA SystemMirror が以下に関連する修正可<br>能な問題を検出するたびに、検証中にプロンプトが表示されます。例えば次の<br>ようなものがあります。     |
|                                                                                        | • ボリューム・グループのインポート                                                                                     |
|                                                                                        | • 共有ボリューム・グループのエクスポートと再インポート (マウント・ポイ<br>ントおよびファイルシステムの問題)。アクションを実行するかどうかをユ<br>ーザーが選択します。              |
| Force synchronization if verification fails? (検証が<br> 失敗した場合、同期化を強制する)                 | デフォルトは「No (いいえ)」です。 「Yes (はい)」を選択するとクラスター<br>検証は実行されますが、検証エラーは無視され、クラスターは同期化されま<br>す。 デフォルト値を使用してください。 |
| Verify changes only? (変更のみを検証する)                                                       | デフォルトは「No (いいえ)」です。 (リソースとトポロジーの構成に対し完<br>全な検査を実行します。)デフォルト値を使用してください。                                 |
| Logging (ロギング)                                                                         | デフォルトは「Standard (標準)」です。 「Verbose (詳細)」も選択できま<br>す。検証メッセージは、 /var/hacmp/clverify/clverify.log に記録されます。 |

表 *15.* 「*Verification and Synchronization (*検証および同期化*)*」のフィールド

3. Enter を押します。 SMIT の「Command Status (コマンド状況)」ウィンドウに検証の出力が表示さ れます。

4. エラー・メッセージが表示された場合は、必要な変更を行い、検証手順を再度実行します。 構成の可 用性に制限がある場合 (例えば、1 つのネットワークのノードごとに 1 つのインターフェースのみが 構成されている場合など) は、警告が表示されます。

関連情報:

PowerHA SystemMirror クラスターの検査および同期化

クラスターの同期化**:**

通常は、PowerHA SystemMirror Enterprise Edition for Metro Mirror の構成と PowerHA SystemMirror クラスターの構成を同期化します。

PowerHA SystemMirror Enterprise Edition DSCLI 管理 PPRC 構成を同期化するには、以下の手順を実 行します。

- 1. コマンド行で smit sysmirror と入力します。
- 2. SMIT で、「**Cluster Applications and Resources (**クラスター・アプリケーションおよびリソース**)**」 > 「**Resources (**リソース**)**」 > 「**Verify and Synchronize Cluster Configuration (**クラスター構成 の検証と同期化**)**」を選択し、Enter キーを押します。
- 3. 「PowerHA SystemMirror 検証および同期化」パネルが表示されます。 最初のフィールドで「**both (**両方**)**」または「**Synchronize (**同期化**)**」のいずれかを選択し、Enter を押します。

クラスターが同期化されます。

クラスターの始動**:**

このオプションをオフにしていない限り、クラスター始動時に検証が自動的に実行されます。 ボリュー ム・グループを vpath としてのみ表示するように設定する上記の手順を完了すると、クラスターの検証が 失敗します。 この問題を回避するには、「**Start Cluster Services (**クラスター・サービスの始動**)**」SMIT パネルの「**Ignore verification errors? (**検証エラーを無視する場合**)**」フィールドを「**true (**はい**)**」に設定 します。

- 1. コマンド行で smit cl admin と入力します。
- 2. SMIT で、「**PowerHA SystemMirror Services (PowerHA SystemMirror** サービス**)**」 > 「**Start Cluster Services (**クラスター・サービスの開始**)**」を選択し、Enter キーを押します。
- 3. このパネルでフィールドを選択し、「**Ignore verification errors? (**検証エラーを無視する場合**)**」フィ ールドを「**true (**はい**)**」に設定します。
- 4. Enter を押し、クラスター・サービスを開始します。

PowerHA SystemMirror が始動し、PPRC リソースを管理します。

# 関連情報:

クラスター・サービスの開始および停止

サイトの構成の変更**:**

SMIT を使用して、PPRC 複製リソースの構成を変更します。

注**:** リソースの構成を変更する際は、クラスターの両方のサイトのすべてのノードで PowerHA SystemMirror サービスを停止する必要があります。

以下のコンポーネントのいずれかに構成変更を行った場合、リスト中の他のコンポーネントにも影響を与え ます。

- サイト
- PPRC 複製リソース
- v ボリューム
- v リソース・グループ

構成変更を行った後、その構成の検証および同期化を行います。

PowerHA SystemMirror のサイト構成を変更するには、以下の手順を実行します。

- 1. コマンド行で smit sysmirror と入力します。
- 2. SMIT で、「**Cluster Nodes and Networks (**クラスター・ノードおよびネットワーク**)**」 > 「**Manage Sites (**サイトの管理**)**」 > 「**Change/Show a Site in aStretched Cluster (**拡張クラスタ ーのサイトの変更**/**表示**)**」を選択し、Enter を押します。

フィールド値についての詳細は、 『DSCLI 管理 PPRC 複製リソースの構成の変更』セクションを参照し てください。

関連タスク:

『DSCLI 管理 PPRC 複製リソースの構成の変更』

SMIT パネルを使用して、DSCLI 管理の PPRC 複製リソースの構成を変更できます。

**DSCLI** 管理 **PPRC** 複製リソースの構成の変更**:**

SMIT パネルを使用して、DSCLI 管理の PPRC 複製リソースの構成を変更できます。

DSCLI 管理の PPRC 複製リソースの構成を変更または削除するには、以下の手順を実行します。

- 1. コマンド行で smit sysmirror と入力します。
- 2. SMIT で、「**Cluster Applications and Resources (**クラスター・アプリケーションおよびリソース**)**」 > 「**Resources (**リソース**)**」 > 「**PPRC-Managed Replication Resources Configuration (PPRC** 管 理複製リソース構成**)**」 > 「**DSCLI-managed PPRC Replicated Resource Configuration (DSCLI** 管理 **PPRC** 複製リソース構成**)**」を選択し、Enter を押します。

このパネルから、以下を選択します。

表 *16.* 「*Configure PPRC Replicated Resources (PPRC* 複製リソースの構成*)*」のフィールド

| <b> フィールド</b>                                                                     | 説明                                                                                       |
|-----------------------------------------------------------------------------------|------------------------------------------------------------------------------------------|
| コピー・サービス・サーバーの構成                                                                  | フィールド値についての詳細は、『コピー・サービス・サーバーの構<br>「成」セクションを参照してください。                                    |
| Configure DS ESS Disk Subsystem (DS ESS ディスク・<br> サブシステムの構成)                      | フィールド値についての詳細は、 『PowerHA SystemMirror に対す<br>る DS ESS ディスク・サブシステムの定義』セクションを参照してく<br>ださい。 |
| Configure a DSCLI-Managed PPRC Replicated Resource<br> (DSCLI 管理の PPRC 複製リソースの構成) | フィールド値についての詳細は、 『DSCLI 管理の PPRC 複製リソー<br>スの追加』セクションを参照してください。                            |

3. 構成オプションを選択したら、変更する値について「**Change/Show (**変更**/**表示**)**」オプションを選択、 または削除する値について「**Remove (**削除**)**」オプションを選択します。

関連タスク:

56 [ページの『コピー・サービス・サーバーの構成』](#page-63-0)

SMIT パネルを使ってコピー・サービス・サーバーを構成します。

57 ページの『PowerHA SystemMirror に対する DS ESS [ディスク・サブシステムの定義』](#page-64-0)

PowerHA SystemMirror Enterprise Edition for Metro Mirror をサポートするサイトに含まれる DS ESS サブシステムを定義し、PowerHA SystemMirror が PPRC 複製リソースのフォールオーバーを処理でき るようにします。

58 ページの『DSCLI 管理の PPRC [複製リソースの追加』](#page-65-0) ご使用の構成に、DSCLI 管理の PPRC 複製リソースを追加できます。 **DSCLI** 管理の **PowerHA SystemMirror Enterprise Edition for Metro Mirror** による **PPRC** 整合性グ ループの構成**:**

以下のトピックでは、PowerHA SystemMirror リソース・グループ内の PPRC 整合性グループとして、 ディスク・ボリュームの整合性を維持するための計画、インストール、および構成のタスクについて説明し ます。

関連資料:

12 ページの『PowerHA SystemMirror Enterprise Edition Metro Mirror [のインストールの前提条件』](#page-19-0) PowerHA SystemMirror Enterprise Edition Metro Mirror をインストールする前に、必要な基本 PowerHA SystemMirror ファイルセットがインストールされていることを確認します。

## 整合性グループの概要*:*

他の書き込みの完了に依存する書き込みを持つアプリケーションを、依存性のある書き込みを持つアプリケ ーションと呼びます。 このようなアプリケーションは、依存性のある書き込みを使用することによって、 データの整合性を管理できます。これによって、ホスト・マシン、ソフトウェア、またはストレージ・サブ システムで障害が発生した場合に、ディスク上のアプリケーション・データの整合状態が維持されます。

アプリケーションの依存性のある書き込みの一般的な例として、データベース、およびデータベースに関連 付けられたログ・ファイルがあります。 データベースのデータ・セットは、索引からデータを指すための 値およびポインターと関連しています。 データベースは、データ・セット内にポインターを持ち、ログ内 にカタログおよびディレクトリーのデータ・セットを持ちます。 このため、データベースのこれらの構成 要素すべてにわたって、常に、データ保全性が保持されている必要があります。

災害時に、一度にすべての構成要素に障害が発生することはごくまれです。 障害は断続的かつ段階的に発 生する傾向があり、災害は何秒間あるいは何分間にもわたって発生します。移行中に処理を完了するデータ もあれば、失われるデータもあるため、2 次ボリュームのデータ保全性が危険にさらされる可能性がありま す。断続的または段階的な障害の発生中にも、すべてのボリュームにわたってデータの整合性を保持するた めに、復旧サイトでミラーリングされたデータを管理しておく必要があります。 例えば、データ・センタ ー内で火事が発生したというシチュエーションを想定します。 火事が広がれば、おそらく、データのミラ ーリングに必要なアダプターまたは接続に、損傷を受けるものがあります。 もし、ストレージ・システム が継続して作動可能であったとすると、ミラーリングを継続できるトランザクションとできないトランザク ションが存在することになります。 このような状態は、依存性のある書き込みが関係する場合に、重大な 問題となります。

バックアップ・ロケーションの複数のディスク・ボリュームにわたってデータの整合性を維持するには、 PPRC 整合性グループの概念をサポートする、IBM TotalStorage ディスク・サブシステムの Peer-to-Peer リモート・コピー機能を使用します。 PPRC 整合性グループ構成の PPRC 関係に含まれるディスク・ボ リュームでは、データの整合性を維持するために、1 次ロケーションのディスク・ボリュームに対して加え られた依存性のある更新のグループが、必ず、バックアップ・ロケーションのディスク・ボリューム上で 1 つの単位にまとめられます。 PPRC 整合性グループ属性によって、グループ内のいずれかのボリュームに 影響を与えるエラーが発生した場合の、ボリューム・ペアの動作を変更します。 PPRC 整合性グループの オプションが無いと、DSS によって、エラーの検出されたボリュームが中断状態となり、その結果 PPRC ミラーリングも中断されます。 この場合、ボリュームに対する更新は依然として可能です。 PPRC 整合 性グループのオプションが活動化されている場合は、ボリュームが中断状態になり、さらに、更新不可能な 「long busy」状態になります。

影響を受けたボリュームが long busy 状態になるだけではなく、PowerHA SystemMirror Enterprise Edition は、フリーズ機能を開始して、整合性グループ内のすべてのボリューム・ペアの間のミラーリング をすべて迅速に中断します。このフリーズ機能によって、整合性グループを保護します。従って、すべての
ミラーリングされたペアを、同じ整合性グループ内に配置することによって、ボリューム、LSS、およびデ ィスク・システムのすべてにわたって依存性のある書き込みの一貫性が保護されます。

つまり、バックアップ・ロケーションに更新不可能なディスク・ボリュームがある場合、すべてのディス ク・ボリュームの更新が制限されます。

PowerHA SystemMirror Enterprise Edition for Metro Mirror は、PowerHA SystemMirror リソース・ グループ内に PPRC 整合性グループとしてディスク・ボリュームを構成する機能をサポートしています。

PPRC 整合性グループについての詳細は、以下を参照してください。

• IBM TotalStorage Enterprise Storage Server Implementing ESS Copy Services in Open Environments ITSO Redbook (SG24-5757) (セクション 4.6)

*PPRC* 整合性グループの計画*:*

PowerHA SystemMirror の計画タスクをよく理解している必要があります。

PowerHA SystemMirror Enterprise Edition for Metro Mirror を PPRC 整合性グループ・オプションを 指定した TotalStorage ディスク・ボリュームで使用するには、2 つの PowerHA SystemMirror サイトを 定義します。それぞれのサイトは、両方のサイトに分散する PPRC 管理ディスク・サブシステムに接続す るいくつかの AIX サーバーで構成します。 PowerHA SystemMirror PPRC 複製リソースは通常の方法で 定義し、ESS/DS ディスク・ボリュームのペアを含めます。 PPRC 管理ディスク・ボリュームの他にボリ ューム・グループを作成し、PowerHA SystemMirror リソース・グループに追加します。さらに、PPRC 整合性グループを、ロジカル・サブシステム (LSS) のディスク・ペアと、対応する PPRC パス情報で構成 されるように定義します。整合性グループの一部である PPRC 複製リソースはすべて、同じ PowerHA SystemMirror リソース・グループの一部である必要があります。言い換えると、整合性グループの PPRC ボリュームは複数の PowerHA SystemMirror リソース・グループにまたがることはできないということ です。 しかし、PowerHA SystemMirror リソース・グループに、PPRC 整合性グループを 1 つ以上含め ることはできます。

PowerHA SystemMirror は、すべての整合性グループがバックアップ・サイトにデータを複製するか、バ ックアップ・サイトにデータを複製する整合性グループが 1 つもないかのいずれかにより、リソース・グ ループ内のすべての整合性グループを共通の状態に維持します。 クラスター管理者はおそらく、リソー ス・グループのすべてのボリューム・グループが同じ整合性グループの一部になっている構成がもっとも便 利だと考えるでしょう。 パスおよび LSS の構成のためにすべてを同じ整合性グループに配置できない場 合、同じリソース・グループ内に複数の整合性グループがあるのが適切です。 この例については、サンプ ル構成の図 2 の説明を参照してください。

以下の前提条件が必要です。

- PowerHA SystemMirror サイトが計画済みである。
- v DSCLI の基本的なサポートの構成が完了している。 それぞれのインストールと構成の方法について は、該当する資料を参照してください。
- v PowerHA SystemMirror クラスターの DSCLI 管理が計画済みで、以下のタスクが完了している。
	- 使用するコピー・サービス・サーバー (CSS) の特定。
	- クラスターで使用するディスク・サブシステムの特定。
	- 構成で使用する (SDD を使用する構成用の) vpath の特定 (ストレージ・ユニットおよび LUN に 対応する各 vpath のボリューム ID を含む)。
	- 使用する PPRC 複製リソースの特定。
- PPRC パスに使用するポート・ペアの特定。
- ボリューム・ペア (LUN) の特定。
- PPRC 複製リソースが管理するボリューム・グループの特定。
- PowerHA SystemMirror リソース・グループの計画。
- v リソース・グループ内で管理される整合性グループの特定。

関連資料:

『整合性グループの構成例』

次の図では、整合性グループの構成例を表しています。

#### 関連情報:

計画ガイド

*PPRC* 整合性グループのリソース・グループの計画*:*

リソース・グループを計画する必要があります。 リソース・グループの基本的な計画以外に、リソース・ グループの属性と、サイト・サポートのサイト間管理ポリシーが計画済みであることを前提にしています。

また、以下を特定する必要があります。

- v リソース・グループに追加する PPRC 複製リソース。
- v リソース・グループで管理する整合性グループ。

注**:** リソース・グループ内のすべての整合性グループにフリーズ・アクションがダイレクトされます。 こ のため、リソース・グループ内のすべての整合性グループに依存関係があることを確認する必要がありま す。 PPRC「凍結」アクションはリソース・グループ・レベルで実行されるため、リソース・グループ内 の 1 つまたは 2 つの PPRC ペア間の PPRC リンクが完全に失われている場合、同じリソース・グルー プ内のディスク・リソースがすべて凍結されてしまいます。 このことにより、同じリソース・グループ内 の 1 つまたは 2 つのアプリケーションのデータがリモート・サイトにミラーリングできない場合、依存ア プリケーションのデータもリモート・サイトにミラーリングされなくなります。

アプリケーションが複数のボリューム・グループに依存している場合、それらのボリューム・グループは同 じ整合性グループに属するように定義されていることもあれば、異なる整合性グループに属するように定義 されていることもあります。 しかし、これらのボリューム・グループは同じ PowerHA SystemMirror リ ソース・グループに追加することをお勧めします。

#### 関連情報:

リソース・グループの計画

整合性グループの構成例*:*

次の図では、整合性グループの構成例を表しています。

図 1 は、4 つのノード、2 つのサイトを持つクラスターを示しています。その上に PowerHA SystemMirror Enterprise Edition for Metro Mirror が構成され、高可用性の災害復旧ソリューションが提 供されています。 サイト A とサイト B は、地理的に離れた場所にあるサイトです。 各サイトには、そ れぞれノードが 2 つとディスク・ストレージ・サブシステムが 1 つ (DSS A および DSS B と表示) あ ります。 DSS ユニットは、冗長 FCP リンクにより接続され、PPRC を使用してストレージ・ユニットか ら別のユニットへのデータの複製を行います。

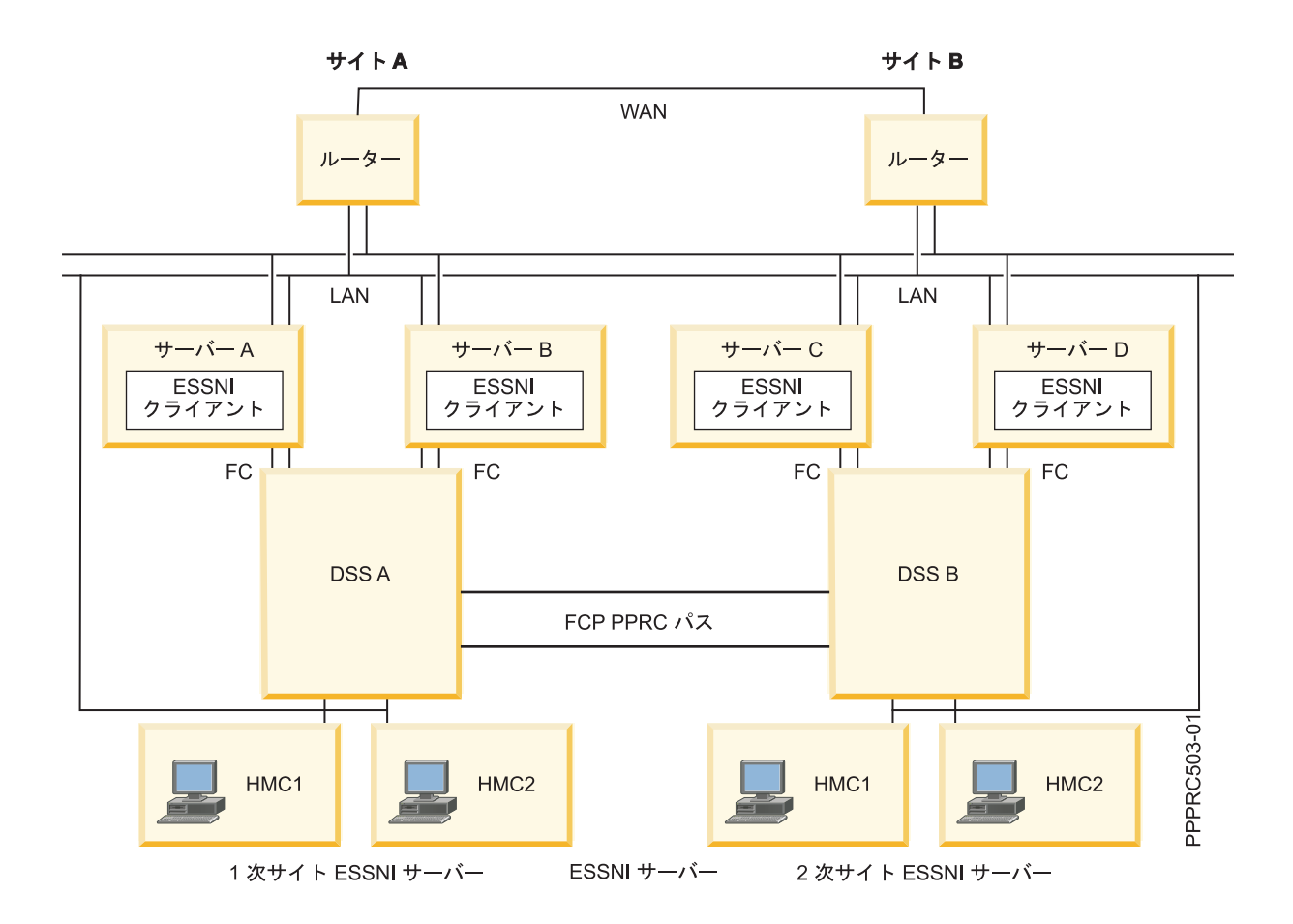

図 2 は、2 つのディスク・サブシステム (DSS A および DSS B) のクロスセクションを示しています。 地理的に離れたサイト (サイト A とサイト B) に設置されています。 例として、3 つの論理 PPRC パス (Path1、Path2、Path3) が、論理サブシステム (DSS A 上の LSS1 および DSS B 上の LSS1) の間に定義 されています。

一般的な構成 (例ではデータベースを使用) では、2 つのボリューム・グループを定義する必要がありま す。1 つはアプリケーション・データ用、もう 1 つはログ・データ用です。 この構成では、アプリケーシ ョン・データ (datavg1) とログ・データ (logvg1) が同じ整合性グループの中で一緒に管理される必要があ ります。 例えば、4 つの LUN で構成されるボリューム・グループ (datavg1) は、LSS1 と接続し、DSS A 上にあると定義されています。そして、対応するターゲット・ボリューム・グループ datavg1 は、DSS B 上の LSS1 と接続する 4 つの LUN を持っています。 4 つの PPRC 複製リソース (datapair1、datapair2、datapair3、および datapair4) のセットは、4 つの LUN ペア上で定義する必要が あります。 同様に、logvg1 は、DSS A 上の LSS1 に接続するソース LUN と DSS B 上の LSS1 に接 続するターゲット LUN、および対応する PPRC ペア (その LUN ペア上に定義) の logpair1 で定義され ています。

4 つの PPRC ペアすべてを 1 つの整合性グループで一緒に管理するには、整合性グループ CG1 を、 PPRC パスの Path1 を通じて、LSS ペアである DSS A 上の LSS1 と DSS B 上の LSS1 に対して定義 します。この整合性グループのパスに Path1 を使用すると、整合性グループ・オプションが有効でパスが 確立されている場合は必ず、datavg1 のソース・ボリュームと datavg1 のターゲット・ボリューム間で確 立されたすべての PPRC ペアは、自動的に整合性グループに設定され、Path1 で関連づけられます。 こ のため、datavg1 および logvg1 にあるすべての PPRC 関係は、すべて同じ PPRC 整合性グループの一 部となります。

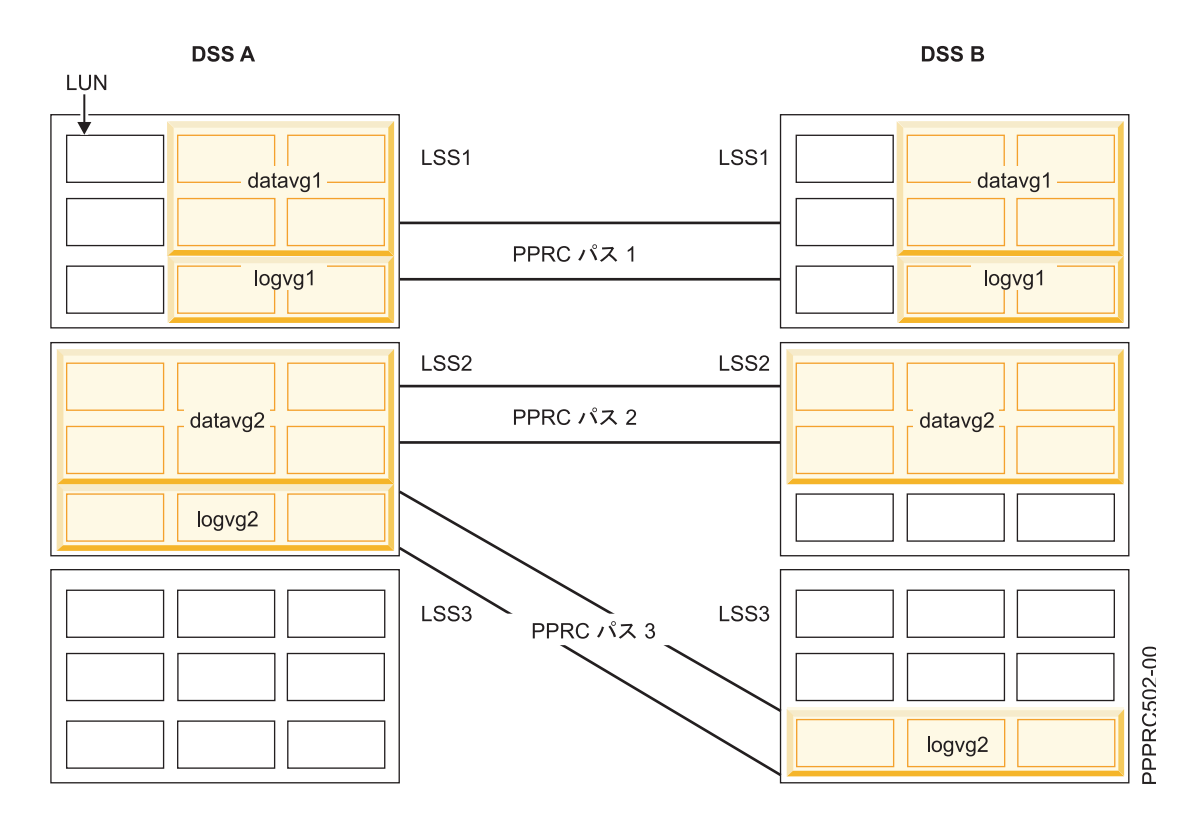

一方、CG2 および CG3 は、同じソース LSS (LSS2) から作成されますが、ターゲット LSS は異なって います。 アプリケーション・データ (datavg2) およびログ・データ (logvg2) の両方とも、同じ LSS に ソース・ボリュームを持っていますが、ターゲット・ボリュームは異なる LSS に置かれています。 datavg2 は Path2 と、logv2 は Path3 と関連づけられています。このため、これらは同じ PPRC 整合性 グループには属していません。 datavg2 と logvg2 に依存するアプリケーションがあった場合、同じ整合 性グループに属する場合も、異なる整合性グループに属する場合もあります。 ただし、両方とも同じ PowerHA SystemMirror リソース・グループに追加することをお勧めします。それは、PPRC のフリー ズ・アクションはリソース・グループ・レベルで実行されるためです。 同じリソース・グループに属する すべてのディスク・リソースは、同じリソース・グループに属する PPRC ペアの間で PPRC リンクが完 全に失われたものが 1 つでもある場合にフリーズされます。 これにより、同じリソース・グループに属す る 1 つまたは 2 つのアプリケーションのデータがリモート・サイトにミラーリングできないときに、互い に依存した複数のアプリケーションのデータが、リモート・サイトにミラーリングされないようにしていま す。

上記の整合性グループ CG1 の構成例

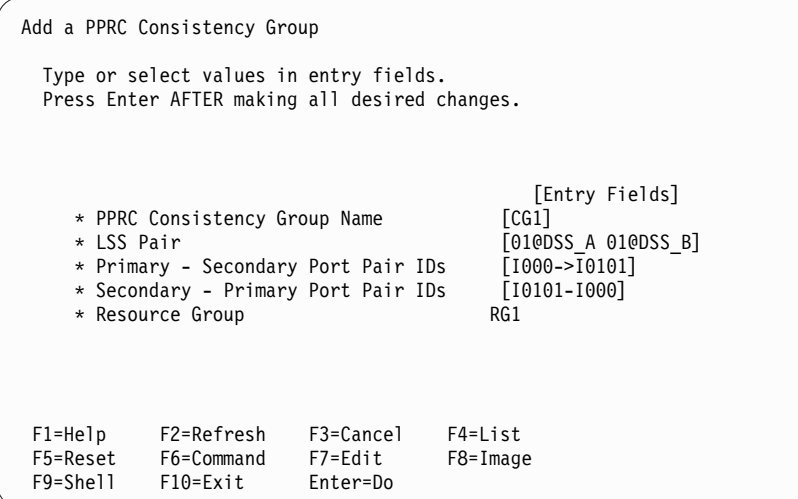

*PowerHA SystemMirror Enterprise Edition for Metro Mirror* の整合性グループ・ファイルセットのイン ストール*:*

インストールが済んでいない場合は、『PowerHA SystemMirror Enterprise Edition for Metro Mirror の インストール』トピックに示す手順に従ってファイルセットをインストールしてください。

## **cluster.es.cgpprc.cmds**

PowerHA SystemMirror Enterprise Edition for Metro Mirror の整合性グループのコマンド

## **cluster.es.cgpprc.rte**

PowerHA SystemMirror Enterprise Edition for Metro Mirror の整合性グループのランタイム・ コマンド

#### **cluster.msg.en\_US.cgpprc**

PowerHA SystemMirror Enterprise Edition for Metro Mirror の整合性グループのメッセージ

注**:** ご使用のロケールに適合したメッセージ・セットをインストールできます。

*PowerHA SystemMirror Enterprise Edition for Metro Mirror* 整合性グループの構成*:*

DSCLI 管理による PowerHA SystemMirror Enterprise Edition for Metro Mirror での整合性グループの 構成は、3 つの手順で実行します。

ディスク・ストレージの構成手順は、WebSM または行モード・コマンドのいずれかによって実行しま す。 PowerHA SystemMirror の構成手順は、一連の SMIT パネルによって実行します。

ディスク・ストレージ・ユニットを構成して *SNMP* トラップを実行*:*

ストレージ・ユニットは、1 つ以上のノードに対してトラップを送信し、それらを受信できるよう構成する 必要があります。 この操作では、WebSM を使用します。

手順の詳細はハードウェアにより異なります。詳しくは、ストレージ・サブシステムの関連資料を参考にし てください。

#### *PowerHA SystemMirror* を構成して *SNMP* トラップを受信し処理する*:*

SNMP トラップを使用可能にする以下の手順を実行する前に、SNMP トラップを利用するシステム (例え ば、Netview、Tivoli® などのネットワーク管理ソフトウェア) が実行中でないことを確認してください。

そうしないと、 PowerHA SystemMirror クラスター情報デーモン (clinfo) はトラップを受信できなくな ります。 逆に、PowerHA SystemMirror が SNMP トラップを受信する構成になっている場合には、他 の管理ソフトウェアは SNMP トラップを受信できません。

PowerHA SystemMirror では、以下の SNMP トラップ・メッセージの受信と処理をサポートしていま す。

汎用タイプ = 6

特定タイプ:

- **100** リンクの機能低下
- **101** リンク切断中
- **102** リンク接続中
- **200** LSS ペアの整合性グループ・エラー
- **201** セッション整合性グループ・エラー
- **202** LSS は中断状態

PowerHA SystemMirror は、次の事項を確認するために、受信したそれぞれの SNMP トラップをテスト します。

- v 有効なストレージ・ユニットから受信されたものか(ストレージ・ユニット ID によるチェック)。
- v PowerHA SystemMirror に対して定義済みのストレージ・ユニットから受信されたものか。
- v PPRC リソース・グループに構成済みの LSS から受信されたものか。

PowerHA SystemMirror が上記の基準を満たさない SNMP トラップを受信した場合はログに記録されま す。満たしている場合は、無視されます。

PowerHA SystemMirror で SNMP トラップを使用可能にするには、SNMP トラップを有効にしてクラス ター情報デーモンを起動する必要があります。これにより、整合性グループのサポートが提供されます。 (clinfo が既に実行中の場合は、まずそれを停止してから、次に示す再始動のためのステップを行う必要が あります。 この操作は、「Start Cluster Services (クラスター・サービスの始動)」という SMIT パネルで 行います (高速パス: clstart)。

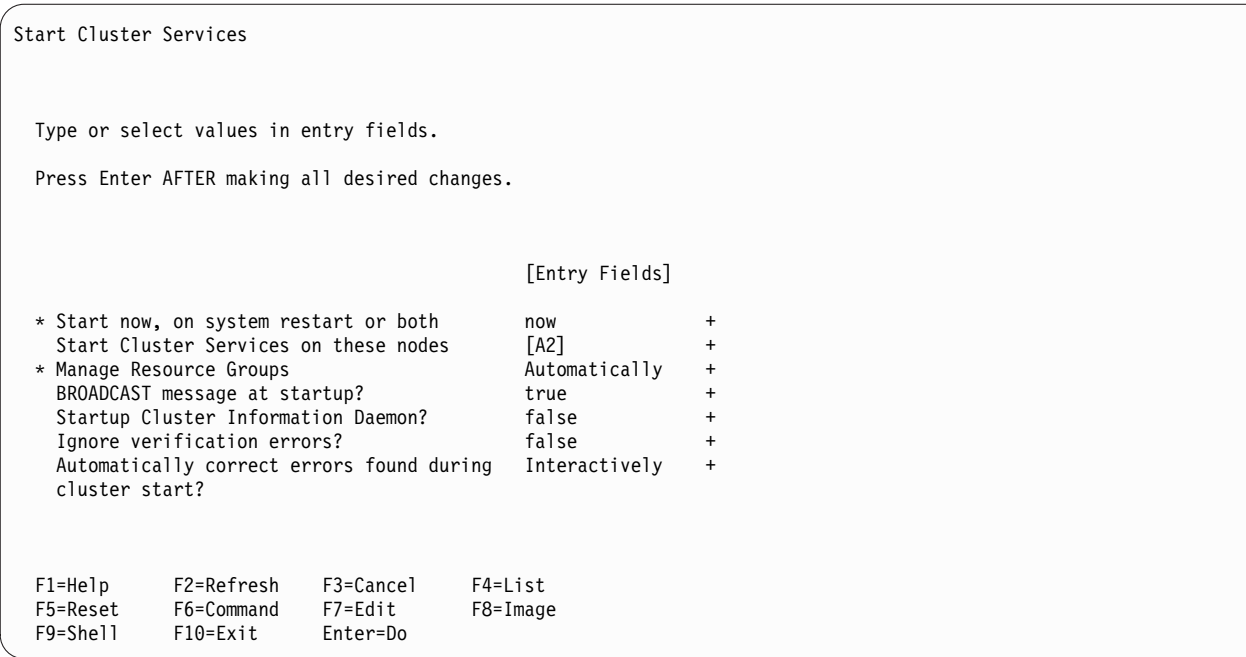

「Startup Cluster Information Daemon? (クラスター情報デーモンを始動する)」フィールドにカーソルを 移動し、F4 を押します。 すると、次のオプションが表示されます。

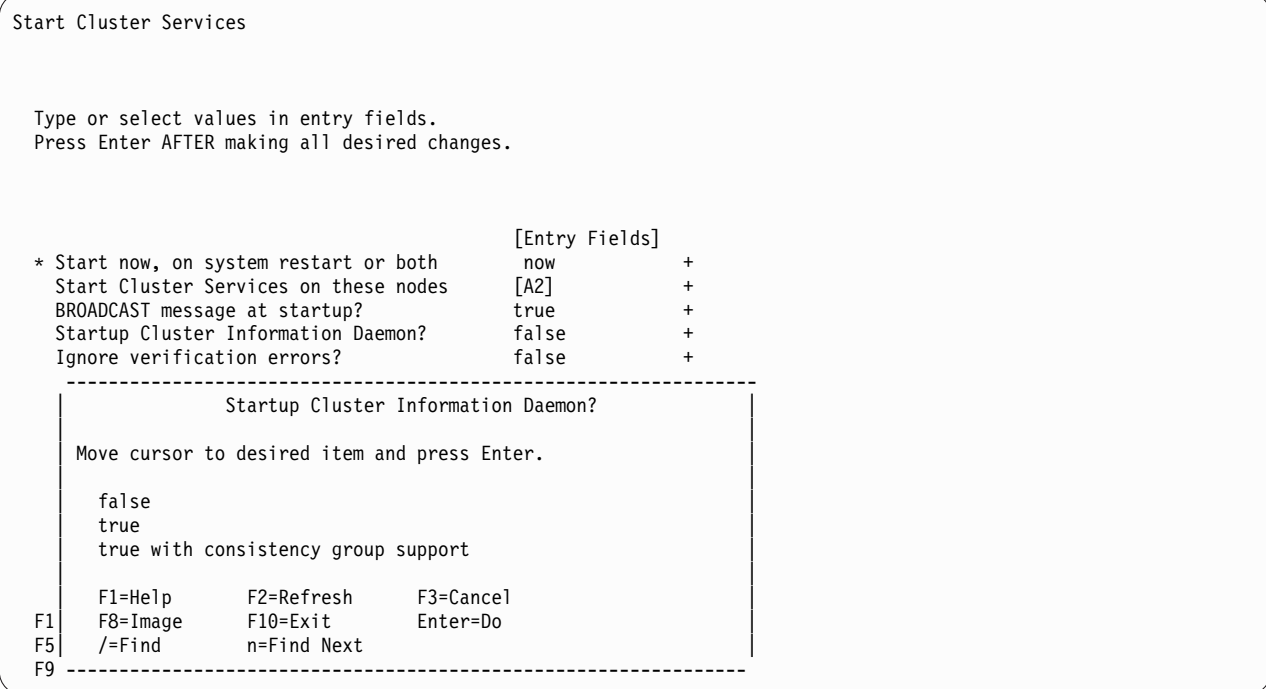

オプションは次のとおりです。

- false (いいえ) クラスター・サービスを始動しない
- true (はい) クラスター・サービスを始動する
- true with consistency group support (はい (整合性グループのサポートあり)) SNMP トラップを有 効にしてクラスター・サービスを始動する

「true with consistency group support (はい (整合性グループのサポートあり))」を選択して Enter を押 します。

*PowerHA SystemMirror* 整合性グループの構成*:*

整合性グループを構成する前に、整合性グループに追加するすべての PPRC 複製リソースの構成に必要な 手順をすべて完了させておく必要があります。 また、PPRC 複製リソースをリソース・グループに追加す る必要もあります。 PPRC 複製リソースを定義して、リソース・グループに追加すれば、それらを PPRC 整合性グループに追加できます。

PPRC 整合性グループを構成するには、以下の手順を実行してください。

- 1. コマンド行で smit sysmirror と入力します。
- 2. SMIT で、「**Cluster Applications and Resources (**クラスター・アプリケーションおよびリソース**)**」 > 「**Resources (**リソース**)**」 > 「**PPRC-Managed Replicated Resources Configuration (PPRC** 管 理複製リソース構成**)**」 > 「**DSCLI-managed PPRC Replicated Resource Configuration (DSCLI** 管理 **PPRC** 複製リソース構成**)**」 > 「**PPRC Consistency Groups Configuration (PPRC Consistency Group** の構成**)**」を選択し、Enter を押します。

「PPRC Consistency Groups Configuration (PPRC 整合性グループの構成)」SMIT パネルは、SMIT 高速パスの def\_consistgrp で直接アクセスすることもできます。

3. 「Add aPPRC Consistency Group (PPRC 整合性グループの追加)」パネルで、以下のようにして各 フィールド値を入力します。

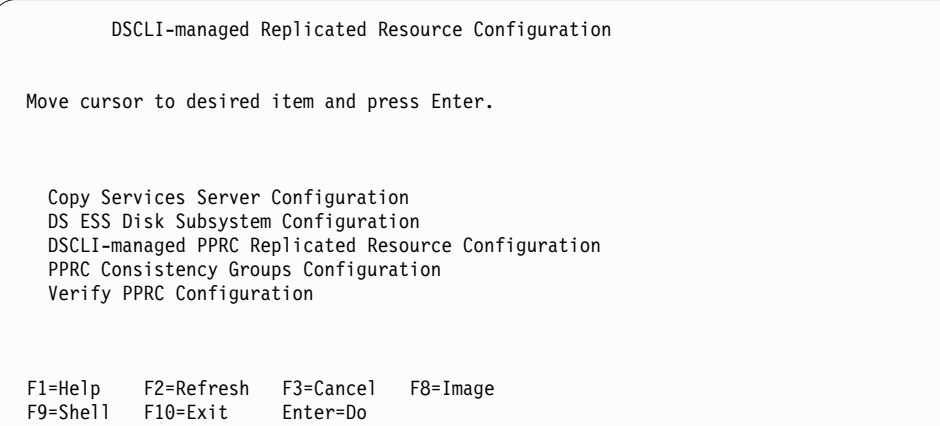

4. 「PPRC Consistency Groups Configuration (PPRC 整合性グループの構成)」フィールドを選択し、 次の「PPRC Consistency Groups Configuration (PPRC 整合性グループの構成)」SMIT パネル (高速

パス: def\_consistgrp) を開きます。

PPRC Consistency Groups Configuration Move cursor to desired item and press Enter. Add a PPRC Consistency Group Change/Show a PPRC Consistency Group Remove a PPRC Consistency Group F1=Help F2=Refresh F3=Cancel F8=Image F9=Shell F10=Exit Enter=Do

5. 「Add a PPRC Consistency Group (PPRC 整合性グループの追加)」を選択し、次の「Add a PPRC Consistency Group (PPRC 整合性グループの追加)」SMIT パネル (高速パス: claddconsistgrp.cmdhdr) を開きます。

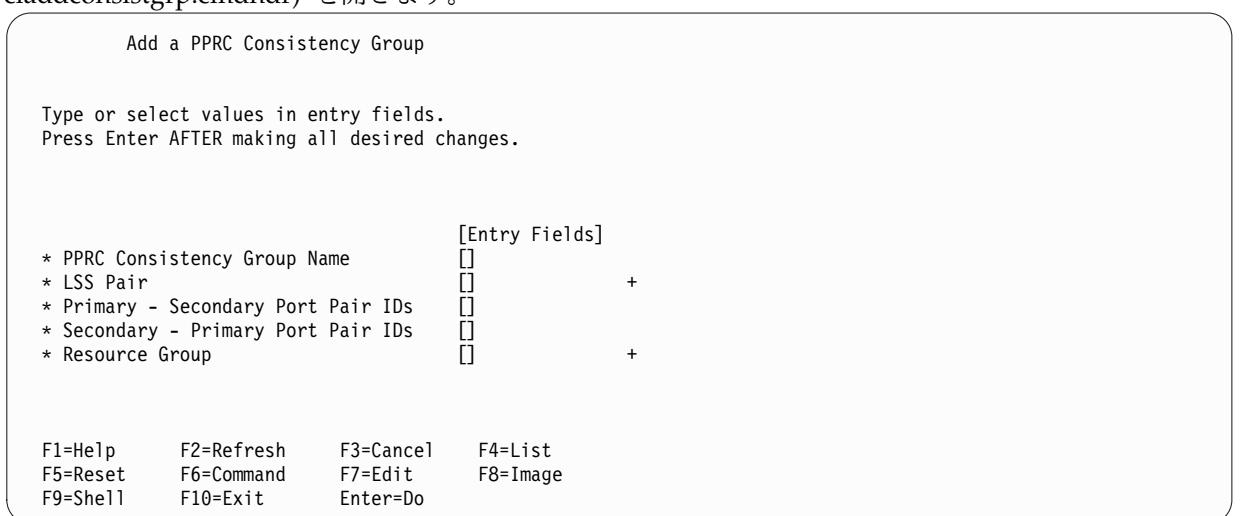

6. 次のようにフィールドに入力します。

表 *17.* 「*Add a PPRC Consistency Group (PPRC Consistency Group* の追加*)*」のフィールド

| フィールド                         | 值                                                            |  |
|-------------------------------|--------------------------------------------------------------|--|
| PPRC 整合性グループ名 (PPRC           | PPRC 整合性グループの名前を入力します。 PPRC 整合性グループは、32 文字までの英数字             |  |
| Consistency Group Name)       | 文字列です。 この名前は自由に選択でき、その他の制限はありません。                            |  |
| LSS pair (LSS $\sim$ 7)       | LSS ペアの各 ID を入力します。 これは、この PPRC 整合性グループに関連付けられる、ス            |  |
|                               | ペースで区切られた一組の LSS です。 リスト内の最初の ID は 1 次 ESS/DSS 内の LSS        |  |
|                               | で、2 番目は 2 次 ESS/DSS 内の LSS です。 エントリーの形式は 1ss_ID@ess_name です。 |  |
|                               | ここで、1ss_ID が LSS ID、ess_name が、ディスク・サブシステム定義にリストされた、こ        |  |
|                               | の LSS が含まれた ESS/DSS ディスク・サブシステムの名前です。 smitty で、F4 オプショ       |  |
|                               | ンを使用して、各ディスク・サブシステムで使用できる LSS をリストできます。 この選択画                |  |
|                               | 面は、これらの情報について支援するためにのみ存在しています。 F4 ピック・リストで選択                 |  |
|                               | した選択項目は、正しい順序かつ適切な形式ですべてリストされていることを検査する必要が                   |  |
|                               | あります。                                                        |  |
| Primary - Secondary Port Pair | 1 次と 2 次の LSS 間のパスを確立するためのポート・ペア ID を入力します。 1 次ポート           |  |
| IDs (1 次 - 2 次のポート・ペア         | ID が最初にリストされ、その後に 2 次ポート ID がそれらの間にストリングの「->」を挟ん             |  |
| ID)                           | でリストされます。 追加のポート・ペアをスペースで区切ってリストできます。                        |  |
|                               | これらは、リソース・グループ定義の各ポート・ペアに一致させてください。                          |  |
| Secondary - Primary Port Pair | 2 次と 1 次の LSS 間のパスを確立するためのポート・ペア ID を入力します。 2 次ポート           |  |
| IDs (2 次 - 1 次のポート・ペア         | ID が最初にリストされ、その後に 1 次ポート ID がそれらの間にストリングの「->」を挟ん             |  |
| ID)                           | でリストされます。 追加のポート・ペアをスペースで区切ってリストできます。                        |  |
|                               | これらは、リソース・グループ定義の各ポート・ペアに一致させてください。                          |  |
| Resource Group (リソース・グル       | この整合性グループに関連付けられる PPRC 複製リソースを保持するリソース・グループを                 |  |
| ープ)                           | 選択します。 このリソース・グループは、定義済みで、この LSS ペアで定義される PPRC               |  |
|                               | 複製リソースが含まれている必要があります。 このリソース・グループは、SMIT 内の F4 ピ              |  |
|                               | ック・リストによって選択する必要があります。                                       |  |
|                               |                                                              |  |

7. Enter を押して、この構成設定を適用します。

*PPRC* 整合性グループの構成の変更*:*

PPRC 整合性グループの構成は、SMIT を使用して変更することができます。

既存の PPRC 整合性グループの構成を変更または除去するには、以下の手順を実行します。

- 1. コマンド行で smit sysmirror と入力します。
- 2. SMIT で、「**Cluster Applications and Resources Configuration (**クラスター・アプリケーションお よびリソース構成**)**」 > 「**Resource Configuration (**リソース構成**)**」 > 「**Configure PPRC-Managed Replicated Resources (PPRC** 管理の複製リソースの構成**)**」 > 「**DSCLI-managed PPRC Replicated Resource (DSCLI** 管理の **PPRC** 複製リソース**)**」 > 「**PPRC Consistency Groups Configuration (PPRC** 整合性グループの構成**)**」 > 「**Change/Show a PPRC Consistency Group (PPRC** 整合性グループの変更**/**表示**)**」を選択し、 Enter を押します。
- 3. 変更または表示する PPRC 整合性グループを選択します。

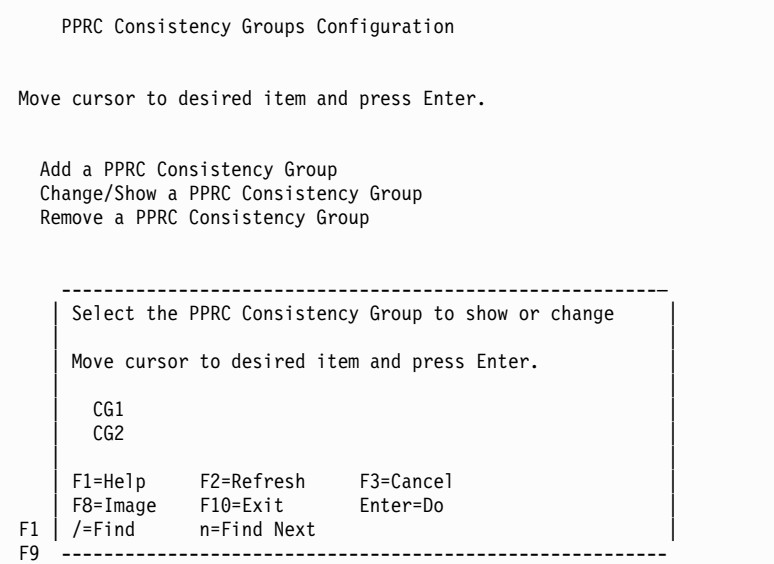

4. 表示または変更する整合性グループにカーソルを置いた後、Enter を押して、次の SMIT パネルを表 示します。

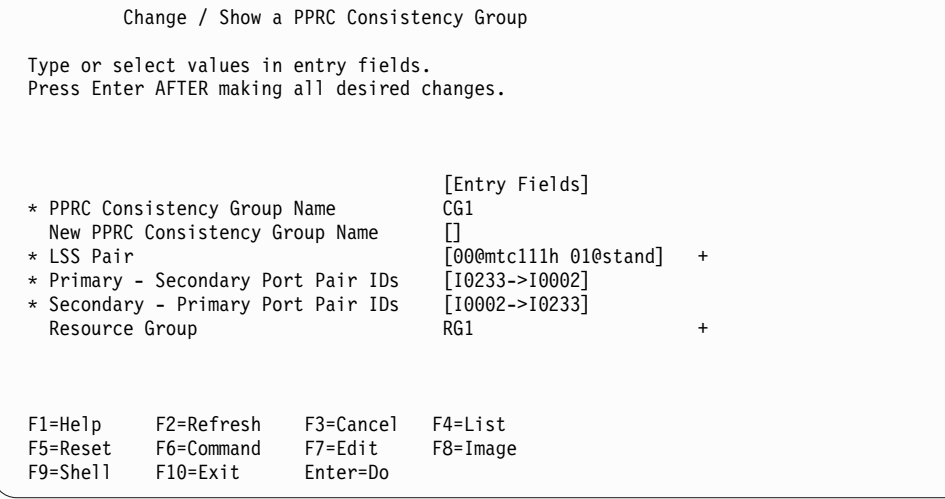

5. 必要な変更を行った後、Enter を押します。

6. 前に構成した整合性グループを除去するには、「**Remove a PPRC Consistency Group (PPRC** 整合 性グループの除去**)**」を選択し、除去する整合性グループを選択するための差し込みパネルを表示しま

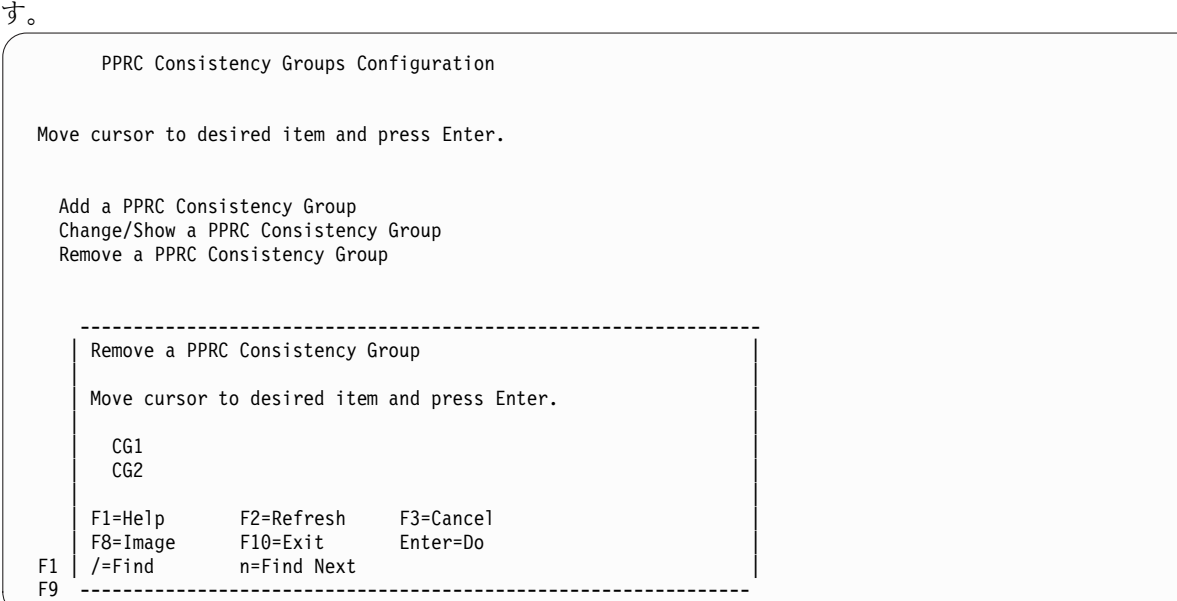

7. 除去する整合性グループにカーソルを置いた後、Enter を押して、次の確認を表示します。

```
PPRC Consistency Groups Configuration
Move cursor to desired item and press Enter.
 Add a PPRC Consistency Group
 Change/Show a PPRC Consistency Group
 Remove a PPRC Consistency Group
         ----------------------------------------------------------------
                        ARE YOU SURE?
  | |
    Continuing may delete information you may want
    to keep. This is your last chance to stop
    before continuing.
       Press Enter to continue.
       Press Cancel to return to the application.
  | |
    | F1=Help F2=Refresh F3=Cancel |
F1 | F8=ImageF9 ----------------------------------
```
8. Enter を押して、PPRC 整合性グループの除去を確認します。

*PowerHA SystemMirror Enterprise Edition for Metro Mirror* の整合性グループ構成の検証*:*

SNMP トラップと整合性グループの構成は、PowerHA SystemMirror クラスターの検証時に検証されま す。

SMIT の「DSCLI 管理の PPRC 複製リソースの構成 (DSCLI-managed Replication Resource Configuration)」メイン・パネル (fast path: pprc\_ds) の「PPRC 構成の検証 (Verify PPRC Configuration)」オプションを使用して、整合性グループ構成を検証することもできます。そのパネルを以 下に示します。

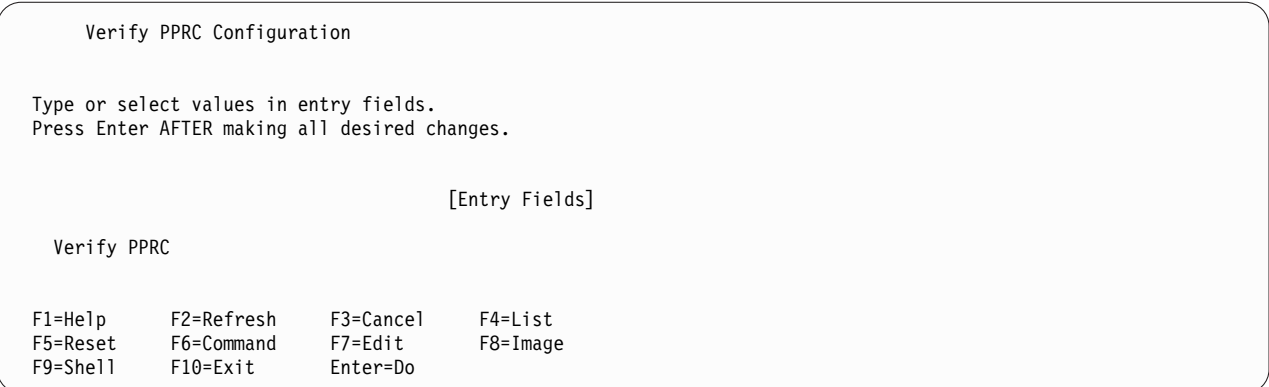

Enter を押して、PPRC 構成の検証を開始します。検証では、コピー・サービス・サーバー、DS ESS ディ スク・サブシステム、PPRC 複製リソースの構成が最初にチェックされます。 その検証が成功し、整合性 グループの構成が存在すれば、整合性グループの検証が行われます。 検証では、それぞれの整合性グルー プ定義ごとに以下の内容を確認します。

- v LSS ペア: ソースとターゲットの両方について (LSS@Disk\_Subsys)、DS ESS ディスク・サブシステム に LSS が存在するか検証します。
- v リソース・グループ: 指定のリソース・グループが有効なリソースか検証します。
- v ポート・ペア ID: ポート・ペア ID の 1次と 2 次の両方のリストについて、それぞれの 1 次と 2 次 のディスク・サブシステムに各ポートが存在するか検証します。

*PPRC* 整合性グループのトラブルシューティング*:*

PPRC 整合性グループのトラブルシューティングに役立つヒントを以下にまとめます。

SNMP トラップで作成されるエラー・ログ項目の例を以下に示します。

LABEL:OPMSG<br>IDENTIFIER: AA8AB241 IDENTIFIER: Date/Time:Mon Jun 25 12:20:04 2007 Sequence Number: 16480 Machine Id: 0025A45C4C00 Node Id: regaa07 Class: O Type: TEMP Resource Name: SNMP\_TRAP\_NOTIF Description OPERATOR NOTIFICATION User Causes ERRLOGGER COMMAND Recommended Actions REVIEW DETAILED DATA Detail Data MESSAGE FROM ERRLOGGER COMMAND 2007/06/25 10:17:53 PDT PPRC Links Up UNIT: Mnf Type-Mod SerialNm LS PRI: IBM 2107-922 75-16231 00 SEC: IBM 1750-511 13-AAY4A 00 Path: Type PP PLink SP SLink RC 1: FIBRE 0101 XXXXXX 0001 XXXXXX OK

2007/06/25 13:10:17 EDT PPRC Links Up UNIT: Mnf Type-Mod SerialNm LS PRI: IBM 2105-800 13-22012 10 SEC: XXX 2105-XXX XX-16231 FD Path: Type PP PLink SP SLink RC 1: FIBRE 0004 XXXXXX 0101 XXXXXX OK

PowerHA SystemMirror クラスターで整合性グループの操作を実行できないように思える場合は、以下の 手順を実行します。

- 1. SNMP トラップを処理する PowerHA SystemMirror クラスター・ノードの IP アドレスに SNMP トラップを送信するようにストレージ・ユニット HMC が構成されていることを確認します。 通常の ベスト・プラクティスは、SNMP トラップをすべての PowerHA SystemMirror ノードに送信するよ うに HMC を構成することです。 それが不可能な場合は、最低でも 2 つのノード (つまり、各サイ トごとに 1 つのノード) に SNMP トラップを送信するようにします。
- 2. ストレージ・サブシステムを制御するコピー・サービス・サーバーの IP アドレスが、PowerHA SystemMirror に構成されているかどうかを確認します。 その確認を行うには、以下のように実行しま す。smitty **pprc\_def >**「**DSCLI-managed PPRC Replicated Resource Configuration (DSCLI** 管理 の **PPRC** 複製リソース構成**)**」**>**「**Copy Services Server Configuration (**コピー・サービス・サーバ ーの構成**)**」**>**「**Change / Show a Copy Services Server (**コピー・サービス・サーバーの変更**/**表 示**)**」を選択します。
- 3. 整合性グループ・サポートの clinfo を開始する前に、SNMP トラップを処理する PowerHA SystemMirror ノードで SNMP トラップの他のコンシューマーが実行中になっていないか検証しま す。 次のコマンドを実行します。

Netstat -an | grep 162

他のコンシューマーが実行中になっていなければ、このコマンドの出力はありません。 出力がある場 合は、以下のようになります。

udp40 0 \*.162 \*.\*

複数のプログラムがポート 162 に対するアクセスを共用することはできません。

- 4. ストレージ・サブシステム HMC から SNMP トラップを受け取るノードに対して ping を実行しま す。そのときに、SNMP トラップの宛先としてその HMC で構成されている IP アドレスを使用しま す。
- 5. SNMP トラップを処理する PowerHA SystemMirror クラスター・ノードからストレージ・サブシス テム HMC に対して ping を実行します。そのときに、コピー・サービス・サーバーで定義されてい る IP アドレスを使用します。
- 6. errpt -a を使用してエラー・ログをチェックし、ストレージ・サブシステムから受け取った SNMP ト ラップの項目があるかどうかを確認します。 そのような項目の例を以下に示します。

LABEL:**OPMSG** IDENTIFIER: AA8AB241

Date/Time:Mon Jun 25 12:20:04 2007 Sequence Number: 16480 Machine Id: 0025A45C4C00 Node Id: regaa07 Class: O Type: TEMP Resource Name: SNMP\_TRAP\_NOTIF

Description OPERATOR NOTIFICATION

User Causes ERRLOGGER COMMAND Recommended Actions REVIEW DETAILED DATA Detail Data MESSAGE FROM ERRLOGGER COMMAND 2007/06/25 10:17:53 PDT PPRC Links Up UNIT: Mnf Type-Mod SerialNm LS PRI: IBM 2107-922 75-16231 00 SEC: IBM 1750-511 13-AAY4A 00 Path: Type PP PLink SP SLink RC 1: FIBRE 0101 XXXXXX 0001 XXXXXX OK 2007/06/25 13:10:17 EDT PPRC Links Up UNIT: Mnf Type-Mod SerialNm LS PRI: IBM 2105-800 13-22012 10 SEC: XXX 2105-XXX XX-16231 FD Path: Type PP PLink SP SLink RC 1: FIBRE 0004 XXXXXX 0101 XXXXXX OK

7. AIX snmptrap コマンドを使用して、1 つの PowerHA SystemMirror クラスター・ノードから別のク ラスター・ノードにトラップを送信します。 ノードが SNMP トラップを受信できる場合は、エラ ー・ログに項目が書き込まれます (手順 6 を参照)。

この例では以下のようにします。

9.3.18.126 -> トラップのターゲット・ノード

9.3.18.240 -> ストレージ・ユニット HMC の IP アドレス

上記のアドレスだけを変更します。他のすべてのデータはそのままにします。

snmptrap -v 1 -c public 9.3.18.126 1.3.6.1.4.1.2.6.130 9.3.18.240 6 202 1 1.3.6.1.4.1.2.6.130.3.2 s "2007/06/27 06:25:34 CDT Primary PPRC Devices on LSSSuspended Due to Error UNIT: Mnf Type-Mod SerialNm LS LD SR PRI: IBM 1750-511 13-AAY4A 06 02 04 SEC: IBM 2107-922 75-16231 07 02 00 Start: 2007/06/19 11:25:42 CDT PRI Dev Flags (1bit/dev, 1=Suspended): 1000000000000000000000000000000000000"

## **PowerHA SystemMirror Enterprise Edition for Metro Mirror** の保守とトラブルシュ ーティング

以下のトピックは、PowerHA SystemMirror Enterprise Edition for Metro Mirror 構成の保守とトラブル シューティングに関する一般的な説明です。 ダイレクト管理 (ESS CLI) や、DSCLI 管理のサポートに特 有の問題についても記載されています。

SVC-PPRC 管理におけるトラブルシューティングの情報は、『PowerHA SystemMirror Enterprise Edition for Metro Mirror for SVC のトラブルシューティング』を参照してください。 関連資料:

110 ページの『PowerHA SystemMirror Enterprise Edition for Metro Mirror for SVC [のトラブルシュ](#page-117-0) [ーティング』](#page-117-0)

以下の各トピックでは、SVC PPRC クラスターのトラブルシューティングに役立つ情報を取り上げます。

ロギング・メッセージ**:**

PowerHA SystemMirror Enterprise Edition for Metro Mirror は、PowerHA SystemMirror の標準のロ ギング機能を使用します。

関連情報:

管理ガイド

### **PowerHA SystemMirror Enterprise Edition for Metro Mirror** の保守**:**

このセクションでは、PowerHA SystemMirror Enterprise Edition for Metro Mirror 構成の同期後に実行 中のクラスターで生じる可能性のある状態について説明します。 この説明は、ダイレクト管理に適用され ます。

*C-SPOC* による構成変更*:*

PPRC ペアのソース・ボリュームに接続するノードでは、C-SPOC を使用して、論理ボリュームの追加、 変更、削除の操作を動的に実行できます。

ただし、これらの操作で、PPRC ペアの変更を必要とする追加のストレージを割り振ることはできませ ん。 新しいストレージの割り振りや論理装置の作成を伴う構成変更の場合は、まず関連する PPRC ボリ ューム・ペアを停止する必要があります。

C-SPOC によって、PPRC ペアのターゲット・ボリュームに接続しているノードの構成を変更することは できません。

バックアップ *CSS* での *ESS* コピー・サービス・サーバーの再始動*:*

マイクロコード・レベルが vrmf 2.2.x.x 未満の ESS システムでは、アクティブなコピー・サービス・サ ーバーの二重化はサポートされていません。

1 次の ESS コピー・サービス・サーバーに障害が生じた場合、バックアップ用のコピー・サービス・サー バーを、ESS のアクティブなコピー・サービス・サーバーとして手動で起動します。 この操作は、ESS Web インターフェースを使用して行います。 関連資料:

24 ページの『ESS [上でのコピー・サービス・サーバーの計画』](#page-31-0) コピー・サービス・サーバーの使用に関する留意点は、PPRC のバージョンによって異なります。 関連情報:

2. IBM [TotalStorage](http://publibfp.boulder.ibm.com/epubs/pdf/f2bui04.pdf) Enterprise Storage Server: Web Interface User's Guide

*ESS* 障害の検出*:*

ダイレクト管理環境で、ESS サブシステムの障害を検出する簡単な方法はありません。

LVM\_SA\_QUORCLOSE エラーによって示されるクォーラム・ロスがないかを、すべてのボリューム・グ ループについて検査します。 このエラーは、AIX エラー・ログに書き込まれます。 PowerHA SystemMirror は、AIX エラー・ログ・ファイルに LVM\_SA\_QUORCLOSE エラーが出力されているかど うかを検査し、出力されている場合は、影響を受けるリソース・グループを選択して移動するようにクラス ター・マネージャーに通知します。 PowerHA SystemMirror のこの機能を、ボリューム・グループ損失 に対する選択フォールオーバー機能と呼びます。

注**:** フォールオーバーが発生しない場合は、LVM\_SA\_QUORCLOSE エラーが AIX エラー・ログに出力さ れたかどうかを確認してください。 AIX エラー・ログ・バッファーがいっぱいになると、バッファー内の スペースが利用可能になるまで、新しいエントリーは破棄され、その後でこの問題を通知するエラー・ロ グ・エントリーが追加されます。

特定のストレージ・サブシステムは、問題が発生すると、大量のエラー・ログ・エントリーを生成すること がわかっています。エラー・ログのファイルが十分に大きくないと、このようなエラー・ログ・エントリー によって、エラー・ログのオーバーランが発生し、LVM SA\_QUORCLOSE エラーを失う原因となりま す。 この問題を回避するには、以下のコマンドを使用して、十分なスペースを持つようにエラー・ログを 構成します。

errdemon -B 1048576 -s 10485760

この場合、エラー・ログのバッファー・サイズが 1 MB、ログ・サイズが 10 MB に設定されます。 関連情報:

管理ガイド

**DSCLI** 管理クラスターのトラブルシューティング**:**

ここでは、DSCLI 管理クラスターのトラブルシューティングに役立つ情報を取り上げます。

DSCLI 管理 PowerHA SystemMirror クラスターの動作が最適な状態になっていない場合 は、**/tmp/hacmp.out** ファイルで明らかな問題点を調べてから、必要に応じて、ボリューム・グループの基 盤になっている PPRC インスタンスとパスの状態を調べ、書き込みアクセスが可能になっていることを確 認します。 PPRC インスタンスの状態は、ボリューム・グループの正常性を示す主な指標になるため、以 下のコマンドを使用して確認します。

このセクションで取り上げていない 問題や簡単に解決できない 問題がクラスターで発生した場合は、IBM サービス担当員にお問い合わせください。

よく発生するクラスター始動での問題*:*

このセクションでは、よく発生するクラスター始動でのいくつかの問題について説明します。

- 1. リソース・グループがその 1 次ノードと 1 次サイトで安定しない 場合は、PPRC 複製リソースとリ ソース・グループが別の複数のサイトで 1 次になるように定義されているおそれがあります。 『Planning Primary and Secondary Site Layout for DSCLI-managed PPRC Replicated Resources in PowerHA SystemMirror Resource Groups』を参照してください。 PPRC 複製リソース内の該当 の各エントリーが、上記セクションと『サンプル構成』セクションで説明されているように、すべて正 しい方向に並んでいることを確認してください。
- 2. リソース・グループがオンラインにならない、不安定である、あるいはエラー状態になるおそれがある 別の理由としては、管理されるボリューム・グループと PPRC 複製リソースで必要になる PPRC イン スタンスまたはパスに関する問題が存在している場合です。 PPRC インスタンス状態を表示するため に使用するコマンドについての後述の説明と正常な作動状態の説明を参照してください。
- 3. ボリューム・グループでは、すべてのクラスター・ノードにわたって同じボリュームのメジャー番号を 保持する必要があるという制限に留意してください。 この制限により、リソース・グループが初めて オンラインになったときに、リソース・グループ内で不安定な状態が引き起こされることが知られてい ます。
- 4. 1 次 2 次 (Pri-Sec) と 2 次 1 次 (Sec-Pri) のポート・ペアが正しく宣言されていない と、結果的 に最初の PPRC パスの作成でエラーになり、クラスターが正しく起動されることを妨げます。

**/tmp/hacmp.out** ファイル内に、オンラインにならない リソース・グループに関連付けられている PPRC 複製リソースに対する **mkpprcpath** 呼び出しからエラー・メッセージが返されます。

5. 場合によっては、vpath または hdisk 上にディスクの予約を残すことができます。DSCLI 管理ではそ の予約を解除できません。 ディスク上に予約のあるディスクが、書き込みアクセス可能になることは ないため、これらはリソース・グループがオンラインになることを妨げます。 ディスクの予約を解除 する方法については、後述のその他の『役立つ AIX コマンド』を参照してください。

知っておく必要のある役立つ *DSCLI* コマンド*:*

この管理コマンドの詳細については、DSCLI の資料を参照してください。 DSCLI インターフェースは使 う必要がない のが理想的ですが、トラブルシューティングしなければならない状況は別です。

そのような場合は、次のコマンドが便利です (すべて **/opt/ibm/dscli/dscli** コマンドで実行します)。

- v **lspprc**: PPRC インスタンスの現在の状態をリストします (有効な一般的な操作状態については下記を参 照してください)。
- v **lspprcpath**: 構成されている PPRC パスの現在の状態をリストします。
- v **lsavailpprcport**: 2 つのストレージ・システム間で使用可能な PPRC ポート・ペアをリストします。
- v **failoverpprc**、**failbackpprc**: PPRC インスタンスの方向を切り替えます。
- v **rmpprc**: 既存の PPRC インスタンスを除去します。
- v **rmpmkpprc**: PPRC インスタンスを新規作成します。
- v **mkpprcpath**: PPRC パスを新規作成します。

以上のコマンドと、接続されているストレージ・システムの詳細を表示するその他のコマンドの詳細につい ては、DSCLI の資料を参照してください。

*PPRC* インスタンス状態*:*

PPRC インスタンス状態は通常の操作中に発生します。

状態は対で記述されます。それは、DSCLI を 1 次サイトと 2 次サイトでポーリングした場合、サイトに おけるディスクの入出力アクセシビリティーと PPRC インスタンスの状態を反映して、状態情報がそれぞ れ異なるからです。

#### 正常な処理状態

## 1 次状態: 全二重

2 次状態: ターゲット全二重

これが、PPRC インスタンスの正常な処理状態です。 この状態では、1 次は読み取りと書き込みの入出力 のアクセスが可能ですが、2 次はそのどちらもアクセスできません。

#### 延期状態

#### 1 次状態: 全二重

### 2 次状態: 中断状態

この状態では、1 次サイトも 2 次サイトも、読み取りおよび書き込みの入出力でアクセス可能です。 PPRC インスタンスの両側でのデータ保全性は、この状態では保証されません。

PowerHA SystemMirror クラスターという点から言うと、この PPRC インスタンス状態は 1 次サイトに 接続している PowerHA SystemMirror サイトに何らかの障害が発生したときに生じ、2 次状態へのフェ イルオーバーが行われます。

コピー状態

1 次および 2 次サイトの状態: コピー保留

この状態では、PPRC インスタンスの片側から別の側へのフル・ディスク・コピーの処理中です。

役立つ *AIX* コマンド*:*

このセクションでは、よく使用されるいくつかの AIX コマンドについて説明します。

以下の各コマンドの詳細は、AIX の資料を参照してください。

指定したディスク上にディスクの予約が存在しているかどうかを見つけるには、次のコマンドを使用しま す。

lquerypr -Vh /dev/<disk name>

指定したディスク上に存在しているディスクの予約をクリアするには、次のコマンドを使用します。

lquerypr -ch /dev/<disk name>

ストレージ・ボリューム ID (LUN + ストレージ ID) マッピングへの既存の vpath をリストするには、 次のコマンドを使用します。

lsvpcfg

ご使用のシステム上の既存の vpath をリストするには、次のコマンドを使用します (これにより、ボリュ ーム・グループのマッピングが表示されます)。

lspv | grep vpath

ご使用のシステム上の既存のボリューム・グループをリストするには、次のコマンドを使用します。 lsvg

ご使用のシステム上の既存のファイルシステムをリストするには、次のコマンドを使用します。

lsfs

ご使用のシステム上の使用可能なボリュームのメジャー番号をリストするには、次のコマンドを使用しま す。

lvlstmajor

グローバル・ミラー

IBM DS8700 でグローバル・ミラーを使用して、ご使用の PowerHA SystemMirror 構成に非同期ミラー リングを実装することができます。

DS8700 でグローバル・ミラーを使用した非同期 PowerHA SystemMirror 構成を実装するには、以下の手 順を実行します。

1. 2 つのサイトにまたがる DS8700 ストレージのデプロイメントを計画します。 この手順では、ご使用 のアプリケーションとミドルウェア要件の理解を必要とします。高可用性の PowerHA SystemMirror ソリューションにおいて、これらの要件が満たされていることを確認してください。

- 2. DS8700 ストレージ・システムをセットアップし、構成します。
- 3. PowerHA SystemMirror の実装の計画を立てます。 これには、ご使用のアプリケーションおよびミラ ーリングされたストレージ・リソースを取り巻くリソース・グループ、ポリシー、およびスクリプトの 設計が含まれます。
- 4. PowerHA SystemMirror をインストールし、構成して、手順 3 で計画した設定を実装します。
- 5. 構成が正しく機能しているかテストし、検証します。

注**:** ここでは手順 3 と手順 4 に焦点を合わせて説明しますが、その他の手順についても概略を記述し検討 しています。

## グローバル・ミラーの概要

IBM DS8700 ストレージ・サブシステムは、グローバル・ミラー機能を使用した非同期ミラーリングを提 供します。 グローバル・ミラーは、FlashCopy 機能、グローバル・コピー機能、およびセッション機能の 組み合わせにより実装され、非同期複製において整合性を実現します。

#### **FlashCopy**

ユーザーがほぼ瞬時に物理ボリュームのコピーを作成できるようにする、すべてのエンタープライ ズ・ストレージ・システムによって提供されるテクノロジー。 瞬時コピーは、ソース・ボリュー ムおよびターゲット・ボリュームで読み取りおよび書き込み操作が行われている間に、バックグラ ウンドでデータをコピーすることにより処理されます。 バックグラウンド・コピーの進行中、ソ ース・ボリュームへの書き込みはすべて、ストレージ・システムにより、まず古いブロックをター ゲット・ボリュームにコピーすることで処理されます。 この処理は、ターゲット上の対応ブロッ クがまだ変更されていない場合にのみ行われます。 バックグラウンド・コピーが完了すると、ソ ース・ボリュームとターゲット・ボリュームは両方とも、FlashCopy コマンドが最後に出された時 点の正確なコピーとなります。

## グローバル・コピー

データを別のストレージ・ユニットに非同期方式でミラーリングできる DS8000 テクノロジーで、 データの複製の順序については保証されません。データは復旧サイトに順不同で表示される可能性 があります。 これは災害復旧処理を必要とし、データが順不同になることは容認できるアプリケ ーションには優れたオプションです。

セッション

DS8000 シリーズのストレージ・システムが、復旧サイトのストレージ・システムと複製処理を調 整するためのメカニズム。 セッション機能を FlashCopy 機能およびグローバル・コピー機能と共 に使用すると、整合性属性を維持したまま、非同期複製を実現できます。

関連情報:

DS8000 の資料

₿ IBM DS8700 Storage Systems [Redbook](http://www.redbooks.ibm.com/abstracts/sg248786.html?Open)

## グローバル・ミラーの計画

グローバル・ミラーを正しく実装するには、正しい計画を立てる必要があります。

グローバル・ミラーには、以下の制約事項が適用されます。

v IBM DS8700 ストレージ・システムを使用する必要があります。 グローバル・ミラーは、DS8000 スト レージ・システムの以前のモデルではサポートされません。

- v 複製対象のボリュームが複数の IBM DS8700 論理サブシステムにまたがる場合は、それらの論理サブ システムすべてで同じグローバル・ミラー・セッション ID を使用する必要があります。 両方の PowerHA SystemMirror サイトで同じグローバル・ミラー・セッション ID を使用しなければなりま せん。
- v PowerHA SystemMirror と共に使用する IBM DS8700 ストレージ・システムに関連付けられたハード ウェア管理コンソール (HMC) は、すべての PowerHA SystemMirror ノードおよび両方のサイトで、 TCP/IP を使用してアクセス可能でなければなりません。
- v DARE を使用して DS8000 グローバル・ミラー複製リソースまたはミラー・グループを PowerHA SystemMirror リソース・グループに組み込んだり、このリソース・グループから除外したりすることが できるとしても、DARE を使用して DS8000 構成を変更することはできません。
- v PowerHA SystemMirror は DS8700 グローバル・ミラーにおいて SNMP イベントを処理することは ありません。 PPRC パスに障害があると、場合によっては、このために対応する (アクティブ) グロー バル・ミラー・セッションが致命的な状態になり、それを PowerHA SystemMirror ミラーは認識しな いということになる可能性があります。 この問題を修正するには、PPRC パスを修正してから、対応す るリソース・グループを適切なノードで再始動する必要があります。
- **2** つのサイトにまたがる **IBM DS8700** のデプロイメントの計画**:**

グローバル・ミラーを使用してミラーリングを行うアプリケーション・データは、既に DS8700 ストレー ジ・システムになければなりません。

アプリケーション・データを持っていない場合は、DS8700 [マイグレーションの資料に](http://publib.boulder.ibm.com/infocenter/dsichelp/ds8000ic/index.jsp?topic=/com.ibm.storage.ssic.help.doc/f2c_icmigratingovrw_37tba5.html)記載されているマイ グレーションの推奨事項および手順に従ってください。

- 2 つのサイトにまたがる IBM DS8700 のデプロイメントを計画するには、以下の手順を実行します。
- 1. アプリケーションの実動サイトを識別します。 実動サイトとは、ご使用のアプリケーションとそのデ ータが本来置かれ、機能するロケーションです。
- 2. 災害復旧時に高度に使用可能となるアプリケーション・データを含む、DS8700 ストレージ・システム 上のボリュームを識別します。
- 3. 復旧サイトで実行するストレージ・ユニット (複数可) および AIX ホストを識別します。
- 4. 実動サイトおよび復旧サイトのストレージ・システムで使用可能なボリュームおよびファイバー・チャ ネル・ポートの数が十分にあることを確認してください。 これにより、ストレージ・ユニット間にミ ラー・パスまたは PPRC パスを作成できます。
- 5. 実動サイトおよび復旧サイトにあるそれぞれのボリュームごとに、FlashCopy 関係が設定されている ことを確認します。

#### **PowerHA SystemMirror** の実装の計画**:**

PowerHA SystemMirror を正常に実装するには、それに応じた計画が必要です。

PowerHA SystemMirror を実装する前に、以下を実行する必要があります。

- v ご使用の環境のすべての HMC について、以下の情報を収集してください。
	- IP アドレス
	- ログイン名およびパスワード
	- 各種ストレージ・ユニットとの関連付け
- v /opt/ibm/dscli/profile/dscli.profile ファイルに DSCLI パスワードが入っていないことを確認して ください。 DSCLI パスワードが /opt/ibm/dscli/profile/dscli.profile ファイルに入っていると、 PowerHA SystemMirror によって実行されるコマンドはすべて失敗します。
- v ミラーリングする必要があるすべてのデータ・ボリュームが、関連するすべての AIX ホストの目に見 える状態であることを確認します。 DS8700 ボリュームは適切にゾーニングし、FlashCopy ボリューム が PowerHA SystemMirror ノードに対して可視化されないようにする必要があります。
- v グローバル・ミラーを実行するすべての PowerHA SystemMirror ノードについて、すべての HMC に TCP/IP ネットワークを使用してアクセス可能であることを確認してください。

## グローバル・ミラーのインストール

PowerHA SystemMirror Enterprise Edition for AIX ファイルセットは、PowerHA SystemMirror クラ スターを実行する予定のすべての AIX ノードにインストールする必要があります。

## インストールの前提条件

PowerHA SystemMirror Enterprise Edition for AIX for Global Mirror をインストールする前に、ご使 用のクラスターの各ノードについて、以下の事項が当てはまることを確認してください。

v 各ノードに対して root アクセス権限を持っている。

## ソフトウェア要件

PowerHA SystemMirror Enterprise Edition for AIX Enterprise Edition for Global Mirror には、以下 のソフトウェアが必要です。

- グローバル・ミラー機能は、PowerHA SystemMirror Standard Edition でサポートされるすべての AIX レベルで作動します。
- v サポート・フラッシュおよび README に記載の APAR を備えた PowerHA SystemMirror Enterprise Edition for AIX 6.1 以降。
- v IBM DS8700 マイクロコード・バンドルは 75.1.145.0 以降でなければなりません。
- v 各 PowerHA SystemMirror ノードに最新の DS8000 DSCLI クライアント・インターフェースをイン ストールする必要があります。
- v DSCLI クライアントのパス名を、各 PowerHA SystemMirror ノードの root ユーザーの PATH に追 加します。

## インストール手順

グローバル・ミラーをインストールするには、以下の手順を実行します。

- 1. PowerHA SystemMirror Enterprise Edition for AIX インストール・メディアを CD ドライブまたは DVD ドライブに挿入します。
- 2. コマンド行で smitty install と入力します。
- 3. SMIT から、「**Install and Update Software (**ソフトウェアのインストールおよび更新**)**」 > 「**Install Software (**ソフトウェアのインストール**)**」を選択します。
- 4. リストから以下のファイルセット、**cluster.es.genxd.rte**、**cluster.es.genxd.cmds**、および **cluster.msg.genxd.xx\_XX** (ここで **xx\_XX** はご使用の言語のメッセージ・ファイルセット) を選択し、 Enter を押します。

## グローバル・ミラーの構成

グローバル・ミラーの使用を計画し、インストールしたら、その構成を開始することができます。 両方の サイトにあるデータ・ボリュームが互いに正確な複製であることを確認する必要があります。そうでない場 合、リモート・サイトにボリューム・グループをインポートすることはできません。

グローバル・ミラーを使用するための **IBM DS8700** の構成**:**

グローバル・ミラーを使用するために IBM DS8700 を構成するには、IBM DS8700 に既にデータが存在し ていなければなりません。

グローバル・ミラーを使用するために IBM DS8700 を構成するには、以下の手順を実行します。

- 1. 実動サイトでグローバル・ミラーに参加するデータ・ボリュームごとに、以下の手順を実行してくださ い。
	- a. グローバル・コピー・ピアとして機能するボリュームを識別します。 このボリュームは、復旧サイ トの DS8700 ストレージ・ユニットになければなりません。
	- b. グローバル・コピー用ソース・ボリュームおよびターゲット・ボリュームの DS8700 論理サブシス テム (LSS) によっては、ソース LSS とターゲット LSS の間に PPRC パスを作成する必要がある 場合があります。 グローバル・コピー・パスは、異なる DS8700 ストレージ・システムに属する 2 つの LSS 間に作成される論理パスです。 グローバル・コピー・パスは単一方向であるため、双 方向にパスを作成する必要があります。

注**:** 所定の LSS ペア間の各論理パスは、別々の物理リンク上に作成する必要があります。 冗長性 および処理能力を得るために、同一方向に複数のパスを作成してください。

- c. 実動サイトのストレージ・システム上のボリュームと、復旧サイト上のミラー・ボリュームとの間 に、グローバル・コピー関係を設定します。
- d. 実動サイトでグローバル・コピーのソース・ボリュームごとに、FlashCopy ソースをグローバル・ コピー・ボリュームとして永続 FlashCopy 関係を設定します。
- e. 復旧サイトでグローバル・コピーのターゲット・ボリュームごとに、FlashCopy ソースをグローバ ル・コピー・ボリュームとして永続 FlashCopy 関係を設定します。
- <span id="page-93-0"></span>2. 実動サイトで、以下の手順を実行してください。
	- a. グローバル・コピー関係に参加している 1 つ以上のボリュームを含む LSS ごとに、グローバル・ ミラー・セッションを作成します。 グローバル・ミラー・セッション ID がすべての LSS で一致 することを確認します。
	- b. すべてのグローバル・コピー・ボリュームをグローバル・ミラー・セッションに追加します。
- 3. 復旧サイト[で手順](#page-93-0) 2 を繰り返します。 復旧サイトについても、実動サイトで使用したものと同じグロ ーバル・ミラー・セッション ID を使用する必要があります。
- 4. アプリケーションに、実動サイト上の複数のストレージ・ユニットに分散するデータ・ボリュームがあ る場合は、すべてのストレージ・ユニットで同じグローバル・ミラー・セッション ID を使用する必要 があります。

**PowerHA SystemMirror Enterprise Edition for Global Mirror** の構成**:**

IBM DS8700 を正しく構成したら、PowerHA SystemMirror Enterprise Edition for Global Mirror を構 成できます。

PowerHA SystemMirror Enterprise Edition for Global Mirror の構成を開始するには、ご使用の環境が 以下の要件を満たしていることが必要です。

- すべての PowerHA SystemMirror クラスターを定義します。
- すべての PowerHA SystemMirror ノードを定義します。
- すべての PowerHA SystemMirror サイトを定義します。
- v すべての PowerHA SystemMirror リソース・グループおよび関連リソースが構成され、機能していま す。

ストレージ・エージェントの構成*:*

ストレージ・エージェントとは、IBM DS8000 ハードウェア管理コンソール (HMC) のようなエンティテ ィーに対して PowerHA SystemMirror が与える総称です。 ストレージ・エージェントは一般にワン・ポ イントの調整点を提供し、その通信用トランスポートとして TCP/IP がよく使用されます。

HMC との通信に使用する IP アドレスおよび認証情報を提供する必要があります。

ストレージ・エージェントの追加*:*

ストレージ・エージェントを追加するには、以下の手順を実行します。

- 1. コマンド行で smit sysmirror と入力します。
- 2. SMIT インターフェースから、「**Cluster Applications and Resources (**クラスター・アプリケーショ ンおよびリソース**)**」 > 「**Resources (**リソース**)**」 > 「**Configure DS8000 Global Mirror Resources (DS8000** グローバル・ミラー・リソースの構成**)**」 > 「**Configure Storage Agents (**スト レージ・エージェントの構成**)**」 > 「**Add aStorage Agent (**ストレージ・エージェントの追加**)**」を 選択し、Enter を押します。
- 3. 以下のフィールドに入力してください。

表 *18.* ストレージ・エージェントのフィールドの追加

| <b> フィールド</b>                      | 値                                      |
|------------------------------------|----------------------------------------|
| Storage Agent Name (ストレージ・エージェント名) | この HMC の PowerHA SystemMirror 名を入力します。 |
| IP Addresses (IP アドレス)             | 「HMC の IP アドレスのリストを選択します。              |
| User ID (ユーザー ID)                  | HMC にアクセスできるユーザー ID を入力します。            |
| Password (パスワード)                   | HMC にアクセスできるユーザー ID のパスワードを入力しま        |
|                                    | ゚す。                                    |

4. すべてのフィールドが正しいことを確認して、Enter を押します。

既存のストレージ・エージェントの変更*:*

既存のストレージ・エージェントを変更するには、以下の手順を実行します。

- 1. コマンド行で smit sysmirror と入力します。
- 2. SMIT インターフェースから、「**Cluster Applications and Resources (**クラスター・アプリケーショ ンおよびリソース**)**」 > 「**Resources (**リソース**)**」 > 「**Configure DS8000 Global Mirror Resources (DS8000** グローバル・ミラー・リソースの構成**)**」 > 「**Configure Storage Agents (**スト レージ・エージェントの構成**)**」 > 「**Change/Show Storage Agent (**ストレージ・エージェントの変 更**/**表示**)**」を選択し、Enter を押します。
- 3. リストから変更するストレージ・エージェントの名前を選択し、Enter を押します。
- 4. このフィールドで行う変更を指定します。
- 5. 変更が正しいことを確認して、Enter を押します。

ストレージ・エージェントの削除*:*

ストレージ・エージェントを削除するには、以下の手順を実行します。

- 1. コマンド行で smit sysmirror と入力します。
- 2. SMIT インターフェースから、「**Cluster Applications and Resources (**クラスター・アプリケーショ ンおよびリソース**)**」 > 「**Resources (**リソース**)**」 > 「**Configure DS8000 Global Mirror Resources (DS8000** グローバル・ミラー・リソースの構成**)**」 > 「**Configure Storage Agents (**スト レージ・エージェントの構成**)**」 > 「**Remove Storage Agent (**ストレージ・エージェントの除去**)**」を 選択し、Enter を押します。
- 3. ストレージ・エージェントのリストから削除するストレージ・エージェントの名前を選択し、Enter を 押します。
- 4. 選択したストレージ・エージェントが削除対象であることを確認し、Enter を押します。

ストレージ・システムの構成*:*

ストレージ・システムとは、DS8700 ストレージ・ユニットのようなエンティティーに対して PowerHA SystemMirror が与える総称です。

グローバル・ミラーを使用する際には、各ストレージ・システムに 1 つのストレージ・エージェントを関 連付ける必要があります。 ストレージ・システムの IBM DS8700 システム ID を提供する必要がありま す。 例えば、IBM.2107-75ABTV1 は DS8000 ストレージ・システムのストレージ ID の 1つです。

ストレージ・システムの追加*:*

ストレージ・システムを追加するには、以下の手順を実行します。

- 1. コマンド行で smit sysmirror と入力します。
- 2. SMIT インターフェースから、「**Cluster Applications and Resources (**クラスター・アプリケーショ ンおよびリソース**)**」 > 「**Resources (**リソース**)**」 > 「**Configure DS8000 Global Mirror Resources (DS8000** グローバル・ミラー・リソースの構成**)**」 > 「**Configure Storage Systems (**スト レージ・システムの構成**)**」 > 「**Add aStorage System (**ストレージ・システムの追加**)**」を選択し、 Enter を押します。
- 3. 以下のフィールドに入力してください。

表 *19.* ストレージ・システムのフィールドの追加

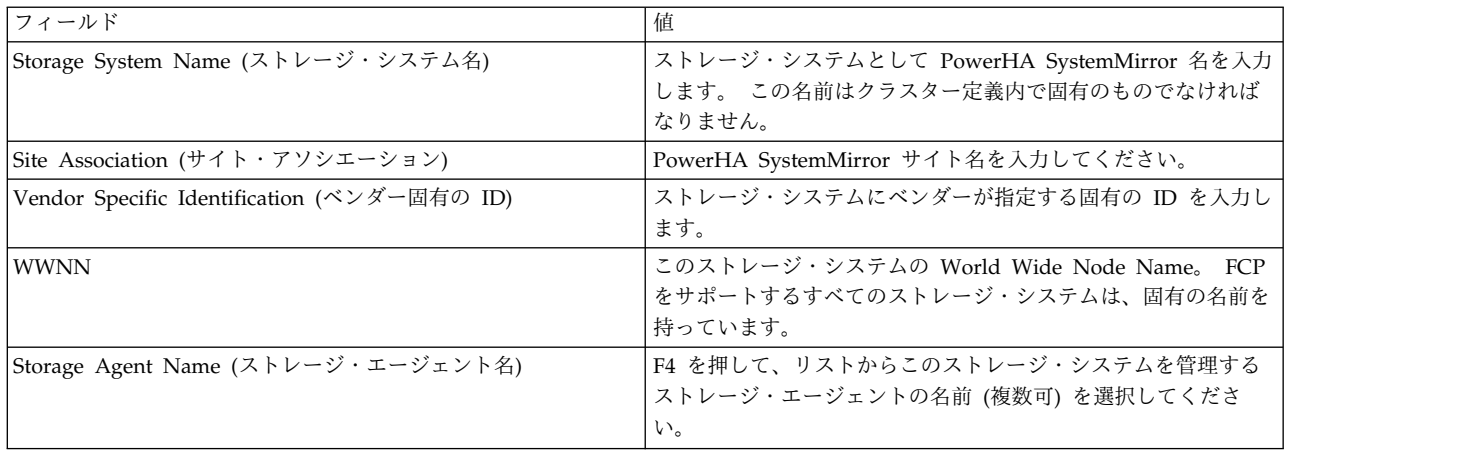

4. すべてのフィールドが正しいことを確認して、Enter を押します。

ストレージ・システムの変更*:*

ストレージ・システムを変更するには、以下の手順を実行します。

- 1. コマンド行で smit sysmirror と入力します。
- 2. SMIT インターフェースから、「**Cluster Applications and Resources (**クラスター・アプリケーショ ンおよびリソース**)**」 > 「**Resources (**リソース**)**」 > 「**Configure DS8000 Global Mirror Resources (DS8000** グローバル・ミラー・リソースの構成**)**」 > 「**Configure Storage Systems (**スト レージ・システムの構成**)**」 > 「**Change/Show Storage System (**ストレージ・システムの変更**/**表 示**)**」を選択し、Enter を押します。
- 3. リストから変更するストレージ・システムの名前を選択し、Enter を押します。
- 4. このフィールドで行う変更を指定します。
- 5. 変更が正しいことを確認して、Enter を押します。

ストレージ・システムの削除*:*

ストレージ・システムを削除するには、以下の手順を実行します。

- 1. コマンド行で smit sysmirror と入力します。
- 2. SMIT インターフェースから、「**Cluster Applications and Resources (**クラスター・アプリケーショ ンおよびリソース**)**」 > 「**Resources (**リソース**)**」 > 「**Configure DS8000 Global Mirror Resources (DS8000** グローバル・ミラー・リソースの構成**)**」 > 「**Configure Storage Systems (**スト レージ・システムの構成**)**」 > 「**Remove Storage System (**ストレージ・システムの除去**)**」を選択 し、Enter を押します。
- 3. ストレージ・システムのリストから削除するストレージ・システムの名前を選択し、Enter を押しま す。
- 4. 選択したストレージ・システムが削除対象であることを確認し、Enter を押します。
- ミラー・グループの構成*:*

ミラー・グループとは、リモート・サイトにある別のストレージ・システムにミラーリングする必要がある ボリュームの論理集合用に PowerHA SystemMirror によって与えられる総称です。 グローバル・ミラ ー・セッションはミラー・グループを表します。

- ミラー・グループの追加*:*
- ミラー・グループを追加するには、以下の手順を実行します。
- 1. コマンド行で smit sysmirror と入力します。
- 2. SMIT インターフェースから、「**Cluster Applications and Resources (**クラスター・アプリケーショ ンおよびリソース**)**」 > 「**Resources (**リソース**)**」 > 「**Configure DS8000 Global Mirror Resources (DS8000** グローバル・ミラー・リソースの構成**)**」 > 「**Configure Mirror Groups (**ミラ ー・グループの構成**)**」 > 「**Add Mirror Group (**ミラー・グループの追加**)**」を選択し、Enter を押し ます。
- 3. 以下のフィールドに入力してください。

表 *20.* ミラー・グループ・フィールドの追加

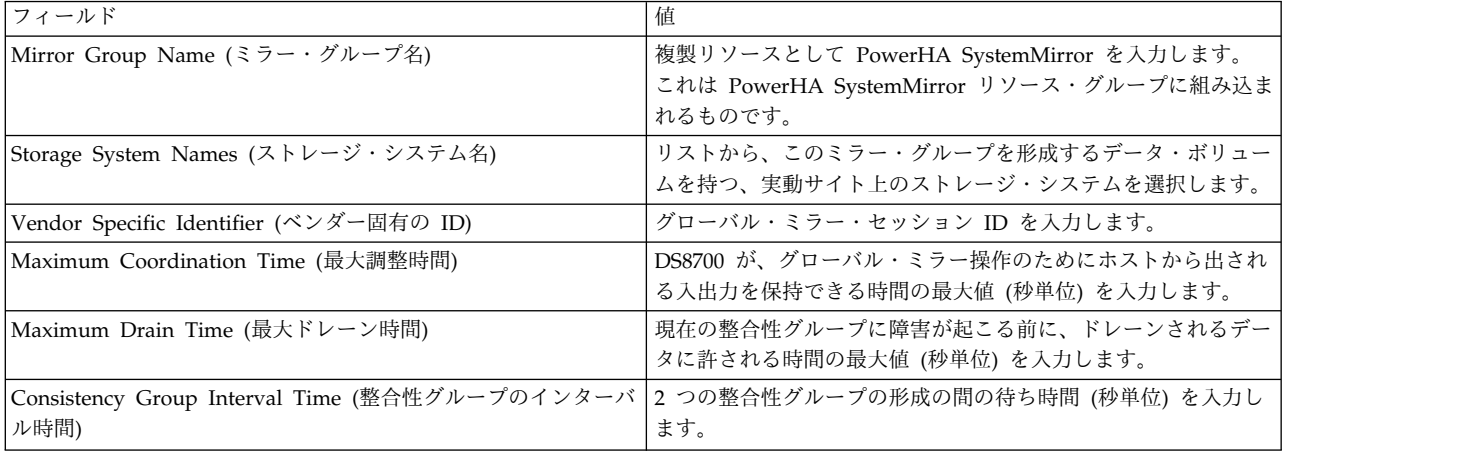

- 4. すべてのフィールドが正しいことを確認して、Enter を押します。
- ミラー・グループの変更*:*
- ミラー・グループを変更するには、以下の手順を実行します。
- 1. コマンド行で smit sysmirror と入力します。
- 2. SMIT インターフェースから、「**Cluster Applications and Resources (**クラスター・アプリケーショ ンおよびリソース**)**」 > 「**Resources (**リソース**)**」 > 「**Configure DS8000 Global Mirror Resources (DS8000** グローバル・ミラー・リソースの構成**)**」 > 「**Configure Mirror Groups (**ミラ ー・グループの構成**)**」 > 「**Configure Mirror Groups (**ミラー・グループの構成**)**」 > 「**Change/Show Mirror Group (**ミラー・グループの変更**/**表示**)**」を選択し、Enter を押します。
- 3. リストから変更するミラー・グループの名前を選択し、Enter を押します。
- 4. このフィールドで行う変更を指定します。
- 5. 変更が正しいことを確認して、Enter を押します。
- ミラー・グループの削除*:*

ミラー・グループを削除するには、以下の手順を実行します。

- 1. コマンド行で smit sysmirror と入力します。
- 2. SMIT インターフェースから、「**Cluster Applications and Resources (**クラスター・アプリケーショ ンおよびリソース**)**」 > 「**Resources (**リソース**)**」 > 「**Configure DS8000 Global Mirror Resources (DS8000** グローバル・ミラー・リソースの構成**)**」 > 「**Configure Mirror Groups (**ミラ ー・グループの構成**)**」 > 「**Configure Mirror Groups (**ミラー・グループの構成**)**」 > 「**Remove Mirror Group (**ミラー・グループの除去**)**」を選択し、Enter を押します。
- 3. ミラー・グループのリストから削除するミラー・グループの名前を選択し、Enter を押します。
- 4. 選択したミラー・グループが削除対象であることを確認し、Enter を押します。
- リソース・グループの構成*:*

ミラー・グループを構成してから、そのミラー・グループを望ましい PowerHA SystemMirror リソー ス・グループに組み込みます。

PowerHA SystemMirror リソース・グループの構成のトピックの手順に従って、リソース・グループを構 成します。 PowerHA SystemMirror リソース・グループのサイト・サポートについて理解していること を確認します。

リソース・グループを構成する際には、以下の要件を満たす必要があります。

- v サイト・ポリシーが「Prefer Primary Site (1 次サイトを優先)」または「Online on Either Site (一方 のサイトでオンライン)」に設定されている。
- v 始動ポリシーが「Online on All Available Nodes (使用可能なすべてのノードでオンライン)」以外に 指定されている。
- v 「Resource Group Processing Ordering (リソース・グループの処理順序)」が「Serial (順次)」に設定 されている。

グローバル・ミラー複製リソースをリソース・グループに追加するには、以下の手順を実行します。

- 1. コマンド行で smit sysmirror と入力します。
- 2. SMIT インターフェースから、「**Cluster Applications and Resources (**クラスター・アプリケーショ ンおよびリソース**)**」 > 「**Resources Groups (**リソース・グループ**)**」 > 「**Change/Show Resources and Attributes for a Resource Group (**リソース・グループのリソースおよび属性の変更**/**表示**)**」を 選択し、Enter を押します。
- 3. 以下を入力します。
	- a. 「Global Mirror Replicated Resources (グローバル・ミラー複製リソース)」フィールドに、ミラ ー・グループの名前を入力します。
	- b. 「Volume Groups (ボリューム・グループ)」フィールドに、個々のグローバル・ミラー複製リソ ースに関連付けられたボリューム・グループの名前を入力します。

注**:** ボリューム・グループ名は、DS8700 ミラー・グループ名と同じ順序でリストする必要があり ます。

4. クラスターを検証し、同期化します。

#### 関連情報:

リソース・グループの計画

クラスター構成の検証と同期化

# **SVC** 複製リソース

以下の各トピックでは、SAN Volume Controller (SVC) クラスターに対応した PowerHA SystemMirror Enterprise Edition Metro Mirror の計画、インストール、構成について説明します。

SVC を使用すれば、ストレージを仮想化し、TotalStorage システムのピアツーピア・リモート・コピー (PPRC) サービスの管理を支援し、PPRC 複製リソースを PowerHA SystemMirror 構成に統合する方法を 簡略化できます。 SVC 管理によって、最小限のユーザー構成だけで SVC PPRC リソースを PowerHA SystemMirror によって管理することが可能になります。 関連情報:

2.

IBM System Storage SAN Volume [Controller](http://www.redbooks.ibm.com/redbooks/pdfs/sg246423.pdf)

## **SVC** 管理の概要

IBM TotalStorage SAN Volume Controller (SVC) は、ホストやアプリケーションから参照できる仮想化 ボリュームを、ストレージ・デバイスの物理ボリュームにマップする仮想化装置ソリューションです。

この機能は、SAN 環境で必要なストレージ機能をストレージ・サブシステムから遠隔コピーし、ストレー ジ・リソースを管理することによって、固有のハードウェアやソフトウェアへの依存を最小化したインバン ド実装になっています。 さらに、ESS や DS4000® (旧称 FAStT) のストレージ・サブシステムにあるピア ツーピア・リモート・コピー機能とよく似た、データ・マイグレーションや業務の継続性の確保に役立つ拡 張コピー・サービスも用意されています。 そのコピー・サービスは仮想ボリュームで機能するので、管理 対象のストレージ・プールに含まれているそれぞれの物理ボリュームを複製するよりも、はるかにシンプル な複製構成を SAN Volume Controller によって作成できます。

SVC 管理による PowerHA SystemMirror Enterprise Edition for Metro Mirror を使用すれば、さまざま なディスク・サブシステムから仮想ディスクを派生させる SVC の機能を利用することによって、完全自動 の高可用性災害復旧管理ソリューションを提供する PPRC の機能を強化できます。 PowerHA SystemMirror インターフェースは、基本 SVC 環境が構成されると PPRC 関係が自動的に作成されるよ うに設計されています。このため、SVC インターフェースへの追加のアクセスは不要です。

SVC PPRC リソース管理で必要な PowerHA SystemMirror 構成情報はシンプルなので、既存の SVC 構 成から簡単に取得できます。

PowerHA SystemMirror と SVC PPRC の統合によって、以下の機能を実現できます。

- v PowerHA SystemMirror サイト間で SVC PPRC 保護仮想ディスクの自動フォールオーバー/再統合を 実行するための SVC PPRC の PowerHA SystemMirror 管理
- ユーザー定義のポリシー・ベースのリソース・グループのサポート
- v リソース・グループの次のサイト間管理ポリシーのサポート:
	- 1 次サイトを優先
	- 一方のサイトでオンライン
- v サブシステム・デバイス・ドライバー (SDD) のサポート (2145 (SVC) システムの場合)
- クラスターの検証と同期化のサポート
- v ユーザーが柔軟にカスタマイズできるリソース・グループ移動ポリシー
- v C-SPOC (PowerHA SystemMirror の単一制御点ユーティリティー) の限定的なサポート
- v サイト内の SVC による仮想ディスク・ペアに接続しているサーバー・ノードの自動フォールオーバー/ 再統合
- v サイトのノード間で実行する PPRC 保護ボリューム・グループの自動フォールオーバーの管理
- v SVC 管理により SVC PPRC 関係を切り替えて、サイトの障害時にバックアップ・サイトが 1 次サイ トから PowerHA SystemMirror 管理リソース・グループの制御を引き継ぐ機能
- v SVC PPRC のコマンド行インターフェースや GUI によって SVC PPRC の整合性グループと関係を手 動で管理する機能

SVC 環境に対応した PowerHA SystemMirror Enterprise Edition Metro Mirror で使用するマスターと 補助という用語の意味を理解しておくことは重要です。 一般的に、マスターと補助は、SVC PPRC リン クのどちらかの端にある SVC 仮想ディスクを指す用語です。 1 次と 2 次は、そのような SVC PPRC リ ンクが含まれている SVC PPRC 複製リソースを管理するリソース・グループのホストになっている PowerHA SystemMirror サイトを指す用語です。

<span id="page-100-0"></span>SVC クラスター自体を指してマスターと補助という用語を使用する場合もあります。 一般に、マスター SVC クラスターは PowerHA SystemMirror 実動サイトに接続し、補助 SVC クラスターは PowerHA SystemMirror バックアップ/復旧サイトに接続します。 関連概念:

2 ページの『PowerHA [SystemMirror](#page-9-0) Enterprise Edition for Metro Mirror の概要』 同期型のピアツーピア・リモート・コピー (PPRC。Metro Mirror として知られ、本書でもそのように記 載) のための PowerHA SystemMirror Enterprise Edition は、災害復旧を目的としたリモート・サイトへ のデータのコピーに使用される IBM TotalStorage ボリュームのデータ可用性を向上します。

関連情報:

インストール・ガイド

# **SVC** 管理の計画

PowerHA SystemMirror の計画タスクをよく理解している必要があります。

- PowerHA SystemMirror サイトが計画済みである。
- v 基本的な SVC および SVC PPRC サポートの構成は完了している。 SVC および SVC PPRC サポー トのインストールと構成の方法については、SVC の資料を参照してください。
- v それらの SVC クラスター上での SVC クラスターおよびネイティブ PPRC サポートの構成は完了して いる。

PowerHA SystemMirror クラスターの中で、SVC で管理された PPRC 複製リソースの計画を行うに は、次の計画タスクを完了してください。

- v SVC クラスターと、それがどの PowerHA SystemMirror サイトに属するかを識別します。
- v SVC 関係を識別します。
- v 関係の中で使用され、SVC 仮想ディスク (VDisk) に関連づけられたボリューム・グループを識別しま す。
- v SVC 整合性グループを識別します。
- v 整合性グループの中で使用される関係を識別します。

注: この場合、「整合性グループ名」という用語は、「PPRC 複製リソース名」と言い換えることもで きます。 SVC という観点からは、両者は同一です。

v どのリソース・グループが SVC に管理された PPRC 複製リソースを持つかを計画します。

## 関連情報:

計画ガイド

## **PowerHA SystemMirror Enterprise Edition Metro Mirror for SVC** の制限と制約事 うちょう しょうしょう しょくしょく しょくしょく

現行リリースの PowerHA SystemMirror Enterprise Edition SVC PPRC には、いくつかの制限と制約事 項があります。

これらには以下が含まれます。

v PowerHA SystemMirror Enterprise Edition SVC PPRC の場合は、SVC ホスト名の別名を任意に指定 できますが、その別名は、ノード名と一致していなければなりません。そうすれば、SVC タスクを実行 するための **ssh** コマンドを正しいノードで実行できるようになります。

- v PowerHA SystemMirror は、**ssh** を必要とする SVC PPRC クラスターと通信するために、コマンドを 使用します。したがって、すべての SVC PPRC クラスター・ノードに特定のバージョンの **ssh** をイン ストールして構成する必要があります。
- v PowerHA SystemMirror で管理するリソース・グループに、SVC PPRC 保護のディスクと SVC-PPRC 保護でないディスクの両方のボリューム・グループを組み込むことはできません。

次に例を示します。

- 有効: RG1 に VG1 と VG2 が含まれていて、その両方が PPRC 保護のディスクである。
- 無効: RG2 に VG3 と VG4 が含まれている。VG3 は PPRC 保護されていて、VG4 は保護されて いない。
- 無効: PPRC 保護されているディスクと PPRC 保護されていないディスクの両方を同じボリュー ム・グループ内に持つ VG5 が RG3 に含まれる。
- v 各クラスター・ノードを定義するには、SVC クラスターで使用するホスト別名と PowerHA SystemMirror で使用するノード名 (短縮名) が一致していなければなりません。
- v SVC PPRC は、「Online on All Available Nodes (OOAN) (使用可能なすべてのノードでオンライン (OOAN))」の始動ポリシーで構成されたコンカレント・リソース・グループをサポートしません。
- v リモート・サイトのノード (ターゲット・ボリュームが含まれているノード) の構成作業に関する以下の LVM 操作に C-SPOC を使用することはできません。
	- ボリューム・グループの作成または拡張
	- ターゲット・ボリュームに書き込むためにターゲット・サイトのノードを必要とする操作 (例えば、 ファイルシステムのサイズの変更、マウント・ポイントの変更、LVM ミラーの追加) では、CSPOC にエラー・メッセージが表示されます。 具体的には、ファイルシステムのサイズの変更、マウン ト・ポイントの変更、LVM ミラーの追加などの機能があります。 ただし、ソース・ボリュームと 同じサイトにあるノードでは、それらのタスクを正常に実行できます。 それらの変更は、遅延更新 によって他のサイトに伝搬されます。

その他のすべての LVM 操作を対象とする C-SPOC 操作の場合、C-SPOC 操作はすべて、すべての PowerHA SystemMirror ノード上でクラスターがアクティブで、基礎になる SVC 整合性グループが *consistent\_synchronized* 状態になっているときに実行してください。

## **SVC** 管理のサンプル構成

実動サイトとして機能するサイトとそれに関連するバックアップ・サイトとして機能するサイトを組み合わ せた相互復旧構成をセットアップできます。

PowerHA SystemMirror では、SVC 機能「グローバル・ミラーのボリュームの変更」がサポートされて います。この機能を使用したい場合は、PowerHA SystemMirror の外部でこれを構成および管理する必要 があります。 SVC 機能「グローバル・ミラーのボリュームの変更」について詳しくは、「[Low](https://www.ibm.com/developerworks/community/blogs/talor/entry/low_bandwidth_global_mirror_svc_v70009) [Bandwidth](https://www.ibm.com/developerworks/community/blogs/talor/entry/low_bandwidth_global_mirror_svc_v70009) Global Mirror (SVC & V7000)」を参照してください。

相互復旧構成をインプリメントするには以下が必要です。

- 2 つの PowerHA SystemMirror サイト (単一復旧構成と同じ)
- 少なくとも 2 つのリソース・グループ

基本の **SVC PPRC** クラスターの構成と操作**:**

ここで考察するインフラストラクチャーは、広域のクラスター・システムで、それによってローカル・クラ スター・ノード一式がローカル・ストレージ・システムに直接接続されているが、地理的に離れたリモー ト・ストレージ・システムへのアクセスはないものです。

広域 PowerHA SystemMirror クラスター構成における AIX サーバー・ノードを持つ標準的なセットアッ プでは、それぞれの PowerHA SystemMirror クラスター・サイトにあるサーバー・ノードは、ローカル SVC クラスターに直接接続されます。 2 つの SVC クラスター間には、2 つ以上のクラスター間リンクが 必要になります。 同じ地理的なサイトにある各 PowerHA SystemMirror ノードは、同じ共用ボリュー ム・グループにアクセスしますが、それぞれのサイトにある各ノードは別の物理ボリュームからそれらにア クセスします。

SVC PPRC では、アプリケーション・データの別々の同一ローカル・コピーが、2 つの別個のバックエン ド・ストレージ・サブシステム上で維持されます。複数の仮想ディスクが、マスター SVC クラスターの PPRC によって、1 次サイトからスタンバイ・サイトにミラーリングされます。 ノードまたはサイトの障 害が発生した場合、ディスク・リソースへのアクセスは、そのノードから別のノードに受け渡されません。 代わりに、すべての高可用性アプリケーションが、2 次ボリューム上のデータのコピーを使用してスタンバ イ・サイトで再始動されます。 通常の運用時には、アプリケーションは実動サイトの 1 つのサーバー上で アクティブで、アプリケーション・データに対するすべての更新は、SVC PPRC フレームワークによって バックアップ用ディスク・サブシステムに自動的に複製されます。 PPRC によって、バックアップ・コピ ーは誤りによる変更から保護されます。 サイトの全面的な障害が発生した場合は、アプリケーションは、 リモート・サイトのバックアップ・サーバーで再始動されます。

アプリケーションを再始動する (このような状況では、エンド・ユーザーが対話するアプリケーションだけ でなく、依存するすべてのデータベース・ソフトウェアや他のミドルウェアも意味します) 前に、 PowerHA SystemMirror Enterprise Edition では、アプリケーションによるアクセスを許可するために、 バックアップ用のディスク・ボリュームが適切な状態になるように SVC 処理が開始されます。

PowerHA SystemMirror による地理的なクラスター化のサポートは、複製リソース の概念に基づいてい ます。 これらは、2 つのロケーション間で複製されるデータのコピーのソースとターゲットに対応する 1 次インスタンスと 2 次インスタンスを持つリソース・タイプとして定義されます。 SVC PPRC では、 SVC に対して定義され、地理的に離れた PowerHA SystemMirror クラスター定義に関連付けられ、 PowerHA SystemMirror に対して定義された SVC 関係のリストから構成される PPRC 整合性グループ は、*SVC PPRC* 複製リソース と呼ばれます。 SVC PPRC 複製リソースの定義には、VDisk 名と VDisk のペアに関連付けられた PowerHA SystemMirror ボリューム・グループが含まれています。 SVC で は、PPRC 複製リソースごとに相互をミラーリングするボリュームが認識されます。

以下に示す例では、PowerHA SystemMirror 実動サイトには、以下のものがあります。

- サーバー A とサーバー B
- 1 次 ESS とラベルが付いた ESS
- v ファイバー・チャネルの PPRC リンクによって 2 次サイトの SVC に接続された SAN ボリューム・ コントローラーと 1 次 ESS への 2 つの接続。

PowerHA SystemMirror 復旧サイトには、以下のものがあります。

- v サーバー C とサーバー D
- 2 次 ESS とラベルが付いた ESS
- v ファイバー・チャネルの PPRC リンクによって 1 次サイトの SVC に接続された SAN ボリューム・ コントローラーと 1 次 ESS への 2 つの接続。

PowerHA SystemMirror リソース・グループには、以下のものがあります。

- 4 つのサーバー・ノード
- v サーバー・ノードを接続するための IP ネットワーク
- 1 つ以上の共用ボリューム・グループ
- v ボリューム・グループ内のボリュームに関連付けられている PPRC 複製リソース。

この構成には、クラスター・ノードを接続するためのハートビート用の Point-to-Point ネットワークも含 まれています。

すべてのノードで SVC への接続も必要となることに注意してください。 少なくとも 1 つのストレージ・ コントローラーが、SCSI またはファイバー・チャネル接続を介して、それぞれの SVC クラスターに接続 されます。

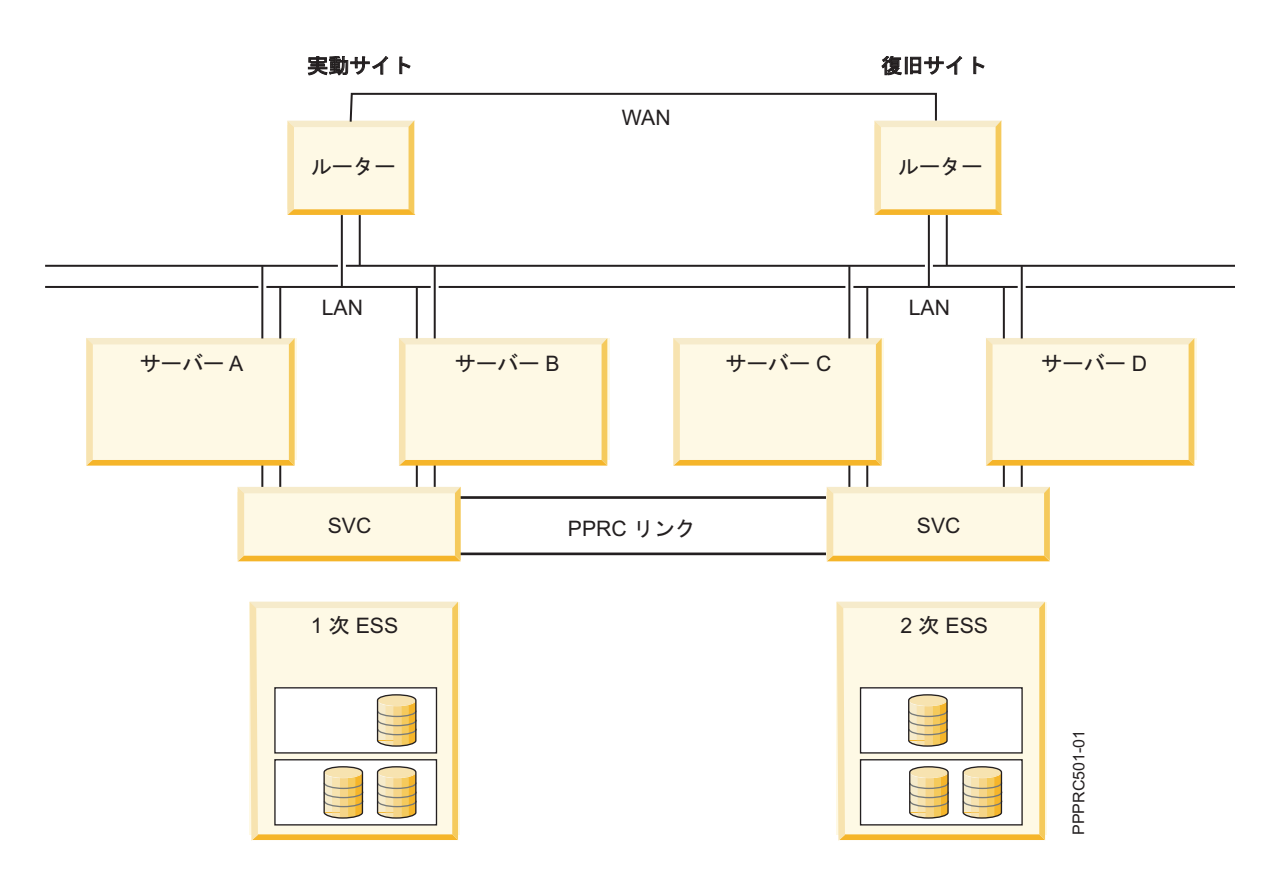

#### **PowerHA SystemMirror Enterprise Edition Metro Mirror for SVC** の相互テークオーバーの構成例**:**

この例では、相互テークオーバー用に構成された、2 ノード SVC PPRC クラスターの情報をリストしま す。 SVC Clusters ----------- svc Cl1, svc Cl2 SVC PPRC Relationships Configuration ------------------------------------- Relationship Name = sample\_rel1 Master Vdisk info = volume\_id1@svc\_Cl1 Auxiliary Vdisk info = volume\_id2@svc\_Cl2 SVC PPRC Relationships Configuration

```
-------------------------------------
Relationship Name = sample_rel2
Master Vdisk info = volume<sup>-</sup>id3@svc Cl1
Auxiliary Vdisk info = volume_id4@svc_Cl2
SVC PPRC-Replicated Resource Configuration
for Resource Group RG1
------------------------------------------
SVC PPRC Consistency Group Name = CG1
Master SVC Cluster Name = svc_Cl1
Auxiliary SVC Cluster Name = svc_Cl2
List of Relationships = sample rel1, sample rel2
**
SVC PPRC Relationships Configuration
for Consistency Group CG3
-------------------------------------
Relationship Name = sample rel3
Master Vdisk info = volume id5@svc Cl2
Auxiliary Vdisk info = volume_id6@svc_Cl1
SVC PPRC-Replicated Resource Configuration
for Resource Group RG2
------------------------------------------
SVC PPRC Consistency Group Name = CG1
```
Master SVC Cluster Name = svc\_Cl2 Auxiliary SVC Cluster Name = svc\_Cl1 List of Relationships = sample rel3

このことから、リソース・グループ RG1 および RG2 は、SVC PPRC 複製リソース CG1 および CG2 をそれぞれ含むように構成されます。

注**:** 状況によっては各サイトのノードがペアを別々に扱うことがあるため、サイト設定のないリソース・グ ループの PPRC ペアを使用すると、予期しない結果になることがあります。

## **PPRC-SVC** 管理サポートの計画

SVC 管理オプションを構成する前に、PPRC ミラーリング・ボリュームを管理する SVC 自身を構成しま す。

ご使用の SVC 構成が以下の条件を満たしていることを確認します。

- v 常にデータの正しいポイント・イン・タイム・コピーが使用可能になっている。
- v 仮想ディスク (VDisk) が PowerHA SystemMirror 構成で使用される両方の SVC クラスターから使用 可能になっている。

SVC の構成については、対応する SVC 資料を参照してください。 命名規則に関する制約事項について は、『PowerHA SystemMirror Enterprise Edition Metro Mirror for SVC の制限と制約事項』も参照し てください。

関連資料:

93 ページの『PowerHA SystemMirror Enterprise Edition Metro Mirror for SVC [の制限と制約事項』](#page-100-0) 現行リリースの PowerHA SystemMirror Enterprise Edition SVC PPRC には、いくつかの制限と制約事 項があります。

## **SVC PPRC** 保護ディスクでのボリューム・グループとファイルセットのセットアップ

PPRC SVC 環境の計画策定の一環として、PowerHA SystemMirror クラスター・ノードのボリューム・ グループとファイルシステムをサポートするためにどの vDisk を使用するかを決定します。

この時点では vDisk の計画のみにする場合でも、以下のリストの手順を実行する場合でも、PowerHA SystemMirror SVC PPRC の初期検証手順の前に、必ず以下の手順を実行しなければなりません。 初期検 証手順によって、SVC PPRC の最終的な関係が作成されることになります。

この手順では、各ノードで使用できる hdisk とそれに対応する vpath をそれぞれのノードから参照でき ることを前提としています。 そのようになっていない 場合でも、仮想ディスク (vDisk) を使用できるよ うに SVC が正しく構成されていることを検証できるようであれば、ノードをリブートし、**cfgmgr** を実行 してディスクを表示可能な状態にしてください。

## **SVC vDisk** に関連する **AIX vpath** の確認**:**

SVC vDisk を使用して AIX vpath を確認できます。

- 1. PowerHA SystemMirror で管理する SVC PPRC 関係 (整合性グループごとに分類する関係) で使用 する vDisk を SVC 構成から選択します。
- 2. その SVC PPRC 関係で使用するために選択した vDisk に基づいて、どの vpath と hdisk が対応す るかを確認します。
	- a. PowerHA SystemMirror ノードで以下のコマンドを実行します。

lsdev -Ccdisk | more

以下の出力から、どの hdisk が SAN Volume Controller に関連付けられているかを確認できま す。

HAnode1> lspv

...

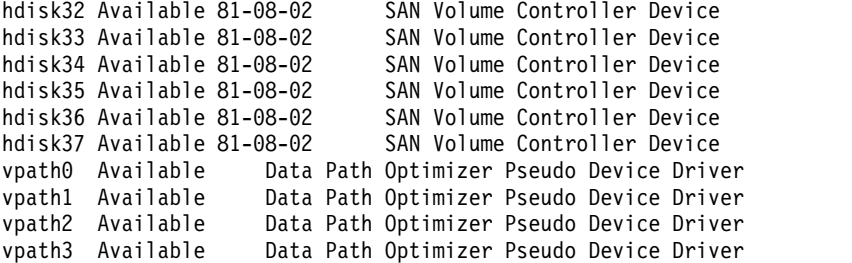

この例のリストでは、hdisk32 から hdisk37 がすべて SAN Volume Controller のデバイスにな っています。

b. 以下のいずれかのコマンドを実行します。

```
'lsvpcfg | grep <hdisk>' (特定の hdisk の vpath をリスト表示する場合)
   'lsvpcfg | grep vpath' (すべての vpath の情報をリスト表示する場合)
   SVC 関連の vpath の場合は、以下のような出力になります。
   [HAnode1][/usr/es/sbin/cluster/svcpprc/utils]> lsvpcfg | grep vpath
   vpath2 (Avail pv ) 6005076801898009980000000000012A = hdisk4 (Avail )
   hdisk11 (Avail ) hdisk24 (Avail ) hdisk31 (Avail )
   vpath3 (Avail pv ) 60050768018980099800000000000129 = hdisk5 (Avail )
   hdisk12 (Avail ) hdisk25 (Avail ) hdisk32 (Avail )
c. lsvpcfg で確認できるボリューム ID 番号を使用します。
```
(ie: 6005076801898009980000000000012A )

以下のコマンドを実行して、関連する vDisk の値を取得します。 (出力の内容に疑問がある場合 は、末尾の **'grep'** と **'cut'** を省略してコマンドを実行してください。)

ssh admin@<SVC Cluster IP address> svcinfo lshostvdiskmap -delim : | grep <SVC volume ID value> | cut -f5 -d":"

例:

HAnode1> ssh admin@9.22.22.22 svcinfo lshostvdiskmap -delim : |grep 6005076801898009980000000000012C |cut -f5 -d":"

vDisk1

HAnode1>

SVC システムで vDisk を作成したときに設定した名前が値として返されます。

**PowerHA SystemMirror** 管理のためのボリューム・グループとファイルシステムのセットアップ**:**

SVC PPRC 関係のマスター vDisk に対応する vpath で、PowerHA SystemMirror によって管理するボ リューム・グループとファイルシステムをセットアップします。ボリューム・グループのボリューム・メジ ャー番号をすべての PowerHA SystemMirror クラスター・ノードで使用できること、さらにはファイル システムの物理ボリューム名もすべての PowerHA SystemMirror クラスター・ノードで使用できること を確認してください。

- 1. 各クラスター・ノードで **lvlstmajor** コマンドを使用して、有効なボリューム・メジャー番号を表示し ます。
- 2. 新しく作成したボリューム・グループを (**varyoffvg** によって) オフに変更し、ローカル PowerHA SystemMirror サイトに存在するすべてのノードにそのボリューム・グループをインポートします。
- 3. 一時的な SVC PPRC 関係を作成し、ボリューム・グループ/ファイルセットの情報を補助 vDisk に コピーします。 以下のコマンドを実行します。 (詳細については、SVC CLI の資料を参照してくださ い。)

ssh admin@<master SVC Cluster IP> svctask mkrcrelationship -master <vDisk\_name>-aux <vDisk\_name> -cluster <Aux Cluster name> -name <relationship name>

ssh admin@<master SVC Cluster IP> svctask startrcrelationship <relationship name>

この時点では、関係の状態が inconsistent\_copying から consistent\_synchronised に変わるまで待ちま す。 状態を確認するには、以下のコマンドを実行します。

ssh admin@master<master SVC Cluster IP> svcinfo lsrcrelationship [relationship name]

4. SVC PPRC 関係のコピーが完了したら、ssh admin@<master SVC Cluster IP> svctask rmrcrelationship <relationship name> というコマンドを実行してその関係を削除します。

この手順は、次の LVM 操作を正常に完了させるために必要です。

- 5. バックアップ PowerHA SystemMirror サイト (補助 SVC クラスターに接続しているサイト) で SMIT またはコマンド行を使用して、手順 2c で作成したボリューム・グループをインポートします。
- 6. すべてのクラスター・ノードでボリューム・グループの AUTO VARYON 機能が NO に設定されて いることを確認します。そのためには、各ノードで chvg -a 'n' -Q 'y' <volume group name> を実 行します。

PowerHA SystemMirror は、検証時にこの設定を自動修正しようとしますが、リモート PPRC の場合 はそれができません。 (この時点でそれができれば、後で時間の節約になります。)

この時点で、PowerHA SystemMirror を構成するために必要なボリューム・グループとファイルシステム を作成できました。

# **PowerHA SystemMirror Enterprise Edition Metro Mirror for SVC** のイ ンストール

このセクションでは、PowerHA SystemMirror Enterprise Edition Metro Mirror for SVC のインストー ル方法について説明します。 インストール・タスクを実行するには、root としてログインする必要があり ます。

前提ソフトウェアのインストール

PowerHA SystemMirror Enterprise Edition Metro Mirror for SVC をインストールする前に、次のソフ トウェアがクラスター・ノード上にインストールされている必要があります。

- 1. openssh バージョン 4.6.1 以降 (およびライセンス)。SVC インターフェースへのアクセスに必要。
- 2. 必要最小限のレベル以上の基本 PowerHA SystemMirror Enterprise Edition (cluster.es.server.rte)。
- 3. IBM 2145 サブシステム・デバイス・ドライバー (SDD)。 SVC の資料または Web サイトで、指定さ れた SVC バージョンで使用する SDD のバージョンの中で、現在承認されているものを確認してくだ さい。次のファイルセットの推奨バージョンがインストール済みであることを確認します。
	- a. devices.fcp.disk.ibm.rte (1.0.0.0)
	- b. devices.sdd.\*\*.rte ()
	- c. devices.ibm2105.rte (最新バージョン)

注**:** SVC fcp デバイス・ドライバーである devices.fcp.disk.ibm2145.rte は、SVC PPRC サポ ート用にリストされたオリジナルのファイルセットでした。このため、上記の「c.」に示されてい るデバイスは、その後継として名前がつけられています。

この最初のファイルセットが必要かどうかは、**sdd** ファイルセットのインストール中には明確でない ことがありますが、フェイルオーバーが正しく機能するには重要です。

**PowerHA SystemMirror Enterprise Edition Metro Mirror for SVC** ファイルセットのインストール

SVC 管理に必要なファイルセットをインストールする必要があります。

まだインストールしていない場合は、SVC 管理用インストール・メディアのコンテンツ・リストに示され たファイルセットをインストールします。 関連資料:

13 [ページの『インストール・メディアの内容』](#page-20-0)

PowerHA SystemMirror Enterprise Edition for Metro Mirror のインストール・メディアには、PPRC ミ ラーリングされたボリューム・グループをテークオーバーできる、クラスターの各ノードにインストールす るイメージが収められています。

# **PowerHA SystemMirror Enterprise Edition Metro Mirror for SVC** の構 かんじょう しんしゃ しんしゃ しんしゃ しんしゃ しんしゅう しんしゅう しんしゅう しんしゅう

SVC の資料に概略されている手順に従って SVC をインストールしたら、以下の手順に従ってクラスター を構成します。

手順は、以下のとおりです。
- 1. SVC および PowerHA SystemMirror の構成要件を確認します。
- 2. PowerHA SystemMirror および SVC PPRC を構成します。
- 3. PowerHA SystemMirror および SVC PPRC の構成を検証します。
- 4. クラスターを同期化します。
- 5. クラスターを始動します。

#### **SVC** と **PowerHA SystemMirror** の構成要件

構成要件が満たされていることを確認する必要があります。

以下のような構成要件があります。

1. SVC クラスターと通信するノードごとに **ssh** を構成します。 PowerHA SystemMirror Enterprise Edition Metro Mirror for SVC を正しく実行するには、各ノードでパブリック/プライベートの鍵ペ アを作成して SVC クラスターに配布する必要があります。 (ファイルセット名とバージョンについて は、上記の前提条件リストを参照してください。)

PowerHA SystemMirror Enterprise Edition で使用する SVC PPRC の複製メソッドは、**ssh** で実行 されるリモート・コマンドに大きく依存しています。 例えば、PPRC 複製リソースが含まれているリ ソース・グループの一部であるすべてのクラスター・ノードでは、**ssh** に基づくコマンドをリモート実 行することが可能でなければなりません。 SVC PPRC コマンドを正しく実行するには、SVC クラス ターにアクセスするノードと SVC クラスター自体の両方にプライベート/パブリックの鍵ペアをイン ストールする必要があります。

このタスクの実行方法については、SVC の資料を参照してください。

2. SVC クラスターで使用するホスト別名が、PowerHA SystemMirror で使用するノード名 (短縮名) と 一致していることを確認します。 マスター SVC クラスターと補助 SVC クラスターでの現在のホス トと vDisk 間のマップを示すリストを取得するには、以下の SVC CLI コマンドを使用します。

ssh admin@<ip for MASTER SVC Cluster> svcinfo lshostvdiskmap | more ssh admin@<ip\_for\_AUXILIARY\_SVC\_Cluster> svcinfo lshostvdiskmap | more

そのリストに含まれているホスト名と PowerHA SystemMirror ノード名が一致しているかどうかを確認 します。名前が異なっている場合は名前を一致させるために、SVC の CLI インターフェースまたは GUI インターフェースによって名前を変更する方法について、SVC の資料で確認してください。

#### **SVC** クラスター構成の追加

SMIT インターフェースを使用すると、SVC クラスター構成を追加することができます。

SVC クラスター構成を追加するには、以下の手順を実行します。

- 1. コマンド行で smit sysmirror と入力します。
- 2. SMIT で、「**Cluster Applications and Resources (**クラスター・アプリケーションおよびリソース**)**」 > 「**Resources (**リソース**)**」 > 「**Configure SVC PPRC-Replicated Resources (SVC PPRC** 複製リ ソースの構成**)**」 > 「**SVC Clusters Definition to PowerHA SystemMirror (PowerHA SystemMirror** に対する **SVC** クラスターの定義**)**」 > 「**Add an SVC Cluster (SVC** クラスターの 追加**)**」を選択し、Enter を押します。
- 3. 以下のフィールド値を入力します。

表 *21.* 「*Add an SVC Cluster (SVC* クラスターの追加*)*」のフィールド

| <b> フィールド</b>                                     | 値                                                  |
|---------------------------------------------------|----------------------------------------------------|
| SVC クラスター名                                        | SVC が使用する名前を入力します。 この名前には、20 文字以内で英数字と下線を使用でき      |
|                                                   | ます。                                                |
| SVC Cluster Role (SVC クラスタ                        | 「Master (マスター)」または「Auxiliary (補助)」を選択します。          |
| ー・ロール)                                            |                                                    |
| <b>PowerHA SystemMirror</b> $\forall \land \land$ | SVC クラスターに関連付ける PowerHA SystemMirror サイトを選択します。    |
| SVC クラスターの IP アドレス                                | このクラスターの IP アドレス                                   |
| SVC クラスター第 2 IP アドレス                              | SVC 5.1 以降を使用している場合、そのクラスターの第 2 IP アドレスを入力できます。こ   |
|                                                   | のフィールドに指定する IP アドレスが、「SVC クラスター IP アドレス」フィールドに指    |
|                                                   | 定されている IP アドレスが使用可能ではない場合に使用されます。                  |
| リモート SVC パートナー                                    | SVC PPRC リンクの相手側から VDisk をホスティングしている SVC クラスターの名前。 |

4. Enter を押します。

## **SVC PPRC** 関係の追加

SVC クラスターを追加した後、SVC PPRC 関係を追加できます。

SVC PPRC 関係を追加するには、以下の手順を実行します。

- 1. コマンド行で smit sysmirror と入力します。
- 2. 「**Cluster Applications and Resources (**クラスター・アプリケーションおよびリソース**)**」 > 「**Resources (**リソース**)**」 > 「**Configure SVC PPRC-Replicated Resources (SVC PPRC** 複製リソ ースの構成**)**」 > 「**SVC PPRC Relationships Definition (SVC PPRC** 関係の定義**)**」 > 「**Add an SVC PPRC Relationship (SVC PPRC** 関係の追加**)**」を選択し、Enter を押します。
- 3. 以下のフィールド値を入力します。

表 *22.* 「*Add an SVC PPRC Relationship (SVC PPRC* 関係の追加*)*」のフィールド

| フィールド                                 |                                                                                                    |
|---------------------------------------|----------------------------------------------------------------------------------------------------|
| Relationship Name (関係名)               | SVC PPRC 関係の構成を示す名前。SVC および PowerHA SystemMirror の両方で使用しま<br>す。 20 文字以内の英数字と下線を使用してください。                                                                                                    |
| Master VDisk Info (マスター)<br>VDisk 情報) | 「vdisk_name@svc_cluster_name」の形式で指定するマスター VDisk および補助 VDisk の名<br>前。ご使用の構成で使用される vpath に対応する仮想ディスク (VDisk) を検出する手順につい<br>ては、『PPRC-protected disks』セクションを参照してください。 マスター VDisk とは、この<br>SVC PPRC 関係を含むリソース・グループの 1 次サイトにあるディスクのことです。 |
| Auxiliary VDisk Info (補助<br>VDisk 情報) | 補助 VDisk とは、この SVC PPRC 関係を含むリソース・グループのバックアップ・サイトにあ <br>るディスクのことです。                                                                                                    |

- 4. 定義が終了したら、Enter を押します。
- 5. ボリューム・グループで使用する vpath をすべて管理するために必要な数の SVC PPRC 関係を作成 します。

関連資料:

97 ページの『SVC PPRC [保護ディスクでのボリューム・グループとファイルセットのセットアップ』](#page-104-0) PPRC SVC 環境の計画策定の一環として、PowerHA SystemMirror クラスター・ノードのボリューム・ グループとファイルシステムをサポートするためにどの vDisk を使用するかを決定します。

#### **SVC PPRC** 複製リソースの追加

SMIT インターフェースを使用すると、SVC PPRC 複製リソースを追加することができます。

SVC PPRC 複製リソースを追加するには、以下の手順を実行します。

- 1. コマンド行で smit sysmirror と入力します。
- 2. SMIT インターフェースから、「**Cluster Applications and Resources (**クラスター・アプリケーショ ンおよびリソース**)**」 > 「**Resources (**リソース**)**」 > 「**Configure SVC PPRC-Replicated Resources (SVC PPRC** 複製リソースの構成**)**」 > 「**SVC PPRC-Replicated Resource Configuration (SVC PPRC** 複製リソース構成**)**」 > 「**Add an SVC PPRC Resource (SVC PPRC** リソースの追加**)**」を選 択し、Enter を押します。
- 3. 以下のフィールド値を入力します。

表 *23.* 「*Add an SVC PPRC Resource (SVC PPRC* リソースの追加*)*」のフィールド

| フィールド                                                           | 値                                                                                                    |
|-----------------------------------------------------------------|----------------------------------------------------------------------------------------------------|
| <b>SVC PPRC Consistency Group Name (SVC)</b><br> PPRC 整合性グループ名) | SVC が使用する名前。また、リソース・グループ構成でも使用されます。 20 文字<br>以内の英数字と下線を使用してください。                                                                                                    |
| マスター SVC クラスター名                                                 | マスター・クラスターの名前は、PowerHA SystemMirror 1 次サイトに接続され<br>た SVC クラスターの名前                                                                                                    |
| 補助 SVC クラスター名                                                   | PowerHA SystemMirror バックアップ/復旧サイトに接続された SVC クラスター<br>の名前                                                                                                    |
| List of Relationships (関係のリスト)                                  | SVC PPRC 関係の名前のリスト                                                                                                    |
| コピー・タイプ                                                         | グローバル・ミラー処理は、非同期テクノロジーを使用した、2 つの場所にわたる<br>遠隔地リモート・コピー・ソリューションを提供します。グローバル・ミラーを使<br>用するには、「グローバル (GLOBAL)」を選択してください。メトロ・ミラー機能<br>は、ソース・ボリュームに対する変更に一致するようにボリュームの 2 次コピーを<br>常に更新する、同期リモート・コピー・オプションを提供します。メトロ・ミラー<br>を使用するには、「メトロ (METRO)」を選択してください。 |
| PowerHA SystemMirror 復旧操作                                       | サイト・フォールオーバー発生時に、PowerHA SystemMirror が使用する回復ポ<br>リシーを指定します。回復ポリシーを自動的に使用するには、「自動化<br>(AUTOMATED)」を選択してください。サイト・フォールオーバーの発生時に、<br>手操作による介入を行うには、「手動」を選択してください。                                                                                      |

4. Enter を押します。

**SVC PPRC** 整合性グループの **PowerHA SystemMirror** リソース・グループへの追加 前の手順で作成された SVC PPRC 整合性グループを PowerHA SystemMirror リソース・グループに追 加します。

- 1. コマンド行で smit sysmirror と入力します。
- 2. SMIT インターフェースから、「**Cluster Applications and Resources (**クラスター・アプリケーショ ンおよびリソース**)**」 > 「**Resource Groups (**リソース・グループ**)**」を選択し、Enter を押します。

既存のリソース・グループに対して操作するのか、新規のリソース・グループを作成するのかにより、 「**Change/Show (**変更**/**表示**)**」または「**Add aResource Group (**リソース・グループの追加**)**」のいず れかを選択します。

「**SVC PPRC Replicated Resources (SVC PPRC** 複製リソース**)**」のエントリーが、SMIT のページ の下部に表示されます。 このエントリーは、前の手順で作成されたリソース名を表示するピック・リ ストです。 「Resource Group (リソース・グループ)」構成画面で選択した各ボリューム・グループ が、「SVC PPRC Replicated Resources (SVC PPRC 複製リソース)」で使用される各 vDisk と一致 していることを確認してください。

3. Enter を押します。

# **AIX** 仮想入出力クライアントでの **PowerHA SystemMirror Enterprise Edition for SVC Metro Mirror** のセットアップ

仮想入出力サーバーを使用すれば、1 台のマシンを LPAR ごとに分割し、それぞれの LPAR で別々の OS イメージを実行しながら、仮想 SCSI や仮想ネットワーキングを組み込んで LPAR 間で物理リソース を共用することが可能になります。 VIO サーバーは、実際の PCI アダプター (イーサネット、 SCSI、SAN のいずれか) を所有していますが、他の LPAR では、組み込みのハイパーバイザー・サービ スによって実際の PCI アダプターをリモート側でも共用できるようになっています。 そのような他の LPAR のことを仮想入出力クライアント・パーティションまたは VIO クライアントといいます。 そのよ うなパーティションでは、実際の物理ディスクや実際の物理イーサネット・アダプターを実行する必要がな いので、短時間、低コストでそのようなパーティションを作成できます。

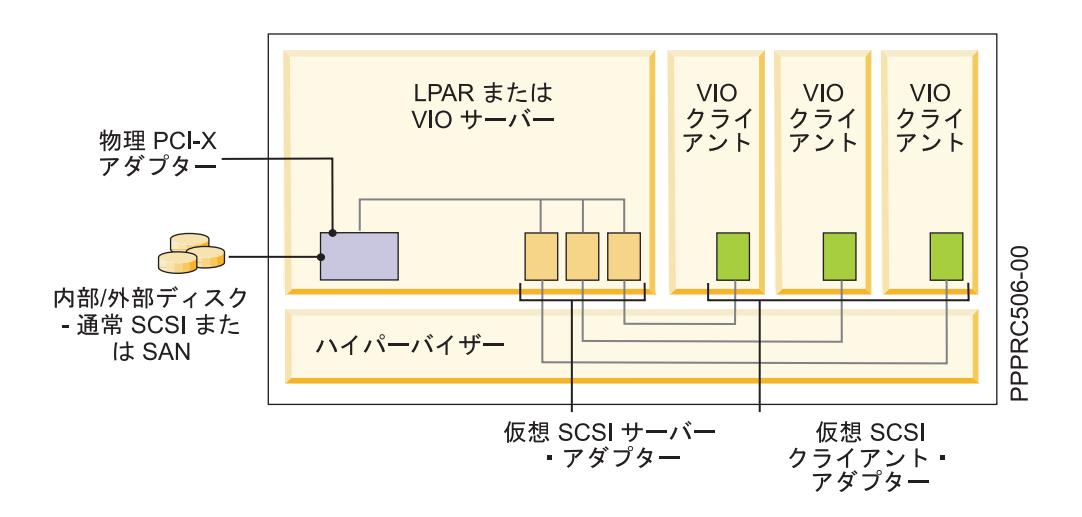

一例として、上記の図 1 では、VIO サーバーに、SCSI ディスクや、ファイバー・チャネル Storage Area Network (SAN) ディスクなどのいくつかのディスクがあります。 VIO クライアントは、通常のローカ ル・デバイス・ディスクの場合と同じように VIO クライアント・デバイス・ドライバーを使用すること で、対応するサーバーの VIO デバイス・ドライバーと通信します。VIO サーバーは、VIO クライアント の代わりに実際のディスク転送を実行します。

VIO クライアントで PowerHA SystemMirror Enterprise Edition for SVC Metro Mirror が構成されて いる場合は、SVC クラスターが VIO クライアントに直接接続されません。したがって、通常は SCSI 照 会コマンドを使用して、必要な SVC vdisk 情報を抽出することができなくなります。 SVC PPRC リソー スを PowerHA SystemMirror Enterprise Edition に定義するための特別な構成手順は必要ありませんが、 検証を成功させるには、以下の手順を事前に実行しておかなければなりません。 まだ実行していない場合 は、通常の SVC PPRC 構成手順に進む前に以下の操作を実行してください。

ここでは、ディスク・サブシステムが SVC クラスターに物理的に接続されているという前提で、操作手順 を見ていきます。 すべての必要な SCSI サーバー・アダプターがサーバーで作成されており、仮想クライ アント SCSI アダプターがクライアント・パーティションにマップされています。

- 1. SVC クラスターで以下の操作を実行します。
	- a. **svcinfo lsmdisk** コマンドを使用して、管理対象のディスク MDisk を識別します。
	- b. **svcinfo lsmdiskgrp** コマンドまたは **svctask mkmdiskgrp** コマンドを使用して、管理対象のディ スク・グループ MDiskgrp を識別または作成します。
	- c. **svcinfo lsvdisk** コマンドまたは **svctask mkvdisk** コマンドを使用して、仮想ディスクを識別また は作成します。
- d. **svctask mkvdiskhostmap** を使用して、ホストとしての VIO サーバーに VDisk をマップしま す。
- 2. VIO サーバーで以下の操作を実行します。

VIO サーバーで通常の AIX コマンド行インターフェースにアクセスする場合は、**oem\_setup\_env** を 実行することをお勧めします。

- a. **cfgmgr** を実行します。
- b. **odmget -q "id=unique\_id" CuAt** を使用して、サーバーの SVC vdisk にマップされている hdisk/vpath を識別します。
- c. エクスポートするディスクを選択します。そのためには、**lsdev** を実行して、物理ディスクとのマ ッピングに使用できる仮想 SCSI サーバー・アダプターを表示します。
- d. 適切な hdisk# をそれぞれ使用して **mkvdev** コマンドを実行し、仮想ターゲット・デバイスを作 成します (このコマンドを実行すると、LUN が仮想入出力クライアントにマップされます)。 \$ mkvdev -vdev hdisk# -vadapter vhost# -dev vhdisk#
- e. **svctask mkvdiskhostmap** を使用して、ホストとしての VIO サーバーに VDisk をマップしま す。
- 3. VIO クライアントで以下の操作を実行します。

VIO サーバーで mkvdev コマンドを正常に実行できたら、LUN を VIO クライアントにエクスポー トします。

- a. **lsdev -Cc disk** を実行して、クライアント上の LUN の情報を識別します。
- b. **cl\_vpath\_to\_vdisk** コマンドを実行して、VIO クライアント上の SVC vdisk と LUN のマッピン グを識別します。

#### **PowerHA SystemMirror Enterprise Edition** クラスターの検証と同期化

この時点で、リソース・グループの他のすべての要素が構成されている場合は (最も重要なのはボリュー ム・グループです)、クラスターと SVC PPRC の構成を検証します。

以下の手順を実行します。

- 1. PowerHA SystemMirror クラスター構成を (SMIT を使用して) 検証します。
- 2. SVC PPRC 構成を (CLI を使用して) 検証します。
- 3. PowerHA SystemMirror クラスター構成を (SMIT を使用して) 同期化します。

**PowerHA SystemMirror** クラスター構成の検証**:**

SMIT を使用して PowerHA SystemMirror クラスター構成を検証できます。

検証だけを実行するようにしてください。 正しいメニューを表示するには、「**Cluster Applications and Resources (**クラスター・アプリケーションおよびリソース**)**」 SMIT パスを使用する必要があります。

- 1. コマンド行で smit sysmirror と入力します。
- 2. 「**Cluster Applications and Resources (**クラスター・アプリケーションおよびリソース**)**」 > 「**Resources (**リソース**)**」 > 「**Verify and Synchronize Cluster Configuration (**クラスター構成の 検証と同期化**)**」を選択し、Enter を押します。

以下のフィールド値を入力します。

表 *24.* 「*Verification and Synchronization (*検証と同期化*)*」のフィールド

| フィールド                                                                                | 値                                                                                                    |
|--------------------------------------------------------------------------------------|----------------------------------------------------------------------------------------------------|
| Verify Synchronize or Both (検証、同期化または両方)                                             | 「Verify (検証)」を選択します。                                                                                      |
| Automatically correct errors found during verification? (検<br> 証中に検出されたエラーを自動的に訂正する) | 「yes (はい)」を選択します。                                                                                         |
| Force synchronization if verification fails? (検証が失敗した<br> 場合、同期化を強制する)               | 「No (いいえ)」を選択します (デフォルト)。                                                                                 |
| Verify changes only? (変更のみを検証する)                                                     | 「No (いいえ)」を選択し、現在のクラスター構成に該当するすべて<br>の検証チェックを実行します。                                                       |
| Logging (ロギング)                                                                       | デフォルトは「Standard (標準)」です。 「Verbose (詳細)」も選<br>択できます。検証メッセージは、 /var/hacmp/clverify/clverify.log<br>に記録されます。 |

- 3. Enter を押します。 検証の出力が SMIT の「Command Status (コマンド状況)」ウィンドウに表示さ れます。
- 4. エラー・メッセージが表示された場合は、必要な変更を行い、検証手順を再度実行します。 構成の可 用性に制限がある場合 (例えば、1 つのネットワークのノードごとに 1 つのインターフェースのみが 構成されている場合など) は、警告が表示されます。

**SVC PPRC** 構成の検証**:**

CLI を使用して SVC PPRC 構成を検証できます。

SVC PPRC を検証するには、以下のコマンドを実行します。

/usr/es/sbin/cluster/svcpprc/utils/cl\_verify\_svcpprc\_config

構成エラーが表示された場合は、PowerHA SystemMirror SMIT パネルに戻り、エラーを修正してから、 このスクリプトを再実行します。

前の手順で名前を設定したすべての SVC PPRC 関係と整合性グループが、この手順で作成されます。 こ のスクリプトの実行中にエラーが発生した場合は、SVC PPRC の整合性グループと関係が作成されていな い 可能性があります。

ssh admin@<SVC Cluster IP> svcinfo lsrcrelationship

ssh admin@<SVC Cluster IP> svcinfo lsrcconsistgrp

**PowerHA SystemMirror** クラスター構成の同期化**:**

新しい SVC PPRC 構成情報を (可能であれば PowerHA SystemMirror サイト情報も一緒に) PowerHA SystemMirror クラスター内に伝搬できます。

以下の手順を実行します。

- 1. コマンド行で smit sysmirror と入力します。
- 2. 「**Cluster Applications and Resources (**クラスター・アプリケーションおよびリソース**)**」 > 「**Verify and Synchronize Cluster Configuration (**クラスター構成の検証と同期化**)**」を選択し、 Enter を押します。

以下のフィールド値を入力します。

構成が存在することを検証するには、いずれかの SVC クラスターに対して以下の 2 つのコマンドを実行 します。

表 *25.* 「*Verification and Synchronization (*検証と同期化*)*」のフィールド

| フィールド                                                                                | 値                                                                                                    |
|--------------------------------------------------------------------------------------|----------------------------------------------------------------------------------------------------|
| Verify Synchronize or Both (検証、同期化または両方)                                             | 「Synchronize (同期化)」を選択します。                                                                                 |
| Automatically correct errors found during verification? (検<br> 証中に検出されたエラーを自動的に訂正する) | 「No (いいえ)」を選択します (デフォルト)。                                                                                  |
| Force synchronization if verification fails? (検証が失敗した<br> 場合、同期化を強制する)               | 「No (いいえ)」を選択します (デフォルト)。                                                                                  |
| Verify changes only? (変更のみを検証する)                                                     | 「no (いいえ)」を選択し、現在のクラスター構成に該当するすべて<br>の検証チェックを実行します。                                                        |
| Logging (ロギング)                                                                       | デフォルトは「Standard (標準)」です。 「Verbose (詳細)」も選<br> 択できます。検証メッセージは、 /var/hacmp/clverify/clverify.log<br>に記録されます。 |

3. Enter を押します。 クラスターが同期化されます。 出力が SMIT の「Command Status (コマンド状 況)」ウィンドウに表示されます。

#### **PowerHA SystemMirror Enterprise Edition SVC PPRC** クラスターの始動

PowerHA SystemMirror クラスターの始動準備ができました。

先ほど定義した SVC PPRC の複製リソースは、PowerHA SystemMirror によって管理されます。 PowerHA SystemMirror はそれらの SVC PPRC リソースを自動的に開始するので、PowerHA SystemMirror クラスターの通常の操作では、この時点から SVC リソースを手動で管理する必要はなくな ります。

# **PowerHA SystemMirror Enterprise Edition for Metro Mirror** の **SVC** 構成の変更

SMIT を使用して、クラスター構成、PPRC 関係、およびリソースの変更、表示、または除去を行うこと ができます。

変更を行った後に、必ず PowerHA SystemMirror リソース・グループ情報を更新し、クラスターを同期 化してください。

## **SVC** クラスター構成の変更

SMIT インターフェースを使用すると、SVC クラスター構成を変更することができます。

SVC クラスターを変更するには、以下の手順を実行します。

- 1. コマンド行で smit sysmirror と入力します。
- 2. SMIT で、「**Cluster Applications and Resources (**クラスター・アプリケーションおよびリソース**)**」 > 「**Resources (**リソース**)**」 > 「**Configure SVC-PPRC Replicated Resources (SVC PPRC** 複製リ ソースの構成**)**」 > 「**SVC Clusters Definition to PowerHA SystemMirror (PowerHA SystemMirror** に対する **SVC** クラスターの定義**)**」 > 「**Change/Show an SVC Cluster (SVC** クラ スターの変更**/**表示**)**」を選択し、Enter を押します。
- 3. 変更する SVC クラスターをピック・リストから選択して、Enter を押します。
- 4. 以下のフィールド値を入力します。

表 *26.* 「*Change/Show anSVC Cluster (SVC* クラスターの変更*/*表示*)*」のフィールド

| フィールド                                     | 値                                                                                                    |
|-------------------------------------------|----------------------------------------------------------------------------------------------------|
| SVC クラスター名                                | SVC クラスターの現在の名前。                                                                                                    |
| New SVC Cluster Name (新しい<br> SVC クラスター名) | SVC クラスターの名前を入力します。20 文字以内で指定してください。                                                                                                    |
| SVC Cluster Role (SVC クラスタ<br>ー・ロール)      | 「Master (マスター)」または「Auxiliary (補助)」を選択します。                                                                                                |
| PowerHA SystemMirror サイト                  | SVC クラスターに関連付ける PowerHA SystemMirror サイトを選択します。 このサイト<br>は、PowerHA SystemMirror 内で既に定義されていなければなりません。                                     |
| SVC クラスターの IP アドレス                        | このクラスターの IP アドレス。                                                                                                    |
| SVC クラスター第 2 IP アドレス                      | SVC 5.1 以降を使用している場合、そのクラスターの第 2 IP アドレスを入力できます。この<br>フィールドに指定する IP アドレスが、「SVC クラスター IP アドレス」フィールドに指定<br>されている IP アドレスが使用可能ではない場合に使用されます。 |
| リモート SVC パートナー                            | SVC PPRC リンクの相手側から VDisk をホスティングしている SVC クラスターの名前。                                                                                       |

5. Enter を押します。

#### **SVC** クラスター構成の除去

SVC クラスター構成を除去できます。

SVC クラスター定義を除去するには、以下のようにします。

- 1. コマンド行で smit sysmirror と入力します。
- 2. SMIT で、「**Cluster Applications and Resources (**クラスター・アプリケーションおよびリソース**)**」 > 「**Resources (**リソース**)**」 > 「**Configure SVC-PPRC Replicated Resources (SVC PPRC** 複製リ ソースの構成**)**」 > 「**SVC Clusters Definition to PowerHA SystemMirror (PowerHA SystemMirror** に対する **SVC** クラスターの定義**)**」 > 「**Remove an SVC Cluster (SVC** クラスター の除去**)**」を選択し、Enter を押します。
- 3. 除去する SVC クラスターをピック・リストから選択して、Enter を押します。
- 4. この SVC クラスターの定義を除去することを確認するために、もう一度 Enter を押します。

#### **SVC PPRC** 関係の変更

SVC PPRC 関係を定義した後で、その関係を変更できます。

SVC PPRC 関係を変更するには、以下の手順を実行します。

- 1. コマンド行で smit sysmirror と入力します。
- 2. 「**Cluster Applications and Resources (**クラスター・アプリケーションおよびリソース**)**」 > 「**Resources (**リソース**)**」 > 「**Configure SVC-PPRC Replicated Resources (SVC PPRC** 複製リソ ースの構成**)**」 > 「**SVC PPRC Relationships Definition (SVC PPRC** 関係の定義**)**」 > 「**Change/Show an SVC PPRC Relationship (SVC PPRC** 関係の変更**/**表示**)**」を選択し、Enter を 押します。
- 3. 変更する SVC PPRC 関係を選択し、Enter を押します。
- 4. 以下のフィールド値を入力します。

| フィールド                                 | 值                                                                                                    |
|---------------------------------------|----------------------------------------------------------------------------------------------------|
| Relationship Name (関係名)               | 現在の関係名がここに表示されます。                                                                                                    |
| New Relationship Name (新しい<br> 関係名)   | SVC PPRC 関係の構成に SVC と PowerHA SystemMirror の両方によって使用される新しい<br>名前。 20 文字以内で指定してください。                                                                                                    |
| Master VDisk Info (マスター<br>VDisk 情報)  | マスターと補助の VDisk 名では、vdisk name@svc cluster name という形式を使用します。<br>ご使用の構成に使用される vpath に対応する仮想ディスク (VDisk) を見つける手順について<br>は、『SVC PPRC 保護ディスクでのボリューム・グループとファイルセットのセットアップ』<br>のセクションを参照してください。 マスター VDisk とは、この SVC PPRC 関係を含むリソ<br>ース・グループの 1 次サイトにあるディスクのことです。 |
| Auxiliary VDisk Info (補助<br>VDisk 情報) | 補助 VDisk とは、この SVC PPRC 関係を含むリソース・グループのバックアップ・サイトに<br>あるディスクのことです。                                                                                                    |

表 *27.* 「*Change/Show anSVC PPRC Relationship (SVC PPRC* 関係の変更*/*表示*)*」のフィールド

5. 定義が終了したら、Enter を押します。

6. HACMP によって管理するボリューム・グループで使用する vpath を、すべて管理するために必要な 数の SVC PPRC 関係を作成します。

関連資料:

97 ページの『SVC PPRC [保護ディスクでのボリューム・グループとファイルセットのセットアップ』](#page-104-0) PPRC SVC 環境の計画策定の一環として、PowerHA SystemMirror クラスター・ノードのボリューム・ グループとファイルシステムをサポートするためにどの vDisk を使用するかを決定します。

# **SVC PPRC** 関係の除去

SVC PPRC 関係は除去できます。

SVC PPRC 関係を除去するには、以下の手順を実行します。

- 1. コマンド行で smit sysmirror と入力します。
- 2. 「**Cluster Applications and Resources (**クラスター・アプリケーションおよびリソース**)**」 > 「**Resources (**リソース**)**」 > 「**Configure SVC-PPRC Replicated Resources (SVC PPRC** 複製リソ ースの構成**)**」 > 「**SVC PPRC Relationships Definition (SVC PPRC** 関係の定義**)**」 > 「**Remove an SVC PPRC Relationship (SVC PPRC** 関係の除去**)**」を選択し、Enter を押します。
- 3. 除去する SVC PPRC 関係を選択し、Enter を押します。
- 4. もう一度 Enter を押して、指定した SVC PPRC 関係の除去を確認します。

## **SVC PPRC** リソースの変更

SMIT インターフェースを使用すると、既存の SVC PPRC リソースを変更することができます。

SVC PPRC リソースを変更するには、以下の手順を実行します。

- 1. コマンド行で smit sysmirror と入力します。
- 2. 「**Cluster Applications and Resources (**クラスター・アプリケーションおよびリソース**)**」 > 「**Resources (**リソース**)**」 > 「**Configure SVC-PPRC Replicated Resources (SVC PPRC** 複製リソ ースの構成**)**」 > 「**SVC PPRC-Replicated Resource Configuration (SVC PPRC** 複製リソース構 成**)**」 > 「**Change/Show an SVC PPRC Resource (SVC PPRC** リソースの変更**/**表示**)**」を選択し、 Enter を押します。
- 3. 変更する SVC PPRC リソースを選択し、Enter を押します。
- 4. 以下のフィールド値を入力します。

表 *28.* 「*Change/Show anSVC PPRC Resource (SVC PPRC* リソースの変更*/*表示*)*」のフィールド

| フィールド                                                                      | 值                                                                                                    |
|----------------------------------------------------------------------------|----------------------------------------------------------------------------------------------------|
| SVC PPRC Consistency Group Name (SVC<br>PPRC 整合性グループ名)                     | SVC によって使用され、またリソース・グループ構成でも使用される現在の名<br>前。                                                                                                    |
| New SVC PPRC Consistency Group Name (新し<br>い SVC PPRC Consistency Group 名) | SVC によって使用され、またリソース・グループ構成でも使用される新しい名<br>前。                                                                                                    |
| マスター SVC クラスター名                                                            | PowerHA SystemMirror 1 次サイトに接続された SVC クラスターであるマ<br>スター・クラスターの名前。                                                                                                    |
| 補助 SVC クラスター名                                                              | PowerHA SystemMirror バックアップ/復旧サイトに接続された SVC クラス<br>ターの名前。                                                                                                    |
| List of Relationships (関係のリスト)                                             | SVC PPRC 関係の名前のリスト。                                                                                                    |
| コピー・タイプ                                                                    | グローバル・ミラー処理は、非同期テクノロジーを使用した、2 つの場所にわ<br>たる遠隔地リモート・コピー・ソリューションを提供します。グローバル・ミ<br>ラーを使用するには、「グローバル (GLOBAL)」を選択してください。メト<br>ロ・ミラー機能は、ソース・ボリュームに対する変更に一致するようにボリュ<br>ームの 2 次コピーを常に更新する、同期リモート・コピー・オプションを提供<br>します。メトロ・ミラーを使用するには、「メトロ (METRO)」を選択してく<br>ださい。 |
| PowerHA SystemMirror 復旧操作                                                  | サイト・フォールオーバー発生時に、PowerHA SystemMirror が使用する回<br>復ポリシーを指定します。回復ポリシーを自動的に使用するには、「自動化<br>(AUTOMATED)」を選択してください。サイト・フォールオーバーの発生時<br>に、手操作による介入を行うには、「手動」を選択してください。                                                                                          |

5. Enter を押します。

# **SVC PPRC** リソースの除去

SVC PPRC リソースは除去できます。

SVC PPRC リソースを除去するには、以下の手順を実行します。

- 1. コマンド行で smit sysmirror と入力します。
- 2. 「**Cluster Applications and Resources (**クラスター・アプリケーションおよびリソース**)**」 > 「**Resources (**リソース**)**」 > 「**Configure SVC-PPRC Replicated Resources (SVC PPRC** 複製リソ ースの構成**)**」 > 「**SVC PPRC-Replicated Resource Configuration (SVC PPRC** 複製リソース構 成**)**」 > 「**Remove an SVC PPRC Resource (SVC PPRC** リソースの除去**)**」を選択し、Enter を押 します。
- 3. 除去する SVC PPRC リソースを選択し、Enter を押します。
- 4. もう一度 Enter を押して、このアクションを確認します。

# **PowerHA SystemMirror Enterprise Edition for Metro Mirror for SVC** のトラブルシューティング

以下の各トピックでは、SVC PPRC クラスターのトラブルシューティングに役立つ情報を取り上げます。

## **SVC PPRC** の状態

整合性グループについても PPRC 関係についても、PPRC ボリュームは以下のような状態になる可能性が あります。

• inconsistent\_stopped

この状態では、1 次は読み取りと書き込みの入出力のアクセスが可能ですが、2 次はそのどちらもアク セスできません。 2 次を整合状態にするには、コピー・プロセスを開始する必要があります。

• inconsistent copying

この状態では、1 次は読み取りと書き込みの入出力のアクセスが可能ですが、2 次はそのどちらもアク セスできません。 InconsistentStopped の関係または整合性グループに対して「開始 (Start)」コマンド を実行すると、この状態になります。 さらに、Idling または ConsistentStopped の関係または整合性 グループに対して Forced Startを実行した場合も、この状態になります。 1 次から 2 次の仮想ディス クにデータをコピーするバックグラウンド・コピー・プロセスが実行されます。

consistent stopped

この状態では、2 次に整合性のイメージが含まれていますが、そのイメージは、1 次と比較すると古く なっている可能性があります。

consistent synchronized

この状態では、1 次 VDisk は読み取りと書き込みの入出力のアクセスが可能で、2 次 VDisk は読み取 り専用の入出力のアクセスだけが可能になります。1 次 VDisk に送信された書き込みは、1 次と 2 次 の両方の VDisk に送信されます。 両方の書き込みについて正常完了を受信するか、ホストに対する書 き込みが失敗するか、そうでなければ、ホストに対する書き込みが完了する前に、 ConsistentSynchronized からの状態遷移が必要になります。

idling

マスター・ディスクと補助ディスクの両方が 1 次のロールで作動しています。 その結果、両方の書き 込み入出力が可能になっています。この状態では、関係または整合性グループが「Start (開始)」コマン ドを受け付けます。 リモート・コピーは、Idling 状態で書き込みの入出力を受信した領域のレコードを 各ディスクで保持します。 さらに、そのレコードに基づいて、「Start (開始)」コマンドの後にどの領 域をコピーする必要があるかを判別します。

idling disconnected

関係または整合性グループの中でこの状態になっている側に含まれている仮想ディスクは、すべて 1 次 のロールになっていて、読み取りまたは書き込みの入出力を受け付けます。関係が再び接続されるま で、削除や停止以外の構成アクティビティーを実行することはできません。 その時点で、関係は接続状 態に移行します。

inconsistent disconnected

関係または整合性グループの中でこの状態になっている側に含まれている仮想ディスクは、すべて 2 次 のロールになっていて、読み取りまたは書き込みの入出力を受け付けません。関係が再び接続されるま で、削除以外の構成アクティビティーを実行することはできません。

consistent disconnected

関係または整合性グループの中でこの状態になっている側に含まれている VDisk は、すべて 2 次のロ ールになっていて、読み取りの入出力は受け付けますが、書き込みの入出力は受け付けません。関係の 2 次の側が切断されると、ConsistentSynchronized または ConsistentStopped からこの状態に移りま す。

empty

この状態が該当するのは、整合性グループだけに限られます。 つまり、整合性グループに関係が含まれ ていない状態であり、表示するべき他の状態情報が存在しません。 整合性グループは、最初の作成時に この状態になります。 整合性グループに最初の関係を追加した時点でこの状態は終了し、関係の状態が 整合性グループの状態になります。

## 整合性グループの状態の表示

PowerHA SystemMirror によって (構成済みのリソース・グループ経由で) 管理されている整合性グルー プの状態を表示するには、いずれかの PowerHA SystemMirror クラスター・ノードで以下のコマンドを 実行します。

ssh admin@<SVC cluster IP address> svcinfo lsrcconsistgrp

<SVC Cluster IP Address> は、PowerHA SystemMirror によって使用されているいずれかの SVC クラ スターの IP アドレスです。

## **SVC** クラスターの表示

コマンドを使用して SVC クラスターの情報を表示できます。

それらのコマンドは、/usr/es/sbin/cluster/svcpprc/cmds ディレクトリーに格納されています。

**cllssvc** コマンド**:**

SVC クラスター情報をリストします。

cllssvc  $[-n \leq s$ vccluster name >]  $[-c]$ 

このコマンドでは、PowerHA SystemMirror 構成内のすべての SVC クラスター、または特定の SVC ク ラスターに関する情報がリストされます。 SVC を指定しないと、定義されているすべての SVC クラスタ ーがリストされます。 特定の SVC クラスターを **-n** フラグで指定すると、この SVC のみに関する情報 が表示されます。 **-c** フラグでは、情報がコロン区切り形式で表示されます。

出力例

[/usr/es/sbin/cluster/svcpprc/cmds]> cllssvc svc9A svc78

[/usr/es/sbin/cluster/svcpprc/cmds]> cllssvc -n svc9A svccluster\_name svccluster\_role sitename cluster\_ip r\_partner svc9A AuxiliaryVancouver 9.114.230.93 svc78

[/usr/es/sbin/cluster/svcpprc/cmds]> cllssvc -n svc9A -c #SVCNAME:ROLE:SITENAME:IPADDR:RPARTNER svc9A:Auxiliary:Vancouver:9.114.230.93:svc78

**cllssvcpprc** コマンド**:**

すべての SVC PPRC リソース、または特定の SVC PPRC リソースに関する情報をリストします。

cllssvcpprc [-n < svcpprc\_consistencygrp >] [-c] [-a] [-h]

リソース名を指定しないと、定義されているすべての PPRC リソースの名前がリストされます。 **-a** フラ グを指定すると、すべての PPRC リソースに関する全情報が表示されます。 特定のリソースを **-n** フラ グで指定すると、このリソースのみに関する情報が表示されます。 **-c** フラグでは、情報がコロン区切り形 式で表示されます。 **-h** フラグでは、列見出しの表示がオフにされます。

出力例

[/usr/es/sbin/cluster/svcpprc/cmds]> cllssvcpprc< HASVC1

[/usr/es/sbin/cluster/svcpprc/cmds]> cllssvcpprc -n HASVC1 svcpprc\_consistencygrp MasterCluster AuxiliaryCluster relationships HASVC1 svc78 svc9A svcrel1

[/usr/es/sbin/cluster/svcpprc/cmds]> cllssvcpprc -n HASVC1 -ca #NAME:MASTER:AUXILIARY:RELATIONSHIPS HASVC1:svc78:svc9A:svcrel1

**cllsrelationship** コマンド**:**

すべての SVC PPRC 関係、または特定の PPRC 関係に関する情報をリストします。

cllsrelationship [-n <relationship name>] [-c] [-a] [-h]

リソース名を指定しないと、定義されているすべての PPRC リソースの名前がリストされます。 **-a** フラ グを指定すると、すべての PPRC 関係に関する全情報が表示されます。 特定の関係を **-n** フラグで指定 すると、この関係のみに関する情報が表示されます。 **-c** フラグでは、情報がコロン区切り形式で表示され ます。 **-h** フラグでは、列見出しの表示がオフにされます。

出力例

[/usr/es/sbin/cluster/svcpprc/cmds]> cllsrelationship svcrel1

[/usr/es/sbin/cluster/svcpprc/cmds]> cllsrelationship -n svcrel1 relationship\_name MasterVdisk\_info AuxiliaryVdisk\_info svcrel1 c48f1rp06\_075@svc78 c48f2rp08\_095@svc9A

[/usr/es/sbin/cluster/svcpprc/cmds]> cllsrelationship -n svcrel1 -c #RELATIONSHIP:MASTERVDISK:AUXVDISK svcrel1:c48f1rp06\_075@svc78:c48f2rp08\_095@svc9A

**cl\_verify\_svcpprc\_config** コマンド**:**

PowerHA SystemMirror 構成内の SVC 定義を検証します。

SVC 構成の検証が正常に完了すると、このコマンドにより、SVC クラスター上の PowerHA SystemMirror に対して定義されたすべての SVC 関係が確立され、対応する整合性グループにそれらが追 加されます。

# **EMC SRDF** 複製を行う災害復旧管理

PowerHA SystemMirror は、EMC が提供する Symmetrix コマンド行インターフェース (SYMCLI) を使 用して、SRDF ストレージ・デバイスに災害復旧を実装します。

PowerHA SystemMirror は、SYMCLI を使用して SRDF デバイスおよび SRDF リンクの状況を自動的に 管理およびモニターします。PowerHA SystemMirror は、また、SYMCLI を使用してサイト・フェイルオ ーバーが発生した場合の SRDF 関係の方向の切り替えの管理を自動的に行います。1 次サイトに障害が発 生した場合は、PowerHA SystemMirror が管理するリソースの制御を、バックアップ・サイトが 1 次サ イトから引き継ぐことができます。

PowerHA SystemMirror は、SYMCLI を使用して SRDF のデプロイメントを検出し、欠落した複製関連 情報があれば、それを管理者から収集します。PowerHA SystemMirror は、この情報を使用して、アプリ ケーションおよびリソース・グループの高可用性環境の一環として、複製デバイスを管理します。

EMC ストレージ・デバイスの HADR を PowerHA SystemMirror で使用可能にするには、以下の手順を 実行します。

- <span id="page-121-2"></span><span id="page-121-0"></span>1. ご使用の環境に必要なストレージのデプロイメントとミラーリングの機能を計画します。この手順は、 PowerHA SystemMirror によって管理され、環境にデプロイされるアプリケーションとミドルウェア に関連します。
- <span id="page-121-1"></span>2. EMC ツールを使用してストレージ・デバイスを構成およびデプロイします。

注**:** ゲートキーパー・デバイスが、単一ホストにマップおよびマスクされ、コンカレント入出力がホス ト間で共有されていないことを確認してください。ゲートキーパー・デバイスについて詳しくは、 「EMC Enterprise Single Sign-on」Web ページ [\(http://support.emc.com\)](http://support.emc.com) で *emc25597* を検索する と参照できます。

- 3. PowerHA SystemMirror インターフェースを使用して、デプロイするストレージ・デバイスをディス カバーします。
- 4. ミラーリングされたストレージ・デバイスを使用するアプリケーションまたはリソースのグループで使 用する、PowerHA SystemMirror ポリシーを定義します。

注**:** EMC ストレージ・デバイスの HADR 管理用に PowerHA SystemMirror を構成する前に[、ステ](#page-121-0) [ップ](#page-121-0) 1 およ[びステップ](#page-121-1) 2 を完了してください。

## **EMC SRDF** の概念

PowerHA SystemMirror は、EMC が提供する Symmetrix コマンド行インターフェース (SYMCLI) を使 用して、SRDF ストレージ・デバイスに災害復旧を実装します。

PowerHA SystemMirror は、SYMCLI を使用して、SRDF リンクの管理やサイトでフェイルオーバーが発 生した場合の SRDF 関係の方向の切り替えを自動的に行います。1 次サイトに障害が発生すると、 PowerHA SystemMirror が管理する 1 次サイトのリソース・グループをバックアップ・サイトが制御し ます。

PowerHA SystemMirror はこれらのインターフェースを使用して、複製されたストレージを EMC ストレ ージ・デバイスから検出して、PowerHA SystemMirror の高可用性および災害復旧 (HADR) フレームワ ークへ統合します。この構成を使用して、ミラーリングされたストレージ・デバイスを使用しているアプリ ケーションの HADR フレームワークを管理することができます。

SRDF と PowerHA SystemMirror の統合には、以下の利点があります。

- v サイト間管理ポリシーで「Prefer Primary Site (1 次サイトを優先)」または「Online on Either Site (一方のサイトでオンライン)」のいずれかをサポート。
- v ユーザーがカスタマイズ可能な柔軟なリソース・グループ・ポリシー。
- v クラスターの検証と同期化のサポート。
- PowerHA SystemMirror Cluster Single Point Of Control (C-SPOC) の制限付きサポート。
- v サイト内またはサイト間の SRDF ディスク・サブシステムのペアに接続されたサーバー・ノードの自動 フェイルオーバーおよび再統合。

#### **EMC SRDF** モード

PowerHA SystemMirror は、同期モード (SDRF/S) および非同期モード (SRDF/A) で SRDF 複製リソ ースをサポートします。

#### **SRDF** 同期複製

同期モードでは、EMC ストレージ・デバイスは、複合グループのターゲットを含む EMC ストレ ージがデータを受け取って検査したことを確認した後で、複合グループのソースへ書き込み操作を 発行したホストに応答します。

#### <span id="page-122-0"></span>**SRDF** 非同期複製

非同期モードでは、EMC ストレージ・デバイスが、複合グループのターゲット上で整合性のある ポイント・イン・タイム・イメージを提供します。これは、複合グループのソースより少し遅れて 提供されます。非同期モードはセッションで管理されます。非同期モードは、事前定義された時間 サイクルまたは差分セットでデータを転送して、複合グループ・サイトのリモート・ターゲットに あるデータに、依存性のある書き込みの整合性があることを保証します。

関連タスク:

122 ページの『SRDF [複製リソースの追加』](#page-129-0)

SRDF 複製リソースをリソース・グループに追加する前に、これらを追加する必要があります。

#### **EMC SRDF** 整合性グループ

PowerHA SystemMirror Enterprise Edition のクラスターのすべての Symmetrix Remote Data Facility (SRDF) 操作は、個別のデバイス・グループに対してではなく、複合グループに対して実行されます。整合 性が有効な複合グループは、整合性グループと呼ばれます。

整合性グループは調和して作動し、複数のアレイに分散されたデータベースの保全性と依存性のある書き込 みの整合性を保持します。 SRDF 複製リソースの整合性は、EMC ストレージ・デバイスの複合グルー プ・レベルで維持されます。

次の表に、複合グループの有効な状態を示します。

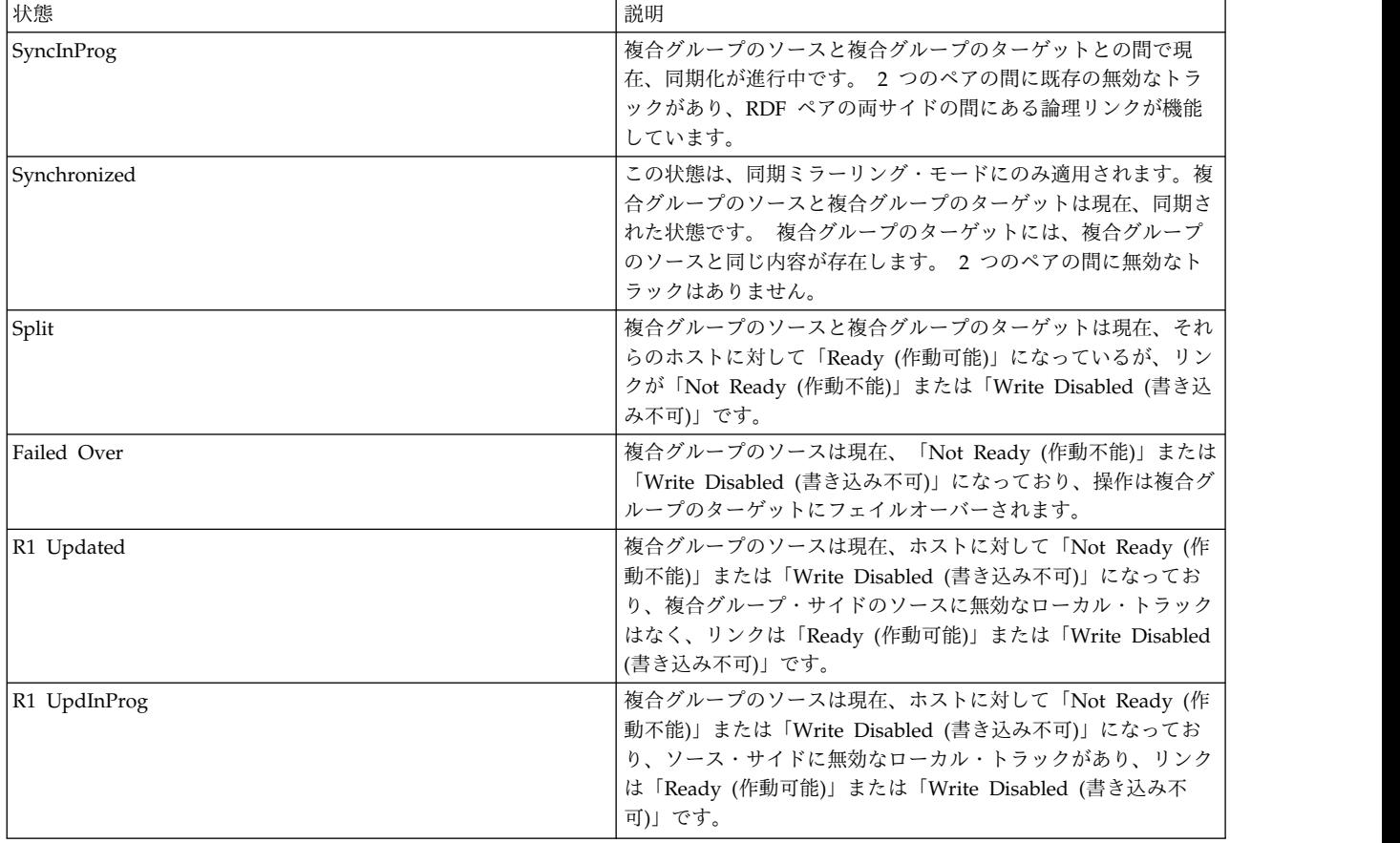

表 *29.* 有効な複合グループの状態

表 *29.* 有効な複合グループの状態 *(*続き*)*

| 状態            | 説明                                                                                                    |
|---------------|----------------------------------------------------------------------------------------------------|
| Suspended     | RDF リンクは中断され、「Not Ready (作動不能)」または<br>「Write Disabled (書き込み不可)」です。 リンクが中断状態の<br>ときに複合グループのソースが「Ready (作動可能)」である場<br>合、入出力は、複合グループのターゲットに帰する無効なトラッ<br>クとして累積されます。     |
| Partitioned   | SYMAPI は現在、対応する RDF パスを経由してリモート<br>Symmetrix と通信できません。                                                                                                    |
| Mixed         | RDF ペアの状態の複合 SYMAPI デバイス・グループ。デバイ<br>ス・グループ内で SRDF ペアの状態が異なっています。                                                                                                    |
| Invalid       | これは、他の SRDF の状態が適用されないときのデフォルトの<br>状熊です。 複合グループのソース、複合グループのターゲッ<br>ト、および RDF リンクの状態と状況の組み合わせが、他のどの<br>ペアの状態とも一致しません。 この状態は、ディスク・ディレ<br>クター・レベルの問題がある場合に発生する可能性があります。 |
| Consistent    | SRDF/A 対応デバイスの複合グループのターゲット・ソースが<br>整合性のある状態です。 整合性のある状態とは、非同期モード<br>で作動しているデバイスのペアの通常の状態のことです。この状<br>態は、非同期ミラーリングにのみ適用されます。                                          |
| Transmit Idle | この状態は、非同期ミラーリングにのみ適用されます。<br>SRDF/A セッションは、リンクを使用できないため、リンクを<br>介して伝送サイクルでデータを移動することはできません。                                                                          |

#### 関連タスク:

122 ページの『SRDF [複製リソースの追加』](#page-129-0) SRDF 複製リソースをリソース・グループに追加する前に、これらを追加する必要があります。

# **SRDF** 複製の計画

災害復旧に SRDF 複製を使用する前に、PowerHA SystemMirror 環境内で SRDF 管理の実装を計画する 必要があります。

ご使用の環境に SDRF 複製を実装する前に、以下の情報を確認してください。

- v すべてのサイトに PowerHA SystemMirror Enterprise Edition 7.1.2 またはそれ以降を構成します。
- v ストレージ・デバイス間で SRDF ミラーリング関係を識別します。
- v クラスターのすべてのノードに EMC Solution Enabler ソフトウェアを構成します。
- v 正しく構成されているノードから整合性グループをエクスポートし、クラスターの他のノードに構成を インポートします。
- v EMC Solution Enabler ソフトウェアを使用してさまざまなミラーリング関係を構成します。

注**:** ディスクは、必要に応じて、整合性デバイス・グループでグループ化されるか、複合グループが構 成されて SRDF ペアが作成されます。SRDF ペアを作成するために PowerHA SystemMirror を使用 することはできません。

PowerHA SystemMirror クラスターの SRDF 複製リソースの計画を立てるには、以下の情報を確認して ください。

- v PowerHA SystemMirror リソース・グループに組み込まなければならない複合グループまたはデバイ ス・グループを識別します。
- v SRDF ペアを識別し、SRDF 関係を PowerHA SystemMirror に確立します。
- v ボリューム・セット、関連付けられたボリューム・グループ、および、デプロイするアプリケーション とミドルウェア・ソフトウェアとのボリューム・グループの関連付けを識別します。
- v アプリケーションとリソース・グループ間の関連付けを識別します。

v どのリソース・グループに SRDF 複製リソースが含まれるか識別します。 関連情報:

24 EMC Symmetrix および Solution Enabler [環境のグループの概要](http://www.emc.com/collateral/hardware/white-papers/h2313-overview-grps-symmetrix-sol-enblr-env.pdf)

#### **SRDF** 管理の制限と制約事項

SRDF 管理を実装する前に、制限と制約事項に注意する必要があります。

SRDF を使用したミラーリングを行うための PowerHA SystemMirror Enterprise Edition には、以下の制 限と制約事項があります。

- v 複数ホップ構成はサポートされません。
- v BCV デバイスへのミラーリングはサポートされません。
- v 並行 RDF 構成はサポートされません。
- v PowerHA SystemMirror Enterprise Edition では、ホスト・コンピューターを介して AIX ホスト・シ ステムに間接的に接続されている EMC ストレージはサポートされません。
- v PowerHA SystemMirror は、VMAX ストレージの SNMP 通知イベントのトラップを実行しません。 クラスターの起動中に SRDF リンクが停止し、その後リンクが修復された場合は、ペアを手動で再同期 化しなければなりません。
- v SRDF ペアはクラスター制御の外部で作成する必要があります。クラスター・サービスを開始する前 に、SRDF ペアを作成する必要があります。
- v EMC PowerPath ディスクのタイ・ブレーカー・ディスクとしての使用はサポートされていません。
- v ペアの状態が無効状態になっている場合に、PowerHA SystemMirror Enterprise Edition は SRDF ペ アを修正したり、再同期したりしません。

注**:** ペアが無効状態になっていると、PowerHA SystemMirror Enterprise Edition が状態を復旧しよう とした場合に、データが破壊されることがあります。 ディスク・ディレクター・レベルの問題がある と、ペアが無効状態になる場合があります。

v PowerHA SystemMirror によって管理されるリソース・グループには、SRDF 保護のディスクと SRDF 保護ではないディスクを持つボリューム・グループを含めることはできません。

次に例を示します。

- 正しい例: RG1 に VG1 と VG2 が含まれていて、VG1 と VG2 が両方とも SRDF 保護のディスク である。
- 正しくない例: RG2 に VG3 と VG4 が含まれていて、VG3 は SRDF 保護ディスクであるが VG4 は SRDF 保護ディスクではない。
- リモート・サイトのノード (ターゲット・ボリュームが含まれているノード) を構成するには、以下の LVM 操作に C-SPOC を使用します。
	- ボリューム・グループの作成。
	- ターゲット・ボリュームに書き込むためのターゲット・サイトのノードを変更する操作 (例えば、フ ァイルシステムのサイズの変更、マウント・ポイントの変更、および LVM ミラーの追加) では、

C-SPOC にエラー・メッセージが表示されます。ただし、ソース・ボリュームと同じサイトにあるノ ードでは、それらのタスクを正常に実行できます。 それらの変更は、遅延更新機能によって他のサ イトに伝搬されます。

注**:** その他すべての LVM 操作を対象とする C-SPOC 操作の場合、C-SPOC 操作はすべて、すべての PowerHA SystemMirror ノード上でクラスターがアクティブで、基礎になる SRDF ペアが同期化され た状態のときに実行する必要があります。

#### **SRDF** 管理の構成例

この例では、ご使用の環境が相互復旧構成で構成されており、この構成では、実動サイトにさまざまなアプ リケーションとサービスが保管され、復旧サイトが関連するバックアップ・サイトとして機能することを想 定しています。

相互復旧構成を実装するには、以下のように構成する必要があります。

- 2 つの PowerHA SystemMirror サイト (単一の復旧構成と同じ)
- v それぞれがミラーリングされたストレージを使用するように構成されている 2 つのリソース・グループ

PowerHA SystemMirror では、2 つのサイトと、ノード、SRDF 管理の複製リソース、および複製リソー スに関連付けられたボリューム・グループを含む 1 つのグループを構成できます。

SYMCLI クライアントは、client is installed on the PowerHA SystemMirror ホストと、PowerHA SystemMirror 管理の各ノードにインストールされます。 AIX サーバーで SYMCLI ソフトウェアを使用 すると EMC SRDF 操作が完了します。AIX サーバーで SYMCLI ソフトウェアを使用して EMC SRDF 情報を表示したり、コマンド・ラインまたはスクリプト・ファイルを使用して SRDF 操作を実行したりで きます。

SRDF 複製リソースには、EMC ディスク・ボリュームのペア (複合グループ) の情報が含まれています。 PowerHA SystemMirror リソース・グループの定義には、SRDF 複製ボリューム上に構築されたボリュー ム・グループが含まれます。PowerHA SystemMirror は、SYMCLI コマンドを動的に実行することで SRDF 処理を管理します。

以下のイメージは、2 つの EMC VMAX ストレージと SRDF を、4 ノードの PowerHA SystemMirror 地理クラスターに実装する典型的な方法を示しています。クラスターは 4 つの IBM Power Systems™ サ ーバーで構成されています。それぞれのストレージ・デバイスは、SCSI またはファイバー・チャネル・リ ンクでノード (サーバー A、サーバー B、サーバー C、およびサーバー D) に接続されています。1 次ス トレージと 2 次ストレージ間には SRDF リンクが確立されます。この構成には、各クラスター・ノード を一緒に接続するためのハートビート用の Point-to-Point ネットワークも含まれています。

各リソース・グループのノード・リスト内のノードの順序は、そのリソース・グループに関して、どのサイ トが実動サイトで、どのサイトがバックアップ・サイトと見なされるかを示しています。

後述する図では、リソース・グループ 1 の構成は、次のようになります。

サイト・リストの順序 実動サイト、復旧サイト ノード・リストの順序

サーバー A、サーバー B、サーバー C、およびサーバー D

データ・ミラーリングは、実動サイトによって所有されている 1 次ストレージから、2 次サイトによって 所有されている 2 次ストレージに進みます。

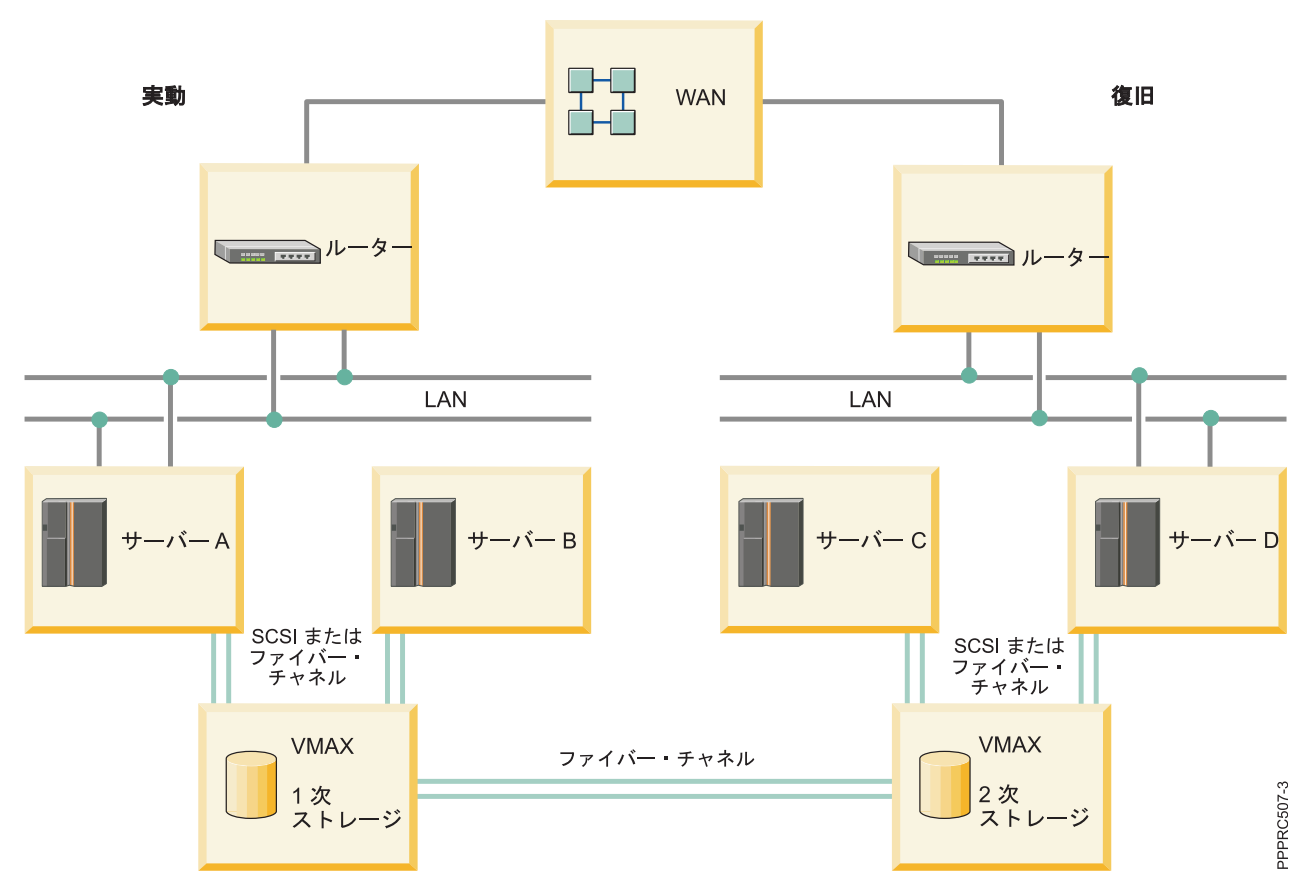

図 *1. SRDF* 管理の複製リソースのリソース・グループのサンプル構成

# **SRDF** 保護されたディスクでのボリューム・グループとファイルシステムのセットアッ プ

PowerHA SystemMirror Enterprise Edition SRDF 環境の計画の一環として、PowerHA SystemMirror クラスター・ノードのボリューム・グループとファイルシステムをサポートするために、どのディスクを使 用するかを決定しなければなりません。

注**:** EMC hdisks がノードで使用不可の場合は、EMC ディスクが使用可能になるように EMC ストレージ が正しく構成されているかを検査できます。これには、ノードをリブートし、**cfgmgr** コマンドを実行して ディスクを表示可能な状態にします。

SRDF 複製のペアを作成するために PowerHA SystemMirror Enterprise Edition を使用することはできま せん。PowerHA SystemMirror Enterprise Edition を使用するには、その前に EMC Solution Enabler イ ンターフェースを使用して SRDF ペアを作成しておく必要があります。

複合グループ、デバイス・グループ、および EMC ストレージ・デバイスに関連付けられた AIX ディス クをディスカバーするには、以下のステップを実行します。

1. コマンド行から次のコマンドを入力して、ホストから参照できるすべての Symmetrix デバイスをリ ストします。

# symdev list pd

出力の例を次に示します。

Symmetrix ID: 000190100304

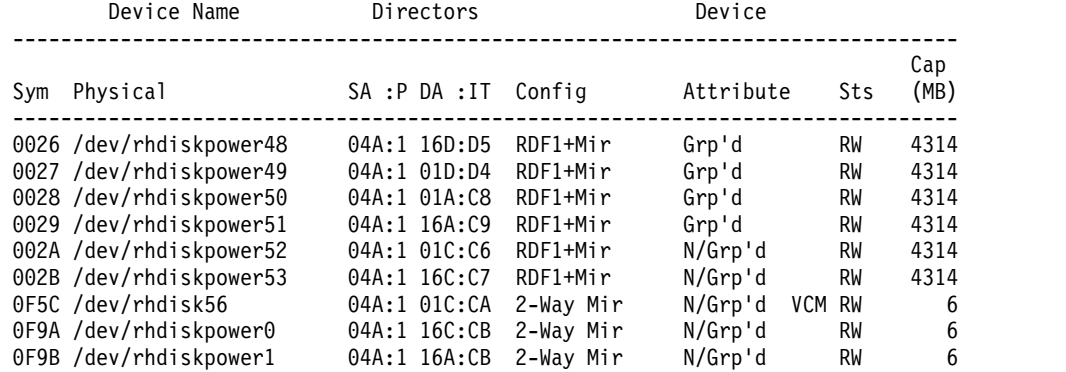

2. このリストから、アプリケーション・データを保管するデバイスを選択します。

3. 次のコマンドを実行して、選択した Symmetrix デバイスの AIX ディスクを識別します。

# powermt display dev=Symmetrix\_device\_name Pseudo name=Symmetrix device name

次の例では、Symmetrix デバイスが、2 つの入出力パス fscsi1 および fscsi0 を経由してハード・デ ィスク hdisk105、hdisk50、hdisk120、および hdisk175 にマップされます。

Symmetrix ID=000190100304 Logical device ID=0026 state=alive; policy=SymmOpt; priority=0; queued-IOs=0 ============================================================================== --------------- Host --------------- - Stor - -- I/O Path - -- Stats ---### HW Path I/O Paths Interf. Mode State Q-IOs Errors ============================================================================== 1 fscsi1 hdisk105 FA 13aB active alive 0 0 0 fscsi0 hdisk120 FA 4aB active alive 0 0 hdisk175 FA 13aB active alive

- 4. Symmetrix デバイスの物理ボリュームを使用してボリューム・グループを作成します。 例えば、こ れらのボリューム・グループを作成するときに、ファイルシステムと論理ボリュームを作成していま す。ボリューム・グループの構成は、論理ボリューム・マネージャー (LVM) を使用して 1 次サイト で行う必要があります。
- 5. EMC ストレージで複合グループとデバイス・グループを作成し、Symmetrix デバイスをこれらのグ ループに追加します。
- 6. LVM メタデータおよびその他のデータがすべて、ミラーリングされたボリュームへコピーされるよ うに、SRDF ペアの間に完全なミラーリングを確立します。
- 7. PowerHA SystemMirror Enterprise Edition に SRDF 複製リソースを構成します。

1 fscsil **hdisk50** FA 4aB active alive 0 0

- 8. 2 次サイトのミラーリングされたデータにアクセスするため、**split** コマンドを使用して SRDF を分 割します。
- 9. ミラーリングされたストレージ・デバイスの 1 次サイトで使用されたものと同じボリューム・グルー プ名およびメジャー番号を指定して、2 次サイトのボリューム・グループをインポートします。
- 10. ボリューム・グループを varyon して、ファイルシステムをマウントします。

# **SRDF** ファイルセットのインストール

インストール・タスクを実行するには、システムに root ユーザーとしてログインする必要があります。

# ソフトウェア前提条件

SRDF ファイルセットをインストールする前に、次のソフトウェアがクラスターのすべてのノード上にイ ンストールされている必要があります。

- v ご使用の環境に、以下のいずれかのバージョンの AIX オペレーティング・システムがインストールさ れている必要があります。
	- IBM AIX 6.1(テクノロジー・レベル 8 適用) 以降
	- IBM AIX 7.1(テクノロジー・レベル 2 適用) 以降
- PowerHA SystemMirror Enterprise Edition バージョン 7.1.2 以降
- AIX ソフトウェア用の EMC Solution Enabler
- v AIX 用の SYMCLI ソフトウェア SYMCLI.SYMCLI.rte のファイルセット・レベルは 7.0.0.0 以降でな ければなりません。

#### **SRDF** ファイルセットのインストール

SRDF 管理を機能させるには、PowerHA SystemMirror Enterprise Edition メディアに組み込まれている 以下のファイルセットをインストールする必要があります。

#### **cluster.es.sr.cmds**

PowerHA SystemMirror Enterprise Edition for SRDF コマンド

#### **cluster.es.sr.rte**

PowerHA SystemMirror Enterprise Edition for SRDF ランタイム・コマンド

#### **cluster.msg.en\_US.sr**

PowerHA SystemMirror Enterprise Edition for SRDF 英語メッセージ

PowerHA SystemMirror SRDF ファイルセットをインストールするには、以下の手順を実行してくださ い。

- 1. コマンド行で、smit install と入力します。
- 2. SMIT インターフェースから、「**Install and Update Software (**ソフトウェアのインストールおよび 更新**)**」 > 「**Install Software (**ソフトウェアのインストール**)**」を選択し、Enter を押します。
- 3. インストールする SRDF ファイルセットのパスを入力します。

注**:** すべての PowerHA SystemMirror SRDF ファイルセットが /usr/es/sbin/cluster/emcsrdf ディ レクトリーにインストールされます。

## **SRDF** 複製リソースの構成

SYMCLI のインストール後に、クラスターを構成する必要があります。

#### **SRDF** と **PowerHA SystemMirror** の構成要件

SRDF を使用した処理を行うように PowerHA SystemMirror Enterprise Edition を構成するためには、そ の前に、ご使用の環境が特定の要件を満たしていることを確認する必要があります。

SRDF を使用した処理を行うように PowerHA SystemMirror Enterprise Edition を構成する前に、ご使用 の環境に以下の基準が実装されていることを確認してください。

- v SRDF が構成されており、ストレージ・システム上で稼働している。
- v SYMCLI ソフトウェアがインストールされている。
- <span id="page-129-0"></span>v PowerHA SystemMirror サイトおよび SRDF 複製リソースがどのように機能するか十分に理解してい る。
- ベースの PowerHA SystemMirror Enterprise Edition for Metro Mirror および SRDF 管理ファイル セットが、クラスターの各ノードにインストールされている。
- PowerHA SystemMirror クラスターに、以下の機能が構成されている。
	- ノード
	- サイト
	- ネットワークおよびネットワーク・インターフェース
	- サービス・ラベルとアプリケーション・モニター
	- 最初のリソース・グループ

注**:** リソース・グループの属性は、SRDF 複製リソースを受け入れるために後で変更できます。

#### **SRDF** 複製リソースの追加

SRDF 複製リソースをリソース・グループに追加する前に、これらを追加する必要があります。

SRDF 複製リソースを追加するには、以下の手順を実行します。

注**:** 複合グループ定義のないデバイス・グループ構成は、PowerHA SystemMirror 7.1.3 以降でのみサポ ートされます。

- 1. コマンド行で smit sysmirror と入力します。
- 2. SMIT インターフェースから、「クラスター・アプリケーションおよびリソース」 > 「リソース」 > 「**EMC SRDF** 複製リソースの構成」 > 「**EMC SRDF** 複製リソースの追加」を選択し、Enter を押 します。
- 3. 以下の各フィールドの値を入力して、Enter を押します。

#### **EMC SRDF Replicated Resource Name (EMC SRDF** 複製リソース名**)**

PowerHA SystemMirror に EMC ストレージ・デバイスの複合グループまたはデバイス・グ ループとして定義されている SRDF 複製リソースの名前。既存の複合グループまたはデバイ ス・グループの名前を選択できます。複合グループに含まれているデバイス・グループをリス トするか、複製リソースのデバイス・グループをリストすることによって、新規グループを定 義することもできます。

**EMC SRDF Mode** (**EMC SRDF**  $\pm -\overrightarrow{r}$ )

SRDF ミラーリング・モード。**SYNC** (同期ミラーリング) または **ASYNC** (非同期ミラーリン グ) と入力できます。

**Device Groups (**デバイス・グループ**)**

複製リソースの前述の複合グループまたはデバイス・グループに含まれているデバイス・グル ープのリスト。

**Recovery Action (**回復アクション**)**

サイト・フェイルオーバー発生時に、PowerHA SystemMirror リソース・グループが使用する 災害復旧ポリシーを指定します。サイト・フェイルオーバーの発生時に手操作による介入が必 要な場合は、「**Manual (**手動**)**」を入力します。サイト・フェイルオーバーの発生時に手操作 による介入が必要ではない場合は、「**Automated (**自動**)**」を入力します。

注**:** 「手動」を指定しても、すべてのフェイルオーバー・シナリオで手操作による介入が必要 であることを示すわけではありません。あるサイトから別のサイトへ自動フェイルオーバーを 行う、クラスター区画のような条件では、データの相違やデータの整合性に問題が生じる可能 性もあります。PowerHA SystemMirror がこのような問題の可能性を検出し、ミラー・グルー プに関連付けられた復旧操作が「手動」に設定されている場合、 PowerHA SystemMirror は 自動フェイルオーバーを実行しません。

**Resync Action (**再同期アクション**)**

サイト・フェイルオーバーが発生した場合、障害が発生したサイトがオンラインに戻った後 で、サイト間でどのようにデータを再同期するかを指定します。障害が発生したサイトがオン ラインになるとすぐにサイト間でデータを自動的に再同期したい場合は、**AUTO** と入力しま す。サイト間でデータを手動で再同期したい場合は、**MANUAL** と入力します。このフィール ドのデフォルト値は **AUTO** です。

**Consistency Enabled (**整合性が有効**)**

**Yes** (はい) と入力して、SRDF 複製リソースの整合性を有効にします。これで、EMC ストレ ージ・デバイスで複合グループとして定義されます。**No** (いいえ) と入力すると、SRDF 複製 リソースの整合性が無効になります。

**SRDF Group Type (SRDF** グループ・タイプ**)**

デバイスが複合グループとして管理されている場合は、**CompGroup** を選択します。デバイス がデバイス・グループとして管理されている場合は、**DevGroup** を選択します。

関連概念:

114 [ページの『](#page-121-2)EMC SRDF モード』

PowerHA SystemMirror は、同期モード (SDRF/S) および非同期モード (SRDF/A) で SRDF 複製リソ ースをサポートします。

115 ページの『EMC SRDF [整合性グループ』](#page-122-0)

PowerHA SystemMirror Enterprise Edition のクラスターのすべての Symmetrix Remote Data Facility (SRDF) 操作は、個別のデバイス・グループに対してではなく、複合グループに対して実行されます。整合 性が有効な複合グループは、整合性グループと呼ばれます。

#### **PowerHA SystemMirror** リソース・グループへの **SRDF** 複製リソースの追加

SRDF 複製リソースを PowerHA SystemMirror によって管理するためには、その前にリソース・グルー プに追加しておく必要があります。

PowerHA SystemMirror リソース・グループに SRDF 複製リソースを追加するには、以下の手順を実行 します。

- 1. コマンド行で smit sysmirror と入力します。
- 2. SMIT インターフェースから、「クラスター・アプリケーションおよびグループ」 > 「リソース・グ ループ」 > 「リソース・グループのリソースおよび属性の変更**/**表示」を選択し、Enter を押します。
- 3. 「**EMC SRDF Replicated Resource (EMC SRDF** 複製リソース**)**」フィールドで SRDF 複製リソー スを選択し、Enter を押します。

注**:** 選択するリソース・グループは、SRDF 複製リソースの作成時に使用したものと同じリソース・グ ループでなければなりません。

4. クラスターを検証し、同期化します。

# **SRDF** 構成の検証

SRDF 構成はコマンド行インターフェースから検証する必要があります。

SRDF 構成を検証するには、以下の手順を実行します。

1. コマンド行で /usr/es/sbin/cluster/sr/utils/cl\_verify\_sr\_config コマンドを実行します。

2. 正常に検証されると、次のメッセージが表示されます。

PowerHA SystemMirror support for EMC SRDF configuration verified successfully. Status=0

正常に検証されなかった場合は、エラー・メッセージが示した問題を修正して、再び **cl\_verify\_sr\_config** コマンドを実行してください。

## **SRDF** クラスターの始動

SRDF 複製リソースの構成および同期化が終了すると、PowerHA SystemMirror Enterprise Edition クラ スターを始動できます。ユーザーが定義した SRDF 複製リソースは PowerHA SystemMirror Enterprise Edition が自動的に管理します。したがって、SRDF 複製リソースを手動で管理する必要はありません。

PowerHA SystemMirror Enterprise Edition クラスターを始動するには、以下の手順を実行します。

- 1. コマンド行で smit cl admin と入力します。
- 2. C-SPOC インターフェースから、「**PowerHA SystemMirror** サービス」 > 「クラスター・サービス の開始」を選択します。
- 3. すべてのフィールドに入力し、**Enter** を押してクラスター・サービスを開始します。

注**:** クラスター始動時に検証が自動的に実行されます。 このオプションはオフにすることができます が、これは推奨されません。

# **SRDF** 複製リソースの変更

SMIT インターフェースを使用して SRDF 複製リソースを変更することができます。

SRDF 複製リソースを変更するには、以下の手順を実行してください。

- 1. コマンド行で smit sysmirror と入力します。
- 2. SMIT インターフェースから、「**Cluster Applications and Resources (**クラスター・アプリケーショ ンおよびリソース**)**」 > 「**Resources (**リソース**)**」 > 「**Configure EMC SRDF-replicated resources (EMC SRDF** 複製リソースの構成**)**」 > 「**Change/Show EMC SRDF replicated resource (EMC SRDF** 複製リソースの変更**/**表示**)**」を選択し、Enter を押します。
- 3. 変更したい SRDF 複製リソースをリストから選択して、Enter を押します。
- 4. フィールドを変更して、Enter を押します。
- 5. クラスターを検証し、同期化します。

# **SRDF** 複製リソースの削除

SMIT インターフェースを使用して SRDF 複製リソースを削除することができます。

SRDF 複製リソースを削除するには、以下の手順を実行します。

- 1. コマンド行で smit sysmirror と入力します。
- 2. SMIT インターフェースから、「**Cluster Applications and Resources (**クラスター・アプリケーショ ンおよびリソース**)**」 > 「**Resources (**リソース**)**」 > 「**Configure EMC SRDF-replicated resources (EMC SRDF** 複製リソースの構成**)**」 > 「**Remove EMC SRDF replicated resource (EMC SRDF** 複製リソースの除去**)**」を選択し、Enter を押します。
- 3. 削除したい SRDF 複製リソースをリストから選択して、Enter を押します。
- 4. この SRDF 複製リソースの削除を確認して、Enter を押します。
- 5. クラスターを検証し、同期化します。

# **Hitachi Truecopy/HUR** 複製リソース

PowerHA SystemMirror Enterprise Edition バージョン 7.1.2 Service Pack 2 またはそれ以降は、 Hitachi からのサード・パーティー・ベンダー・ストレージのために高可用性災害復旧をサポートします。

Hitachi ストレージ・システムは、Hitachi Universal Replicator (HUR) テクノロジーを使った Truecopy 同期および非同期複製を通じて、短距離複製および長距離複製をサポートします。 PowerHA SystemMirror Enterprise Edition は、高可用性 (HA) リソース・グループの管理のためにミラーリングさ れたリソースの統合ディスカバリーおよび管理を可能にします。

Hitachi ミラーリングされたストレージの高可用性および災害復旧 (HADR) のための PowerHA SystemMirror Enterprise Edition 使用可能化には、以下の手順を必要とします。

- 1. ご使用の環境に必要なストレージのデプロイメントと複製を計画します。 このプロセスは、最終的に PowerHA SystemMirror Enterprise Edition によって HA 管理されることになる環境にデプロイする アプリケーションとミドルウェアに関連します。
- 2. Hitachi が提供するストレージ構成ツールを使用して、手順 1 で規定したストレージ・デバイスを構 成し、デプロイします。
- 3. PowerHA SystemMirror Enterprise Edition インターフェースを使用して、デプロイされたストレー ジ・デバイスを検出し、ミラーリングされたストレージを使用するアプリケーションまたはリソース・ グループ用の高可用性 (HA) ポリシーを定義します。

# **Truecopy/HUR** 管理の概要

Hitachi Truecopy/HUR ストレージ管理は、AIX オペレーティング・システムおよび PowerHA SystemMirror Enterprise Edition 環境から、コマンド制御インターフェース (CCI) 操作を使用します。

PowerHA SystemMirror Enterprise Edition は、これらのインターフェースを使用して、Hitachi Storage 複製ストレージを検出し、PowerHA SystemMirror Enterprise Edition の HADR フレームワークに統合 します。この統合により、ミラーリングされたストレージを消費するアプリケーションのために HADR を管理することができます。

Truecopy/HUR と PowerHA SystemMirror Enterprise Edition を統合すると、以下のことが可能になり ます。

- v サイト間管理ポリシーで「Prefer Primary Site (1 次サイトを優先)」または「Online on Either Site (一方のサイトでオンライン)」をサポート。
- v ユーザーがカスタマイズ可能な柔軟なリソース・グループ・ポリシー。
- v クラスターの検証と同期化のサポート。
- PowerHA SystemMirror Enterprise Edition Cluster Single Point Of Control (C-SPOC) の制限付きサ ポート。
- v サイト内またはサイト間の Truecopy/HUR ディスク・サブシステムのペアに接続されたサーバー・ノ ードの自動フェイルオーバーおよび再統合。
- v Truecopy/HUR リンクの自動管理。
- v サイトに障害が起きた場合に、Truecopy/HUR 関係の方向の切り替えを管理。 このプロセスにより、 PowerHA SystemMirror Enterprise Edition が管理するリソース・グループの制御を、バックアップ・ サイトが 1 次サイトから引き継ぐことができます。

# **Truecopy/HUR** 管理の計画

Truecopy/HUR 管理を正常に使用するには、その実装を正しく計画する必要があります。

続行するには、ご使用の環境が以下の要件を満たしていることが必要です。

- PowerHA SystemMirror Enterprise Edition サイトが既に正しく構成されている。
- v Truecopy/HUR サポートが既に正しく構成されている。

## 関連情報:

2. Hitachi [Command](http://www.hds.com/assets/pdf/cci-user-and-reference-guide.pdf) Control Interface (CCI) User and Reference Guide

## **Truecopy/HUR** 管理の制限

Truecopy/HUR 管理を正しく実装するには、その制限事項を知っておく必要があります。

Truecopy/HUR を使用したミラーリングを行うための PowerHA SystemMirror Enterprise Edition に は、以下の制限があります。

- v 同期ミラーリングでは、隔離レベル NEVER のみがサポートされます。
- v 非同期ミラーリングでは、HUR のみがサポートされます。
- v dev\_name は論理デバイスにマップする必要があり、dev\_group は horcm.conf ファイルの HORCM\_LDEV セクションに定義する必要があります。
- v PowerHA SystemMirror Enterprise Edition Truecopy/HUR ソリューションは、どの基本操作にも dev\_group を使用します。 次に例を示します。pairresync/pairevtwait/horctakeover 1 つの dev\_group 内に複数の dev\_name がある場合、その dev\_group は整合性が保たれていなければなり ません。
- v PowerHA SystemMirror Enterprise Edition は、Truecopy/HUR ストレージの SNMP 通知イベント のトラップを実行しません。 クラスターの起動中に Truecopy リンクが停止して、後でリンクを修復 した場合は、ペアを手動で再同期化する必要があります。
- v ペアの作成は、クラスター制御外で完了します。 クラスター・サービスを始動する前に、ペアを作成す る必要があります。
- v PowerHA SystemMirror Enterprise Edition によって管理されるリソース・グループには、 Truecopy/HUR 保護のディスクと Truecopy/HUR 保護ではないディスクの両方を持つボリューム・ グループを含めることはできません。 1 つのリソース・グループにあるのは、Truecopy 保護のディス クまたは HUR 保護のディスクのいずれかでなければなりません。
- PowerHA SystemMirror Enterprise Edition クラスター内のすべてのノードは、同じ horcm インスタ ンスを使用する必要があります。
- v リモート・サイトのターゲット・ボリュームが含まれているノードの構成作業に関する以下の LVM 操 作に C-SPOC を使用することはできません。
	- ボリューム・グループの作成。
	- ターゲット・ボリュームに書き込むためにターゲット・サイトのノードを必要とする操作では、 CSPOC にエラー・メッセージが表示されます。 例えば、ファイルシステムのサイズ変更、マウン ト・ポイントの変更、または LVM ミラーの追加を行うと、CSPOC にエラー・メッセージが表示さ れます。 ただし、ソース・ボリュームと同じサイトにあるノードでは、それらのタスクを正常に実 行できます。 それらの変更は、遅延更新によって他のサイトに伝搬されます。

注**:** その他のすべての LVM 操作を対象とする C-SPOC 操作の場合、C-SPOC 操作はすべて、すべ ての PowerHA SystemMirror Enterprise Edition ノード上でクラスターがアクティブで、基礎にな る Truecopy/HUR PAIR が PAIR 状態になっているときに実行してください。

# **Truecopy/HUR** 管理構成の例

さまざまなアプリケーションとサービスのために実動サイトとして機能するサイトと、それに関連するバッ クアップ・サイトとして機能するサイトを組み合わせた相互復旧構成をセットアップできます。

相互復旧構成を実装するには、以下のものが必要です。

- 2 つの PowerHA SystemMirror Enterprise Edition サイト (単一復旧構成と同じ)
- 2 つのリソース・グループ

PowerHA SystemMirror Enterprise Edition では、2 つのサイトと、ノード、Truecopy/HUR 管理の複 製リソース、および複製リソースに関連付けられたボリューム・グループを含むリソース・グループを構成 できます。 Truecopy/HUR 複製リソースには、Hitachi ディスク・ボリュームのペア (dev\_group) の情 報が含まれています。 PowerHA SystemMirror Enterprise Edition リソース・グループの定義には、 Truecopy/HUR 複製ボリューム上に構築されたボリューム・グループが含まれます。 PowerHA SystemMirror Enterprise Edition は、コマンド制御インターフェース (CCI) コマンドを動的に実行するこ とにより、Truecopy/HUR 処理を管理します。

以下のイメージは、2 つの Hitachi ストレージ・デバイスと Truecopy/HUR を、4 ノードの PowerHA SystemMirror Enterprise Edition 地理クラスターに実装する典型的な方法を示しています。 クラスター は、4 つのノードで構成されています。各ストレージ・デバイスは、SCSI またはファイバー・チャネル接 続を使用して各ノードに接続されています。 Truecopy/HUR リンクは、1 次 Hitachi ストレージと 2 次 Hitachi ストレージの間に設定されています。 この構成には、クラスター・ノードを接続するためのハー トビート用の Point-to-Point ネットワークも含まれています。

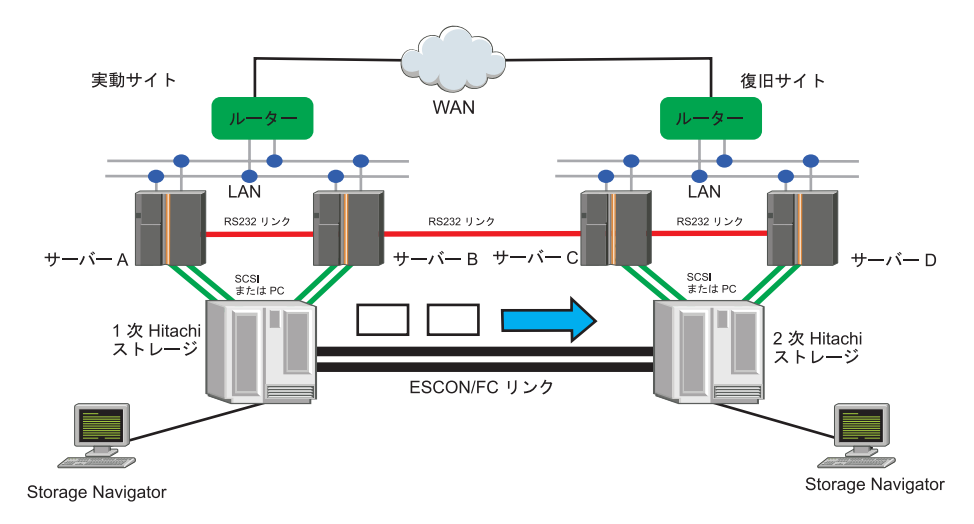

## **Truecopy/HUR** 管理の計画ワークシート

計画ワークシートを使用して、Truecopy/HUR 管理の実装計画を開始することができます。

**Truecopy/HUR** 複製リソース・ワークシートの例

Truecopy/HUR の構成については、Hitachi から提供されている「Truecopy/HUR Configuration Guide」を参照してください。

ワークシートへの記入に役立つ定義を以下に示します。

#### **Truecopy/HUR** リソース名

Hitachi Truecopy/HUR リソースの名前。 リソース名は、隔離レベルとコピー・モードが同じ 1 つ以上のデバイス・グループを持つことができる、ユーザー定義の名前です。 この名前には、128 個以内で英数字および下線を使用できます。

#### **Truecopy/HUR** モード

Truecopy/HUR 関係モードを定義します。 同期 Truecopy では、NEVER 隔離レベルのみがサポ ートされます。 dev\_group が Truecopy によって管理される場合、モードは SYNC です。 dev\_group が HUR によって管理される場合、モードは ASYNC です。

#### **Device Groups (**デバイス・グループ**)**

構成ファイルに定義された 1 つ以上の dev\_group。コピー・モードが同じ dev\_group は、デバ イス・グループとしてマージすることができます。

#### **Horctakeover** タイムアウト値

**horcrtakeover** コマンドの -t オプション。 TrueCopy 同期の horctakeover のために短いタイム アウトを使用します。Hitachi Universall Replicator (HUR) の horctakeover では、短いタイムア ウトまたは長いタイムアウトを使用できます。 どのタイムアウト・オプションを使用するかは、 お客様の判断に委ねられています。 例えば、実動に戻ることが最新のデータを障害状態に置くこ とより重要な場合は、短いタイムアウトを使用します。 リカバリー時間が長引くことになって も、災害時のデータ損失をできる限り少なくしたい場合は、長いタイムアウトを使用します。

#### **Horcm** インスタンス

使用した horcm インスタンス。 例えば、horcm0.conf ファイルを使用すると、その値は **horcm0** になります。 horcm.conf ファイルを使用すると、その値は **horcm** になります。 PowerHA SystemMirror Enterprise Edition クラスター内のすべてのノードは、同じ horcm インスタンスを 使用する必要があります。 例えば、node1 で horcm0.conf ファイルを使用した場合、クラスター 内の他のすべてのノードは同じインスタンス (horcm0.conf) を使用する必要があります。

#### **Pairevtwait** タイムアウト値

**pairevtwait** コマンドの -t オプション。 -s オプションを使用して指定の状況をモニターする間隔 と、タイムアウト期間を 1 秒単位で指定します。 pairresync をモニターするどの pairevtwait に ついても、長いタイムアウトを使用してください。 デフォルト値は 3600 秒です。

PowerHA SystemMirror Enterprise Edition リソース・グループに入れる Truecopy/HUR 複製リソース を記録する際には、以下のワークシートを使用します。

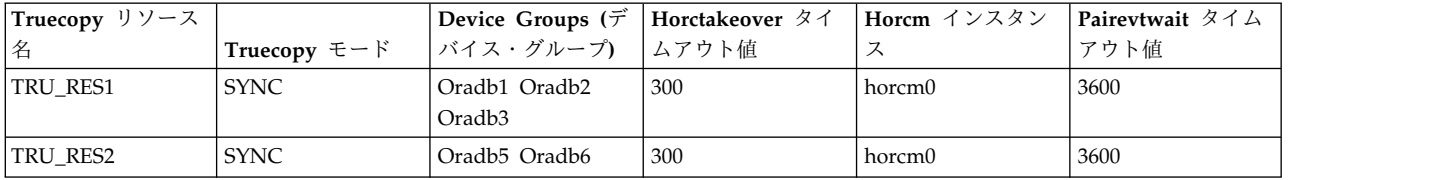

表 *30. SYNCRONOUS Truecopy*

#### 表 *31. ASYNCRONOUS HUR*

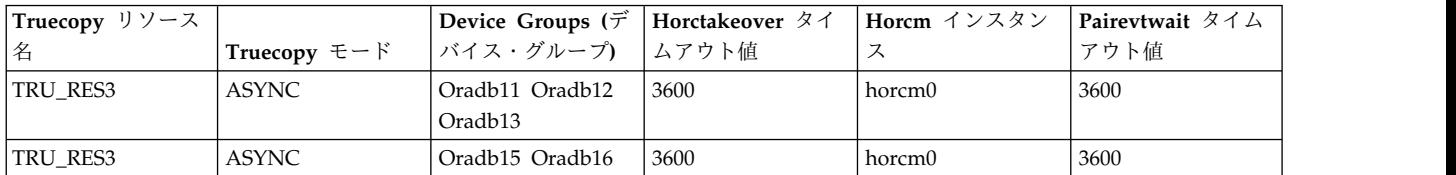

表 *32.* ブランクのワークシート

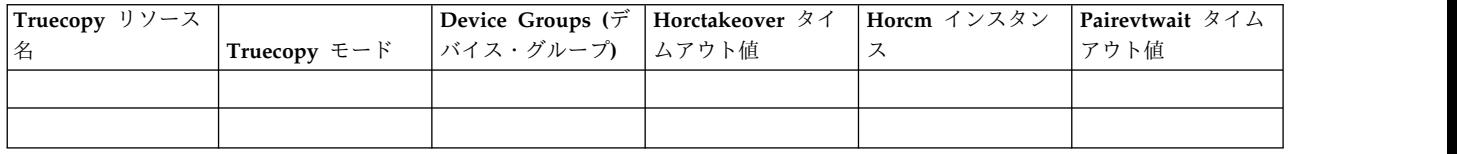

# **Truecopy/HUR** 保護ディスクでのボリューム・グループとファイルシステ ムの構成

PowerHA SystemMirror Enterprise Edition Truecopy/HUR 環境の計画策定の一環として、PowerHA SystemMirror Enterprise Edition クラスター・ノードのボリューム・グループとファイルシステムをサポ ートするためにどのディスクを使用するかを決定します。

構成処理を続行する前に、Hitachi hdisk がノードで使用可能になっていることを確認する必要がありま す。 Hitachi hdisk がノードで使用可能になっていない場合は、ノードをリブートして **cfgmgr** コマンド を実行することができます。

注**:** PowerHA SystemMirror Enterprise Edition は、Hitachi インターフェースを使用して複製のペアを作 成しません。 PowerHA SystemMirror Enterprise Edition を使用して HA/DR ソリューションを実現す る前に、Hitachi ストレージ・インターフェースを使用して同じ複製ペアを作成しておく必要があります。 Truecopy/HUR ペアのセットアップについては、Hitachi から提供されている「Hitachi Command Control Interface (CCI) User and Reference Guide」を参照してください。

**Hitachi** ストレージに関連付けられた **dev\_group** および **AIX** ディスクのディスカバー Hitachi デバイス・グループと対応する AIX hdisk との間の正しいマッピングを識別する必要がありま す。

Hitachi ストレージに関連付けられた dev\_group および AIX ディスクを検出するには、以下の手順を実 行してください。

1. PowerHA SystemMirror Enterprise Edition ノードで、**lsdev** コマンドを実行して、Hitachi ディスク であり、Truecopy/HUR 関係で使用されるディスクを選択します。 次の例で、hdisk4 および hdisk5 は Hitachi ディスクです。

# lsdev -C -c disk | grep hdisk | inqraid hdisk4 -> [SQ] CL2-A Ser = 45306 LDEV = 256 [Hitachi ] [OPEN-V]  $HORC = S-VOL$   $HOMRCF$  $MU#O = SMPL$   $MU#1 = SMPL$   $MU#2 = SMPL$ hdisk5 -> [SQ] CL2-A Ser = 45306 LDEV = 257 [Hitachi ] [OPEN-V] HORC = S-VOL HOMRCF[MU#0 = SMPL MU#1 = SMPL MU#2 = SMPL]

2. PowerHA SystemMirror Enterprise Edition ノードで、RG (リソース・グループ) によって管理され る hdisk を検出し、**lsdev** コマンドを実行して LDEV マッピングを入手します。次の例で、hdisk4 および hdisk5 は HA/DR ソリューションによる管理を必要とし、LDEV ナンバーは、hdisk4 が 256、hdisk5 が 257 です。

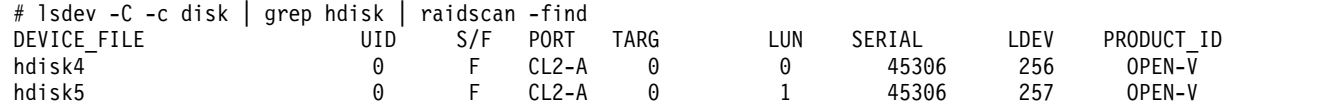

3. horcm2.conf ファイルの **HORCM LDEV** セクションを使用して、PowerHA SystemMirror Enterprise Edition によって管理される dev\_group を識別してください。例えば、hdisk4 と hdisk5 がリソース・グループの一部となる場合は、Horcm 構成ファイルから dev\_group を識別します。 次 の例で、dev\_group VG01 (LDEV 256) および VG02 (LDEV 257) は PowerHA SystemMirror Enterprise Edition Truecopy/HUR ソリューションによる管理を必要とします。

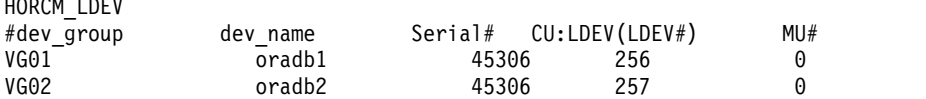

4. PAIR が dev\_group での **pairvolchk** コマンドまたは **pairdisplay** コマンドの実行により設定されて いることを確認してください。

# pairvolchk -g VG01 -IH2 pairvolchk : Volstat is P-VOL. [status = PAIR fence = NEVER MINAP = 3 ]

注**:** ペアがまだ設定されていない場合は、ペアを作成する必要があります。 ペアの作成方法について は、 Hitachi が維持している資料である「CCI/Storage Navigator」を参照してください。 ペアが作 成されていない場合、次の例が表示されます。

# pairvolchk -g VG02 -IH2 pairvolchk : Volstat is SMPL.[status = SMPL]

 $H(x) = 0.1$ 

5. **pairvolchk** コマンドを実行して dev\_group の整合性が有効であることを確認し、また出力に CTGID があることを確認してください。 dev\_group が Truecopy SYNC または HUR によって管理されて いるか検証することもできます。 隔離値が NEVER の場合、dev\_group は Truecopy SYNC によっ て管理されます。 隔離値が ASYNC の場合、dev\_group は HUR によって管理されます。 # pairvolchk -g VG01 \_-IH2

pairvolchk : Volstat is P-VOL. [status = PAIR fence = NEVER MINAP = 3 CTGID = 2]

**Truecopy/HUR** 保護ディスクでのボリューム・グループとファイルシステムのセットア ップ

PowerHA SystemMirror Enterprise Edition によって管理される hdisk と dev\_group を識別したら、ボ リューム・グループおよびファイルシステムをセットアップする必要があります。

Truecopy/HUR 保護ディスクでボリューム・グループとファイルシステムをセットアップするには、以下 の手順を実行してください。

- 1. dev\_group に対応する hdisk で、PowerHA SystemMirror Enterprise Edition が管理するボリュー ム・グループとファイルシステムをセットアップします。ボリューム・グループのボリューム・メジャ ー番号をすべての PowerHA SystemMirror Enterprise Edition クラスター・ノードで使用できること を、各クラスター・ノードで **lvlstmajor** コマンドを実行して確認してください。 さらに、ファイルシ ステムの物理ボリューム名もすべての PowerHA SystemMirror Enterprise Edition クラスター・ノー ドで使用できることを確認する必要があります。
- 2. **varyoffvg** コマンドを実行して、新しく作成したボリューム・グループをオフに変更し、ローカル PowerHA SystemMirror Enterprise Edition サイトに存在するすべてのノードにそのボリューム・グ ループをインポートします。
- 3. ローカル・ディスクで **pairresync** コマンドを実行し、それらが PAIR 状態にあることを確認します。 このプロセスにより、ローカル・ディスクの情報がリモート・ストレージにコピーされていることを確 認します。

#pairresync -g VG01 -IH2 #pairresync -g VG02 -IH2

- 4. Truecopy 関係がコピーを完了したら、**pairsplit** コマンドを実行してその関係を分割します。 この手 順を実行しないと、将来 LVM 操作が正常に完了しなくなります。
- 5. バックアップ PowerHA SystemMirror Enterprise Edition サイトにあるノードで、**rmdev** コマンド を実行して、ペアになった Hitachi hdisk を削除します。例えば、1 次サイトの hdisk4 はリモート・ サイトの hdiks9 とペアに、hdiks5 は hdisk10 とペアになっています。 #rmdev –d –l hdisk9

```
#rmdev –d –l hdisk10
```

```
6. バックアップ・ノードで cfgmgr を実行します。
```
#cfgmgr

- 7. バックアップ PowerHA SystemMirror Enterprise Edition サイト (2 次 Hitachi ストレージに接続さ れているサイト) で SMIT またはコマンド行を使用して、手順 1 で作成したボリューム・グループを インポートします。
- 8. **pairresync** コマンドを実行して、手順 4 で分割したペアを再同期化します。

```
#pairresync -g VG01 -IH2
#pairresync -g VG02 -IH2
```
9. **chvg** コマンドを実行して、すべてのクラスター・ノードでボリューム・グループの AUTO VARYON 機能が NO に設定されていることを確認します。

chvg -a 'n' -Q 'y' <volume group name here>

注**:** リモート Truecopy/HUR の場合を除いて、PowerHA SystemMirror Enterprise Edition は検証 中に自動的に AUTO VARYON を NO に設定しようと試みます。

# **Truecopy** 管理ファイルセットのインストール

インストール・タスクを実行するには、root としてログインする必要があります。ベース・ファイルセッ トがクラスター・ノードにインストールされていることを確認する必要があります。

ベース・ファイルセットのインストールの説明については、 11 ページの『PowerHA [SystemMirror](#page-18-0) Enterprise Edition for Metro Mirror [のインストール』を](#page-18-0)参照してください。

# 前提ソフトウェアのインストール

PowerHA SystemMirror Enterprise Edition: Truecopy/HUR 管理をインストールする前に、次のソフト ウェアがクラスター・ノード上にインストールされている必要があります。

- 次のいずれかのレベルのオペレーティング・システムがインストールされている必要があります。
	- IBM AIX 6.1(テクノロジー・レベル 8 適用) Service Pack 1 またはそれ以降。
	- IBM AIX 7.1(テクノロジー・レベル 2 適用) Service Pack 1 またはそれ以降。
- v PowerHA SystemMirror Enterprise Edition バージョン 7.1.2 Service Pack 2 またはそれ以降。
- Command Control Interface (CCI) ソフトウェア (AIX 用)。 CCI について詳しくは、Hitachi から提 供されている「Hitachi Command Control Interface (CCI) User and Reference Guide」を参照してく ださい。

# **Truecopy/HUR** 管理ファイルセットのインストール

**cluster.es.tc** ファイルセットは PowerHA SystemMirror Enterprise Edition メディアに組み込まれていま す。このファイルセットを Truecopy 管理用にインストールする必要があります。 また、ご使用地域のメ ッセージ・ファイルセットも選択する必要があります。 例えば、米国英語のファイルセットをインストー ルする場合は、次のように選択します。

cluster.msg.en\_US.tc POWERHA TRUECOPY/HUR Messages - U.S. English

すべての PowerHA SystemMirror Enterprise Edition Truecopy/HUR ファイルセットが /usr/es/sbin/cluster/tc ディレクトリーにインストールされます。

# **Truecopy/HUR** リソースの構成

Truecopy/HUR のインストール後に、クラスター・リソースを構成することができます。

## **Truecopy/HUR** と **PowerHA SystemMirror Enterprise Edition** の構成要件の確認

Truecopy/HUR インターフェース用に PowerHA SystemMirror Enterprise Edition を構成する前に、ご 使用の環境の設定がすべて正しいことを確認する必要があります。

Truecopy/HUR インターフェース用に PowerHA SystemMirror Enterprise Edition を構成するには、以 下の基準を満たす必要があります。

- 1. Truecopy/HUR が構成されており、ストレージ・システム上で稼働している。
- 2. コマンド制御インターフェース (CCI) ソフトウェアがインストールされている。例えば、CCI ソフト ウェアは PowerHA SystemMirror Enterprise Edition クラスター・ノードにインストールされていま す。
- 3. ベースの PowerHA SystemMirror Enterprise Edition for Metro Mirror および Truecopy/HUR 管 理のファイルセットの両方が、各クラスター・ノードにインストールされている。
- 4. PowerHA SystemMirror Enterprise Edition クラスターは、ノード、サイト、ネットワーク、ネット ワーク・インターフェース、サービス・ラベル、およびアプリケーション・モニター用に構成されま す。

注**:** リソース・グループの属性は、Truecopy/HUR 複製リソースを受け入れるために後で変更できま す。

## **Truecopy/HUR** 管理の複製リソースの構成

Truecopy/HUR 管理の複製リソースは、リソース・グループに追加する前に定義しておく必要がありま す。

Truecopy/HUR 管理の複製リソースを定義するには、以下の手順を実行します。

- 1. コマンド行で smit sysmirror と入力します。
- 2. SMIT で、「**Cluster Applications and Resources (**クラスター・アプリケーションおよびリソース**)**」 > 「**Resources (**リソース**)**」 > 「**Configure Hitachi Truecopy Replicated Resources (HITACHI TRUECOPY** 複製リソースの構成**)**」 > 「**Add Hitachi Truecopy/HUR Replicated Resource (HITACHI TRUECOPY/HUR** 複製リソースの追加**)**」を選択し、Enter を押します。
- 3. 選択可能なすべてのフィールドに入力し、Enter を押します。

必要に応じて上記の手順を繰り返し、追加の Truecopy/HUR 管理の複製リソースを定義してください。

# **Truecopy/HUR** 複製リソースの **PowerHA SystemMirror Enterprise Edition** リソー ス・グループへの追加

Truecopy/HUR 複製リソースを構成したら、それらを PowerHA SystemMirror Enterprise Edition リソ ース・グループに追加する必要があります。

Truecopy 複製リソースを PowerHA SystemMirror Enterprise Edition リソース・グループに追加するに は、以下の手順を実行します。

- 1. コマンド行で smit sysmirror と入力します。
- 2. SMIT で、「**Cluster Applications and Resources (**クラスター・アプリケーションおよびリソース**)**」 > 「**Resource Groups (**リソース・グループ**)**」を選択します。既存のリソース・グループに対して操 作するのか、リソース・グループを作成するのかにより、いずれかを選択します。 「Resource Group (リソース・グループ)」構成画面で選択したボリューム・グループと、Truecopy/HUR 複製リソース で使用されるボリューム・グループが一致していることを確認します。
	- a. リソース・グループを作成する場合は、「**Change/Show Resources and Attributes for a Resouce Group (**リソース・グループのリソースおよび属性の変更**/**表示**)**」を選択します。
	- b. リソース・グループを追加する場合は、「**Add aResource Group (**リソース・グループの追加**)**」 を選択します。
- 3. 「**Truecopy Replicated Resources (Truecopy** 複製リソース**)**」フィールドで、指定したボリューム・ グループが、「Resource Group configuration (リソース・グループ構成)」パネルで指定したボリュー ム・グループと同じであることを確認します。
- 4. Enter を押します。

次にクラスターを検証する必要があります。

# **PowerHA SystemMirror Enterprise Edition** クラスター構成の検証

SMIT インターフェースを使用すると、PowerHA SystemMirror Enterprise Edition クラスター構成を検 証することができます。

クラスター構成の検証プロセスを実行するには、以下の手順を実行します。

- 1. コマンド行で smit sysmirror と入力します。
- 2. SMIT で、「ユーザー定義クラスター構成」 > 「クラスター構成の検証と同期化 **(**拡張**)**」を選択し、 Enter を押します。
- 3. 選択可能なフィールドに以下の値を入力します。

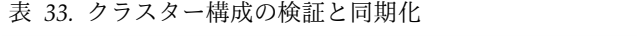

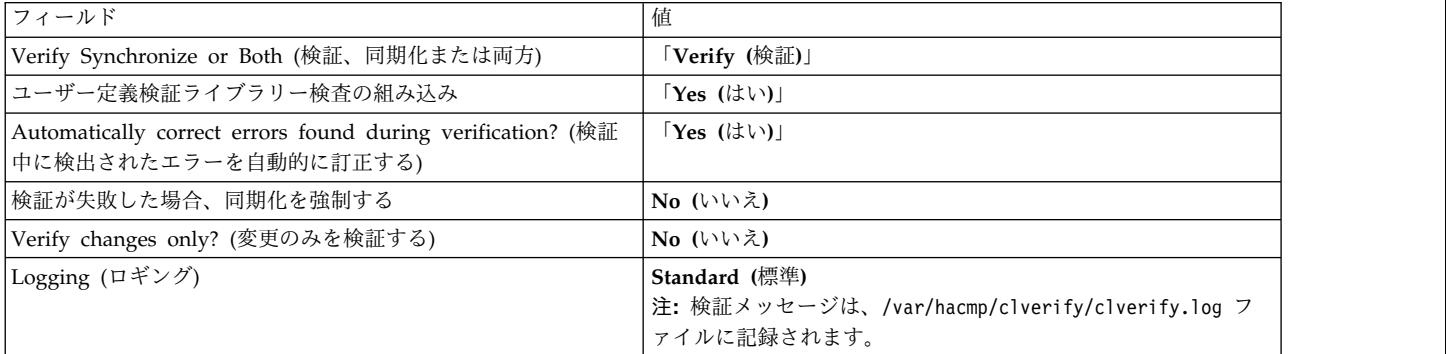

4. Enter を押します。 検証プロセスの出力が SMIT の「Command Status (コマンド状況)」ウィンドウ に表示されます。

注**:** エラー・メッセージが表示された場合は、必要な変更を行い、検証手順を再度実行します。 構成の 可用性に制限がある場合、警告が表示されることがあります。 例えば、1 つのネットワークのノード ごとに 1 つのインターフェースのみが構成されている場合などです。

## **Truecopy/HUR** 構成の検証

新たに作成したクラスターを同期化するには、Truecopy/HUR 構成を検証する必要があります。

Truecopy/HUR の検証を行うには、次のコマンドを実行します。 /usr/es/sbin/cluster/tc/utils/cl\_verify\_tc\_config

構成エラーが表示されたらそれを修正し、スクリプトを再度実行してください。

## **PowerHA SystemMirror Enterprise Edition** クラスター構成の同期化

PowerHA SystemMirror Enterprise Edition クラスターを同期化する前に、このクラスターと Truecopy/HUR 構成を検証する必要があります。

新しい Truecopy/HUR 構成情報と、場合によっては PowerHA SystemMirror Enterprise Edition サイ ト情報を、ご使用の PowerHA SystemMirror Enterprise Edition クラスター全体に伝搬するには、以下の 手順を実行してください。

- 1. コマンド行で smit sysmirror と入力します。
- 2. SMIT で、「ユーザー定義クラスター構成」 > 「クラスター構成の検証と同期化 **(**拡張**)**」を選択し、 Enter を押します。
- 3. 「検証、同期化または両方」フィールドに、「**Synchronize**」と入力します。
- 4. 「検証中に検出されたエラーを自動的に訂正する」フィールドに、「**No**」と入力します。
- 5. Enter を押します。 出力が SMIT の「Command Status (コマンド状況)」ウィンドウに表示されま す。

## **PowerHA SystemMirror Enterprise Edition Truecopy/HUR** クラスターの始動

PowerHA SystemMirror Enterprise Edition は、クラスターに定義した Truecopy/HUR 複製リソースを 管理します。

PowerHA SystemMirror Enterprise Edition はこれらの Truecopy/HUR リソースを自動的に管理するの で、Truecopy/HUR リソースを手動で管理する必要はありません。

Truecopy/HUR クラスター・サービスを開始するには、以下の手順を実行します。

注**:** 以下の手順は、クラスターの構成と同期化を行った後でのみ実行してください。

- 1. コマンド行で smit cl\_admin と入力します。
- 2. SMIT から、「**Manage Services (**サービスの管理**)**」 > 「**Start Cluster Services (**クラスター・サー ビスの開始**)**」を選択し、Enter を押します。
- 3. すべてのフィールドに入力し、**Enter** を押してクラスター・サービスを開始します。

## **Truecopy/HUR** 管理の複製リソースの変更

SMIT を使用して、Truecopy/HUR 複製リソースを変更することができます。

Truecopy/HUR 複製リソースを変更するには、以下の手順を実行します。

1. コマンド行で smit sysmirror と入力します。

- 2. SMIT で、「**Cluster Applications and Resources (**クラスター・アプリケーションおよびリソース**)**」 > 「**Resources (**リソース**)**」 > 「**Configure Hitachi Truecopy/HUR Replicated Resources (HITACHI TRUECOPY/HUR** 複製リソースの構成**)**」 > 「**Change/Show Hitachi Truecopy/HUR Replicated Resources (HITACHI TRUECOPY/HUR** 複製リソースの変更**/**表示**)**」を選択し、Enter を 押します。
- 3. PowerHA SystemMirror Enterprise Edition リソース・グループ情報を更新し、クラスターを同期化 します。

# **Truecopy/HUR** 管理の複製リソースの削除

SMIT を使用して、Truecopy/HUR 管理の複製リソースを削除することができます。

Truecopy/HUR 複製リソースを削除するには、以下の手順を実行します。

- 1. コマンド行で smit sysmirror と入力します。
- 2. SMIT で、「**Cluster Applications and Resources (**クラスター・アプリケーションおよびリソース**)**」 > 「**Resources (**リソース**)**」 > 「**Configure Hitachi Truecopy/HUR Replicated Resources (HITACHI TRUECOPY/HUR** 複製リソースの構成**)**」 > 「**Remove Hitachi Truecopy/HUR Replicated Resources (HITACHI TRUECOPY/HUR** 複製リソースの除去**)**」を選択し、Enter を押し ます。
- 3. PowerHA SystemMirror Enterprise Edition リソース・グループ情報を更新し、クラスターを同期化 します。

# **XIV** リモート・ミラー複製リソース

XIV® リモート・ミラー管理を使用するには、ご使用の環境で PowerHA SystemMirror Enterprise Edition 7.1.2 以降が稼働している必要があります。 XIV リモート・ミラー管理を使用すると、PowerHA SystemMirror クラスターをデプロイして XIV リモート・ミラー複製リソースに統合することができま す。

PowerHA SystemMirror は XIV のデプロイメントを検出し、欠落した複製関連情報があれば、それを管 理者から収集します。 PowerHA SystemMirror はこの情報を使用し、アプリケーションおよびリソー ス・グループの高可用性管理環境の一環として、XIV 複製ストレージを管理します。

PowerHA SystemMirror は、IBM XIV ストレージ・システムのストレージに対して高可用性および災害 復旧 (HADR) をサポートします。 XIV ストレージ・システムは複製に対応しており、同期ミラーリング 機能と非同期ミラーリング機能により、短距離ミラーリングおよび長距離ミラーリングをサポートします。

PowerHA SystemMirror は、リソース・グループの高可用性管理のために、ミラーリングされたストレー ジ・リソースの統合ディスカバリーおよび管理を提供します。

XIV ミラーリング・ストレージの HADR のために PowerHA SystemMirror を使用するには、以下の手 順を実行します。

- <span id="page-142-0"></span>1. 2 つのサイトにまたがる XIV ストレージのデプロイメントの計画を立てます。 お客さまのアプリケー ション要件とミドルウェア要件を理解し、高可用性 PowerHA SystemMirror ソリューションにおい て、これらの要件が満たされていることを確認する必要があります。
- <span id="page-142-1"></span>2. 以下の XIV 構成ツールを使用し、XIV ストレージ・システムをセットアップして構成します。
	- XIV Storage System Command-Line Interface (XCLI)
	- XIV Storage Management GUI (XIVGUI)
- <span id="page-143-0"></span>3. PowerHA SystemMirror の実装の計画を立てます。ご使用のアプリケーションとミラーリングされた ストレージ・リソースを取り巻くリソース・グループ、ポリシー、およびスクリプトを設計する必要が あります。
- <span id="page-143-1"></span>4. PowerHA SystemMirror をインストールして構成し[、手順](#page-143-0) 3 で計画した設定内容を実装します。
- 5. 構成が正しく機能しているかどうかをテストし、検証します。

注**:** この資料で[は手順](#page-143-0) 3 [と手順](#page-143-1) 4 に焦点を合わせますが、その他の手順についても概略を記載し検討を行 います。 XIV ストレージの HADR 管理のために[、手順](#page-142-0) 1 [と手順](#page-142-1) 2 を完了してから、PowerHA SystemMirror を構成する必要があります。

関連情報:

IBM XIV Storage System の資料

■ XIV [複製フォールオーバー・デモのある](http://www.ibm.com/support/techdocs/atsmastr.nsf/WebIndex/PRS5091) PowerHA SystemMirror Enterprise Edition

# **XIV** リモート・ミラーの概念

IBM XIV ストレージ・システムの XIV リモート・ミラー機能により、複数のストレージ・システム間 で、ファイバー・チャネルまたは iSCSI のリンクを介したリアルタイム・コピーが可能になります。 この 機能は、サイト障害からデータを保護する手段を提供します。

ミラーリングの目的は、実動ボリュームの問題発生時または他の目的で実動アプリケーションが使用でき る、整合したデータのセットを作成することです。 XIV リモート・ミラーリングはアプリケーションであ り、オペレーティング・システムには依存せず、サーバーのプロセッサー・サイクルを使用する必要があり ません。 XIV リモート・ミラーリングでは、同期コピーまたは非同期コピーが可能です。

ミラーリングでは、同期コピーであっても非同期コピーであっても、複数の XIV システムが必要です。 非同期ミラーリングのソースとターゲットが同じサイトに存在して、ローカル・ミラーリングを形成できる 場合、または、ソースとターゲットが異なるサイトに存在して、災害復旧計画を使用可能な場合がありま す。

ピア・ボリュームまたはピア整合性グループは、ミラーが定義される際に、マスターまたはスレーブのロー ルを割り当てられます。 デフォルトで、新規ミラーの定義時に、マスターのロケーションでは 1 次システ ムを指定し、スレーブは 2 次システムを指定します。 ミラーには、1 次システムと 2 次システムが 1 つ ずつ必要です。 ピアの実際の機能は、そのロールに基づいています。

XIV により、リモート・ミラーのセットを整合性グループにグループ化することができます。 同期ミラー リングまたは非同期ミラーリングの使用時に、整合性グループは多数のリモート・ミラー・ペアをグループ として処理し、ミラーリングされたボリュームの整合性を維持します。ユーザーがリモート・ボリューム・ ペアを個別に管理する必要がないように、整合性グループは多数のリモート・ボリューム・ペアの処理を簡 略化します。

# **XIV** リモート・ミラーの計画

XIV リモート・ミラー管理を使用する場合は、まず PowerHA SystemMirror 環境内で XIV リモート・ ミラー管理を実装するための計画を立てる必要があります。

リモート・ミラーには、以下の制約事項が適用されます。

v リモート・ミラーは、IBM XIV Storage Systems 1.2.0 以降でのみサポートされています。
- v 動的自動再構成 (DARE) を使用して XIV リモート・ミラー複製リソースまたはミラー・グループを PowerHA SystemMirror リソース・グループに組み込んだり、このリソース・グループから除外したり することができるとしても、DARE を使用して XIV 構成を変更することはできません。
- v PowerHA SystemMirror は、XIV リモート・ミラー機能の制約により、Simple Network Management Protocol (SNMP) イベントを処理しません。 XIV リンクに障害があると、場合によって は、対応するリモート・ミラーが故障の状態になり、PowerHA SystemMirror はそのことを通知されな い可能性があります。 この問題を修正するには、リンクを修正してから、対応するリソース・グループ を適切なノードで再始動する必要があります。

関連タスク:

144 [ページの『ミラー・グループの変更』](#page-151-0) ご使用の環境に既に追加した、既存のミラー・グループの任意の属性を変更することができます。

## **IBM XIV** ストレージ・システムのデプロイメントの計画

IBM XIV ストレージ・システムをデプロイするには、このシステムに合った適切な計画を立てる必要があ ります。

2 つのサイトにまたがる IBM XIV のデプロイメントを計画するには、以下の手順を実行します。

- 1. アプリケーションの実動サイトを識別します。 実動サイトとは、ご使用のアプリケーションとそのデ ータが本来置かれ、機能するロケーションです。
- 2. 高可用性災害復旧が必要なアプリケーション・データを含む XIV ストレージ・システム上のボリュー ムを識別します。
- 3. 復旧サイトで実行中のストレージ・ユニットおよび AIX ホストを識別します。
- 4. 実動サイトおよび復旧サイトのストレージ・システムで使用可能なボリュームおよびファイバー・チャ ネル・ポートの数が十分にあることを確認してください。 ストレージ・ユニット間にミラー・リンク を作成することができます。

### **PowerHA SystemMirror** の実装の計画

ご使用の IBM XIV ストレージ・システム環境内で PowerHA SystemMirror を正常に実装するには、こ のシステム環境に合った適切な計画を立てる必要があります。

ご使用の IBM XIV ストレージ・システム環境内で PowerHA SystemMirror を実装するには、以下のタ スクを完了する必要があります。

- v ご使用の環境のすべての XIV について、以下の情報を収集してください。
	- IP アドレス
	- ログイン名および対応するパスワード
	- 各種ストレージ・ユニットとの関連付け
- v ミラーリングする必要があるすべてのデータ・ボリュームが、関連するすべての AIX ホストから可視 の状態であることを確認します。
- XIV リモート・ミラーを実行するすべての PowerHA SystemMirror ノードについて、すべての XIV に TCP/IP ネットワークを使用してアクセス可能であることを確認してください。

関連情報:

PowerHA SystemMirror クラスターの初期計画

# **XIV** リモート・ミラーのインストール

PowerHA SystemMirror Enterprise Edition for AIX ファイルセットは、PowerHA SystemMirror クラ スターを実行するすべての AIX ノードにインストールする必要があります。

### ソフトウェア要件

XIV リモート・ミラーを使用するには、以下のソフトウェアがインストールされている必要があります。

- PowerHA SystemMirror Enterprise Edition for AIX 7.1.2 以降、および AIX オペレーティング・シ ステムの必須バージョンと Reliable Scalable Cluster Technology (RSCT)。
- v IBM XIV マイクロコード・バンドル 10.2.4 以降。
- IBM XIV Command-Line Interface (XCLI) for AIX 2.4.4 以降 (各 PowerHA SystemMirror ノード 上)。

XCLI は、XIV システムを管理および保守するためのコマンドを発行するメカニズムを提供します。

注**:** XCLI をインストールする前に、適切な AIX オペレーティング・システムのリリースをインストー ルしておく必要があります。

## **XIV** リモート・ミラーのインストール

XIV リモート・ミラー用の PowerHA SystemMirror Enterprise Edition サポートをインストールするに は、各ノードに対する root アクセス権限が必要です。

XIV リモート・ミラーをインストールするには、以下の手順を実行します。

- 1. PowerHA SystemMirror Enterprise Edition for AIX メディアを DVD または CD-ROM ドライブに 挿入します。
- 2. コマンド行で smitty install と入力します。
- 3. SMIT から、「ソフトウェアのインストールおよび更新」 > 「インストール」を選択します。
- 4. リストから以下のファイルセットを選択します。
	- cluster.es.genxd.rte
	- cluster.es.genxd.cmds
	- v cluster.msg.genxd.*xx\_XX* (ここで *xx\_XX* は、ご使用の言語のメッセージ・ファイルセットです)
- 5. Enter キーを押すと、インストールが完了します。

#### **XCLI** のインストール

XCLI をインストールするためのインストール要件および使用可能なパッケージのリストについては、 「*XCLI Release Notes*」を参照してください。

IBM XIV Storage System Command-line Interface (XCLI) をダウンロードして、XCLI クライアント・ システムにインストールするには、IBM XIV Storage System Information Center の「[Installing](http://publib.boulder.ibm.com/infocenter/ibmxiv/r2/topic/com.ibm.help.xiv.doc/xiv_xcliutil_05.html) the [XCLI](http://publib.boulder.ibm.com/infocenter/ibmxiv/r2/topic/com.ibm.help.xiv.doc/xiv_xcliutil_05.html)」を参照してください。

関連情報:

IBM XIV Storage System の資料

## **XIV** リモート・ミラーの構成

XIV リモート・ミラーを使用する計画を立ててインストールした後に、その構成を開始することができま す。 両方のサイトにあるデータ・ボリュームが相互に正確な複製であることを確認する必要があります。 正確な複製ではない場合は、リモート・サイトにボリューム・グループをインポートすることはできませ ん。

#### リモート・ミラーを使用するための **XIV** の構成

リモート・ミラーを使用するために IBM XIV を構成するには、IBM XIV システムに既にデータが存在し ていなければなりません。

リモート・ミラーを使用するために IBM XIV を構成するには、以下の手順を実行します。

1. XIV ミラーリング・ターゲットを定義します。

リモート・ミラーリング用に 2 つの XIV システムを接続するには、それぞれのシステムが相手側のミ ラーリング・ターゲットになるように定義する必要があります。 XIV ミラーリング・ターゲットは、 XIV リモート・ミラーリングを介してコピーされたデータを受け取るボリュームを持つ XIV システム です。 XIV システムの XIV ミラーリング・ターゲットを定義するには、ターゲット名を指定して、 ファイバー・チャネルまたは iSCSI のプロトコルをデータのコピーに使用するかどうかを指定しま す。

2. 最大初期化速度および最大同期速度を設定します。

XIV システムでは、リモート・ミラーリングのカップリング初期化のためのユーザー固有最大速度 (MBps 単位)、および再同期のための異なるユーザーの固有最大速度を指定することができます。

初期化速度および再同期速度は、ミラーリング・ターゲットごとに指定されます。 最大初期化速度は 最大同期ジョブ速度 (非同期ミラーリングのみ) 以下でなければならず、最大同期ジョブ速度は最大再 同期速度以下でなければなりません。

デフォルト設定は、以下のとおりです。

- v 最大初期化速度: 100 MBps
- v 最大同期ジョブ速度: 300 MBps
- 最大再同期速度: 300 MBps
- 3. XIV ミラーリング・ポートを接続します。

リモート・ミラーリング・ターゲットを定義した後で、それぞれの XIV システムのポート間を 1 対 1 で接続 (iSCSI またはファイバー・チャネル) する必要があります。

4. XIV ボリュームのミラー・カップリングとピアを定義します。

ミラーリング・ターゲットが定義された後で、カップリングまたはミラーが定義されることがあり、こ れにより 2 つのピア間でミラーリング関係が作成されます。

実動サイトでリモート・ミラーに参加するデータ・ボリュームごとに、そのリモート・ミラー・ピアと して機能するボリュームを識別する必要があります。 このボリュームは、復旧サイトの XIV ストレー ジ・ユニットになければなりません。

5. XIV ミラー・カップリングを活動化します。

XIV ミラー・カップリングが活動状態になると、マスター上にある実データはすべてスレーブにコピー されます。 この処理は初期化と呼ばれます。 XIV リモート・ミラーリングは、ボリューム ID 情報 (つまり、物理ボリューム ID または PVID) およびボリューム上のすべての実データをコピーします。 使用されていないスペースはコピーされません。

6. ボリューム・ミラー・カップリングを作成して、整合性グループ・ミラー・カップリングに追加しま す。

XIV 整合性グループ・ミラー・カップリングが作成される際は、データ移動なしで初期化処理が速く行 われるように、その整合性グループに含まれるボリュームにはアプリケーション・データが存在しない 状態にしておいてください。

ボリューム・ミラー・カップリングが初期化を完了したら、マスター・ボリュームを同じストレージ・ プール内のミラーリングされた整合性グループに追加できます。 それぞれのミラーリング・タイプに は、追加の制約 (同じロール、ターゲット、およびスケジュールなど) があります。 スレーブ・ボリュ ームは、リモート XIV システム上の整合性グループに自動的に追加されます。 同様に 1 つ以上のミ ラーリングされたボリュームを、ミラーリングされた整合性グループに後で追加できます。

注**:** 整合性グループ内では、すべてのボリュームが同じロールを持っています。 整合性グループは、単一 のエンティティーとして処理されます。 例えば、非同期ミラーリングの場合は、単一ボリュームの複製時 の遅延が整合性グループ全体の状況に影響を及ぼします。

#### ストレージ・エージェントの構成

ストレージ・エージェントとは、ストレージ管理用の調整点を提供し、その通信インターフェースとして TCP/IP をよく使用するエンティティーに、PowerHA SystemMirror が与える総称名です。

PowerHA SystemMirror が XIV リモート・ミラーを管理するためには、ストレージ・エージェントが定 義されている必要があります。 これが XIV 管理インターフェースであり、XIV コントローラー内に常駐 します。 XIV ストレージ・エージェントとの通信に使用される IP アドレスおよび認証情報を指定する必 要があります。

ストレージ・エージェントの追加**:**

ストレージ・エージェントを使用するには、ご使用の環境にストレージ・エージェントを追加する必要があ ります。

ストレージ・エージェントを追加するには、以下の手順を実行します。

- 1. コマンド行で smitty sysmirror と入力します。
- 2. SMIT インターフェースから、「**Cluster Applications and Resources (**クラスター・アプリケーショ ンおよびリソース**)**」 > 「**Resources (**リソース**)**」 > 「**Configure XIV Remote Mirror Resources (XIV** リモート・ミラー・リソースの構成**)**」 > 「**Configure Storage Agents (**ストレージ・エージェ ントの構成**)**」 > 「**Add aStorage Agent (**ストレージ・エージェントの追加**)**」を選択し、Enter を押 します。
- 3. 以下の情報をフィールドに入力します。

表 *34.* ストレージ・エージェントの追加 *SMIT* フィールド

| フィールド                                                  | 値                                                                                   |
|--------------------------------------------------------|-------------------------------------------------------------------------------------|
| Storage Agent Name (ストレージ・エージェント名)                     | ストレージ・エージェントとして PowerHA SystemMirror 名を<br>入力します。この名前はクラスター定義内で固有のものでなけ<br>ればなりません。 |
| IP Addresses (IP $7 \nvdash \nvdash \nightharpoonup$ ) | リストからストレージ・エージェントの IP アドレスを選択しま<br>す。                                               |
| User ID (ユーザー ID)                                      | 'XIV システムにアクセスできるユーザー ID を入力します。                                                    |
| Password (パスワード)                                       | XIV システムにアクセスできるユーザー ID のパスワードを入<br>力します。                                           |

4. すべてのフィールドが正しいことを確認して、Enter を押します。

既存のストレージ・エージェントの変更**:**

ご使用の環境に既に追加した、既存のストレージ・エージェントの任意の属性を変更することができます。

ストレージ・エージェントの任意の属性を変更するには、以下の手順を実行します。

- 1. コマンド行で smitty sysmirror と入力します。
- 2. SMIT インターフェースから、「**Cluster Applications and Resources (**クラスター・アプリケーショ ンおよびリソース**)**」 > 「**Resources (**リソース**)**」 > 「**Configure XIV Remote Mirror Resources (XIV** リモート・ミラー・リソースの構成**)**」 > 「**Configure Storage Agents (**ストレージ・エージェ ントの構成**)**」 > 「**Change/Show Storage Agent (**ストレージ・エージェントの変更**/**表示**)**」を選択 し、Enter を押します。
- 3. リストから変更するストレージ・エージェントの名前を選択し、Enter を押します。
- 4. 変更内容をこのフィールドに入力します。
- 5. 変更が正しいことを確認して、Enter を押します。

ストレージ・エージェントの削除**:**

ご使用の環境にストレージ・エージェントが不必要な場合は、削除することができます。

ストレージ・システムを削除するには、以下の手順を実行します。

- 1. コマンド行で smitty sysmirror と入力します。
- 2. SMIT インターフェースから、「**Cluster Applications and Resources (**クラスター・アプリケーショ ンおよびリソース**)**」 > 「**Resources (**リソース**)**」 > 「**Configure XIV Remote Mirror Resources (XIV** リモート・ミラー・リソースの構成**)**」 > 「**Configure Storage Agents (**ストレージ・エージェ ントの構成**)**」 > 「**Remove a Storage Agent (**ストレージ・エージェントの除去**)**」を選択し、Enter を押します。
- 3. ストレージ・エージェントのリストから、削除するストレージ・エージェントの名前を選択し、Enter を押します。
- 4. 選択したストレージ・システムが削除対象であることを確認し、Enter を押します。

#### ストレージ・システムの構成

ストレージ・システムとは、DS8000 ストレージ・ユニットのようなエンティティーに対して、PowerHA SystemMirror で使用される総称用語です。

XIV リモート・ミラーを使用する際は、ストレージ・システムの IBM XIV システム ID を指定する必要 があります。 例えば、MX90012 が XIV ストレージ・システムのストレージ ID です。 この情報は、

SMIT メニューの「Add, Change, or Remove a Storage System (ストレージ・システムの追加、変更、 または除去)」を使用して、追加、変更、または除去することができます。

ストレージ・システムの追加**:**

ストレージ・システムの使用を開始するには、ご使用の環境にストレージ・システムを追加する必要があり ます。

ストレージ・システムを追加するには、以下の手順を実行します。

- 1. コマンド行で smitty sysmirror と入力します。
- 2. SMIT インターフェースから、「**Cluster Applications and Resources (**クラスター・アプリケーショ ンおよびリソース**)**」 > 「**Resources (**リソース**)**」 > 「**Configure XIV Remote Mirror Resources (XIV** リモート・ミラー・リソースの構成**)**」 > 「**Configure Storage Systems (**ストレージ・システ ムの構成**)**」 > 「**Add aStorage System (**ストレージ・システムの追加**)**」を選択し、Enter を押しま す。
- 3. 以下の情報をフィールドに入力します。

表 *35.* 「*Add a Storage System (*ストレージ・システムの追加*)*」のフィールド

| フィールド                                       | 値                                                                                  |
|---------------------------------------------|------------------------------------------------------------------------------------|
| Storage System Name (ストレージ・システム名)           | ストレージ・システムとして PowerHA SystemMirror 名を入力<br>します。 この名前はクラスター定義内で固有のものでなければ<br>なりません。 |
| Storage Agent Name (ストレージ・エージェント名)          | このストレージ・システムを管理するストレージ・エージェント<br>の名前を入力します。                                        |
| Site Association (サイト・アソシエーション)             | ベンダー固有のストレージ・システム固有 ID を入力します。                                                     |
| Vendor Specific Identification (ベンダー固有の ID) | このストレージ・システムのベンダー固有の ID を入力します。<br>例えば、MX90012。                                    |
| User ID (ユーザー ID)                           | XIV システムにアクセスできるユーザー ID を入力します。                                                    |
| Password (パスワード)                            | XIV システムにアクセスできるユーザー ID のパスワードを入<br>力します。                                          |

4. すべてのフィールドが正しいことを確認して、Enter を押します。

ストレージ・システムの変更**:**

ご使用の環境に既に追加した、既存のストレージ・システムの任意の属性を変更することができます。

ストレージ・システムの属性を変更するには、以下の手順を実行します。

- 1. コマンド行で smitty sysmirror と入力します。
- 2. SMIT インターフェースから、「**Cluster Applications and Resources (**クラスター・アプリケーショ ンおよびリソース**)**」 > 「**Resources (**リソース**)**」 > 「**Configure XIV Remote Mirror Resources (XIV** リモート・ミラー・リソースの構成**)**」 > 「**Configure Storage Systems (**ストレージ・システ ムの構成**)**」 > 「**Change/Show Storage System (**ストレージ・システムの変更**/**表示**)**」を選択し、 Enter を押します。
- 3. リストから変更するストレージ・システムの名前を選択し、Enter を押します。
- 4. 変更内容をこのフィールドに入力します。
- 5. 変更内容が正しいことを確認して、Enter を押します。

ストレージ・システムの削除**:**

ご使用の環境にストレージ・システムが不必要な場合は、削除することができます。

ストレージ・システムを削除するには、以下の手順を実行します。

- 1. コマンド行で smitty sysmirror と入力します。
- 2. SMIT インターフェースから、「**Cluster Applications and Resources (**クラスター・アプリケーショ ンおよびリソース**)**」 > 「**Resources (**リソース**)**」 > 「**Configure XIV Remote Mirror Resources (XIV** リモート・ミラー・リソースの構成**)**」 > 「**Configure Storage Systems (**ストレージ・システ ムの構成**)**」 > 「**Remove Storage System (**ストレージ・システムの除去**)**」を選択し、Enter を押し ます。
- 3. ストレージ・システムのリストから、削除するストレージ・システムの名前を選択し、Enter を押しま す。
- 4. 選択したストレージ・システムが削除対象であることを確認し、Enter を押します。

ミラー・グループの構成

ミラー・グループとは、リモート・サイトにある別のストレージ・システムにミラーリングする必要がある ボリュームの論理集合用に PowerHA SystemMirror によって与えられる総称です。 XIV 整合性グループ はミラー・グループを表します。

ミラー・グループの追加**:**

- ミラー・グループの使用を開始するには、ご使用の環境にミラー・グループを追加する必要があります。
- ミラー・グループを追加するには、以下の手順を実行します。
- 1. コマンド行で smitty sysmirror と入力します。
- 2. SMIT インターフェースから、「**Cluster Applications and Resources (**クラスター・アプリケーショ ンおよびリソース**)**」 > 「**Resources (**リソース**)**」 > 「**Configure XIV Remote Mirror Resources (XIV** リモート・ミラー・リソースの構成**)**」 > 「**Configure Mirror Groups (**ミラー・グループの構 成**)**」 > 「**Add Mirror Group (**ミラー・グループの追加**)**」を選択し、Enter を押します。
- 3. 以下の情報をフィールドに入力します。

表 *36.* ミラー・グループの追加 *SMIT* フィールド

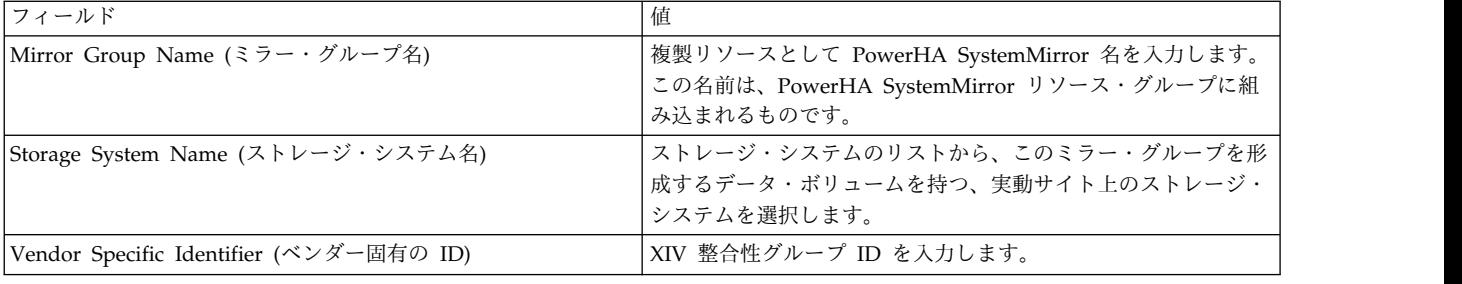

<span id="page-151-0"></span>表 *36.* ミラー・グループの追加 *SMIT* フィールド *(*続き*)*

| フィールド                     | 值                                                                                                    |
|---------------------------|----------------------------------------------------------------------------------------------------|
| Recovery Action (回復アクション) | サイト・フェイルオーバーの発生時に、PowerHA SystemMirror<br>リソース・グループが実行するアクションを示す災害復旧ポリシ<br>ーを指定します。                                                                                                    |
|                           | サイト・フェイルオーバーの発生時に手操作による介入が必要な<br>場合は、「Manual (手動)」を入力します。                                                                                                    |
|                           | サイト・フェイルオーバーの発生時に手操作による介入が必要で<br>はない場合は、「Automated (自動)」を入力します。<br>注: 「Manual (手動)」を指定しても、すべてのフェイルオーバ<br>ー・シナリオで手操作による介入が必要であることを示すわけで<br>はありません。あるサイトから別のサイトへ自動フェイルオーバ<br>ーを行う、クラスター区画のような条件があって、データの相違<br>やデータの整合性に問題が生じる可能性もあります。 PowerHA<br>SystemMirror はそのような問題が発生する可能性を検出し、ミ<br>ラー・グループに関連付けられた回復アクションが「Manual<br>(手動)」に設定されている場合、PowerHA SystemMirror は自動<br>フェイルオーバーを実行しません。 |

- 4. すべてのフィールドが正しいことを確認して、Enter を押します。
- ミラー・グループの変更**:**

ご使用の環境に既に追加した、既存のミラー・グループの任意の属性を変更することができます。

- ミラー・グループの任意の属性を変更するには、以下の手順を実行します。
- 1. コマンド行で smitty sysmirror と入力します。
- 2. SMIT インターフェースから、「**Cluster Applications and Resources (**クラスター・アプリケーショ ンおよびリソース**)**」 > 「**Resources (**リソース**)**」 > 「**Configure XIV Remote Mirror Resources (XIV** リモート・ミラー・リソースの構成**)**」 > 「**Configure Mirror Groups (**ミラー・グループの構 成**)**」 > 「**Change/Show a Mirror Groups (**ミラー・グループの変更**/**表示**)**」を選択し、Enter を押し ます。
- 3. リストから変更するミラー・グループの名前を選択し、Enter を押します。
- 4. 変更内容をこのフィールドに入力します。
- 5. 変更内容が正しいことを確認して、Enter を押します。

関連概念:

136 ページの『XIV [リモート・ミラーの計画』](#page-143-0)

XIV リモート・ミラー管理を使用する場合は、まず PowerHA SystemMirror 環境内で XIV リモート・ ミラー管理を実装するための計画を立てる必要があります。

ミラー・グループの削除**:**

ご使用の環境にミラー・グループが不必要な場合は、削除することができます。

ミラー・グループを削除するには、以下の手順を実行します。

- 1. コマンド行で smitty sysmirror と入力します。
- 2. SMIT インターフェースから、「**Cluster Applications and Resources (**クラスター・アプリケーショ ンおよびリソース**)**」 > 「**Resources (**リソース**)**」 > 「**Configure XIV Remote Mirror Resources**

**(XIV** リモート・ミラー・リソースの構成**)**」 > 「**Configure Mirror Groups (**ミラー・グループの構 成**)**」 > 「**Remove Mirror Groups (**ミラー・グループの除去**)**」を選択し、Enter を押します。

- 3. リストから削除するミラー・グループの名前を選択し、Enter を押します。
- 4. 選択したミラー・グループが削除対象であることを確認し、Enter を押します。

## リソース・グループの構成

ミラー・グループを構成してから、そのミラー・グループを望ましい PowerHA SystemMirror リソー ス・グループに組み込む必要があります。

リソース・グループを構成するには、PowerHA SystemMirror リソース・グループのサイト・サポートに ついて基本的に理解していることが必要です。 PowerHA SystemMirror リソース・グループのサイト・ サポートについて詳しくは、『リソース・グループの計画』を参照してください。

リソース・グループを構成する際には、以下の要件を満たす必要があります。

- v サイト・ポリシーを「**Prefer Primary Site (1** 次サイトを優先**)**」または「**Online on Either Site (**一方 のサイトでオンライン**)**」に設定する。
- v 始動ポリシーを「**Online on All Available Nodes (**使用可能なすべてのノードでオンライン**)**」以外に 指定する。
- v 「**Resource Group Processing Ordering (**リソース・グループの処理順序**)**」フィールドが「**Serial (**順 次**)**」に設定する。
- リソース・グループへのリモート・ミラーの追加**:**

リモート・ミラーの使用を開始するには、ご使用の環境にある既存のリソース・グループにリモート・ミラ ーを追加する必要があります。

複製されたリモート・ミラー・リソースをリソース・グループに追加するには、以下の手順を実行します。

1. コマンド行で smitty sysmirror と入力します。

- 2. SMIT インターフェースから、「**Cluster Applications and Resources (**クラスター・アプリケーショ ンおよびリソース**)**」 > 「**Resource Groups (**リソース・グループ**)**」 > 「**Change/Show Resources and Attributes for a Resource Group (**リソース・グループのリソースおよび属性の変更**/**表示**)**」を 選択し、Enter を押します。
- 3. 「**DS8000(GM)/XIV Replicated Resources (DS8000(GM)/XIV** 複製リソース**)**」フィールドに、ミラ ー・グループの名前を入力します。
- 4. 「**Volume Groups (**ボリューム・グループ**)**」フィールドに、複製された個々のリモート・ミラー・リ ソースに関連付けられたボリューム・グループの名前を入力します。

注**:** ボリューム・グループ名は、XIV ミラー・グループ名と同じ順序でリストする必要があります。 5. クラスターを検証し、同期化します。

関連情報:

PowerHA SystemMirror リソース・グループの構成 リソース・グループの計画

PowerHA SystemMirror クラスターの検査および同期化

# **HyperSwap for PowerHA SystemMirror**

PowerHA SystemMirror Enterprise Edition 7.1.2 以降の HyperSwap 機能は、ストレージ・エラーに対 する連続可用性を提供します。HyperSwap は、ストレージ・ベースの同期複製に基づいています。 HyperSwap テクノロジーにより、ホストと補助ストレージ・サブシステムの間に物理的な接続が存在する 場合に、ホストは透過的にアプリケーションの入出力操作を補助ボリュームに切り替えることができます。

PowerHA SystemMirror の HyperSwap 機能は、ご使用の環境で以下の機能をサポートします。

- 1 次ディスク・サブシステムを単一障害点として除去します。
- v アプリケーションのダウン時間を生じさせることなく、ストレージ・デバイスの保守を行います。
- v 古いストレージ・デバイスから新しいストレージ・システムへのマイグレーションを行います。

# **HyperSwap for PowerHA SystemMirror** の概念

PowerHA SystemMirror Enterprise Edition 7.1.2 またはそれ以降の HyperSwap 機能は、IBM DS8000 メトロ・ミラーリングを使用することによってストレージ・エラーに対するアプリケーションの可用性を高 めます。ご使用の環境で HyperSwap 機能を使用すると、1 次ストレージでエラーが発生した場合でも、 PowerHA SystemMirror 7.1.2 以降が透過的にアプリケーションの入出力を補助ストレージ・システムに 送るため、アプリケーションはオンラインのままになります。

HyperSwap 機能は、インバンドと呼ばれる、通信の 1 つのモデルを使用します。このインバンド通信で は、ディスクの入出力と同じ通信チャネルを通じて、制御コマンドがストレージ・システムに送信されま す。HyperSwap 機能は、以下のタイプの構成をサポートしています。

従来のメトロ・ミラーのピアツーピア・リモート・コピー **(PPRC)**

1 次サイトでは 1 次ボリューム・グループのみ表示され、補助ボリューム・グループは補助サイ トでのみ表示されます。

#### **HyperSwap**

1 次ボリューム・グループおよび補助ボリューム・グループは、クラスターの同じ 1 つのノード で表示されます。

一般に、HyperSwap 機能は、以下の環境で使用するように構成されます。

単一ノード環境

単一の計算ノードが 2 つのサイトにある 2 つのストレージ・システムに接続されている。環境で 発生する単純なストレージ障害から環境を保護するには、この HyperSwap の構成は理想的です。

複数サイト環境

1 つのクラスターに複数のノードがあり、このノードが 2 つのサイトにまたがっている。この HyperSwap 構成は、高可用性と災害復旧を環境に提供します。

HyperSwap for PowerHA SystemMirror のミラー・グループには、ディスクのコンテナーの意味があ り、以下の特性があります。

- v ミラー・グループには、サイトでのディスク・ペアに関する情報が含まれている。この情報はサイト間 でのミラーリング構成に使用されます。
- v ミラー・グループは、論理ボリューム・マネージャー (LVM) ボリューム・グループのセット、およ び、AIX オペレーティング・システムで管理されていないロー・ディスクのセットに連絡を取ることが できる。
- v LVM ボリューム・グループに関連付けられているすべてのディスク・デバイスおよびミラー・グルー プの一部であるロー・ディスクは、整合性のために構成される。例えば、IBM DS8800 は、複製中の整 合性管理の点で、ミラー・グループを 1 つのエンティティーと見なします。
- v 以下のタイプのミラー・グループがサポートされます。
	- ユーザー・ミラー・グループ

ミドルウェア関連のディスク・デバイスを表します。HyperSwap 機能は、PowerHA SystemMirror によって内部で優先順位付けされ、優先度が低いものと見なされます。

システム・ミラー・グループ

rootvg ディスクやページング・スペース・ディスクなど、システム操作で重要なディスク・セ ットを表します。これらのタイプのミラー・グループは、これらのディスクをホストするノード 以外の他のノードやサイトで使用されないデータのコピーをミラーリングするために使用されま す。

リポジトリー・ミラー・グループ クラスターのリポジトリー・ディスクで、Cluster Aware AIX (CAA) によって使用されるもの を表します。

#### **HyperSwap** のスワップ・タイムアウト

スワップ・タイム は、PowerHA SystemMirror がミラー・グループで HyperSwap 操作を実行している ときに起こる入出力遅延時間の長さ (秒単位) です。スワップ・タイムアウト値は、クラスター内のミラ ー・グループごとに固有です。

計画的な HyperSwap と計画外の HyperSwap では、スワップ・タイムアウト値が異なります。計画的な HyperSwap のスワップ・タイムアウト値は 120 秒で、変更できません。計画外の HyperSwap のスワッ プ・タイムアウト値は 0 秒から 180 秒です。

計画外の HyperSwap に使用するスワップ・タイムアウト値を決定する際、ご使用の環境に関する以下の 要因を考慮してください。

- 1. アプリケーションがホストされているノードの数。ノードの数が多いほど、共有されている情報が多い ことを意味します。
- 2. ネットワークの待ち時間とアプリケーション・ネットワークの使用状況。
- 3. アプリケーションによって使用されているディスクの数。
- 4. アプリケーションの入出力応答時間の要件。

### 計画的な **HyperSwap for PowerHA SystemMirror**

計画的な HyperSwap は、1 次ストレージ・サブシステムから補助ストレージ・サブシステムへの HyperSwap を開始するときに行われます。

計画的な HyperSwap の間、クラスター内のホストで調整が行われた後、アプリケーションの入出力アク ティビティーは停止します。アプリケーションの入出力は補助ストレージ・サブシステムに切り替えられ、 アプリケーションの入出力アクティビティーは通常どおりに続行されます。

計画的な HyperSwap は、1 次ストレージ・サブシステムで保守を行うときや、古いストレージ・サブシ ステムから新しいストレージ・サブシステムにマイグレーションするときに有用です。

次の図は、PowerHA SystemMirror Enterprise Edition for AIX を使用し、以下の特性を持つクラスター 構成を示しています。

v 「サイト A」と「サイト B」と呼ばれる 2 つのサイト。

- v サイトごとに 2 つ、合計 4 つのノード。
- v DB2® アプリケーションなど、ノード 1 とノード 2 でアクティブになる同時アプリケーション。
- v IBM DS8800 メトロ・ミラーリングを使用してアプリケーション・ディスクが複製される。
- v 4 つのノードはすべて、複製されているアプリケーション・ディスクの両方のインスタンスにアクセス できる。

次の図は、フェイルオーバーが行われて、サイトが計画的な HyperSwap 用に構成されている場合の環境 の変化を示しています。次の図に示すように、ノード 1 とノード 2 で実行されているアプリケーションが サイト B のストレージ・システムにアクセスできるため、サイト A の 1次ストレージ・システムは補助 ストレージ・システムに変更されます。そのため、サイト A で実行されていたアプリケーションは、サイ ト B の 1 次ストレージ・システムにデータを保管するようになります。

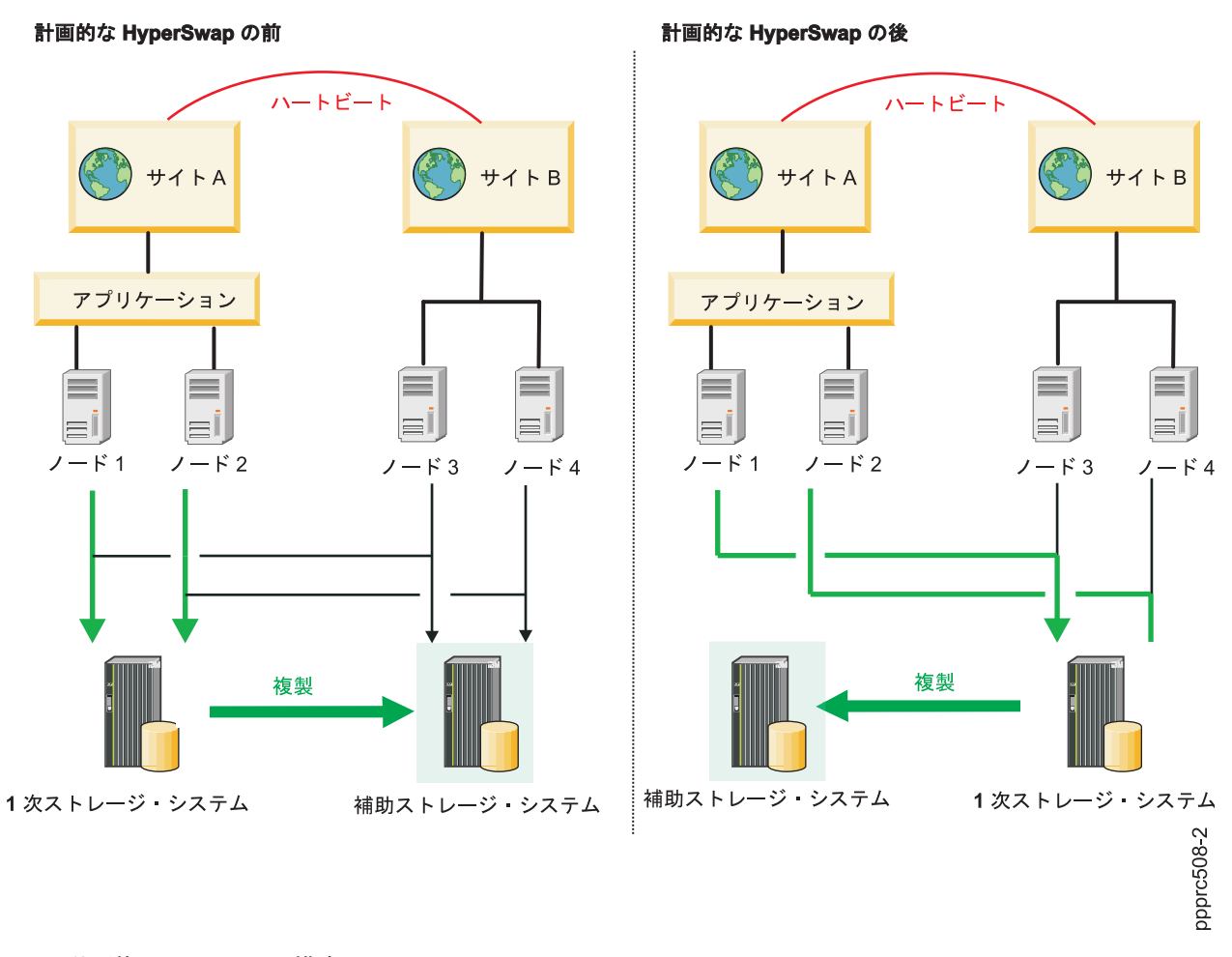

図 *2.* 計画的な *HyperSwap* 構成

### 計画外の **HyperSwap for PowerHA SystemMirror**

計画外の HyperSwap は、1 次ストレージ・システムで障害が発生して、オペレーティング・システムが 障害を検出し、フェイルオーバーを実行することによって対応するときに行われます。フェイルオーバー中 に、1 次ストレージ・システムのアプリケーションの入出力は補助ストレージ・システムに透過的にリダイ レクトされ、アプリケーションの入出力は引き続き実行されます。

HyperSwap プロセス中、アプリケーションが補助ストレージ・システムにリダイレクトされている間はア プリケーションの入出力が一時的に中断されます。

計画外の HyperSwap が正常に完了しない場合、アプリケーションの入出力は失敗し、サイト・ポリシー に基づいてリソース・グループ・フォールオーバー・イベントが開始されます。コンカレント・リソース・ グループのサイト・ポリシーでフォールオーバー・イベントを定義することはできません。

計画外の HyperSwap が行われるシナリオはいくつかあります。

シナリオ**:** ノード・アクセス障害に対する計画外の **HyperSwap** 構成**:**

このシナリオでは、ノードは 1 次ストレージへのアクセスを失い、アプリケーションの入出力を補助スト レージ・システムにリダイレクトします。

次の図は、以下の特性を持つ PowerHA SystemMirror Enterprise Edition for AIX 環境のクラスター構 成を示しています。

- v 「サイト A」と「サイト B」と呼ばれる 2 つのサイト。
- v サイトごとに 2 つ、合計 4 つのノード。ノード 1 とノード 2 は、サイト A とサイト B の各ストレ ージ・システムにアクセスできます。
- v DB2 アプリケーションなど、ノード 1 とノード 2 でアクティブになる同時アプリケーション。
- v IBM DS8800 メトロ・ミラーリングを使用して複製されるアプリケーション・ディスク。

次の図では、ノード 1 とノード 2 がサイト A の 1 次ストレージ・システムへのアクセスを失い、計画 外の HyperSwap が行われています。この問題を修正するために、PowerHA SystemMirror は、アプリケ ーションをホストするノード (ノード 1 とノード 2) がサイト B の補助ストレージ・システムにアクセス できるかどうかを検証します。HyperSwap 機能は、アプリケーションの入出力をノード 1 とノード 2 か らサイト B のストレージ・システムに自動的にリダイレクトします。サイト B のストレージ・システム が 1 次ストレージ・システムになります。

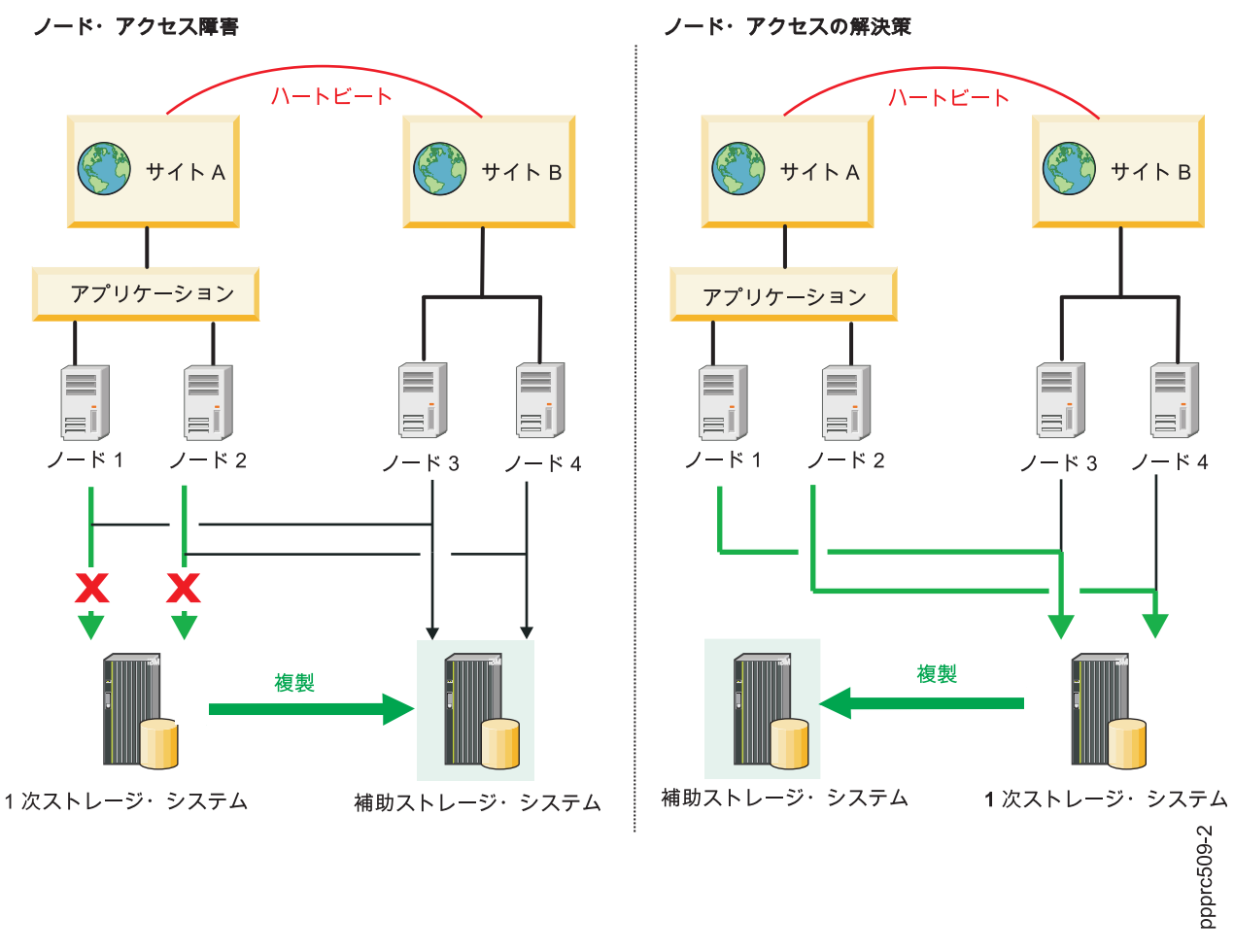

図 *3.* ノード・アクセス障害に対する計画外の *HyperSwap* 構成

シナリオ**:** サイト区画障害に対する計画外の **HyperSwap** 構成**:**

このシナリオでは、2 つのサイト間のハートビート接続で障害が起こっています。両方のサイト間の複製 は、ハートビート接続が修正されて再び機能するまで行われません。

次の図は、以下の特性を持つ PowerHA SystemMirror Enterprise Edition for AIX 環境のクラスター構 成を示しています。

- v 「サイト A」と「サイト B」と呼ばれる 2 つのサイト。
- v サイトごとに 2 つ、合計 4 つのノード。すべてのノードは、サイト A とサイト B の各ストレージ・ システムにアクセスできます。
- v DB2 アプリケーションなど、ノード 1 とノード 2 でアクティブになる同時アプリケーション。
- v IBM DS8800 メトロ・ミラーリングを使用してアプリケーション・ディスクが複製される。

次の図は、サイト区画のアプリケーションの自動フェイルオーバーの影響を示しています。このシナリオで は、クラスターのノードは相互に通信できません。

ノード 1 とノード 2 は相互に通信できますが、ノード 3 およびノード 4 とは通信できません。そのた め、ノード 1 とノード 2 は、ノード 3 およびノード 4 がオフラインであると見なします (逆も同様)。 ノード 1 とノード 2 で実行されているアプリケーションは自動フェイルオーバー用に構成されており、サ イト A とサイト B のそれぞれのノードはアプリケーションをオンラインにしようとします。アプリケー

ションは両方のサイトで別々に実行されるようになるため、2 つのサイト間のデータ破損といった複雑な問 題が発生する可能性があります。

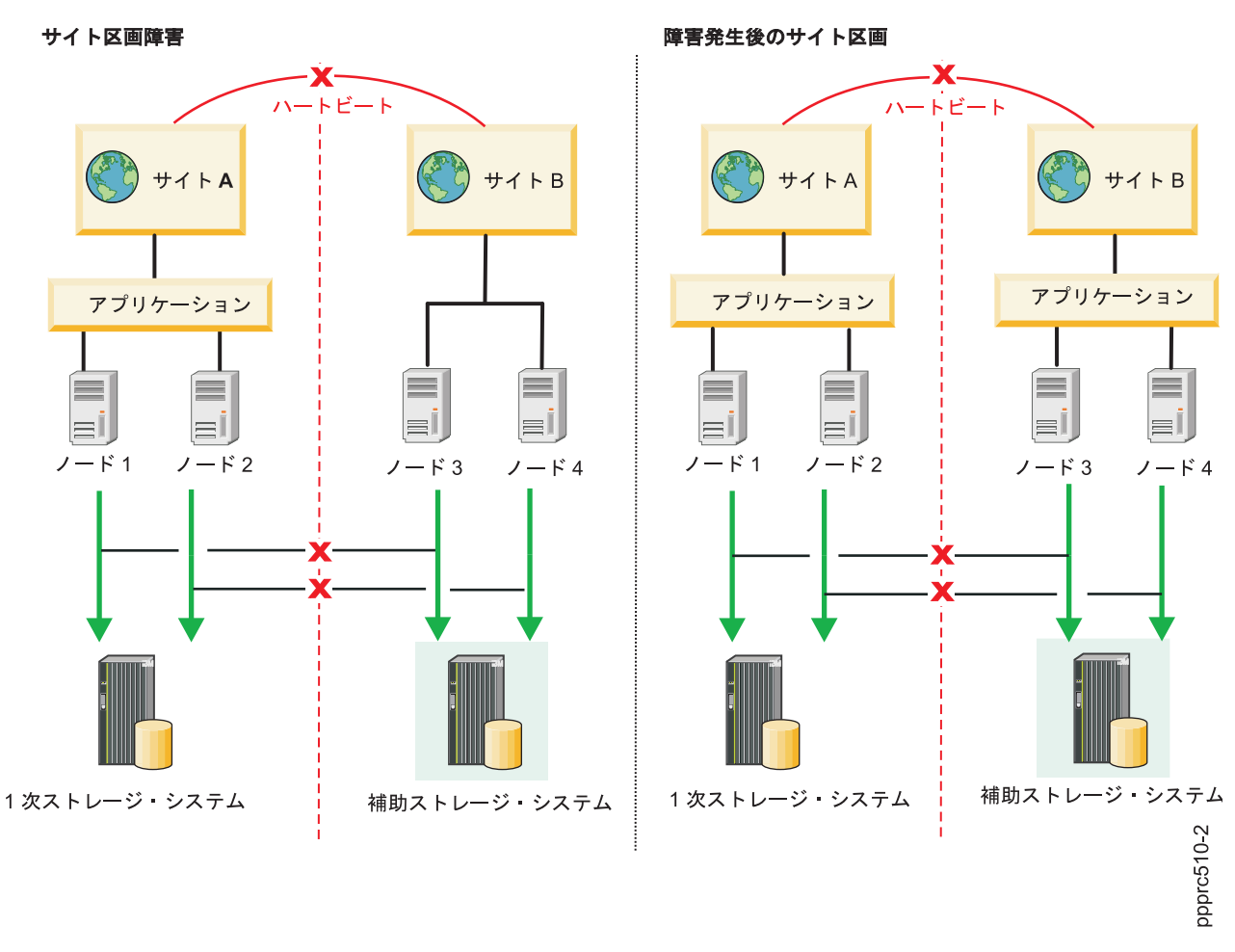

図 *4.* サイト障害に対する計画外の *HyperSwap* 構成

計画外のサイト障害を最小化または除去するために、ご使用の環境に以下の構成オプションを使用すること ができます。

## **Use split and merge policies (**分割およびマージのポリシーの使用**)**

フォールオーバーが発生した場合、PowerHA SystemMirror で実装するポリシーのタイプを指定 できます。ポリシーにより、フォールオーバー中のサイト・パーティション化を削減できます。 HyperSwap 機能とポリシーを組み合わせると、データ破損の可能性を削減できます。したがっ て、ご使用のクラスターが HyperSwap 機能を使用する場合は、分割とマージのポリシーを構成す る必要があります。こうすればフォールオーバー中にデータが自動的に復旧されます。HyperSwap 機能でサポートされているポリシーのタイプは以下のとおりです。

- v 分割ポリシー
- v マージ・ポリシー
- 分割およびマージ・ポリシー

#### **Recovery action (**回復アクション**)**

フォールオーバー中にミラー・グループを復旧するための自動または手動のオプションを使用する ようにクラスターを構成することができます。

**Starting resource groups and mirror groups (**リソース・グループとミラー・グループの始動**)** PowerHA SystemMirror を使用してリソース・グループおよびミラー・グループを始動する場 合、選択したリソース・グループまたはミラー・グループが補助ストレージ・システムにあること を確認する必要があります。補助ストレージ・システムを選択している場合、1 次ストレージ・シ ステムにアクセスできないため、ミラー・グループまたはリソース・グループは始動せずエラー状 態に入ります。正しいリソース・グループおよびミラー・グループを選択すると、フォールオーバ ー中にクラスターが分割した場合のデータ破損が最小化されます。

**Swapping resource groups and mirror groups (**リソース・グループとミラー・グループのスワッピン

- グ**)** 1 次ボリューム・グループで障害が発生すると、自動的にスワップが行われます。しかし、スワッ プはクラスター分割または復旧オプションには依存しません。スワッピング処理でリソース・グル ープおよびミラー・グループを含むストレージ・システムにアクセスできることが確認されるた め、スワップが可能になります。
- リソース・グループおよびミラー・グループのフォールオーバー・プロセス リソース・グループまたはミラー・グループが含まれるノードまたはサイトでフォールオーバーが 発生すると、PowerHA SystemMirror は別のノードまたはサイトにアクセス可能かどうか識別し ます。ノードまたはサイトがアクセス可能でない場合、クラスターに分割またはマージのポリシー が構成されていない限り、補助ストレージ・システム上のリソース・グループとミラー・グループ は始動しません。

シナリオ**:** 中断状態のストレージ・システムに対する計画外の **HyperSwap** 構成**:**

このシナリオでは、両方のサイトのストレージ・システムは同期化されておらず、複製は行われていませ ん。

次の図は、以下の特性を持つ PowerHA SystemMirror Enterprise Edition for AIX 環境のクラスター構 成を示しています。

- v 「サイト A」と「サイト B」と呼ばれる 2 つのサイト。
- v サイトごとに 2 つ、合計 4 つのノード。すべてのノードは、サイト A とサイト B の各ストレージ・ システムにアクセスできます。
- 両方のサイトのストレージ・システムは中断状態。
- v IBM DS8800 メトロ・ミラーリングを使用してアプリケーション・ディスクが複製される。

次の図で、サイト A とサイト B のストレージ・システムは中断状態になっています。ストレージ・シス テムが中断状態であるため、HyperSwap for PowerHA SystemMirror は最新データを入手できる場所を 判別できません。問題を修正するための自動復旧ソリューションはありません。

このシナリオで示されている問題を修正するには、以下の手順を実行します。

- 1. [ストレージ・システムでフェイルバック・リカバリー操作を実行します。](http://publib.boulder.ibm.com/infocenter/dsichelp/ds8000ic/index.jsp?topic=%2Fcom.ibm.storage.ssic.help.doc%2Ff2c_perffailbacktsk_1ur2ly.html)
- 2. コマンド行で smit sysmirror と入力します。
- 3. SMIT インターフェースから、「**System Management (C-SPOC) (**システム管理 **(C-SPOC))**」 > 「**Resource Group and Applications (**リソース・グループおよびアプリケーション**)**」 > 「**Bring Resource Group Online (**リソース・グループをオンラインにする**)**」を選択し、Enter を押します。

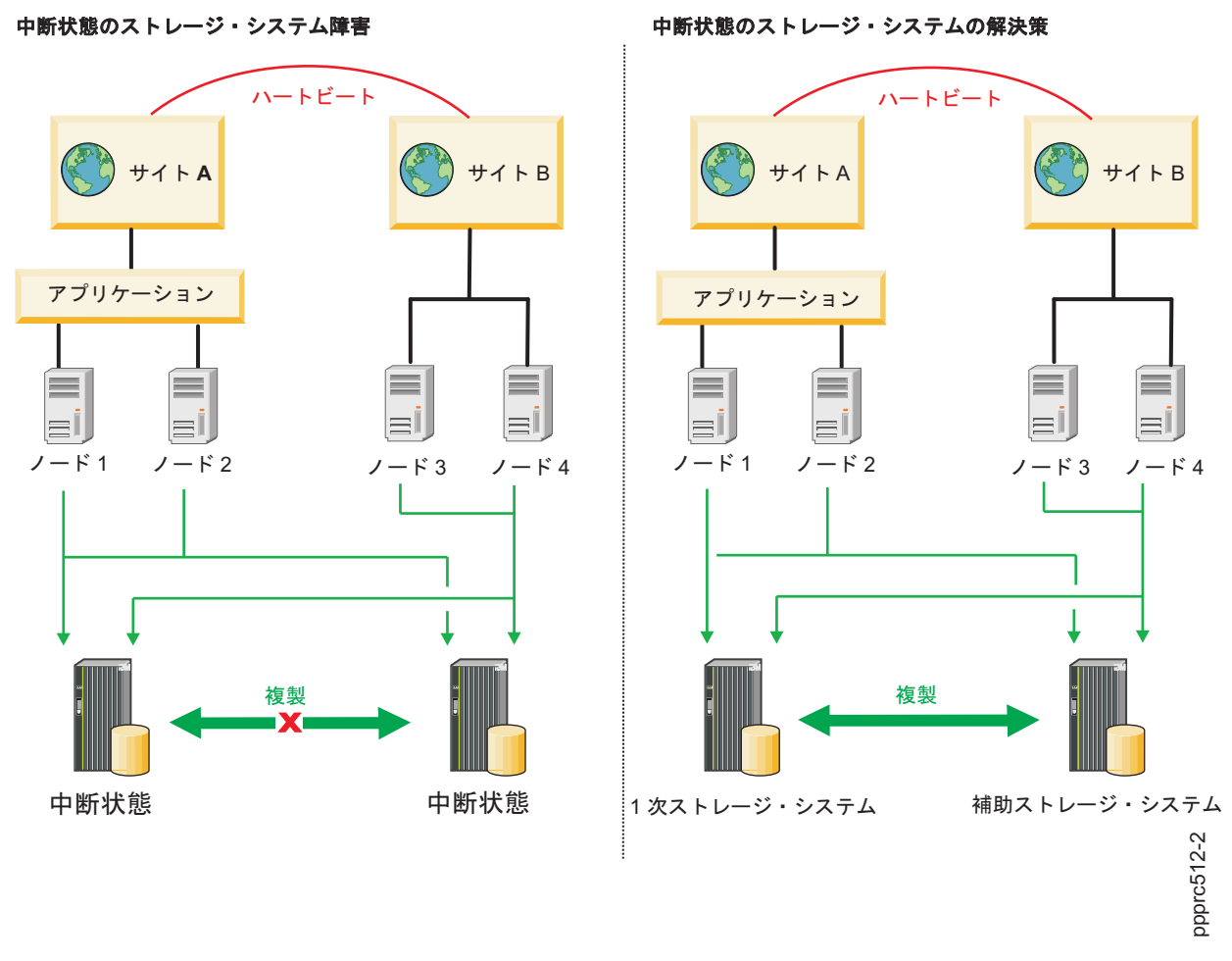

図 *5.* 中断状態のストレージ・システムに対する計画外の *HyperSwap* 構成

# システム・ミラー・グループ用の **HyperSwap**構成

システム・ミラー・グループ用の HyperSwap 構成では、1 次ストレージ・システムと補助ストレージ・ システムの両方にミラーリングされた rootvg ディスクにアクセスできるノードは 1 つだけです。rootvg ディスクには、ブート、構成、およびノードに固有のファイルシステムに関するすべての情報が格納されて います。

次の図では、rootvg ディスクが 1 次ストレージ・システムから補助ストレージ・システムにミラーリング されています。ノードが別のノードの rootvg ディスクにアクセスできないようにする必要があります。例 えば、ノード 2 はノード 1 の rootvg ディスクにアクセスしてはなりません。ノードが別のノードの rootvg ディスクにアクセスできないように、ネットワーク環境でゾーニングを正しくセットアップする必 要があります。

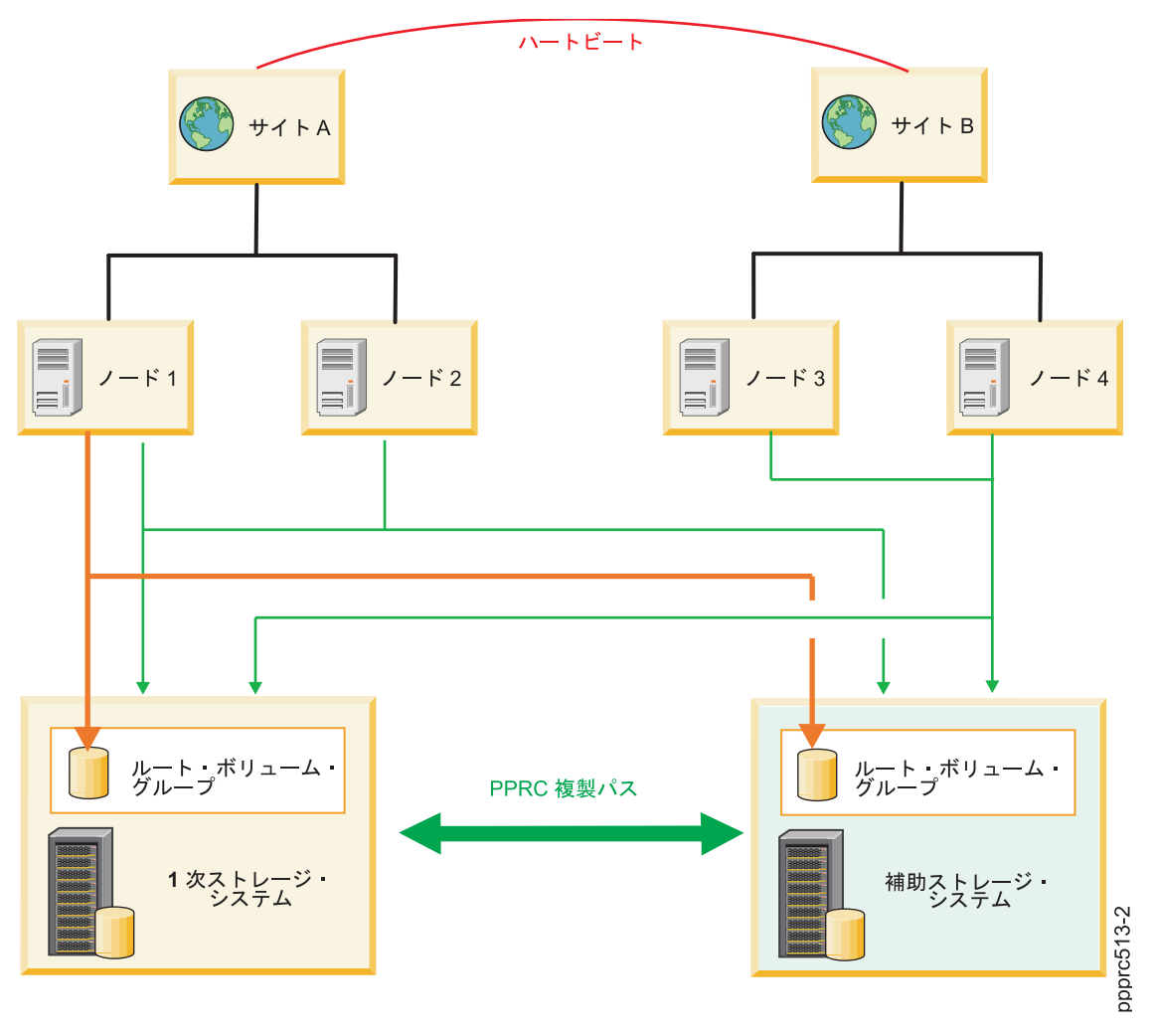

図 *6.* システム・ミラー・グループ用の *HyperSwap*構成

# リポジトリー・ディスク用の **HyperSwap** 構成

リンクされたクラスターでは、リポジトリー・ディスクは同一サイト上の複数のノードによって共有され、 各サイトにはそれぞれ独自のリポジトリー・ディスクがあります。拡張クラスターに基づくサイトは、クラ スター内のすべてのノードと共通リポジトリー・ディスクを共有します。

次の図では、ノード 1 とノード 2 は、サイト A のリポジトリー・ディスクとサイト B の複製されたリ ポジトリー・ディスクにアクセスできます。ノード 1 とノード 2 が 1 次ストレージ・システムのリポジ トリー・ディスクにアクセスできなくなる何らかの障害が発生した場合、ノードは補助ストレージ・システ ムのリポジトリー・ディスクにアクセスできます。特定のサイトのノードだけが、そのサイトに属するリポ ジトリー・ディスクにアクセスできるように、ネットワーク・ゾーンを正しく構成する必要があります。例 えば、サイト B のノード 3 とノード 4 は、いずれのストレージ・システムのリポジトリー・ディスクに もアクセスできません。このリポジトリー・ディスクは、サイト A の一部であるノード 1 とノード 2 に 属しているためです。

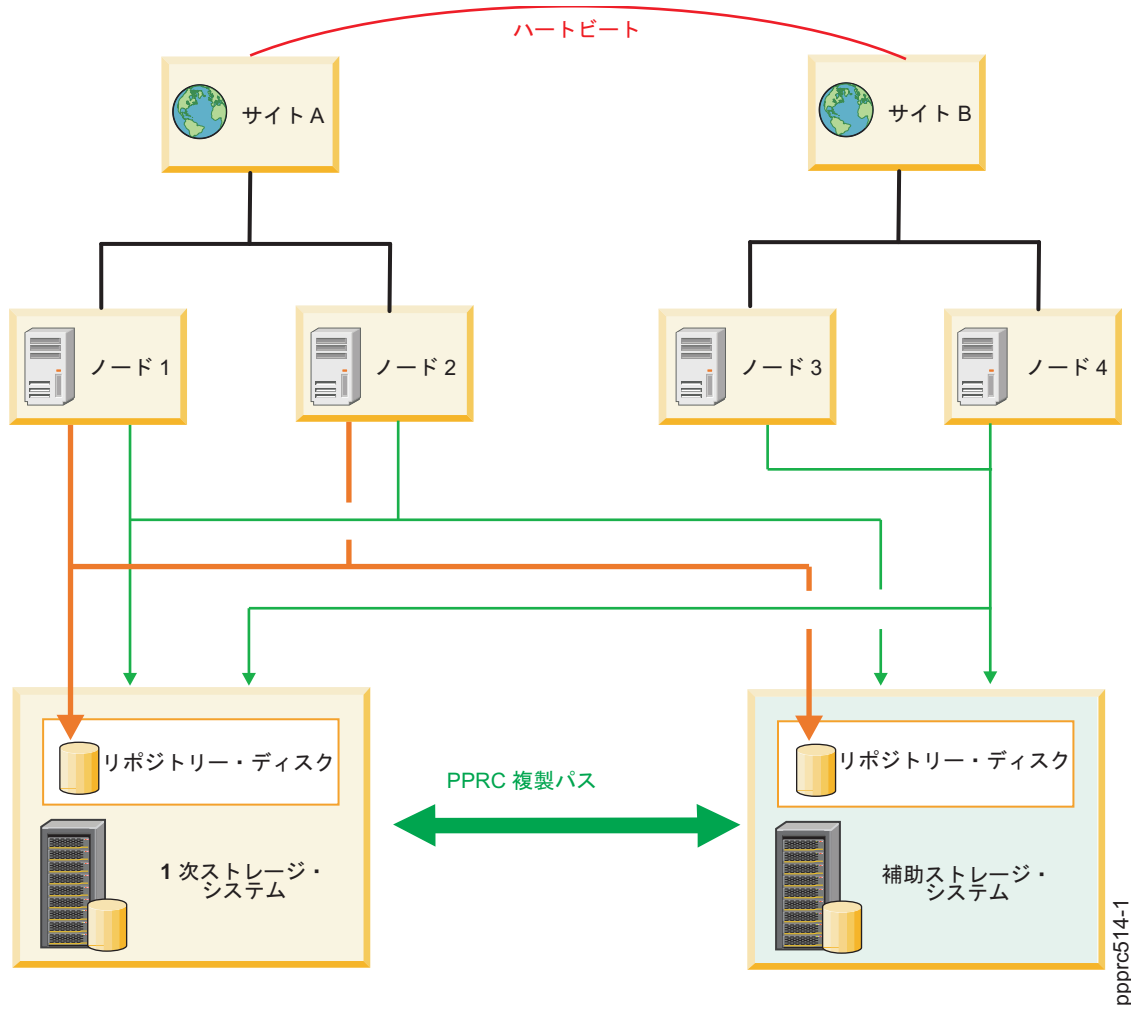

図 *7.* リポジトリー・ディスク用の *HyperSwap* 構成

# アクティブ**/**アクティブのワークロード用の **HyperSwap** 構成

特定のアプリケーションを導入しているサイトが 2 つあり (並列データベース)、HyperSwap 機能を使用 する PowerHA SystemMirror クラスターは、共有ディスクと同時に作動できます。

このクラスター構成を持つご使用のアプリケーション・ワークロードは、2 つのクラスター間で共有データ へのアクセスのバランスを取ることができます。その一方で、メトロ・ミラー機能および HyperSwap 機 能を通じて、アプリケーションのデータ整合性がサイト間で維持されます。クラスター障害またはサイト障 害が発生した場合は、アプリケーション・ワークロードは、別のサイトを使用してデータにアクセスするた めの接続を確立することができます。この機能をアクティブ/アクティブと呼びます。このように、 HyperSwap 機能によって、アクティブ/アクティブなデータ・センターのソリューションが構築される可 能性が広がります。

サイト間のアクティブ**/**アクティブなワークロード**:**

サイト間のアプリケーション・ワークロードをサポートするアクティブ/アクティブ構成では、オンライン で、ストレージ・システムに同時に入出力を実行するアプリケーションがすべてのノードにあります。この 構成では、PowerHA SystemMirror はスワップと再同期の機能を実行します。

次の図で示すアクティブ/アクティブ構成は、サイト間でアプリケーション・ワークロードをサポートし、 以下の特性があります。

- サイト A とサイト B と呼ばれる 2 つのサイト。
- サイトごとに 2 つ、合計 4 つのノード。
- v すべてのノードが HyperSwap 機能を使用するように構成されているミラー・グループを持つ。
- すべてのノードに、オンラインで 1 次ストレージ・システムにアクセスできるアプリケーション・ワー クロードがある。

次の図では、サイト A の 1 次ストレージ・システムでフォールオーバーが発生すると、ストレージ・サ ブシステムの入出力がサイト B の補助ストレージ・システムに移動します。補助ストレージ・システムが 1 次ストレージ・システムになります。サイト A のストレージ・システムが復旧してオンラインに戻る と、自動的に補助システムになります。

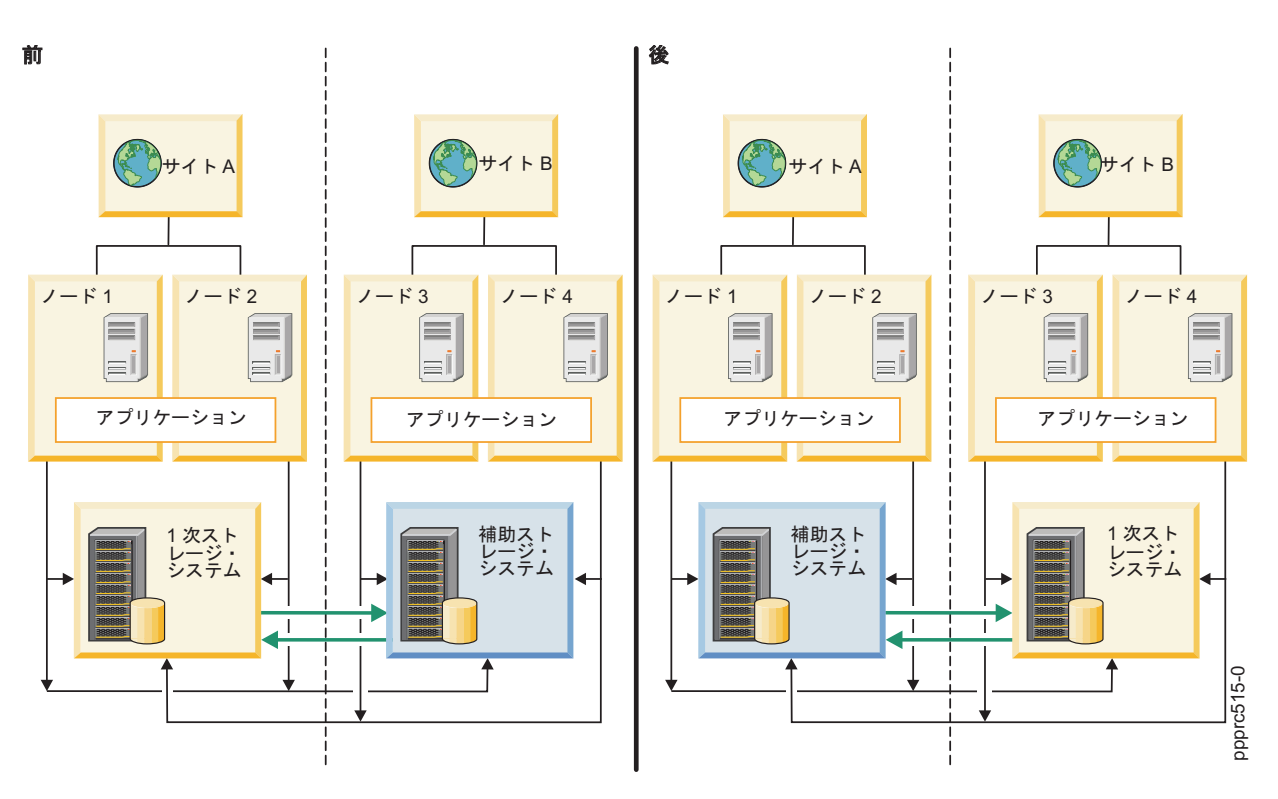

図 *8.* サイト間のアクティブ*/*アクティブ構成

**1** つのサイト内のアクティブ**/**アクティブなワークロード**:**

1 つのサイト内のアプリケーション・ワークロードをサポートするアクティブ/アクティブ構成では、オン ラインでストレージ・システムに入出力を同時に実行するアプリケーションを、特定のサイトのすべてのノ ードで実行することができます。この構成では、PowerHA SystemMirror はスワップと再同期の機能を実 行します。

次の図で示すアクティブ/アクティブ構成は、アプリケーション・ワークロードをサポートする 1 つのサ イトがあり、以下の特性があります。

- サイト A とサイト B と呼ばれる 2 つのサイト。
- サイトごとに 2 つ、合計 4 つのノード。
- v すべてのノードが、HyperSwap 機能または従来のインバンド・メトロ・ミラー機能を使用するように 構成されているミラー・グループを持つ。
- v アプリケーションはノード 1 とノード 2 でのみ作動している。

次の図では、ノード 1 とノード 2 の両方で障害が発生するとアプリケーション・ワークロードがサイト A からサイト B に移動します。ノード 1 に障害が発生した場合はアプリケーションがノード 2 で作動を 継続し、その逆の場合もあります。ノード 1 とノード 2 の両方で障害が発生すると、アプリケーション・ ワークロードはサイト B のノード 3 とノード 4 に移動します。さらに、サイト B の補助ストレージ・ システムが 1 次ストレージ・システムになります。サイト A のストレージ・システムが復旧してオンラ インに戻ると、自動的に補助システムになります。

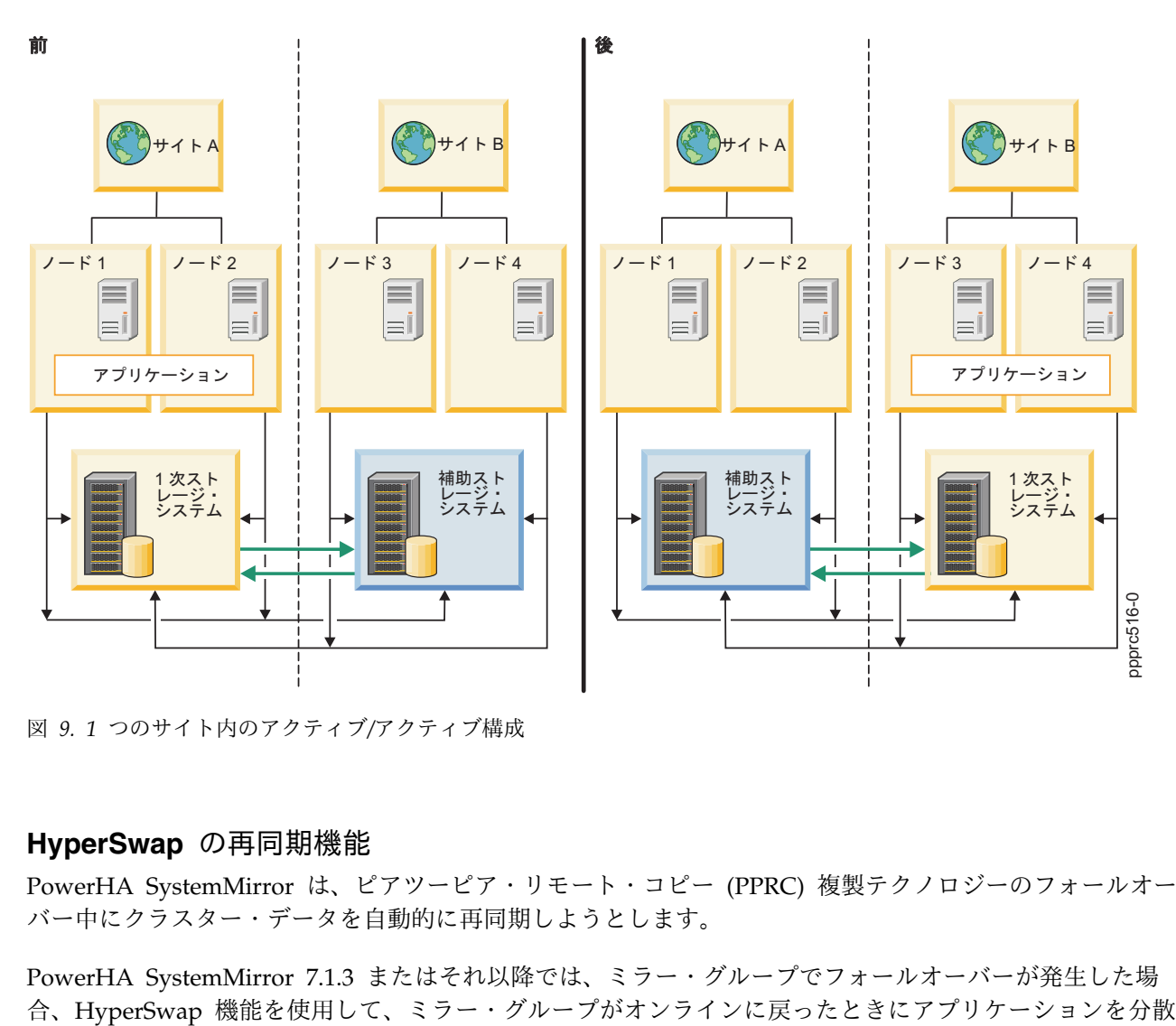

図 *9. 1* つのサイト内のアクティブ*/*アクティブ構成

### **HyperSwap** の再同期機能

PowerHA SystemMirror は、ピアツーピア・リモート・コピー (PPRC) 複製テクノロジーのフォールオー バー中にクラスター・データを自動的に再同期しようとします。

PowerHA SystemMirror 7.1.3 またはそれ以降では、ミラー・グループでフォールオーバーが発生した場

させなくても自動的にデータを再同期することができます。ストレージ・システム間の複製パスにフォール オーバーが発生した場合は、ストレージ・システムがオンラインに戻る前に、HyperSwap 機能によって複 製パスを自動的に再作成できます。

次の図では、1 次ストレージ・システムに障害が発生してオフラインになっています。ノード 1 とノード 2 のアプリケーションの入出力は 1 次ストレージ・システムにアクセスできません。

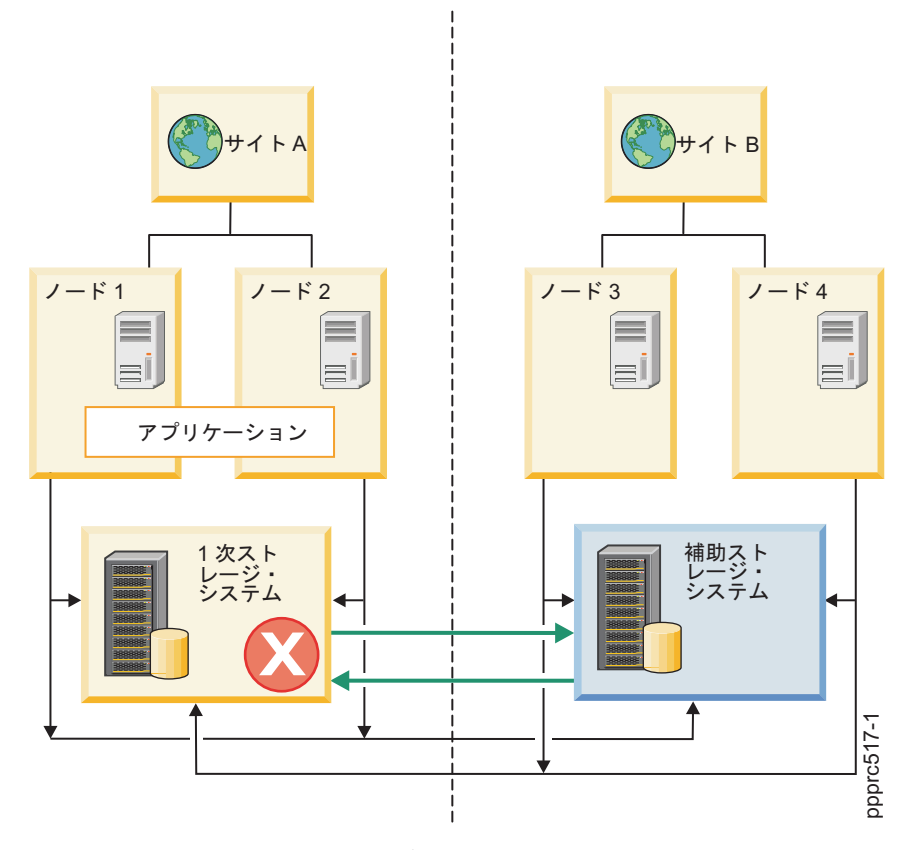

図 *10. 1* 次ストレージ・システムがオフライン

次の図では、アプリケーションの入出力が補助ストレージ・システムで再開しています。サイト B の補助 システムが 1 次ストレージ・システムになっています。サイト A の以前の 1 次ストレージ・システムは  $\begin{tabular}{l|c|c|c|c|c} \hline \multicolumn{3}{c|c|c} \multicolumn{3}{c|c} \multicolumn{3}{c|c} \multicolumn{3}{c} \multicolumn{3}{c}$ 

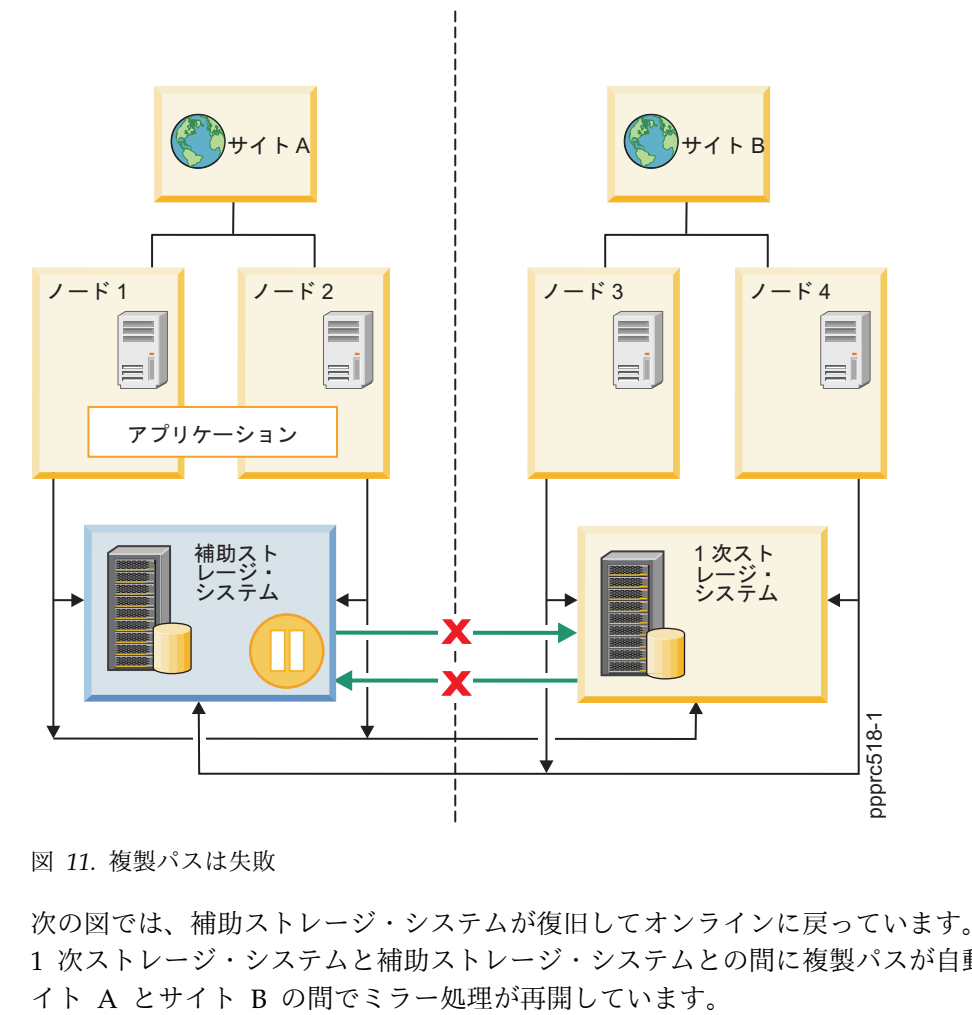

図 *11.* 複製パスは失敗

次の図では、補助ストレージ・システムが復旧してオンラインに戻っています。HyperSwap 機能によって 1 次ストレージ・システムと補助ストレージ・システムとの間に複製パスが自動的に確立されています。サ

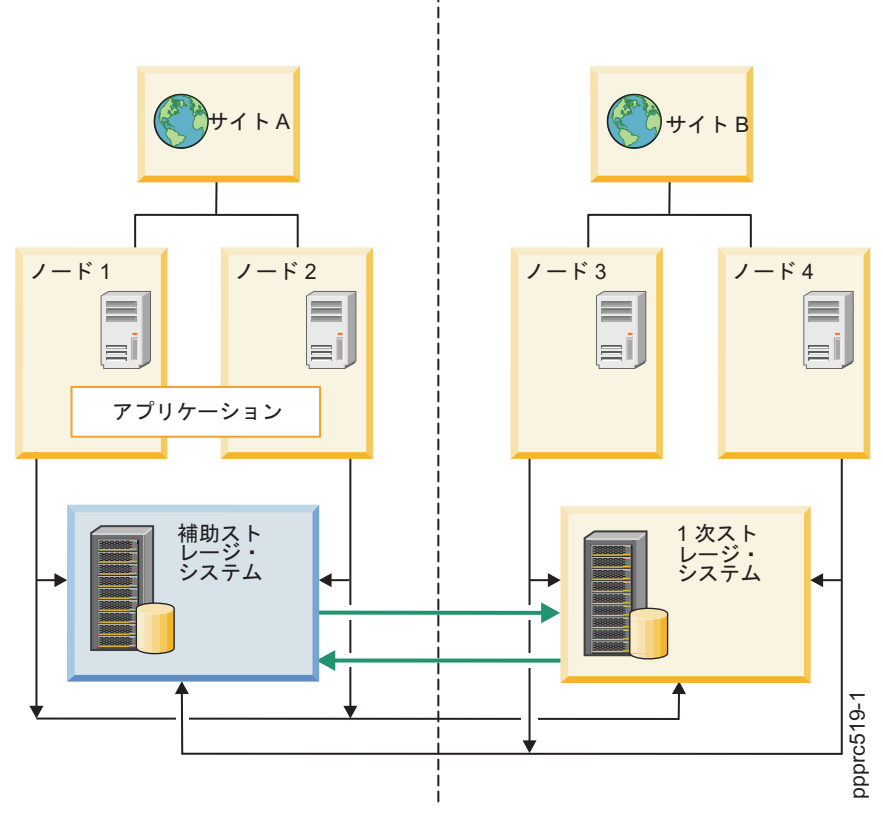

図 *12.* サイト *A* とサイト *B* 間のミラーリングが再開

# **HyperSwap for PowerHA SystemMirror** の計画

HyperSwap for PowerHA SystemMirror をインストールする前に、ご使用の環境が正しく機能している ことを確認する必要があります。

HyperSwap 構成を正しく計画するために、以下の情報を確認してください。

- v HyperSwap for PowerHA SystemMirror または PowerHA SystemMirror のインバンド PPRC メト ロ・ミラーを構成する前に、ストレージ・レベルのピアツーピア・リモート・コピー (PPRC) 関係およ び PPRC パスを定義する必要があります。
- HyperSwap for PowerHA SystemMirror は、IBM DS8800 またはそれ以降のストレージ・システムで のみサポートされています。
- Oracle Real Application Clusters (RAC) などの複数サイトでのコンカレント・ワークロードやコンカ レント・リソース・グループは、HyperSwap 対応のミラー・グループを使用する拡張クラスターとリ ンクされたクラスターでサポートされます。PowerHA SystemMirror は、他の PPRC 複製ソリューシ ョンのためのコンカレント・リソース・グループはサポートしません。 ーションからの PPRC ボリュームが含まれていて、いずれかの複製接続が中断された場合、すべての ppprc519-1
- v 複製が失敗した場合に自動再同期を行うために HyperSwap 対応のミラー・グループを構成することが できます。複製が失敗するとエラー・ログが作成されます。このログ・ファイルを使用して失敗の原因 を確認することができます。
- v グループの図式の整合性を維持するためには、ストレージ・デバイス上で中断状態の操作は、論理サブ システム (LSS) 全体で機能する必要があります。例えば、1 台の IBM DS8800 LSS に複数のアプリケ

PPRC パスが削除されます。アプリケーションがPowerHA SystemMirror で管理されていない場合、 複製接続が再確立された後で、PPRC パスを手動で再作成またはリフレッシュする必要があります。

- v ストレージ・レベルの PPRC 構成変更が行われた、あるいは PPRC パスが失敗した後は、クラスター のミラー・グループをリフレッシュしてください。 ミラー・グループをリフレッシュすると、そのミラ ー・グループのパスが再生成され、既存のすべての構成変更がリフレッシュされます。ミラー・グルー プのリフレッシュ中は、HyperSwap 機能を実行しないでください。
- v ミラー・グループにノードを追加するには、すべてのディスクがアクセス可能なノードから構成操作を 実行する必要があります。
- v HyperSwap などのメトロ・ミラー (インバンド) 機能は、ディスク管理の N-Port ID Virtualization (NPIV) 方式により、仮想入出力サーバー (VIOS) 構成でサポートされています。
- v HyperSwap などのメトロ・ミラー (インバンド) 機能は、ディスク管理の仮想 SCSI (VSCSI) 方式では サポートされていません。
- v Live Partition Mobility (LPM) を使用するには、ミラー・グループを含むリソース・グループを管理外 状態にする必要があります。これは、C-SPOC ユーティリティーを使用してクラスター・サービスを停 止する「リソース・グループの管理解除」オプションを指定することで行います。LPM 構成処理が終了 したら、SMIT を使用してリソース・グループをオンラインに戻す必要があります。この処理により、 すべてのミラー・グループおよびリソース・グループがオンラインに戻ります。
- v ディスク複製関係は、基礎となる LSS 間の 1 対 1 の関係に従う必要があります。すでにミラー・グル ープの一部である LSS を別のミラー・グループの一部にすることはできません。
- v HyperSwap プロパティーを「**Disable (**使用不可**)**」に設定している場合は、代替ディスクまたは HyperSwap 機能を使用しないように構成されているディスクをリポジトリー・ディスクに指定する必 要があります。
- v SCSI 予約は HyperSwap 機能を使用するデバイスではサポートされません。
- v クラスターの構成を変更した場合は、クラスターの検査および同期化を行う必要があります。クラスタ ー・サービスがアクティブ (DARE) の間にミラー・グループの構成を変更すると、これらの変更が障害 と解釈される場合があり、不要なクラスター・イベントが引き起こされます。アクティブなクラスター 環境で変更を行う場合は必ず、事前に HyperSwap 機能を無効にする必要があります。
- v 管理外状態のノードは、スワップまたは再同期の機能に応答しません。ただし、ノードへの入出力は継 続されます。このように、管理外状態のノードがあることは、ノード上で LPM を実行する上では理想 的です。LPM 処理が終了したら、SMIT を使用してこのノードを管理外状態からオンラインの状態に移 動することができます。管理外状態にあるノードで計画外のイベントが発生すると、ノードは一時停止 の状態に移動します。

### ファイルセットの要件

HyperSwap for PowerHA SystemMirror を実行するには、クラスター内のすべてのノードに以下のファ イルセットをインストールする必要があります。

|                                  | AIX バージョン 7.1 の最小ファイルセッ │AIX バージョン 6.1 の最小ファイルセッ |         |
|----------------------------------|--------------------------------------------------|---------|
| ファイルセット名                         | ト・レベル                                            | ト・レベル   |
| cluster.es.genxd.cmds            | 7.1.2.0                                          | 6.1.8.0 |
| devices.common.IBM.storfwork.rte | 7.1.2.0                                          | 6.1.8.0 |
| devices.common.IBM.mpio.rte      | 7.1.2.0                                          | 6.1.8.0 |
| devices.fcp.disk.rte             | 7.1.2.0                                          | 6.1.8.0 |

表 *37. PowerHA SystemMirror* の *HyperSwap* ファイルセットの要件

## **HyperSwap** の **DS8800** メトロ・ミラーのサポート

IBM DS8800 は、メトロ・ミラー (インバンド) 通信機能を提供します。この機能により、PowerHA SystemMirror は、ハードウェア管理コンソール (HMC) を使用せずに DS8800 の複製を管理できます。

インバンド通信モデルを使用して、PowerHA SystemMirror は、特定の SCSI コマンドによって複製コマ ンドを送信できます。SCSI コマンドは、ストレージ・デバイスへの入出力要求の送信に使用されているの と同じファイバー・チャネルを介して送信されます。このプロセスにより、構成の複雑さが大幅に軽減さ れ、フェイルオーバーにかかる時間が短くなります。

## 関連情報:

₿ IBM System Storage DS8000: Architecture and [Implementation](http://www.redbooks.ibm.com/abstracts/sg248886.html?Open)

## **HyperSwap** のロウ・ディスクのサポート

DB2 などの一部のアプリケーションは、ロギング、データの追跡、キャッシングなどの機能を実行するた め、ファイルシステムを必要としません。このようなタイプのアプリケーションは、ファイル入出力を使用 するよりもロウ・ディスク入出力を使用した方が効率的に機能します。

通常、PowerHA SystemMirror が管理するすべてのロウ・ディスクに物理ボリューム ID (PVID) が必要 になります。ただし、HyperSwap for PowerHA SystemMirror では、PVID を定義せずにロウ・ディス クを追加することができます。このサポートは、単一構成で共有されるロウ・ディスクやサイト間で複製さ れるロウ・ディスクも対象としています。

**PowerHA SystemMirror 7.1 Enterprise Edition for AIX** の **HyperSwap** の構成設定 HyperSwap を構成する前に、使用すべき最適な設定を理解しておく必要があります。

次の表に、HyperSwap 構成に使用すべき最適な設定を示します。

| 名前              | コンポーネント                       | 值  | 説明                                                                                                    |
|-----------------|-------------------------------|----|----------------------------------------------------------------------------------------------------|
| dyntrk          | プロトコル・ドライバー (fscsi) Enabled   |    | デバイスの N_port ID が変更<br>された場合に透過的に入出力の<br>復旧を行います。例えば、ファ<br>イバー・チャネルが 1 つのス<br>イッチ・ポートから別のポート<br>に移動した場合です。このオプ<br>ションは、ホスト・バス・アダ<br>プター (HBA) レベルで処理さ<br>れます。 |
| fc_err_recov    | プロトコル・ドライバー (fscsi) fast_fail |    | スイッチとストレージ・デバイ<br>スの間のファイバー・チャネル<br>の問題を検出します。                                                                                                    |
| hcheck interval | ディスク・ドライバー (hdisk)            | 60 | ヘルス・チェック要求がストレ<br>ージ・デバイスに送信される時<br>間間隔を設定します。デフォル<br>ト設定は 60 秒です。                                                                                            |

表 *38. HyperSwap* の構成設定

## **HyperSwap** のゾーニング要件

ご使用のクラスターで HyperSwap 機能を使用するには、システム・ミラー・グループ、リポジトリー・ ミラー・グループ、およびユーザー・ミラー・グループに対してゾーンを正しく構成する必要があります。

ミラー・グループの特定のタイプのゾーニング要件は以下のとおりです。

システム・ミラー・グループ

システム・ミラー・グループは、特定のノードに対してローカルです。このため、システム・ミラ ー・グループに関連付けられているピアツーピア・リモート・コピー (PPRC) ディスクは、クラス ターの単一ノードに対してのみ表示されます。例えば、2 つのサイト (サイト A およびサイト B) があり、サイトごとに 1 つのノード (ノード A およびノード B)がある場合、サイト A のノード A にシステム・ミラー・グループを作成できます。この例では、システム・ミラー・グループのデ ィスクがノード A にのみ表示されることを確認する必要があります。これらのディスクの PPRC ピアは、サイト A のノード A にのみ表示されます。これは PPRC ピア・ディスクがサイト B にある場合でも同じです。

リポジトリー・ミラー・グループ

リポジトリー・ミラー・グループのディスクは、リポジトリー・ミラー・グループで関連付けられ ているサイトのプロパティー・リストにリストされているノードがアクセスできます。リポジトリ ー・ミラー・グループで関連付けられている HyperSwap ディスクが、サイト・プロパティー・リ ストに指定されているすべてのノードからアクセス可能であることを検証する必要があります。

- **HyperSwap** 機能のために使用可能なユーザー・ミラー・グループ
	- ユーザー・ミラー・グループは、クラスターの 1 つ以上のノード・セットに関連付けられていま す。関連付けられたノードは、サイト全体に拡張できます。また、クラスターの各ノードで表示可 能な 1 次ディスクと補助ディスクを持つことができます。
- インバンド通信を行う従来のメトロ・ミラー **PPRC** のためのユーザー・ミラー・グループ これらのユーザー・ミラー・グループは、HyperSwap 機能を使用するように構成されていませ ん。関連付けられたノードは、サイト全体に拡張できます。また、1 次サイトのノードで表示可能 な 1 次ディスクと、補助サイトのノードで表示可能な補助ディスクを持つことができます。

## **HyperSwap for PowerHA SystemMirror** のインストール

HyperSwap for PowerHA SystemMirror をインストールする前に、各ユーザーがクラスター内の各ノー ドに対する root アクセス権限を持っていることを確認する必要があります。また、ご使用のシステムは IBM AIX 6.1(テクノロジー・レベル 8 適用) 以降または IBM AIX 7.1(テクノロジー・レベル 2 適用) 以降を実行している必要があります。

HyperSwap for PowerHA SystemMirror をインストールするには、以下の手順を実行します。

- 1. *PowerHA SystemMirror Enterprise Edition for AIX* DVD を DVD ドライブに挿入します。
- 2. コマンド行で smit installp と入力します。
- 3. System Management Interface Tool (SMIT) インターフェースから、「**Install and Update Software (**ソフトウェアのインストールと更新**)**」 > 「**Install Software (**ソフトウェアのインストール**)**」を選択 し、Enter を押します。
- 4. **cluster.es.genxd.cmds** ファイルセットを選択し、Enter を押します。

### **HyperSwap for PowerHA SystemMirror** の構成

HyperSwap for PowerHA SystemMirror を構成する前に、IBM DS8800 を正しく構成しておく必要があ ります。

HyperSwap for PowerHA SystemMirror を構成する前に、ご使用の環境が以下の要件を満たしているこ とを確認してください。

- PowerHA SystemMirror クラスターが定義されています。
- v すべての PowerHA SystemMirror ノードを定義します。
- v すべての PowerHA SystemMirror サイトを定義します。
- v すべての PowerHA SystemMirror リソース・グループおよび関連リソースが適切に構成され、機能し ています。

#### **HyperSwap** 用のストレージ・システムの構成

ストレージ・システムとは、IBM DS8800 ストレージ・ユニットのようなエンティティーに対して、 PowerHA SystemMirror で使用される総称用語です。

**HyperSwap** 用のインバンド通信を使用するためのストレージ・システムの構成**:**

HyperSwap 機能を使用するには、ご使用のストレージ・システムでインバンド通信を使用していなければ なりません。DS コマンド行インターフェース (DSCLI) またはグラフィカル管理インターフェースを使用 してストレージ・システムを構成し、これによって SCSI 接続を介したインバンド通信を構成する必要が ある場合があります。

インバンド通信用にストレージ・システムを構成するには、それぞれのストレージ・システム上にホスト・ プロファイルを作成して、このホスト・プロファイルを、クラスターのすべての PowerHA SystemMirror ノードに関連付ける必要があります。

インバンド通信を使用するようにストレージ・システムを構成するには、以下の手順を実行します。

- 1. ストレージ・システムの 1 次ディスクと補助ディスクが、すべての PowerHA SystemMirror ノード に正しくゾーニングされていることを確認します。
- 2. 次のコマンドを入力して、PowerHA SystemMirror ノードに関連付けられているホスト接続 ID を識 別します。

lshostconnect –dev *storage system ID*

3. クラスターのノードごとに次のコマンドを入力して、ホスト・プロファイルを *IBM pSeries - AIX with Powerswap support* に変更します。

chhostconect –profile "IBM pSeries - AIX with Powerswap support" *host connection ID*

4. 複製リソースとして使用されるストレージ・システムの一部である各ディスクに、ピアツーピア・リモ ート・コピー (PPRC) パスおよび PPRC 関係を定義します。

PPRC パスは両方向です。このため、PPRC パスは両方の方角から作成しなければなりません。例え ば、サイト A からサイト B への PPRC パスと、サイト B からサイト A への PPRC パスが存在し なければなりません。ミラー・グループを始動する前に PPRC パスを構成しておく必要があります。

5. 次のコマンドを入力して、1 次ディスクと補助ディスクの両方が正しく複製されているか検証します。 lspprc –l *primary volume ID*

注**:** このコマンドはさまざまなフィールドを表示します。1 次ディスクの「**State (**状態**)**」フィールド は、「**Full-Duplex (**全二重**)**」と表示しなければなりません。「**Out-of-Sync Tracks (**非同期トラッ ク**)**」フィールドの値は **0** でなければなりません。

関連情報:

chhostconnect コマンド

lshostconnect コマンド

lspprc コマンド

**HyperSwap** 用のインバンド通信を使用するための **PowerHA SystemMirror** ノードの構成**:**

インバンド通信を使用するストレージ・システムを構成したら、クラスターのノードごとに、HyperSwap 用のインバンド通信を使用するように構成する必要があります。

インバンド通信を使用するように PowerHA SystemMirror クラスターを構成するには、クラスターのノ ードごとに以下の手順を実行します。

1. 次のコマンドを入力して、ストレージ・システムの一部であるすべてのディスクで、AIX パス制御モ ジュール (PCM) ドライバーを使用するように構成します。

manage\_disk\_drivers –d *device* -o AIX\_AAPCM

- 2. **shutdown -r** コマンドを入力してノードを再始動します。
- 3. HyperSwap ミラー・グループで使用されているディスクに対しては、SCSI 予約はサポートされませ ん。次のコマンドを入力して、ディスク予約が設定されていないことを検証します。

devrsrv -c query -l *hdisk\_name*

このコマンドは、以下の情報を戻します。

ODM Reservation Policy : NO RESERVE Device Reservation State : NO RESERVE

4. 次のコマンドを入力して、ディスク予約ポリシーを *no\_reserve* に変更します。

chdev –a reserve\_policy=*no\_reserve* –l *hdisk\_number*

5. 次のコマンドを入力して、1 次ディスクに関連付けられているディスクの入出力が透過的に補助ディス クに送られるように変換します。

chdev -a san rep cfg=migrate disk-l *hdisk name* -U

例えば、1 次ディスクが *hdisk1* で、補助ディスクが *hdisk2* の場合、おそらく次のコマンドが実行され ます。

chdev –a san\_rep\_cfg=migrate\_disk –l *hdisk1* –U

このコマンドを実行すると、補助ディスクの *hdisk2* は、「Defined (定義済み)」状態になり、*hdisk1* のすべてのアプリケーションの入出力は、補助ディスクに透過的に送られます。

注**:** 次のコマンドを入力して、HyperSwap 機能の使用により有効になっている *hdisk1* ディスクをロー ルバックします。

chdev –a san\_rep\_cfg=revert\_disk –l *hdisk1* –U

このコマンドの入力後は、1 次ディスクと 2 次ディスクの両方がこのノードに対して表示されます。

6. 次のコマンドを入力して、ストレージ・システムに対してディスクが正しく構成されているか検証しま す。

lsattr –EO –a san\_rep\_cfg,san\_rep\_device,reserve\_policy –l *hdisk\_number*

このコマンドは以下の情報を返します。

#san\_rep\_cfg:san\_rep\_device:reserve\_policy migrate\_disk:yes:no\_reserve

注**:** san\_rep\_cfg 属性の値が none と表示される場合がありますが、これは許容可能です。しかし、 san rep device 属性の値は yes (はい) に設定されていなければなりません。

7. SMIT インターフェースを使用して、すべてのPowerHA SystemMirror ノード上のボリューム・グル ープをインポートするには、次の手順を実行します。

- a. コマンド行で smit sysmirror と入力します。
- b. SMIT インターフェースから、「**System Managemnet (C-SPOC) (**システム管理 **(C-SPOC))**」 > 「**Storage (**ストレージ**)**」 > 「**Volume Groups (**ボリューム・グループ**)**」 > 「**Import a Volume Group (**ボリューム・グループのインポート**)**」を選択して、Enter を押します。

c. リストからインポートしたいボリューム・グループを選択し、Enter を押します。

関連情報:

chdev コマンド

devrsrv コマンド

lsattr コマンド

- manage disk drivers コマンド
- shutdown コマンド

従来のメトロ・ミラー **PPRC** 用のインバンド通信を使用するための **PowerHA SystemMirror** ノードの 構成**:**

インバンド通信を使用するためのストレージ・システムを構成したら、クラスターのノードごとに、従来の メトロ・ミラー・ピアツーピア・リモート・コピー (PPRC) 用のインバンド通信を使用するように構成す る必要があります。

従来のメトロ・ミラー PPRC 用のインバンド通信を使用するように PowerHA SystemMirror クラスター を構成するには、クラスターのノードごとに以下の手順を実行します。

1. 次のコマンドを入力して、ストレージ・システムの一部であるすべてのディスクで、AIX パス制御モ ジュール (PCM) ドライバーを使用するように構成します。

manage\_disk\_drivers –d *device* -o AIX\_AAPCM

- 2. **shutdown -r** コマンドを入力してノードを再始動します。
- 3. HyperSwap ミラー・グループで使用されているディスクに対しては、SCSI 予約はサポートされませ ん。次のコマンドを入力して、ディスク予約が設定されていないことを検証します。

devrsrv -c query -l *hdisk\_name*

このコマンドは、以下の情報を戻します。

ODM Reservation Policy : NO RESERVE<br>Device Reservation State : NO RESERVE Device Reservation State

- 4. 次のコマンドを入力して、ディスク予約ポリシーを *no\_reserve* に変更します。 chdev –a reserve\_policy=*no\_reserve* –l *hdisk\_number*
- 5. 次のコマンドを入力して、1 次サイトにあるすべてのノードの 1 次ディスクの属性を変更します。 chdev –a san rep cfg=migrate disk –l hdisk name -U

ここで、*hdisk\_name* は 1 次ディスクの名前です。

6. 次のコマンドを使用して、補助サイトにあるすべてのノードの補助ディスクの属性を変更します。 chdev –a san\_rep\_cfg=migrate\_disk –l hdisk\_name -U

ここで、*hdisk\_name* は補助ディスクの名前です。

7. 次のコマンドを入力して、ストレージ・システムのディスクが正しく構成されているか検証します。 lsattr –EO –a san\_rep\_cfg,san\_rep\_device,reserve\_policy –l *hdisk\_number*

このコマンドは、以下の情報を戻します。

#san rep cfg:san rep device:reserve policy migrate\_disk:detected:no\_reserve

注: san rep cfg の値が none と表示される場合がありますが、これは許容可能です。ただし、 san rep device の値は detected(検出済み) または yes (はい) でなければなりません。 関連タスク:

49 ページの『DSCLI [保護されたディスクへのボリューム・グループとファイルシステムのセットアッ](#page-56-0) [プ』](#page-56-0)

必須ではありません が、計画前にこの手順を完了するようにしてください。 検証エラーが発生しないよう にするには、PowerHA SystemMirror の初期検証前にこの手順を完了する必要があります。

**HyperSwap** のストレージ・システムの追加**:**

ストレージ・システムの使用を開始するには、ご使用の環境にストレージ・システムを追加する必要があり ます。

ストレージ・システムを追加するには、以下の手順を実行します。

- 1. コマンド行で smit sysmirror と入力します。
- 2. SMIT インターフェースから、「**Cluster Application and Resources (**クラスター・アプリケーショ ンおよびリソース**)**」 > 「**Resources (**リソース**)**」 > 「**Configure DS8800-Metro Mirror (In-band) Resources (DS8800** メトロ・ミラー **(**インバンド**)** リソースの構成**)**」 > 「**Configure Storage Systems (**ストレージ・システムの構成**)**」 > 「**Add aStorage System (**ストレージ・システムの追 加**)**」を選択し、Enter を押します。
- 3. 以下の情報をフィールドに入力します。

表 *39.* 「*Add storage system (*ストレージ・システムの追加*)*」のフィールド

| <b> フィールド</b>                     | 説明                                                                                              |
|-----------------------------------|-------------------------------------------------------------------------------------------------|
| Storage system name (ストレージ・システム名) | ストレージ・システムとして PowerHA SystemMirror 名を入力<br>します。この名前はクラスター定義内で固有のものでなければ<br>ならず、32 文字を超えてはなりません。 |
| Site Association (サイト・アソシエーション)   | 使用可能なサイト名をリストから選択するには、F4 を押しま<br>す。                                                             |
| ベンダー固有 ID                         | ローカル・ノードに接続されたストレージ・システムのリストか<br>らベンダー固有 ID を選択するには、F4 を押します。                                   |
| <i>WWNN</i>                       | ローカル・ノードに接続されたストレージ・システムのリストか<br>らワールドワイド・ノード名を選択するには、F4 を押します。                                 |

4. すべてのフィールドが正しいことを確認して、Enter を押します。

**HyperSwap** のストレージ・システムの変更**:**

ご使用の環境に既に追加した、既存のストレージ・システムの任意のプロパティーを変更することができま す。

ストレージ・システムを変更するには、以下の手順を実行します。

- 1. コマンド行で smit sysmirror と入力します。
- 2. SMIT インターフェースから、「**Cluster Application and Resources (**クラスター・アプリケーショ ンおよびリソース**)**」 > 「**Resources (**リソース**)**」 > 「**Configure DS8800-Metro Mirror (In-band)**

**Resources (DS8800** メトロ・ミラー **(**インバンド**)** リソースの構成**)**」 > 「**Configure Storage Systems (**ストレージ・システムの構成**)**」 > 「**Change/Show a Storage System (**ストレージ・シス テムの変更**/**表示**)**」 を選択し、Enter を押します。

- 3. リストから変更するストレージ・システムの名前を選択し、Enter を押します。
- 4. 以下の情報をフィールドに入力します。

表 *40.* 「*Change storage system (*ストレージ・システムの変更*)*」のフィールド

| フィールド                                                     | 説明                                                                                                    |
|-----------------------------------------------------------|----------------------------------------------------------------------------------------------------|
| Storage system name (ストレージ・システム名)                         | PowerHA SystemMirror ストレージ・システムの現在の名前が<br>表示されます。このフィールドは変更できません。                                                                                                    |
| New storage system name (新規ストレージ・システム名)                   | PowerHA SystemMirror ストレージ・システムの新規名を入力<br>します。この名前はクラスター定義内で固有のものでなければな<br>りません。 このフィールドは動的自動再構成 (DARE) では変更<br>できず、基礎となるミラー・グループの使用中も変更できませ<br>ん。名前は最大 32 文字で指定します。                                        |
| Site Association (サイト・アソシエーション)                           | 使用可能なサイト名をリストから選択するには、F4 を押しま<br>す。このフィールドは DARE では変更できず、基礎となるミラ<br>ー・グループの使用中も変更できません。このフィールドは、変<br>更されたサイト名を PowerHA SystemMirror から自動的にディ<br>スカバーします。                                                    |
| Vendors identifier $(\text{X}\times\text{X} - \text{ID})$ | このストレージ・システムのベンダー固有の ID を入力します。<br>例えば、IBM.2107-75ABTV1 は DS8800 ストレージ・システム<br>のストレージ ID の 1 つです。 ローカル・ノードに接続された<br>ストレージ・システムのリストを表示するには、F4 を押しま<br>す。このフィールドは DARE では変更できず、基礎となるミラ<br>ー・グループの使用中も変更できません。 |
| <b>WWNN</b>                                               | ローカル・ノードに接続されたストレージ・システムのリストか<br>らワールドワイド・ノード名を選択するには、F4 を押します。<br>このフィールドは DARE では変更できず、基礎となるミラー・<br>グループの使用中も変更できません。                                                                                     |

5. すべてのフィールドが正しいことを確認して、Enter を押します。

**HyperSwap** のストレージ・システムの除去**:**

ご使用の環境にストレージ・システムが不必要な場合は、削除することができます。

ストレージ・システムを削除するには、以下の手順を実行します。

- 1. コマンド行で smit sysmirror と入力します。
- 2. SMIT インターフェースから、「**Cluster Application and Resources (**クラスター・アプリケーショ ンおよびリソース**)**」 > 「**Resources (**リソース**)**」 > 「**Configure DS8800-Metro Mirror (In-band) Resources (DS8800** メトロ・ミラー **(**インバンド**)** リソースの構成**)**」 > 「**Configure Storage Systems (**ストレージ・システムの構成**)**」 > 「**Remove a Storage System (**ストレージ・システムの 除去**)**」を選択し、Enter を押します。
- 3. 削除したいストレージ・システムの名前を入力して、Enter を押します。
- 4. 選択したストレージ・システムが削除対象であることを確認し、Enter を押します。

## **HyperSwap** のユーザー・ミラー・グループの構成

HyperSwap 機能を使用することにより、ユーザー・ミラー・グループを追加および変更することができま す。

**HyperSwap** のユーザー・ミラー・グループの追加**:**

ユーザー・ミラー・グループの使用を開始する前に、ご使用の環境にユーザー・ミラー・グループを追加す る必要があります。

HyperSwap 機能を使用する単一ノード構成にユーザー・ミラー・グループを追加する場合は、以下の情報 を確認してください。

- v 「HyperSwap」フィールドが「使用不可」に設定されているときはユーザー・ミラー・グループは作成 できません。
- v ミラー・グループが追加された後で「HyperSwap」フィールドを変更することはできません。
- v リソース・グループには、ノード・リストにある単一ノードが含まれている必要があります。そうでな いと、クラスター検証プロセスは失敗します。
- v 「回復アクション」フィールドは「手動」に設定する必要があります。
- v 分割およびマージのポリシーには、タイ・ブレーカー・オプションを使用する必要があります。
- v ミラー・グループ 1 つにつき、最大 64 個のボリューム・グループを作成できます。
- v ミラー・グループ 1 つにつき、最大 1024 個のロー・ディスクを作成できます。

ユーザー・ミラー・グループを追加するには、以下の手順を実行します。

- 1. コマンド行で smit sysmirror と入力します。
- 2. SMIT インターフェースから、「**Cluster Application and Resources (**クラスター・アプリケーショ ンおよびリソース**)**」 > 「**Resources (**リソース**)**」 > 「**Configure DS8800-Metro Mirror (In-band) Resources (DS8800** メトロ・ミラー **(**インバンド**)** リソースの構成**)**」 > 「**Configure Mirror Groups (**ミラー・グループの構成**)**」 > 「**Add aMirror Group (**ミラー・グループの追加**)**」 > 「**User (**ユー ザー**)**」を選択し、Enter を押します。
- 3. 以下の情報をフィールドに入力します。

表 *41.* 「*Adding user mirror group (*ユーザー・ミラー・グループの追加*)*」のフィールド

| フィールド                                                                    | 説明                                                                                                    |
|--------------------------------------------------------------------------|----------------------------------------------------------------------------------------------------|
| Mirror group name (ミラー・グループ名)                                            | ミラー・グループの名前を入力します。                                                                                                    |
| ボリューム・グループ                                                               | ミラー・グループに組み込むボリューム・グループを選択しま                                                                                                    |
|                                                                          | す。                                                                                                    |
| Raw disks (ロウ・ディスク)                                                      | ミラー・グループに組み込むロウ・ディスクを選択します。                                                                                                    |
| HyperSwap                                                                | ミラー・グループに HyperSwap を使用するには、「使用可<br>能」を選択します。ミラー・グループに HyperSwap を使用せ<br>ず、インバンド通信で従来のメトロ・ミラー PPRC を使用する<br>場合は、デフォルト値の「使用不可」を選択します。このフィー<br>ルドを「使用可能」から「使用不可」に、または「使用不可」か<br>ら「使用可能」に変更する前に、ご使用の環境が正しいゾーニン<br>グ構成になっていることを検証してください。このフィールドは<br>動的自動再構成 (DARE) では変更できません。 |
| 整合性グループ                                                                  | ミラー・グループに対して整合性グループのプロパティーを使用<br>する場合は、「使用可能」(デフォルト)を選択します。ミラー・<br>グループに対して整合性グループのプロパティーを使用しない場<br>合は「使用不可」を選択します。                                                                                                    |
| Unplanned HyperSwap timeout (in seconds) (計画外の<br> HyperSwap タイムアウト (秒)) | 計画外の HyperSwap のタイムアウト値を入力します。この値<br>は、計画外の HyperSwap サイト・フェイルオーバーが行われ<br>るまで接続が使用不可になる時間の長さを表します。デフォルト<br>値は 60 です。                                                                                                    |

表 *41.* 「*Adding user mirror group (*ユーザー・ミラー・グループの追加*)*」のフィールド *(*続き*)*

| フィールド                                | 説明                                                                                                    |
|--------------------------------------|----------------------------------------------------------------------------------------------------|
| HyperSwap priority (HyperSwap の優先順位) | HyperSwap の優先順位として「Low (低)」、「Medium<br>(中)」、「High (高)」を選択します。デフォルト設定は<br>「Medium (中)」です。                                                                                                    |
| Recovery action (回復アクション)            | ノードまたはサイトのフォールオーバー時は、PowerHA<br>SystemMirror が使用する災害復旧ポリシーを指定します。分割<br>またはマージ・ポリシーを使用して自動的にノードまたはサイト<br>を再同期するには、「自動」を選択します。ポリシーを使用せ<br>ず、/var/hacmp/log/hacmp.out ファイルに表示される推奨処置<br>を使用してフェイルオーバーを修正する場合は、「手動」を選択<br>します。                    |
| 再同期アクション                             | 複製ボリュームまたはネットワーク・パスがフォールオーバーか<br>ら復旧したときに、ノードまたはサイトを自動的に再同期する場<br>合は「自動」を選択します。errpt コマンドを使用して<br>HyperSwap 対応のミラー・グループに対する推奨処置を表示す<br>る場合、または、HyperSwap 非対応のミラー・グループに対す<br>る推奨処置を /var/hacmp/log/hacmp.out ファイルに推奨処置を<br>表示する場合は、「手動」を選択します。 |

4. すべてのフィールドが正しいことを確認して、Enter を押します。

関連タスク:

177 ページの『HyperSwap [のユーザー・ミラー・グループの管理』](#page-184-0)

ユーザー・ミラー・グループには、PowerHA SystemMirror アプリケーション・ワークロードに使用され るディスクが含まれています。ユーザー・ミラー・グループがノードでアクティブになるのは、対応するリ ソース・グループもアクティブになっている場合だけです。

176 ページの『HyperSwap [機能を使用するための単一ノードの構成』](#page-183-0) PowerHA SystemMirror クラスターで HyperSwap 機能を使用するための単一ノードを構成することがで きます。

**HyperSwap** のユーザー・ミラー・グループの変更**:**

ご使用の環境に既に追加した、既存のユーザー・ミラー・グループの任意のプロパティーを変更することが できます。

動的再構成 (DARE) 中に設定を変更する場合は、クラスターを検証および同期化する必要があります。検 証および同期化処理中に障害が発生した場合は、設定を以前の値に手動で戻してから検証および同期化処理 を再度実行する必要があります。

ユーザー・ミラー・グループを変更するには、以下の手順を実行します。

- 1. コマンド行で smit sysmirror と入力します。
- 2. SMIT インターフェースから、「**Cluster Application and Resources (**クラスター・アプリケーショ ンおよびリソース**)**」 > 「**Resources (**リソース**)**」 > 「**Configure DS8800-Metro Mirror (In-band) Resources (DS8800** メトロ・ミラー **(**インバンド**)** リソースの構成**)**」 > 「**Configure Mirror Groups (**ミラー・グループの構成**)**」 > 「**Change/Show a Mirror Group (**ミラー・グループの変更**/**表示**)**」 > 「**User (**ユーザー**)**」を選択し、Enter を押します。
- 3. 以下の情報をフィールドに入力します。

表 *42.* 「*Changing user mirror group (*ユーザー・ミラー・グループの変更*)*」のフィールド

| フィールド                                                                   | 説明                                                                                                    |  |
|-------------------------------------------------------------------------|----------------------------------------------------------------------------------------------------|--|
| Mirror group name (ミラー・グループ名)                                           | ミラー・グループの名前を入力します。                                                                                                    |  |
| New mirror group name (新規ミラー・グループ名)                                     | ミラー・グループに使用したい新規名を入力します。この新規名<br>は最大 32 文字で指定します。                                                                                                    |  |
| ボリューム・グループ                                                              | ミラー・グループに組み込むボリューム・グループを選択しま<br>す。                                                                                                    |  |
| Raw disks (ロウ・ディスク)                                                     | ミラー・グループに組み込むロウ・ディスクを選択します。                                                                                                    |  |
| Associated storage systems (関連ストレージ・システム)                               | ミラー・グループが置かれている、基礎になるストレージ・シス<br>テムの名前が表示されます。表示される情報は、ミラー・グルー<br>プに追加されたディスクおよびボリューム・グループに基づいて<br>自動的にディスカバーされるため、このフィールドを編集するこ<br>とはできません。                                                                                                    |  |
| HyperSwap                                                               | ミラー・グループに HyperSwap を使用するには、「使用可<br>能」を選択します。ミラー・グループに HyperSwap を使用せ<br>ず、インバンド通信で従来のメトロ・ミラー PPRC を使用する<br>場合は、デフォルト値の「使用不可」を選択します。このフィー<br>ルドを「使用可能」から「使用不可」に、または「使用不可」か<br>ら「使用可能」に変更する前に、ご使用の環境が正しいゾーニン<br>グ構成になっていることを検証してください。このフィールドは<br>動的自動再構成 (DARE) では変更できません。 |  |
| 整合性グループ                                                                 | ミラー・グループに対して整合性グループのプロパティーを使用<br>する場合は、「使用可能」(デフォルト)を選択します。ミラー・<br>グループに対して整合性グループのプロパティーを使用しない場<br>合は「使用不可」を選択します。                                                                                                    |  |
| Unplanned HyperSwap timeout (in seconds) (計画外の<br>HyperSwap タイムアウト (秒)) | 計画外の HyperSwap のタイムアウト値を入力します。この値<br>は、計画外の HyperSwap サイト・フェイルオーバーが行われ<br>るまで接続が使用不可になる時間の長さを表します。デフォルト<br>値は 60 です。                                                                                                    |  |
| HyperSwap priority (HyperSwap の優先順位)                                    | HyperSwap の優先順位として「Low (低)」、「Medium<br>(中)」、「High (高)」を選択します。デフォルト設定は<br>「Medium (中)」です。                                                                                                    |  |
| Recovery action (回復アクション)                                               | ノードまたはサイトのフォールオーバー時は、PowerHA<br>SystemMirror が使用する災害復旧ポリシーを指定します。分割<br>またはマージ・ポリシーを使用して自動的にノードまたはサイト<br>を再同期するには、「自動」を選択します。ポリシーを使用せ<br>ず、/var/hacmp/log/hacmp.out ファイルに表示される推奨処置<br>を使用してフェイルオーバーを修正する場合は、「手動」を選択<br>します。                                                |  |
| 再同期アクション                                                                | 複製ボリュームまたはネットワーク・パスがフォールオーバーか<br>ら復旧したときに、ノードまたはサイトを自動的に再同期する場<br>合は「自動」を選択します。errpt コマンドを使用して<br>HyperSwap 対応のミラー・グループに対する推奨処置を表示す<br>る場合、または、HyperSwap 非対応のミラー・グループに対す<br>る推奨処置を /var/hacmp/log/hacmp.out ファイルに推奨処置を<br>表示する場合は、「手動」を選択します。                             |  |

4. すべてのフィールドが正しいことを確認して、Enter を押します。

関連タスク:

177 ページの『HyperSwap [のユーザー・ミラー・グループの管理』](#page-184-0)

ユーザー・ミラー・グループには、PowerHA SystemMirror アプリケーション・ワークロードに使用され るディスクが含まれています。ユーザー・ミラー・グループがノードでアクティブになるのは、対応するリ ソース・グループもアクティブになっている場合だけです。

#### **HyperSwap** のシステム・ミラー・グループの構成

HyperSwap 機能を使用することにより、システム・ミラー・グループを追加または変更することができま す。

**HyperSwap** のシステム・ミラー・グループの追加**:**

システム・ミラー・グループの使用を開始する前に、ご使用の環境にシステム・ミラー・グループを追加す る必要があります。

システム・ミラー・グループを追加するには、以下の手順を実行します。

- 1. コマンド行で smit sysmirror と入力します。
- 2. SMIT インターフェースから、「**Cluster Application and Resources (**クラスター・アプリケーショ ンおよびリソース**)**」 > 「**Resources (**リソース**)**」 > 「**Configure DS8800-Metro Mirror (In-band) Resources (DS8800** メトロ・ミラー **(**インバンド**)** リソースの構成**)**」 > 「**Configure Mirror Groups (**ミラー・グループの構成**)**」 > 「**Add aMirror Group (**ミラー・グループの追加**)**」 > 「**System (**システム**)**」を選択し、Enter を押します。
- 3. 以下の情報をフィールドに入力します。

表 *43.* 「*Adding system mirror group (*システム・ミラー・グループの追加*)*」のフィールド

| フィールド                                          | 説明                                  |
|------------------------------------------------|-------------------------------------|
| Mirror group name (ミラー・グループ名)                  | ミラー・グループの名前を入力します。                  |
| ボリューム・グループ                                     | ミラー・グループに組み込むボリューム・グループを選択しま        |
|                                                | す。                                  |
| Raw disks (ロウ・ディスク)                            | ミラー・グループに組み込むロウ・ディスクを選択します。         |
| Node name $(2 - \hat{F} \hat{A})$              | ローカル・ノードの名前を表示します。このフィールドには自動       |
|                                                | 的にデータが取り込まれ、変更はできません。               |
| HyperSwap                                      | このフィールドは「Enabled (使用可能)」に設定されている必要  |
|                                                | があります。                              |
| 整合性グループ                                        | このフィールドは「Enabled (使用可能)」に設定されている必要  |
|                                                | があります。                              |
| Unplanned HyperSwap timeout (in seconds) (計画外の | 計画外の HyperSwap のタイムアウト値を入力します。この値   |
| HyperSwap タイムアウト (秒))                          | は、計画外の HyperSwap サイト・フェイルオーバーが行われ   |
|                                                | るまで接続が使用不可になる時間の長さを表します。デフォルト       |
|                                                | 値は 60 です。                           |
| HyperSwap priority (HyperSwap の優先順位)           | HyperSwap の優先順位として「Low (低)」、「Medium |
|                                                | (中)」、「High (高)」を選択します。デフォルト設定は「High |
|                                                | (高)」です。                             |

4. すべてのフィールドが正しいことを確認して、Enter を押します。

注**:** システム・ミラー・グループに対して再同期の機能が自動的に実行されます。 関連タスク:

178 ページの『HyperSwap [のシステム・ミラー・グループの管理』](#page-185-0) システム・ミラー・グループは、AIX オペレーティング・システムを実行している単一ノードにとって重 要なディスクとボリューム・グループのグループです。システム・ミラー・グループの例として、rootvg ミラー・グループやページング・スペースを含むミラー・グループが挙げられます。

**HyperSwap** のシステム・ミラー・グループの変更**:**

ご使用の環境に既に追加した、既存のシステム・ミラー・グループの任意のプロパティーを変更することが できます。
<span id="page-180-0"></span>システム・ミラー・グループを変更するには、以下の手順を実行します。

- 1. コマンド行で smit sysmirror と入力します。
- 2. SMIT インターフェースから、「**Cluster Application and Resources (**クラスター・アプリケーショ ンおよびリソース**)**」 > 「**Resources (**リソース**)**」 > 「**Configure DS8800-Metro Mirror (In-band) Resources (DS8800** メトロ・ミラー **(**インバンド**)** リソースの構成**)**」 > 「**Configure Mirror Groups (**ミラー・グループの構成**)**」 > 「**Change/Show a Mirror Group (**ミラー・グループの変更**/**表示**)**」 > 「**System (**システム**)**」を選択し、Enter を押します。
- 3. 以下の情報をフィールドに入力します。

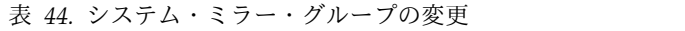

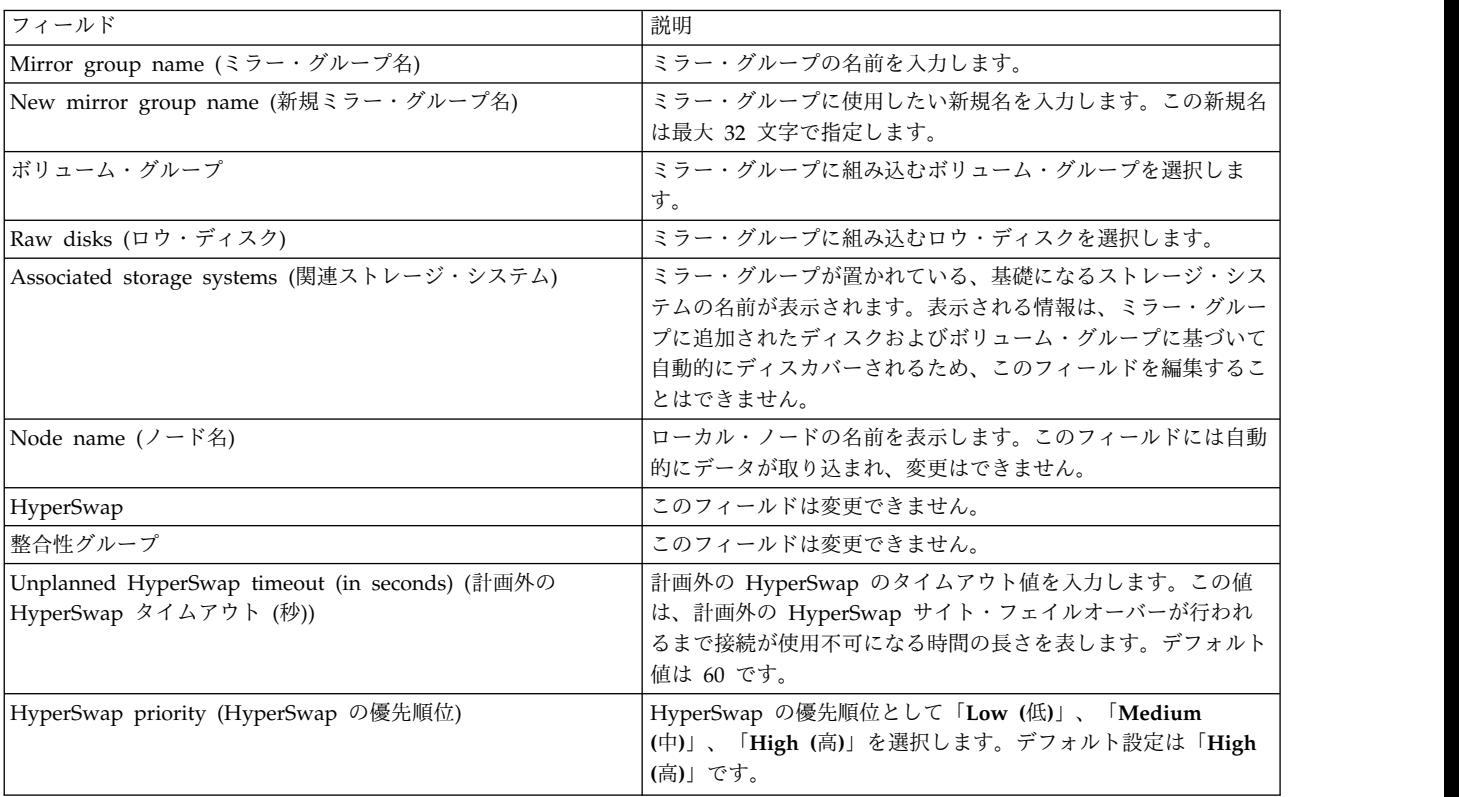

4. すべてのフィールドが正しいことを確認して、Enter を押します。

関連タスク:

178 ページの『HyperSwap [のシステム・ミラー・グループの管理』](#page-185-0) システム・ミラー・グループは、AIX オペレーティング・システムを実行している単一ノードにとって重 要なディスクとボリューム・グループのグループです。システム・ミラー・グループの例として、rootvg ミラー・グループやページング・スペースを含むミラー・グループが挙げられます。

### **HyperSwap** のクラスター・リポジトリー・ミラー・グループの構成

HyperSwap 機能を使用することにより、クラスター・リポジトリー・ミラー・グループを追加または変更 することができます。

**HyperSwap** のクラスター・リポジトリー・ミラー・グループの追加**:**

クラスター・リポジトリー・ミラー・グループの使用を開始する前に、ご使用の環境にクラスター・リポジ トリー・ミラー・グループを追加する必要があります。

PowerHA SystemMirror は Cluster Aware AIX (CAA) を使用して HyperSwap 機能を実装します。 CAA では、複数のサイト間にクラスターを作成するには、ご使用の環境にリポジトリー・ディスクが定義 されている必要があります。HyperSwap 機能を実装する前に、最初に、複数のサイト間で機能するクラス ターを構成する必要があります。

リポジトリー・ディスクを持つ HyperSwap 機能を構成するには、HyperSwap 機能を使用する新規ディ スク・ペアを識別する必要があります。

クラスター・リポジトリー・ミラー・グループを追加するには、以下の手順を実行します。

- 1. コマンド行で smit sysmirror と入力します。
- 2. SMIT インターフェースから、「**Cluster Application and Resources (**クラスター・アプリケーショ ンおよびリソース**)**」 > 「**Resources (**リソース**)**」 > 「**Configure DS8800-Metro Mirror (In-band) Resources (DS8800** メトロ・ミラー **(**インバンド**)** リソースの構成**)**」 > 「**Configure Mirror Groups (**ミラー・グループの構成**)**」 > 「**Add aMirror Group (**ミラー・グループの追加**)**」 > 「**Cluster Repository (**クラスター・リポジトリー**)**」を選択し、Enter を押します。
- 3. 以下の情報をフィールドに入力します。

表 *45.* 「*Adding cluster repository mirror group (*クラスター・リポジトリー・ミラー・グループの追加*)*」のフィール ド

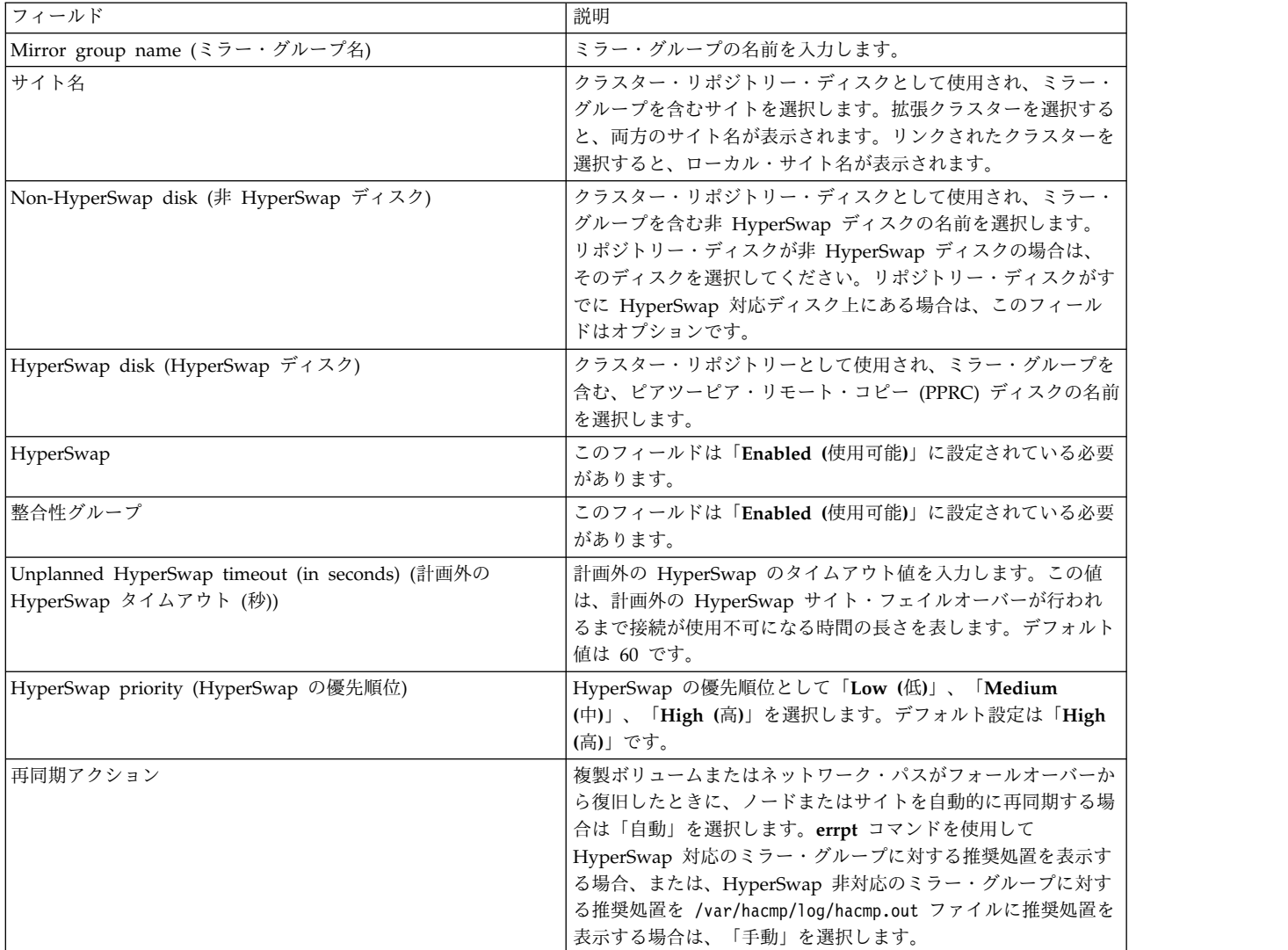

<span id="page-182-0"></span>注**:** クラスターの検証および同期化の処理中に、HyperSwap 機能を使用するようにリポジトリー・ディス クが構成されていないと、HyperSwap 機能を使用するように構成されているディスクに移動します。 関連タスク:

179 ページの『HyperSwap [のクラスター・リポジトリー・ミラー・グループの管理』](#page-186-0) クラスター・リポジトリー・ミラー・グループには、Cluster Aware AIX (CAA) クラスター・リポジトリ ーに使用されるディスクが含まれています。これらのディスクは複数のノード間で共有されますが、サイト 間での共有は不可能です。

**HyperSwap** のクラスター・リポジトリー・ミラー・グループの変更**:**

ご使用の環境に既に追加した、既存のクラスター・リポジトリー・ミラー・グループの任意のプロパティー を変更することができます。

クラスター・リポジトリー・ミラー・グループを変更するには、以下の手順を実行します。

- 1. コマンド行で smit sysmirror と入力します。
- 2. SMIT インターフェースから、「**Cluster Application and Resources (**クラスター・アプリケーショ ンおよびリソース**)**」 > 「**Resources (**リソース**)**」 > 「**Configure DS8800-Metro Mirror (In-band) Resources (DS8800** メトロ・ミラー **(**インバンド**)** リソースの構成**)**」 > 「**Configure Mirror Groups (**ミラー・グループの構成**)**」 > 「**Change/Show a Mirror Group (**ミラー・グループの変更**/**表示**)**」 > 「**Cluster Repository (**クラスター・リポジトリー**)**」を選択し、Enter を押します。
- 3. 以下の情報をフィールドに入力します。

表 *46.* 「*Changing cluster repository mirror group (*クラスター・リポジトリー・ミラー・グループの変更*)*」のフィー ルド

| フィールド                                     | 説明                                                                                                    |
|-------------------------------------------|----------------------------------------------------------------------------------------------------|
| Mirror group name (ミラー・グループ名)             | ミラー・グループの名前を入力します。                                                                                                    |
| New mirror group name (新規ミラー・グループ名)       | ミラー・グループに使用したい新規名を入力します。この新規名<br>は最大 32 文字で指定します。                                                                                                    |
| サイト名                                      | クラスター・リポジトリー・ディスクとして使用され、ミラー・<br>グループを含むサイトを選択します。拡張クラスターを選択する<br>と、両方のサイト名が表示されます。リンクされたクラスターを<br>選択すると、ローカル・サイト名が表示されます。                                                                  |
| Non-HyperSwap disk (非 HyperSwap ディスク)     | クラスター・リポジトリー・ディスクとして使用され、ミラー・<br>グループを含む非 HyperSwap ディスクの名前を選択します。<br>リポジトリー・ディスクが非 HyperSwap ディスクの場合は、<br>そのディスクを選択してください。リポジトリー・ディスクがす<br>でに HyperSwap 対応ディスク上にある場合は、このフィール<br>ドはオプションです。 |
| HyperSwap disk (HyperSwap ディスク)           | クラスター・リポジトリーとして使用され、ミラー・グループを<br>含む、ピアツーピア・リモート・コピー (PPRC) ディスクの名前<br>を選択します。                                                                                                    |
| Associated storage systems (関連ストレージ・システム) | ミラー・グループが置かれている、基礎になるストレージ・シス<br>テムの名前が表示されます。表示される情報は、ミラー・グルー<br>プに追加されたディスクおよびボリューム・グループに基づいて<br>自動的にディスカバーされるため、このフィールドを編集するこ<br>とはできません。                                                |
| HyperSwap                                 | このフィールドは変更できません。                                                                                                    |
| 整合性グループ                                   | このフィールドは変更できません。                                                                                                    |

<span id="page-183-0"></span>表 *46.* 「*Changing cluster repository mirror group (*クラスター・リポジトリー・ミラー・グループの変更*)*」のフィー ルド *(*続き*)*

| フィールド                                                                    | 説明                                                                                                    |  |
|--------------------------------------------------------------------------|----------------------------------------------------------------------------------------------------|--|
| Unplanned HyperSwap timeout (in seconds) (計画外の<br> HyperSwap タイムアウト (秒)) | 計画外の HyperSwap のタイムアウト値を入力します。この値<br>は、計画外の HyperSwap サイト・フェイルオーバーが行われ<br>るまで接続が使用不可になる時間の長さを表します。デフォルト<br>値は 60 です。                                                                                                    |  |
| HyperSwap priority (HyperSwap の優先順位)                                     | HyperSwap の優先順位として「Low (低)」、「Medium<br>(中)」、「High (高)」を選択します。デフォルト設定は「High<br>(高)」です。                                                                                                    |  |
| 再同期アクション                                                                 | 複製ボリュームまたはネットワーク・パスがフォールオーバーか<br>ら復旧したときに、ノードまたはサイトを自動的に再同期する場<br>合は「自動」を選択します。errpt コマンドを使用して<br>HyperSwap 対応のミラー・グループに対する推奨処置を表示す<br>る場合、または、HyperSwap 非対応のミラー・グループに対す<br>る推奨処置を /var/hacmp/log/hacmp.out ファイルに推奨処置を<br>表示する場合は、「手動」を選択します。 |  |

関連タスク:

179 ページの『HyperSwap [のクラスター・リポジトリー・ミラー・グループの管理』](#page-186-0)

クラスター・リポジトリー・ミラー・グループには、Cluster Aware AIX (CAA) クラスター・リポジトリ ーに使用されるディスクが含まれています。これらのディスクは複数のノード間で共有されますが、サイト 間での共有は不可能です。

#### **HyperSwap** のミラー・グループの削除

SMIT を使用して、ユーザー、システム、またはクラスター・リポジトリー・ミラー・グループを削除でき ます。

ユーザー、システム、またはクラスター・リポジトリー・ミラー・グループを削除するには、以下の手順を 実行します。

- 1. コマンド行で smit sysmirror と入力します。
- 2. SMIT インターフェースから、「**Cluster Application and Resources (**クラスター・アプリケーショ ンおよびリソース**)**」 > 「**Resources (**リソース**)**」 > 「**Configure DS8800-Metro Mirror (In-band) Resources (DS8800** メトロ・ミラー **(**インバンド**)** リソースの構成**)**」 > 「**Configure Mirror Groups (**ミラー・グループの構成**)**」 > 「**Remove a Mirror Group (**ミラー・グループの除去**)**」を選択し、 Enter を押します。
- 3. 削除したいミラー・グループを選択し、Enter を押します。
- 4. 選択したミラー・グループが削除対象であることを確認し、Enter を押します。

注**:** ミラー・グループを削除すると、ストレージ・システムまたはボリューム・グループの HyperSwap 構成も PowerHA SystemMirror データベースから削除されます。

### **HyperSwap** 機能を使用するための単一ノードの構成

PowerHA SystemMirror クラスターで HyperSwap 機能を使用するための単一ノードを構成することがで きます。

最小限のハードウェアを使用して、単一ノード構成で HyperSwap 機能を使用することができます。ただ し、ご使用の環境には 1 次ストレージ・システムと補助ストレージ・システムが必要です。

<span id="page-184-0"></span>HyperSwap 機能を使用する単一ノード構成では、関連付けられているノード用にミラー・グループを 1 つだけ持つことができます。この構成にミラー・グループを作成するために、複数のサイトを使用するよう にクラスターを構成することはできません。HyperSwap 機能を使用して、単一ノードに関連付けられてい るミラー・グループを変更することができます。

単一ノードで HyperSwap 機能を使用するように構成するには、以下の手順を実行してください。

- 1. コマンド行で smit sysmirror と入力します。
- 2. SMIT インターフェースから、「**Cluster Application and Resources (**クラスター・アプリケーショ ンおよびリソース**)**」 > 「**Resources (**リソース**)**」 > 「**Configure DS8800-Metro Mirror (In-band) Resources (DS8800** メトロ・ミラー **(**インバンド**)** リソースの構成**)**」 > 「**Cluster Wide HyperSwap Policies (**クラスター全体の **HyperSwap** ポリシー**)**」を選択し、Enter を押します。
- 3. 「**Single node HyperSwap (**単一ノード **HyperSwap)**」リストから、「使用可能」を選択します。
- 4. すべてのフィールドが正しいことを確認して、Enter を押します。

注**:** HyperSwap 機能を使用する単一ノード構成を、マルチサイト構成に変換することはできません。複数 のサイトを持つクラスターを作成したい場合は、最初に、クラスターから既存の単一ノード構成を削除する 必要があります。

関連タスク:

169 ページの『HyperSwap [のユーザー・ミラー・グループの追加』](#page-176-0)

ユーザー・ミラー・グループの使用を開始する前に、ご使用の環境にユーザー・ミラー・グループを追加す る必要があります。

### **HyperSwap** のミラー・グループの管理

クラスターにミラー・グループを追加した後、SMIT の「**System Management (C-SPOC) (**システム管理 **(C-SPOC))**」パネルを使用してミラー・グループを管理できます。

#### **HyperSwap** のユーザー・ミラー・グループの管理

ユーザー・ミラー・グループには、PowerHA SystemMirror アプリケーション・ワークロードに使用され るディスクが含まれています。ユーザー・ミラー・グループがノードでアクティブになるのは、対応するリ ソース・グループもアクティブになっている場合だけです。

ユーザー・ミラー・グループを管理するには、以下の手順を実行します。

- 1. コマンド行で **smit cspoc** と入力します。
- 2. SMIT インターフェースから、「**Storage (**ストレージ**)**」 > 「**Manage Mirror Groups (**ミラー・グル ープの管理**)**」 > 「**User Mirror Groups (**ユーザー・ミラー・グループ**)**」を選択し、Enter を押しま す。
- 3. 以下のすべてのフィールドに値を入力し、Enter を押します。

表 *47.* 「*User mirror group (*ユーザー・ミラー・グループ*)*」のフィールド

| <b> フィールド</b>            | 説明                                       |
|--------------------------|------------------------------------------|
| Mirror groups (ミラー・グループ) | 操作のタイプを変更する 1 つ以上のミラー・グループの名前を<br>入力します。 |

<span id="page-185-0"></span>表 *47.* 「*User mirror group (*ユーザー・ミラー・グループ*)*」のフィールド *(*続き*)*

| フィールド          | 説明                                                                                                    |
|----------------|----------------------------------------------------------------------------------------------------|
| Operation (操作) | F4 を押して、以下のオプションから選択します。                                                                                                    |
|                | Swap $(2797)$<br>選択したミラー・グループで計画的な HyperSwap を<br>実行するには、このオプションを選択します。このオ<br>プションを使用できるのは、ミラー・グループが<br>HyperSwap に対して使用可能になっていて、ミラ<br>ー・グループが現在オンラインになっているリソー<br>ス・グループの一部になっている場合だけです。                              |
|                | Refresh $(\frac{1}{2} \nabla \times \psi)$<br>選択したミラー・グループの基礎となるストレージか<br>らの最新の複製パスを再検出するには、このオプショ<br>ンを選択します。                                                                                                    |
|                | Show Active Path (アクティブ・パスの表示)<br>選択したミラー・グループの現在アクティブなサイト<br>とストレージ・システムを表示するには、このオプシ<br>ョンを選択します。このオプションを使用できるの<br>は、ミラー・グループが HyperSwap に対して使用可<br>能になっていて、ミラー・グループが現在オンライン<br>になっているリソース・グループの一部になっている<br>場合だけです。 |

関連タスク:

169 ページの『HyperSwap [のユーザー・ミラー・グループの追加』](#page-176-0) ユーザー・ミラー・グループの使用を開始する前に、ご使用の環境にユーザー・ミラー・グループを追加す る必要があります。

170 ページの『HyperSwap [のユーザー・ミラー・グループの変更』](#page-177-0) ご使用の環境に既に追加した、既存のユーザー・ミラー・グループの任意のプロパティーを変更することが できます。

### **HyperSwap** のシステム・ミラー・グループの管理

システム・ミラー・グループは、AIX オペレーティング・システムを実行している単一ノードにとって重 要なディスクとボリューム・グループのグループです。システム・ミラー・グループの例として、rootvg ミラー・グループやページング・スペースを含むミラー・グループが挙げられます。

システム・ミラー・グループは単一ノードでのみアクティブになります。そのため、どの HyperSwap 要 求でも、クラスター内の他のノードとの調整は必要ありません。

システム・ミラー・グループを管理するには、以下の手順を実行します。

- 1. コマンド行で **smit cspoc** と入力します。
- 2. SMIT インターフェースから、「**Storage (**ストレージ**)**」 > 「**Manage Mirror Groups (**ミラー・グル ープの管理**)**」 > 「**System Mirror Group (**システム・ミラー・グループ**)**」を選択し、Enter を押し ます。
- 3. 以下のすべてのフィールドに値を入力し、Enter を押します。

<span id="page-186-0"></span>表 *48.* 「*System mirror group (*システム・ミラー・グループ*)*」のフィールド

| フィールド                    | 説明                                                                                                    |
|--------------------------|----------------------------------------------------------------------------------------------------|
| Mirror groups (ミラー・グループ) | 操作のタイプを変更する 1 つ以上のミラー・グループの名前を<br>入力します。                                                                                                    |
| Node name (ノード名)         | 別のストレージ・システムに変更したい 1 つ以上のノードの名<br>前を入力します。                                                                                                    |
| Operation (操作)           | F4 を押して、以下のオプションから選択します。                                                                                                    |
|                          | Swap $(2797)$<br>選択したミラー・グループで計画的な HyperSwap を<br>実行するには、このオプションを選択します。このオ<br>プションを使用できるのは、ミラー・グループが<br>HyperSwap に対して使用可能になっていて、ミラ<br>ー・グループが現在オンラインになっているリソー<br>ス・グループの一部になっている場合だけです。                              |
|                          | Refresh (リフレッシュ)<br>選択したミラー・グループの基礎となるストレージか<br>らの最新の複製パスを再検出するには、このオプショ<br>ンを選択します。                                                                                                    |
|                          | Show Active Path (アクティブ・パスの表示)<br>選択したミラー・グループの現在アクティブなサイト<br>とストレージ・システムを表示するには、このオプシ<br>ョンを選択します。このオプションを使用できるの<br>は、ミラー・グループが HyperSwap に対して使用可<br>能になっていて、ミラー・グループが現在オンライン<br>になっているリソース・グループの一部になっている<br>場合だけです。 |

172 ページの『HyperSwap [のシステム・ミラー・グループの追加』](#page-179-0) システム・ミラー・グループの使用を開始する前に、ご使用の環境にシステム・ミラー・グループを追加す る必要があります。

172 ページの『HyperSwap [のシステム・ミラー・グループの変更』](#page-179-0) ご使用の環境に既に追加した、既存のシステム・ミラー・グループの任意のプロパティーを変更することが できます。

#### **HyperSwap** のクラスター・リポジトリー・ミラー・グループの管理

クラスター・リポジトリー・ミラー・グループには、Cluster Aware AIX (CAA) クラスター・リポジトリ ーに使用されるディスクが含まれています。これらのディスクは複数のノード間で共有されますが、サイト 間での共有は不可能です。

クラスター・リポジトリー・ミラー・グループを管理するには、以下の手順を実行します。

- 1. コマンド行で **smit cspoc** と入力します。
- 2. SMIT インターフェースから、「**Storage (**ストレージ**)**」 > 「**Manage Mirror Groups (**ミラー・グル ープの管理**)**」 > 「**Cluster Repository Mirror Group (**クラスター・リポジトリー・ミラー・グルー プ**)**」を選択し、Enter を押します。
- 3. 以下のすべてのフィールドに値を入力し、Enter を押します。

<span id="page-187-0"></span>表 *49.* 「*Cluster repository mirror group (*クラスター・リポジトリー・ミラー・グループ*)*」のフィールド

| フィールド                    | 説明                                                                                                    |
|--------------------------|----------------------------------------------------------------------------------------------------|
| Mirror groups (ミラー・グループ) | 操作のタイプを変更する 1 つ以上のミラー・グループの名前を<br>入力します。                                                                                                    |
| Operation (操作)           | F4 を押して、以下のオプションから選択します。                                                                                                    |
|                          | Swap $(279)$<br>選択したミラー・グループで計画的な HyperSwap を<br>実行するには、このオプションを選択します。このオ<br>プションを使用できるのは、ミラー・グループが<br>HyperSwap に対して使用可能になっていて、ミラ<br>ー・グループが現在オンラインになっているリソー<br>ス・グループの一部になっている場合だけです。                               |
|                          | Refresh (リフレッシュ)<br>選択したミラー・グループの基礎となるストレージか<br>らの最新の複製パスを再検出するには、このオプショ<br>ンを選択します。                                                                                                    |
|                          | Show Active Path (アクティブ・パスの表示)<br>選択したミラー・グループの現在アクティブなサイト<br>とストレージ・システムを表示するには、このオプシ<br>ョンを選択します。このオプションを使用できるの<br>は、ミラー・グループが HyperSwap に対して使用可<br>能になっていて、ミラー・グループが現在オンライン<br>になっているリソース・グループの一部になっている<br>場合だけです。 |

関連タスク:

173 ページの『HyperSwap [のクラスター・リポジトリー・ミラー・グループの追加』](#page-180-0)

クラスター・リポジトリー・ミラー・グループの使用を開始する前に、ご使用の環境にクラスター・リポジ トリー・ミラー・グループを追加する必要があります。

175 ページの『HyperSwap [のクラスター・リポジトリー・ミラー・グループの変更』](#page-182-0) ご使用の環境に既に追加した、既存のクラスター・リポジトリー・ミラー・グループの任意のプロパティー を変更することができます。

### **HyperSwap** のミラー・グループのノード別の管理

クラスター内の異なるノードに属するミラー・グループを管理できます。

異なるノードに属するミラー・グループを管理するには、以下の手順を実行します。

- 1. コマンド行で **smit cspoc** と入力します。
- 2. SMIT インターフェースから、「**Storage (**ストレージ**)**」 > 「**Manage Mirror Groups (**ミラー・グル ープの管理**)**」 > 「**Manage Mirror Groups by Nodes (**ミラー・グループのノード別の管理**)**」を選 択し、Enter を押します。
- 3. 以下のすべてのフィールドに値を入力し、Enter を押します。

<span id="page-188-0"></span>表 *50.* 「*Mirror groups by nodes (*ノード別のミラー・グループ*)*」のフィールド

| フィールド                                                 | 説明                                                                                                    |  |
|-------------------------------------------------------|----------------------------------------------------------------------------------------------------|--|
| Node name $($ ノード名)                                   | 別のストレージ・システムに変更したい 1 つ以上のノードの名<br>前を入力します。                                                                                                    |  |
| Include system mirror groups (システム・ミラー・グループを<br>組み込む) | システム・ミラー・グループを組み込む場合は、「yes (はい)」<br>を選択します。「yes (はい)」を選択する場合、選択されたノー<br>ドでシステム・ミラー・グループがアクティブになっている必要<br>があります。システム・ミラー・グループを組み込まない場合<br>は、「no (いいえ)」を選択します。                                                          |  |
| Operation (操作)                                        | F4 を押して、以下のオプションから選択します。<br>Swap $(2797)$<br>選択したミラー・グループで計画的な HyperSwap を<br>実行するには、このオプションを選択します。このオ<br>プションを使用できるのは、ミラー・グループが<br>HyperSwap に対して使用可能になっていて、ミラ<br>ー・グループが現在オンラインになっているリソー<br>ス・グループの一部になっている場合だけです。  |  |
|                                                       | Refresh (リフレッシュ)<br>選択したミラー・グループの基礎となるストレージか<br>らの最新の複製パスを再検出するには、このオプショ<br>ンを選択します。                                                                                                    |  |
|                                                       | Show Active Path (アクティブ・パスの表示)<br>選択したミラー・グループの現在アクティブなサイト<br>とストレージ・システムを表示するには、このオプシ<br>ョンを選択します。このオプションを使用できるの<br>は、ミラー・グループが HyperSwap に対して使用可<br>能になっていて、ミラー・グループが現在オンライン<br>になっているリソース・グループの一部になっている<br>場合だけです。 |  |

#### **HyperSwap** のミラー・グループのサイト別の管理

サイトに属するすべてのミラー・グループを管理できます。

サイトに属するユーザー・ミラー・グループを管理するには、以下の手順を実行します。

- 1. コマンド行で **smit cspoc** と入力します。
- 2. SMIT インターフェースから、「**Storage (**ストレージ**)**」 > 「**Manage Mirror Groups (**ミラー・グル ープの管理**)**」 > 「**Manage Mirror Groups by Sites (**ミラー・グループのサイト別の管理**)**」を選択 し、Enter を押します。
- 3. 以下のすべてのフィールドに値を入力し、Enter を押します。

表 *51.* 「*Mirror groups by nodes (*ノード別のミラー・グループ*)*」のフィールド

| <b> フィールド</b> | 説明                                                                                                    |
|---------------|----------------------------------------------------------------------------------------------------|
| サイト名          | 管理したいミラー・グループのサイト名を入力します。拡張クラ<br> スターを管理する場合は、複数のサイト名を入力する必要があり<br> ます。リンクされたクラスターを管理する場合は、各サイトを別<br> 々に管理する必要があります。 |

<span id="page-189-0"></span>表 *51.* 「*Mirror groups by nodes (*ノード別のミラー・グループ*)*」のフィールド *(*続き*)*

| フィールド                                                                                                    | 説明                                                                                                    |  |
|----------------------------------------------------------------------------------------------------|----------------------------------------------------------------------------------------------------|--|
| Include system mirror groups (システム・ミラー・グループを<br>組み込む)<br>Include cluster repository mirror groups (クラスター・リポジ | システム・ミラー・グループを組み込む場合は、「yes (はい)」<br>を選択します。「yes (はい)」を選択する場合、選択されたサイ<br>トでシステム・ミラー・グループがアクティブになっている必要<br>があります。システム・ミラー・グループを組み込まない場合<br>は、「no (いいえ)」を選択します。<br>クラスター・リポジトリー・ミラー・グループを組み込む場合                          |  |
| トリー・ミラー・グループを組み込む)                                                                                           | は、「yes (はい)」を選択します。「yes (はい)」を選択する場<br>合、選択されたサイトでクラスター・リポジトリー・ミラー・グ<br>ループがアクティブになっている必要があります。クラスター・<br>リポジトリー・ミラー・グループを組み込まない場合は、「no<br>(いいえ)」を選択します。                                                               |  |
| Operation (操作)                                                                                               | F4 を押して、以下のオプションから選択します。<br>Swap (スワップ)<br>選択したミラー・グループで計画的な HyperSwap を<br>実行するには、このオプションを選択します。このオ<br>プションを使用できるのは、ミラー・グループが<br>HyperSwap に対して使用可能になっていて、ミラ<br>ー・グループが現在オンラインになっているリソー<br>ス・グループの一部になっている場合だけです。    |  |
|                                                                                                    | Refresh (リフレッシュ)<br>選択したミラー・グループの基礎となるストレージか<br>らの最新の複製パスを再検出するには、このオプショ<br>ンを選択します。                                                                                                    |  |
|                                                                                                    | Show Active Path (アクティブ・パスの表示)<br>選択したミラー・グループの現在アクティブなサイト<br>とストレージ・システムを表示するには、このオプシ<br>ョンを選択します。このオプションを使用できるの<br>は、ミラー・グループが HyperSwap に対して使用可<br>能になっていて、ミラー・グループが現在オンライン<br>になっているリソース・グループの一部になっている<br>場合だけです。 |  |

### **HyperSwap** の構成に関するトラブルシューティング

HyperSwap の構成を正しくトラブルシューティングするには、ログ・ファイルが配置されている場所を知 っている必要があり、共通問題の修正に使用できるコマンドについて理解していなければなりません。

### **HyperSwap** ログ・ファイル

さまざまな HyperSwap の問題をトラブルシューティングするために使用できる各種のログ・ファイルに ついて、次の表で説明します。

表 *52. HyperSwap* の問題をトラブルシューティングするログ・ファイル

| 名前             | ロケーション                           | 説明                                                                               |
|----------------|----------------------------------|----------------------------------------------------------------------------------|
| hacmp.out      | /var/hacmp/log/hacmp.out         | アプリケーションの PowerHA<br>SystemMirror クラスターの検出、移行、<br>  終了および実行に関連するメッセージを表<br>示します。 |
| clutils.log    | /var/hacmp/log/clutils.log       | 指定された PowerHA SystemMirror クラ<br>スター・ノード上で 24 時間に 1 回実行<br>される自動検証結果を表示します。      |
| clxd_debug.log | /var/hacmp/xd/log/clxd debug.log | clxd デーモンに関する情報を表示しま<br>す。                                                       |

HyperSwap 構成ではカーネル・エクステンションを使用します。このため、**errpt** コマンドを使用するこ とで、このカーネル・エクステンションからのエラー・メッセージまたは警告メッセージを表示できます。 次の例は、**errpt** コマンドを実行したときの HyperSwap の構成を示したものです。

```
# errpt
```

```
IDENTIFIER TIMESTAMP T C RESOURCE_NAME DESCRIPTION
F6D1B11B 0705061213 P S phake PROGRAM INTERRUPT
F6D1B11B 0705061213 P S phake PROGRAM INTERRUPT
F6D1B11B 0705061213 P S phake PROGRAM INTERRUPT
F6D1B11B 0705061213 P S phake PROGRAM INTERRUPT
F6D1B11B 0705061213 P S phake PROGRAM INTERRUPT
F6D1B11B 0705061213 P S phake PROGRAM INTERRUPT
F6D1B11B 0705061213 P S phake PROGRAM INTERRUPT
63B1A1E6 0705061213 I H pha_1065458178 PPRC Replication Path Recovered
DCB47997 0705060813 T H hdisk71 DISK OPERATION ERROR
4BD7BBF6 0705060813 T H pha_1065458178 PPRC Replication Path Failed
BFCFD000 0705060813 T H hdisk71 PPRC Device Suspended
```
また、以下の手順を実行すると、カーネル・エクステンションを構成して /etc/syslog.conf ファイルにデ バッグ・ログを作成することもできます。

1. /etc/syslog.conf ファイルに、次の行を追加します。

kern.debug /var/hacmp/xd/log/syslog.phake rotate size 500k files 7

- 2. *syslog.phake* という名前のファイルを、/var/hacmp/xd/log ディレクトリーに作成します。
- 3. **syslogd** デーモンをリフレッシュします。

注**:** デバッグ・ログはコンソールにも記録されます。

#### 共通問題のトラブルシューティング

HyperSwap 機能を構成する場合、以下のような共通問題が発生する可能性があります。

- v システムを再始動した後、**clxd** デーモンが作動しない。この問題をトラブルシューティングするには、 以下の手順を実行して**clxd** デーモンを始動する必要があります。
	- 1. コマンド行で、次のコマンドを実行します。 lssrc -s clxd
	- 2. コマンド行で、次のコマンドを実行します。 tail –f /var/hacmp/xd/log/clxd\_debug.log
	- 3. コマンド行で、次のコマンドを実行します。 lspprc –Ao
	- 4. コマンド行で、次のコマンドを実行します。 startsrc –s clxd

**clxd** デーモンがまだ始動しない場合は、IBM サポートにお問い合わせください。

v ミラー・グループの作成時に、次のエラー・メッセージが表示される。

Failed to changed XD Mirror Group 'User RD MG2'. errno=22 msg=No Storage System name added OR PPRC path not established properly OR Hyperswap is not enabled for disks. Check clxd\_debug.log for details

このメッセージは、HyperSwap 機能を使用するミラー・グループ用に使用するディスクを正しく構成 しなかったことを意味しています。この問題をトラブルシューティングするには、 164 [ページの](#page-171-0) 『HyperSwap [用のストレージ・システムの構成』の](#page-171-0)トピックに記載されている情報を確認してくださ い。

v 次のエラー・メッセージは、リポジトリー・ミラー・グループを構成していて、HyperSwap が HyperSwap 機能を使用するように構成されているディスクにミラー・グループを移動させると表示さ れます。

ERROR: Failed to run 'chrepos'. Follow recommended user actions to recover from here (if needed in case caavg private has not been seen in some or all nodes).

この問題をトラブルシューティングするために、ディスクで **chrepos –r** コマンドを使用することがで きます。

v ミラー・グループ用のディスクは、一時停止状態です。**lspprc –A** コマンドを実行するとご使用のディ スクの状況を表示できます。**lspprc –A** コマンドを実行すると、次の出力例が表示されます。

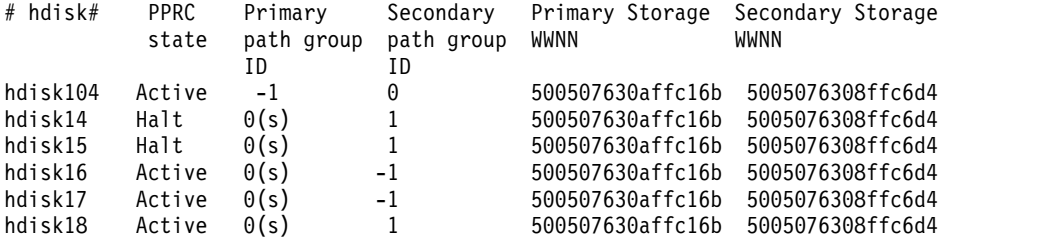

ディスクを一時停止状態からアクティブの状態に移行させるには、ノードをリブートするか、関連付け られているディスクのリソース・グループをオンラインにしてください。

### フェイルオーバー・リハーサル |

| フェイルオーバー・リハーサルは、マルチサイト・クラスター内の各種ストレージ・デバイスのミラーリン グ状況を提供します。 |

リソースを他のサイトに移動する際に、PowerHA SystemMirror 7.2.2 により、以下の情報が提供されま | す。 |

- | ストレージ・サイト間でのストレージ・ミラーリングの可用性
- | サイト間でのミラーリングの方向
- | ミラーリングのタイプ
- | ミラーリングの状況

注**:** フェイルオーバー・リハーサル機能は、リンクされたクラスター環境内の SAN ボリューム・コントロ | ーラー (SVC) ストレージ・デバイスでのみ使用できます。 |

clmgr manage cluster rehearsal \ | [ RESOURCE\_GROUP="<RG#1> [,<RG#2>,...]" ] |

#### 例 | 例

 $\mathbf{L}$ |

RG1 および RG2 の各リソース・グループに含まれるストレージ・デバイスのミラーリング状況を確認する | には、次のコマンドを入力します。 |

clmgr manage cluster rehearsal RESOURCE\_GROUP="RG1 RG2" |

# ファイバー・チャネル・ディスクの構成

fc err recov パラメーターのデフォルト値は delayed fail で、これは、ストレージ・サブシステムとの 通信中に発生した問題に応答して、再試行の回数を増やします。 fc err recov パラメーターには、リカバ リー不能エラーが認識されるまでの応答時間における遅延を、10 分単位で指定することができます。スト レージ・サブシステムへの代替通信パスがない場合、あるいはストレージ・サブシステムが rootvg ディス ク、ページング・スペース・ディスク、または他のシステム・クリティカル情報を保持している場合、 delayed\_fail 値を使用できます。

fc\_err\_recov パラメーターの値を fast\_fail にすると再試行の回数は少なくなり、delayed\_fail 値の場 合と比べて、システムによるリカバリー不能エラーの認識はよりタイムリーなものになります。問題に応じ て異なりますが、fast\_fail 値は、AIX MPIO デバイス・ドライバー、AIX Logical Volume Manager (LVM)、または PowerHA SystemMirror がストレージ・サブシステムの通信問題に迅速に対応できるよ うにします。重大な問題 (ファイバー・チャネル・リンクの切断や、ストレージ・サブシステムの電源障害 など)が発生しやすい構成であれば、fast\_fail 値を使用してください。

fc err recov パラメーターの値を変更する前に、以下の手順に従って、該当するファイバー・チャネル SCSI デバイスを判別する必要があります。

- 1. ディスクと、サブシステムに認識されている所有ボリューム・グループのすべてをリストするには、 **lspv** コマンドを実行してください。ストレージ・サブシステム上のボリューム・グループに入ってい るディスクの名前は、PowerHA SystemMirror によって管理されています。
- 2. デバイスとの通信に使用されている ファイバー・チャネル SCSI アダプターの名前を調べるには、デ ィスクごとに **lsdev -C -l <disk\_name> -F parent** コマンドを実行してください。

SMIT インターフェースを使用して fc\_err\_recov パラメーターの値を変更するには、以下の手順を実行し ます。

- 1. コマンド行で smit devices と入力します。
- 2. SMIT インターフェースで「**FC** アダプター **(FC adapter)**」 > 「**FC SCSI** プロトコル・デバイス **(FC SCSI protocol device)**」 > 「**FC SCSI** デバイスの特性の変更**/**表示 **(Change/Show chracteristics of an FC SCSI device)**」を選択し、Enter を押します。
- 3. 変更する ファイバー・チャネル SCSI デバイスを選択します。
- 4. 「**FC** ファブリック・イベント・エラー・リカバリー・ポリシー **(FC Fabric Event Error RECOVERY Policy)**」フィールドを望ましい値に変更し、Enter を押します。
- 5. 「データベースにのみ変更を適用 **(Apply change to DATABASE only)**」フィールドに **yes** と入力 します。
- 6. ノードをリブートします。

### ストレージ・サブシステムの手動復旧に関するトラブルシューティング

PowerHA SystemMirror Enterprise Edition バージョン 7.1.2 またはそれ以降では、障害モニターや障害 の自動復旧によってアプリケーションおよびサービスに高可用性を提供するさまざまなストレージ・サブシ ステムをサポートします。ストレージ・サブシステムは、さまざまな複製テクノロジーを使用して、1 次お よび補助のデータ・センター間でのデータの複製を管理します。

ストレージ・サブシステムがオンラインで使用可能な場合は、PowerHA SystemMirror Enterprise Edition 7.1.2 以降は、フォールオーバーおよびフォールバック中に複製データを自動的に管理できます。ただし、 次のシナリオでは、どのような事情がある場合に、PowerHA SystemMirror Enterprise Edition が複製デ ータを自動的には管理せず、手操作による介入が必要になるかについて説明します。

v PowerHA SystemMirror Enterprise Edition は、ストレージ・サブシステム、ストレージ・リンク、ま たはデバイス・グループの状況を判別できません。このシナリオでは、PowerHA SystemMirror Enterprise Edition は、クラスター・イベントの処理を停止し、/var/hacmp/log/hacmp.out ログ・ファ イルに修正アクションを表示します。ストレージ・サブシステムの問題を解決するため に、/var/hacmp/log/hacmp.out ログ・ファイルの RECOMMENDED USER ACTIONS セクションの情報を確認 します。

ストレージ・サブシステムがオンラインに戻ったら、クラスター・イベント処理を手動で再開しなけれ ばなりません。これは、SMIT インターフェースから、「問題判別ツール」 > 「**Recover PowerHA SystemMirror From Script Failure (**スクリプト障害からの **PowerHA SystemMirror** の復旧**)**」を選 択して行います。

v フォールオーバーは複数のサイトにまたがって区画に分割されたクラスターで発生します。1 次区画お よび補助区画は、ローカル・ストレージ・サブシステムにデータの書き込みを始めます。1 次区画が復 旧してストレージ・リンクがオンラインに戻ったら、2 つのサイトのデータをマージできるか、あるい は、一方のサイトのデータを他のサイトのデータに置き換えることができるかを判別する必要がありま す。このシナリオでは、PowerHA SystemMirror Enterprise Edition では自動復旧機能を使用しませ ん。

手動復旧を使用するように PowerHA SystemMirror Enterprise Edition を構成するには、以下の手順 を実行します。

- 1. コマンド行で smit sysmirror と入力します。
- 2. SMIT インターフェースから、「クラスター・アプリケーションおよびリソース」 > 「リソース」 を選択します。
- 3. 手動復旧のために構成するストレージ・サブシステムを選択します。
- 4. 「回復アクション」フィールドで、「手動」を選択します。

### 特記事項

本書は米国 IBM が提供する製品およびサービスについて作成したものです。

本書に記載の製品、サービス、または機能が日本においては提供されていない場合があります。日本で利用 可能な製品、サービス、および機能については、日本 IBM の営業担当員にお尋ねください。本書で IBM 製品、プログラム、またはサービスに言及していても、その IBM 製品、プログラム、またはサービスのみ が使用可能であることを意味するものではありません。これらに代えて、IBM の知的所有権を侵害するこ とのない、機能的に同等の製品、プログラム、またはサービスを使用することができます。ただし、IBM 以外の製品とプログラムの操作またはサービスの評価および検証は、お客様の責任で行っていただきます。

IBM は、本書に記載されている内容に関して特許権 (特許出願中のものを含む) を保有している場合があ ります。本書の提供は、お客様にこれらの特許権について実施権を許諾することを意味するものではありま せん。実施権についてのお問い合わせは、書面にて下記宛先にお送りください。

〒*103-8510* 東京都中央区日本橋箱崎町*19*番*21*号 日本アイ・ビー・エム株式会社 法務・知的財産 知的財産権ライセンス渉外

IBM およびその直接または間接の子会社は、本書を特定物として現存するままの状態で提供し、商品性の 保証、特定目的適合性の保証および法律上の瑕疵担保責任を含むすべての明示もしくは黙示の保証責任を負 わないものとします。国または地域によっては、法律の強行規定により、保証責任の制限が禁じられる場 合、強行規定の制限を受けるものとします。

この情報には、技術的に不適切な記述や誤植を含む場合があります。本書は定期的に見直され、必要な変更 は本書の次版に組み込まれます。 IBM は予告なしに、随時、この文書に記載されている製品またはプログ ラムに対して、改良または変更を行うことがあります。

本書において IBM 以外の Web サイトに言及している場合がありますが、便宜のため記載しただけであ り、決してそれらの Web サイトを推奨するものではありません。それらの Web サイトにある資料は、 この IBM 製品の資料の一部ではありません。それらの Web サイトは、お客様の責任でご使用ください。

IBM は、お客様が提供するいかなる情報も、お客様に対してなんら義務も負うことのない、自ら適切と信 ずる方法で、使用もしくは配布することができるものとします。

本プログラムのライセンス保持者で、(i) 独自に作成したプログラムとその他のプログラム (本プログラム を含む) との間での情報交換、および (ii) 交換された情報の相互利用を可能にすることを目的として、本 プログラムに関する情報を必要とする方は、下記に連絡してください。

*IBM Director of Licensing IBM Corporation North Castle Drive, MD-NC119 Armonk, NY 10504-1785 US*

本プログラムに関する上記の情報は、適切な使用条件の下で使用することができますが、有償の場合もあり ます。

本書で説明されているライセンス・プログラムまたはその他のライセンス資料は、IBM 所定のプログラム 契約の契約条項、IBM プログラムのご使用条件、またはそれと同等の条項に基づいて、IBM より提供され ます。

記載されている性能データとお客様事例は、例として示す目的でのみ提供されています。実際の結果は特定 の構成や稼働条件によって異なります。

IBM 以外の製品に関する情報は、その製品の供給者、出版物、もしくはその他の公に利用可能なソースか ら入手したものです。 IBM は、それらの製品のテストは行っておりません。したがって、他社製品に関す る実行性、互換性、またはその他の要求については確証できません。IBM 以外の製品の性能に関する質問 は、それらの製品の供給者にお願いします。

IBM の将来の方向または意向に関する記述については、予告なしに変更または撤回される場合があり、単 に目標を示しているものです。

表示されている IBM の価格は IBM が小売り価格として提示しているもので、現行価格であり、通知なし に変更されるものです。卸価格は、異なる場合があります。

本書はプランニング目的としてのみ記述されています。記述内容は製品が使用可能になる前に変更になる場 合があります。

本書には、日常の業務処理で用いられるデータや報告書の例が含まれています。より具体性を与えるため に、それらの例には、個人、企業、ブランド、あるいは製品などの名前が含まれている場合があります。こ れらの名称はすべて架空のものであり、名称や住所が類似する企業が実在しているとしても、それは偶然に すぎません。

#### 著作権使用許諾:

本書には、様々なオペレーティング・プラットフォームでのプログラミング手法を例示するサンプル・アプ リケーション・プログラムがソース言語で掲載されています。お客様は、サンプル・プログラムが書かれて いるオペレーティング・プラットフォームのアプリケーション・プログラミング・インターフェースに準拠 したアプリケーション・プログラムの開発、使用、販売、配布を目的として、いかなる形式においても、 IBM に対価を支払うことなくこれを複製し、改変し、配布することができます。このサンプル・プログラ ムは、あらゆる条件下における完全なテストを経ていません。従って IBM は、これらのサンプル・プログ ラムについて信頼性、利便性もしくは機能性があることをほのめかしたり、保証することはできません。こ れらのサンプル・プログラムは特定物として現存するままの状態で提供されるものであり、いかなる保証も 提供されません。 IBM は、お客様の当該サンプル・プログラムの使用から生ずるいかなる損害に対しても 一切の責任を負いません。

それぞれの複製物、サンプル・プログラムのいかなる部分、またはすべての派生した創作物には、次のよう に、著作権表示を入れていただく必要があります。

© (お客様の会社名) (西暦年).

このコードの一部は、IBM Corp. のサンプル・プログラムから取られています。

© Copyright IBM Corp. \_年を入れる\_.

### プライバシー・ポリシーに関する考慮事項

サービス・ソリューションとしてのソフトウェアも含めた IBM ソフトウェア製品 (「ソフトウェア・オフ ァリング」) では、製品の使用に関する情報の収集、エンド・ユーザーの使用感の向上、エンド・ユーザー との対話またはその他の目的のために、Cookie はじめさまざまなテクノロジーを使用することがありま す。多くの場合、ソフトウェア・オファリングにより個人情報が収集されることはありません。 IBM の 「ソフトウェア・オファリング」の一部には、個人情報を収集できる機能を持つものがあります。ご使用の 「ソフトウェア・オファリング」が、これらのCookie およびそれに類するテクノロジーを通じてお客様に よる個人情報の収集を可能にする場合、以下の具体的事項を確認ください。

この「ソフトウェア・オファリング」は、Cookie もしくはその他のテクノロジーを使用して個人情報を収 集することはありません。

この「ソフトウェア・オファリング」が Cookie およびさまざまなテクノロジーを使用してエンド・ユー ザーから個人を特定できる情報を収集する機能を提供する場合、お客様は、このような情報を収集するにあ たって適用される法律、ガイドライン等を遵守する必要があります。これには、エンドユーザーへの通知や 同意の要求も含まれますがそれらには限られません。

このような目的での Cookie などの各種テクノロジーの使用について詳しくは、『IBM オンラインでのプ ライバシー・ステートメントのハイライト』[\(http://www.ibm.com/privacy/jp/ja/\)](http://www.ibm.com/privacy/jp/ja/)、『IBM オンライン でのプライバシー・ステートメント』[\(http://www.ibm.com/privacy/details/jp/ja/\)](http://www.ibm.com/privacy/details/jp/ja/) の『クッキー、ウェ ブ・ビーコン、その他のテクノロジー』というタイトルのセクション、および『IBM Software Products and Software-as-a-Service Privacy Statement』[\(http://www.ibm.com/software/info/product-privacy\)](http://www.ibm.com/software/info/product-privacy) を参照してください。

### 商標

IBM、IBM ロゴおよび ibm.com は、世界の多くの国で登録された International Business Machines Corp. の商標です。他の製品名およびサービス名等は、それぞれ IBM または各社の商標である場合があり ます。現時点での IBM の商標リストについては、[http://www.ibm.com/legal/copytrade.shtml](http://www.ibm.com/legal/us/en/copytrade.shtml) をご覧く ださい。

Java およびすべての Java 関連の商標およびロゴは、Oracle やその関連会社の米国およびその他の国にお ける商標または登録商標です。

# 索引

日本語, 数字, 英字, 特殊文字の順に配列されてい ます。なお, 濁音と半濁音は清音と同等に扱われて います。

# [ア行]

アップグレード [検査](#page-26-0) 19 [DSCLI](#page-62-0) 管理 55 PowerHA [SystemMirror](#page-25-0) Enterprise Edition for AIX for Metro [Mirror](#page-25-0) 18 PowerHA [SystemMirror](#page-25-0) Enterprise Edition for AIX for Metro Mirror [のソフトウェア](#page-25-0) 18 インストール [インストールの失敗からの復旧](#page-26-0) 19 [インストール・サーバー](#page-21-0) 14 [インストール・メディア](#page-20-0) 13 [整合性グループ](#page-76-0) 69 [ダイレクト管理](#page-34-0) 27 [前提条件](#page-35-0) 28 [ソフトウェア要件](#page-35-0) 28 [トラブルシューティング](#page-36-0) 29 [トラブルシューティング](#page-27-0) 20 [ハード・ディスク](#page-21-0) 14 [CD-ROM](#page-22-0) 15 [DSCLI](#page-60-0) 管理 53 [ソフトウェア要件](#page-60-0) 53 [ディレクトリー](#page-61-0) 54 PowerHA [SystemMirror](#page-18-0) Enterprise Edition for AIX for Metro [Mirror](#page-18-0) 11 PowerHA [SystemMirror](#page-19-0) Enterprise Edition for AIX for Metro Mirror [の前提条件](#page-19-0) 12 SVC [管理](#page-107-0) 100 [インストール・サーバー](#page-21-0) 14 インストール・ディレクトリー [DSCLI](#page-61-0) 管理 54

# [カ行]

```
開始
  ダイレクト管理
    クラスター 43
  DSCLI 管理
    クラスター 62
  SVC 管理
    クラスター 107
概説 2
  計画 10
  整合性グループ 64
```
[概説](#page-9-0) *(*続き*)* [ダイレクト管理](#page-9-0) [構成](#page-37-0) 30 [DSCLI](#page-52-0) 管理 45 [pprc](#page-11-0) 4 SVC [管理](#page-99-0) 92 関係 SVC 管理 [除去](#page-116-0) 109 [変更](#page-115-0) 108 クラスター 開始 [ダイレクト管理](#page-50-0) 43 [DSCLI](#page-69-0) 管理 62 SVC [管理](#page-114-0) 107 構成 [ダイレクト管理](#page-43-0) 36 SVC [管理](#page-108-0) 101 PowerHA [SystemMirror](#page-13-0) Enterprise Edition for AIX for Metro [Mirror](#page-13-0) 6 SVC 管理 [表示](#page-119-0) 112 計画 [サイト](#page-17-0) 10 [整合性グループ](#page-72-0) 65 [リソース・グループ](#page-73-0) 66 [ダイレクト管理](#page-28-0) 21 [コピー・サービス・サーバー](#page-31-0) 24 [サンプル構成](#page-29-0) 22 [接続](#page-30-0) 23 [前提条件](#page-28-0) 21 [統合](#page-30-0) 23 [ボリューム・グループ](#page-32-0) 25 ESS [のタスク](#page-32-0) 25 PPRC [複製リソース](#page-31-0) 24 PPRC [リソース・グループ](#page-34-0) 27 [リソース・グループ](#page-17-0) 10 [DSCLI](#page-52-0) 管理 45 [サンプル構成](#page-54-0) 47 [前提条件](#page-53-0) 46 [ボリューム・グループ](#page-57-0) 50 [リソース・グループ](#page-59-0) 52 PowerHA [SystemMirror](#page-16-0) Enterprise Edition for AIX for Metro [Mirror](#page-16-0) 9 PowerHA [SystemMirror](#page-17-0) Enterprise Edition for AIX for Metro Mirror [の概要](#page-17-0) 10 SVC [管理](#page-100-0) 93 [サポート](#page-104-0) 97 [サンプル構成](#page-101-0) 94 [前提条件](#page-100-0) 93 [ボリューム・グループ](#page-105-0) 98

検査 [アップグレード](#page-26-0) 19 整合性グループ [構成](#page-82-0) 75 ダイレクト管理 [PPRC](#page-48-0) 構成 41 DSCLI 管理 [PPRC](#page-67-0) 構成 60 SVC 管理 [PPRC](#page-112-0) 構成 105 向上 ダイレクト管理 [ボリューム・グループのパフォーマンス](#page-48-0) 41 構成 [整合性グループ](#page-76-0) 69 [ダイレクト管理](#page-37-0) 30 [概説](#page-37-0) 30 [クラスター](#page-43-0) 36 [サポート](#page-38-0) 31 [前提条件](#page-37-0) 30 [リソース・グループ](#page-49-0) 42 PPRC [タスク](#page-38-0) 31 [PPRC](#page-31-0) パス 24 [DSCLI](#page-62-0) 管理 55 [複製リソース](#page-63-0) 56 [リソース・グループ](#page-66-0) 59 SVC [管理](#page-107-0) 100 [クラスター](#page-108-0) 101 コピー・サービス・サーバー [ダイレクト管理の計画](#page-31-0) 24 定義 DSCLI [による管理](#page-63-0) 56

# [サ行]

サイト

[計画](#page-17-0) 10 構成の変更 [整合性グループ](#page-81-0) 74 [ダイレクト管理](#page-50-0) 43 [DSCLI](#page-69-0) 管理 62 サンプル構成 [整合性グループ](#page-73-0) 66 [ダイレクト管理](#page-29-0) 22 [DSCLI](#page-54-0) 管理 47 SVC [管理](#page-101-0) 94 除去 SVC [管理](#page-115-0) 108 [関係](#page-116-0) 109 [リソース](#page-117-0) 110 スナップショット [前のスナップショットの変更](#page-27-0) 20 整合性グループ [インストール](#page-76-0) 69 [概説](#page-71-0) 64 [計画](#page-72-0) 65

整合性グループ *(*続き*)* 検査 [構成](#page-82-0) 75 [構成](#page-76-0) 69 [サンプル構成](#page-73-0) 66 トラブルシューティング [構成](#page-83-0) 76 変更 [サイト構成](#page-81-0) 74 [リソース・グループの計画](#page-73-0) 66 [前提条件](#page-9-0) 2 ソフトウェア要件 [ダイレクト管理](#page-35-0) 28 [DSCLI](#page-60-0) 管理 53

# [タ行]

ダイレクト管理 [インストール](#page-34-0) 27 [インストールのトラブルシューティング](#page-36-0) 29 [インストールの前提条件](#page-35-0) 28 [クラスターの始動](#page-50-0) 43 [計画](#page-28-0) 21 [計画の前提条件](#page-28-0) 21 [構成](#page-37-0) 30 [構成、クラスター](#page-43-0) 36 [構成の概要](#page-37-0) 30 [構成の前提条件](#page-37-0) 30 [コピー・サービス・サーバーの計画](#page-31-0) 24 [サイト構成の変更](#page-50-0) 43 [サポートの構成](#page-38-0) 31 [サンプル構成](#page-29-0) 22 [接続の計画](#page-30-0) 23 [ソフトウェアのインストールの前提条件](#page-35-0) 28 [統合の計画](#page-30-0) 23 [複製リソースの構成の変更](#page-50-0) 43, [44](#page-51-0) [複製リソースの定義](#page-43-0) 36 [ボリューム・グループ](#page-32-0) 25 [ボリューム・グループのパフォーマンス改善](#page-48-0) 41 [リソース・グループの構成](#page-49-0) 42 ESS [ディスク・サブシステムの定義](#page-43-0) 36 ESS [のタスクの計画](#page-32-0) 25 PowerHA [SystemMirror](#page-27-0) Enterprise Edition for AIX for Metro [Mirror](#page-27-0) 20 PPRC [構成の検証](#page-48-0) 41 PPRC [構成の同期化](#page-48-0) 41 PPRC [タスクの構成](#page-38-0) 31 PPRC [タスクの定義](#page-45-0) 38 PPRC [パスの構成](#page-31-0) 24 PPRC [複製リソースの計画](#page-31-0) 24 PPRC [ペアの定義](#page-44-0) 37 PPRC [リソース・グループの計画](#page-34-0) 27 追加 DSCLI 管理 [複製リソース](#page-65-0) 58

定義 ダイレクト管理 [複製リソース](#page-43-0) 36 ESS [ディスク・サブシステム](#page-43-0) 36 PPRC [タスク](#page-45-0) 38 [PPRC](#page-44-0) ペア 37 DSCLI 管理 [コピー・サービス・サーバー](#page-63-0) 56 ESS [ディスク・サブシステム](#page-64-0) 57 SVC 管理 [複製 リソースの構成](#page-109-0) 102 [ディスク・サブシステム](#page-10-0) 3 同期化 ダイレクト管理 [PPRC](#page-48-0) 構成 41 DSCLI 管理 [PPRC](#page-69-0) 構成 62 SVC 管理 [PPRC](#page-112-0) 構成 105 トラブルシューティング [インストール](#page-27-0) 20 [整合性グループ](#page-83-0) 76 [ダイレクト管理のインストール](#page-36-0) 29 PowerHA [SystemMirror](#page-87-0) Enterprise Edition for AIX for Metro [Mirror](#page-87-0) 80 SVC [管理](#page-117-0) 110

# [ハ行]

[ハード・ディスク](#page-21-0) 14 表示 SVC 管理 [クラスター](#page-119-0) 112 [フォールオーバー](#page-15-0) 8 [フォールバック](#page-15-0) 8 複製リソース 構成 [DSCLI](#page-63-0) 管理 56 構成の定義 SVC [管理](#page-109-0) 102 構成の変更 [ダイレクト管理](#page-50-0) 43, [44](#page-51-0) [DSCLI](#page-70-0) 管理 63 [ダイレクト管理](#page-14-0) 7 追加 [DSCLI](#page-65-0) 管理 58 定義 [ダイレクト管理](#page-43-0) 36 DSCLI [による管理](#page-14-0) 7 SVC [による管理](#page-14-0) 7 復旧 [インストールの失敗からの](#page-26-0) 19 変更 整合性グループ [サイト構成](#page-81-0) 74

```
変更 (続き)
  ダイレクト管理
    サイト構成 43
    複製リソースの構成 43, 44
  前のスナップショット 20
  DSCLI 管理
    サイト 構成 62
    複製リソースの構成 63
  SVC 管理
    関係 108
    リソース 109
保守
  PowerHA SystemMirror Enterprise Edition for AIX for
   Metro Mirror 79
ボリューム・グループ
  向上
    ダイレクト管理 41
  ダイレクト管理 25
  DSCLI 管理 50
  SVC 管理 98
```
# [マ行]

[ミラーリング](#page-10-0) 3 メトロ・ミラー PPRC [インバンド通信](#page-173-0) 166

# [ラ行]

リソース SVC 管理 [除去](#page-117-0) 110 [変更](#page-116-0) 109 [リソース・グループ](#page-14-0) 7 [計画](#page-17-0) 10 構成 [ダイレクト管理](#page-49-0) 42 [DSCLI](#page-66-0) 管理 59 [整合性グループの計画](#page-73-0) 66 DSCLI [管理の計画](#page-59-0) 52

# **C**

```
CD-ROM 15
cllsrelationship コマンド
  SVC 管理 113
cllssvc コマンド
  SVC 管理 112
cllssvcpprc コマンド
  SVC 管理 112
cl_verify_svcpprc_config コマンド
  SVC 管理 113
```
# **D**

DSCLI 管理 [アップグレード](#page-62-0) 55 [インストール](#page-60-0) 53 [インストール・ディレクトリー](#page-61-0) 54 [概説](#page-12-0) 5, [45](#page-52-0) [整合性グループ](#page-71-0) 64 [クラスターの始動](#page-69-0) 62 [計画](#page-52-0) 45 [整合性グループ](#page-72-0) 65 [計画の前提条件](#page-53-0) 46 [構成](#page-62-0) 55, [100](#page-107-0) 構成の検証 [整合性グループ](#page-82-0) 75 [コピー・サービス・サーバーの定義](#page-63-0) 56 [サイト構成の変更](#page-69-0) 62 [整合性グループ](#page-81-0) 74 [サンプル構成](#page-54-0) 47 [整合性グループ](#page-73-0) 66 整合性グループ [構成](#page-76-0) 69 [整合性グループのインストール](#page-76-0) 69 [ソフトウェアのインストールの前提条件](#page-60-0) 53 トラブルシューティング [整合性グループの構成](#page-83-0) 76 [複製リソースの構成](#page-63-0) 56 [複製リソースの構成の変更](#page-70-0) 63 [複製リソースの追加](#page-65-0) 58 [ボリューム・グループ](#page-57-0) 50 [リソース・グループの計画](#page-59-0) 52 [整合性グループ](#page-73-0) 66 [リソース・グループの構成](#page-66-0) 59 ESS [ディスク・サブシステムの定義](#page-64-0) 57 PowerHA [SystemMirror](#page-52-0) Enterprise Edition for AIX for Metro [Mirror](#page-52-0) 45 PPRC [構成の検証](#page-67-0) 60 PPRC [構成の同期化](#page-69-0) 62

### **E**

ESS [ダイレクト管理の計画](#page-32-0) 25 ESS ディスク・サブシステム 定義 [ダイレクト 管理](#page-43-0) 36 DSCLI [による管理](#page-64-0) 57

# **H**

HyperSwap アクティブ/[アクティブ・ワークロード](#page-162-0) 155 [インストール](#page-170-0) 163 [インバンド通信](#page-171-0) 164, [165](#page-172-0) [クラスター・リポジトリー・ミラー・グループの管理](#page-186-0) 179 [クラスター・リポジトリー・ミラー・グループの構成](#page-180-0) 173 HyperSwap *(*続き*)* [計画](#page-167-0) 160 [計画外](#page-156-0) 149 [計画的](#page-154-0) 147 [構成](#page-170-0) 163 [構成設定](#page-169-0) 162 [再同期機能](#page-164-0) 157 サイト間のアクティブ/[アクティブなワークロード](#page-163-0) 156 [システム・ミラー・グループの管理](#page-185-0) 178 [システム・ミラー・グループの構成](#page-179-0) 172 [ストレージ・システムの構成](#page-171-0) 164 [ゾーニング要件](#page-169-0) 162 [タイムアウト](#page-154-0) 147 [単一ノードの構成](#page-183-0) 176 [トラブルシューティング](#page-189-0) 182 [ミラー・グループのサイト別の管理](#page-188-0) 181 [ミラー・グループの削除](#page-183-0) 176 [ミラー・グループのノード別の管理](#page-187-0) 180 [ユーザー・ミラー・グループの管理](#page-184-0) 177 [ユーザー・ミラー・グループの構成](#page-176-0) 169 [ロウ・ディスクのサポート](#page-169-0) 162 1 [つのサイト内のアクティブ](#page-164-0)/アクティブなワークロード [157](#page-164-0) DS8800 [のサポート](#page-169-0) 162 PowerHA [SystemMirror](#page-153-0) 146

### **P**

PowerHA SystemMirror [HyperSwap](#page-153-0) 146 PowerHA SystemMirror Enterprise Edition for AIX for Metro Mirror [アップグレード](#page-25-0) 18 [アップグレードの検証](#page-26-0) 19 [インストール](#page-18-0) 11 [インストールの前提条件](#page-19-0) 12 [インストール・サーバーからのインストール](#page-21-0) 14 [インストール・メディア](#page-20-0) 13 [管理タイプ](#page-16-0) 9 [クラスター](#page-13-0) 6 [計画](#page-16-0) 9 [計画の概要](#page-17-0) 10 [ソフトウェアのアップグレード](#page-25-0) 18 [ダイレクト管理](#page-27-0) 20 [トラブルシューティング](#page-87-0) 80 [ハード・ディスクからのインストール](#page-21-0) 14 [フォールオーバー](#page-15-0) 8 [フォールバック](#page-15-0) 8 [保守](#page-86-0) 79 CD-ROM [からのインストール](#page-22-0) 15 [DSCLI](#page-52-0) 管理 45 [概説](#page-52-0) 45 SVC 管理 [概説](#page-99-0) 92 PowerHA SystemMirror for Metro Mirror [インストールの失敗からの復旧](#page-26-0) 19

PPRC タスク [ダイレクト管理のための構成](#page-38-0) 31 定義 [ダイレクト管理](#page-45-0) 38 PPRC パス [ダイレクト管理のための構成](#page-31-0) 24 PPRC [複製リソース](#page-14-0) 7 [ダイレクト管理の計画](#page-31-0) 24 PPRC ペア 定義 [ダイレクト管理](#page-44-0) 37 PPRC リソース・グループ [ダイレクト管理の計画](#page-34-0) 27

# **S**

```
SVC 管理
  インストール 100
  概説 6, 92
  クラスターの始動 107
  計画 93
   サポート 97
    ボリューム・グループ 98
  計画の前提条件 93
  構成、クラスター 101
  サンプル構成 94
  除去 108
    関係 109
    リソース 110
  トラブルシューティング 110
  表示
    クラスター 112
  複製リソースの構成の定義 102
  変更
    関係 108
    リソース 109
  cllsrelationship コマンド 113
  cllssvc コマンド 112
  cllssvcpprc コマンド 112
  cl_verify_svcpprc_config コマンド 113
  PPRC 構成の検証 105
  PPRC 構成の同期化 105
```
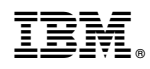

Printed in Japan